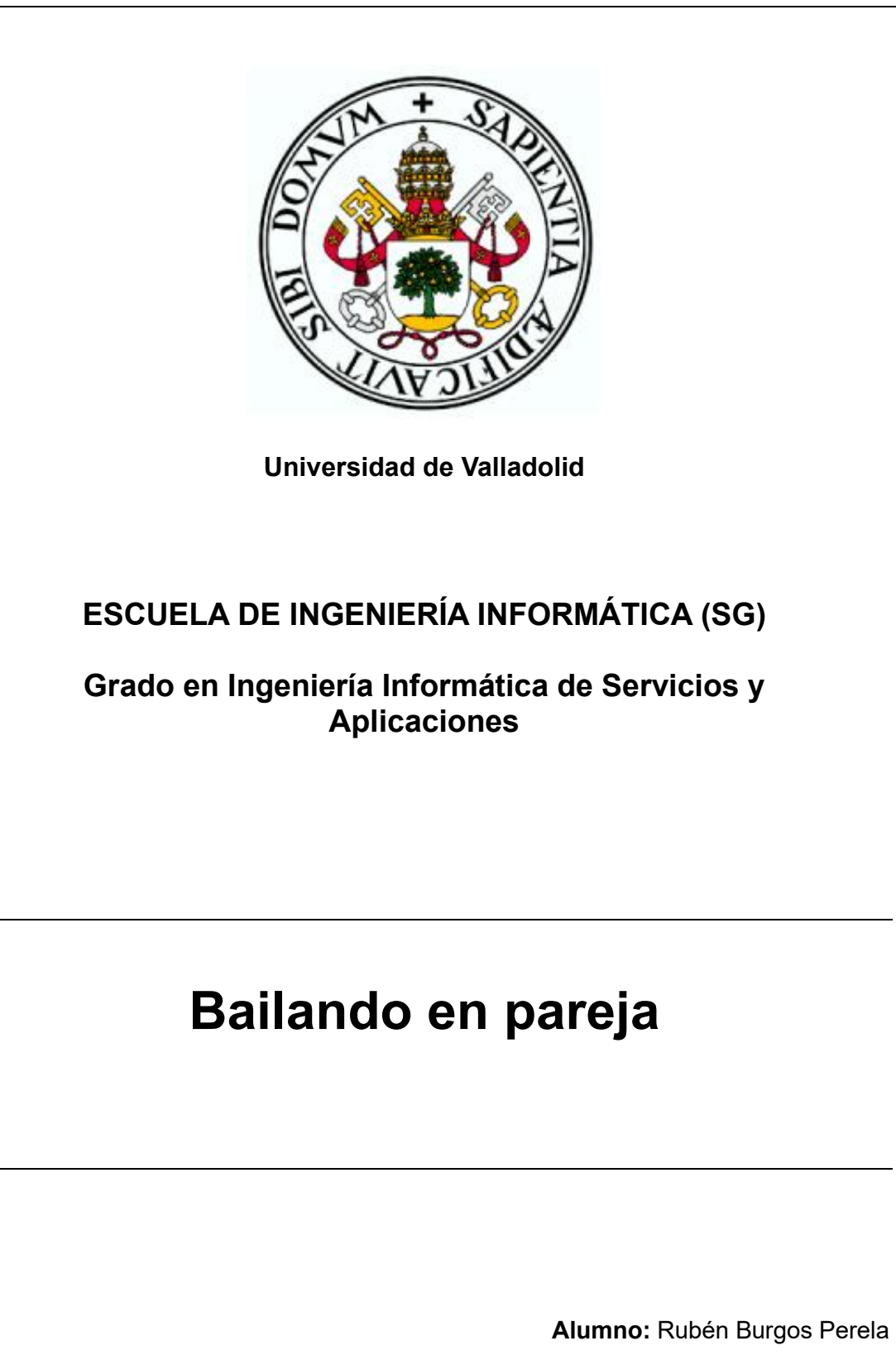

**Tutor:** José Vicente Álvarez Bravo

**Bailando en pareja**

Rubén Burgos Perela

# <span id="page-4-0"></span>**Resumen**

La afición por los bailes de pareja cuenta con numerosos adeptos, aunque no todos los adeptos a los bailes de pareja bailen todos los bailes que hay en pareja. Algunos bailan un determinado baile como pueda ser el tango, mientras que otros pueden bailar varios como pueda ser la bachata, la salsa y la kizomba. Sin embargo, es muy común en todos sus adeptos, el viajar y descubrir cómo es la escena de los bailes de pareja en otros lugares enfrentándose al desconocimiento, no sabiendo si ciertos eventos o quedadas merecen la pena. Además, los nuevos y los que ya dominan algún baile, pueden estar interesados en conocer referencias de una determinada academia o incluso conocer una nueva pareja con la que poder practicar acrobacias.

La aplicación *Bailando en pareja* pretende ser la red social de la gente aficionada a los bailes de pareja aprovechando las necesidades de intercambio de información que surgen entre los propios aficionados a los bailes de pareja. Dicha aplicación está compuesta por dos proyectos: el proyecto *WebMVC* y el proyecto *ServiciosRest*. *WebMVC* es una aplicación web diseñada bajo el patrón MVC (Modelo-Vista-Controlador). *ServiciosRest* es un servicio que aporta una interfaz web apoyada en HTTP permitiendo a la aplicación web las cuatro operaciones básicas de consulta, creación, edición y eliminación de información de los aficionados.

**Palabras claves:** red social, baile, aplicación web.

# <span id="page-6-0"></span>Índice general

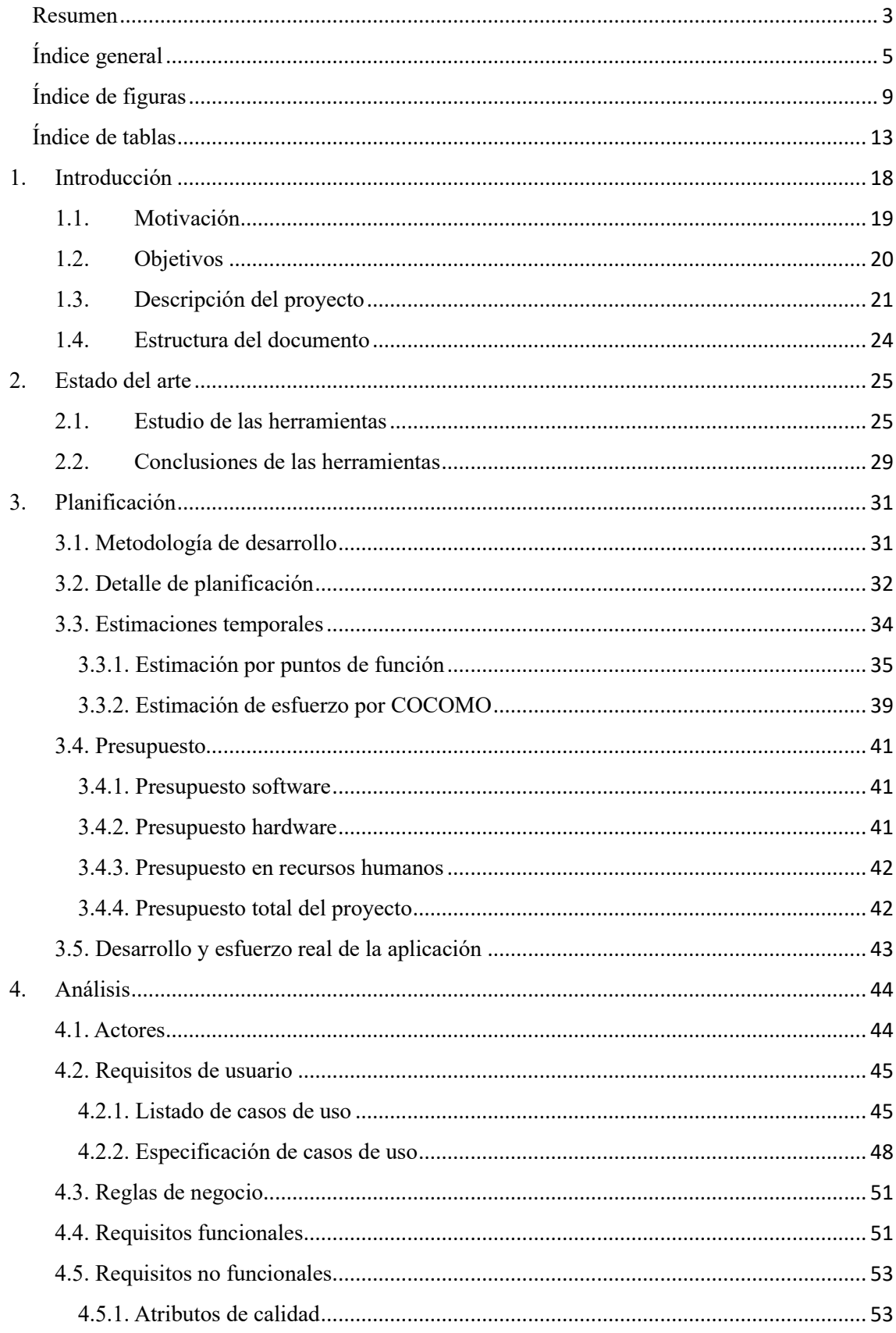

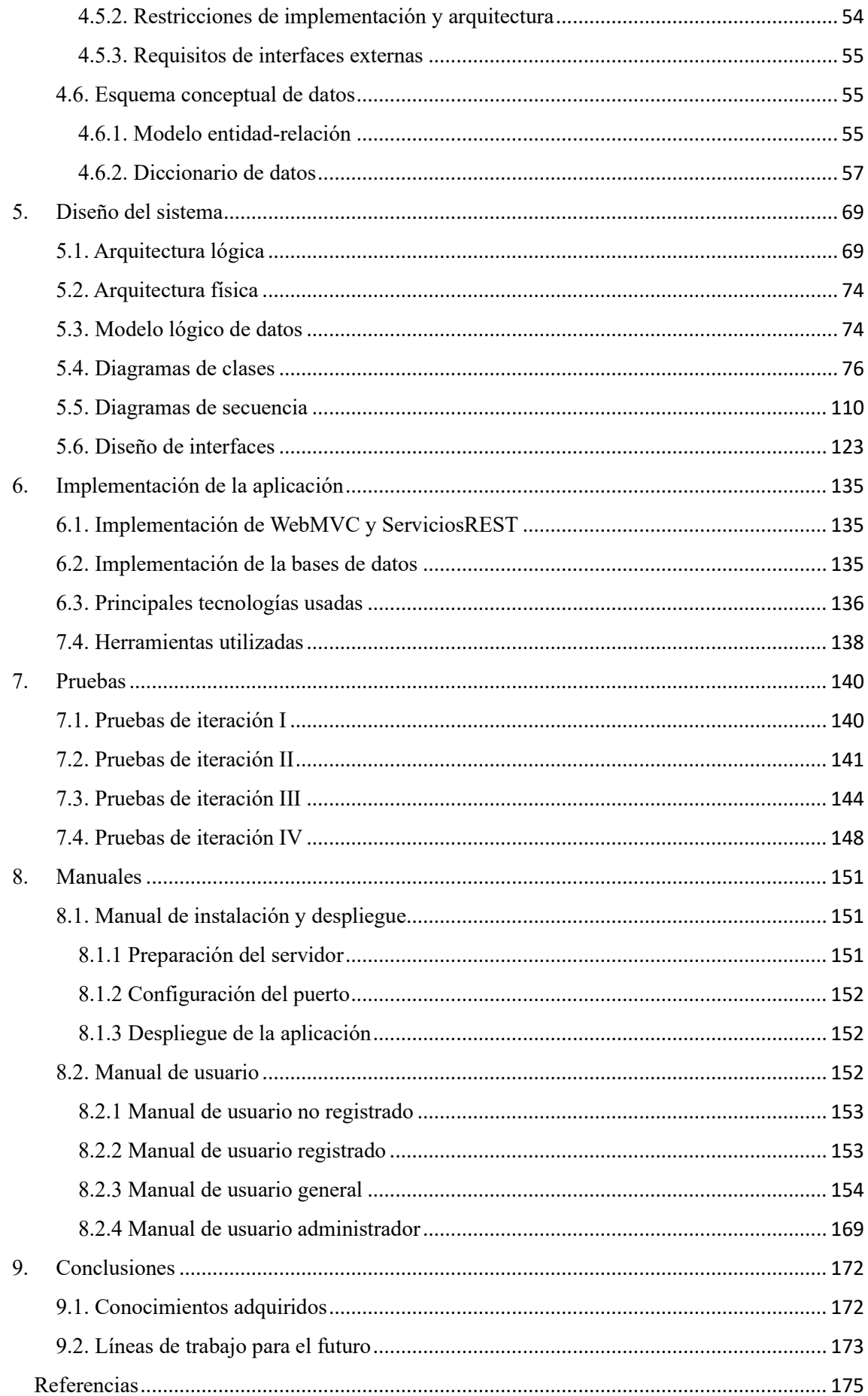

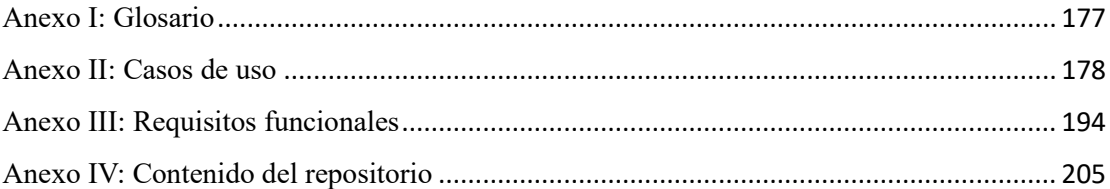

# <span id="page-10-0"></span>**Índice de figuras**

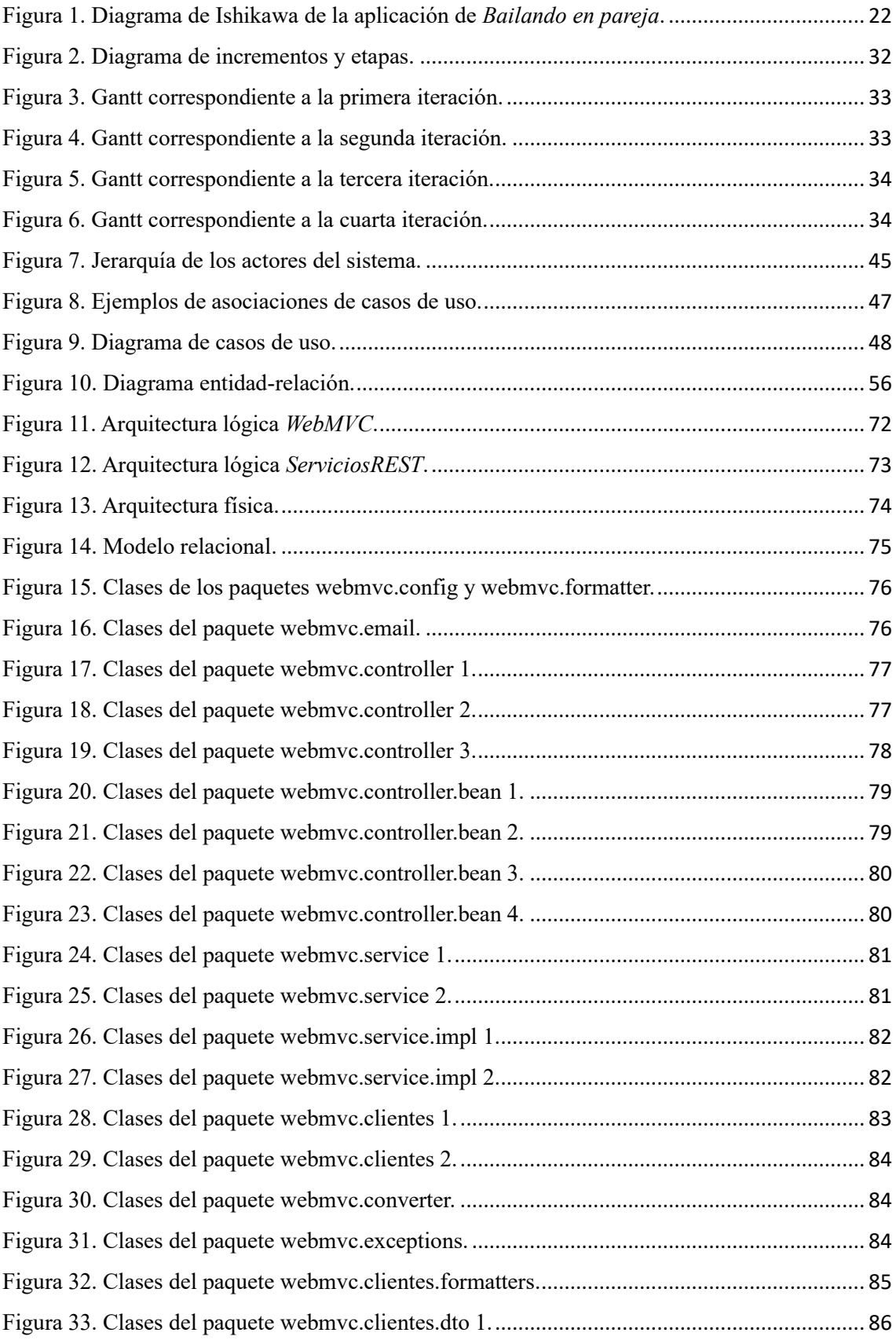

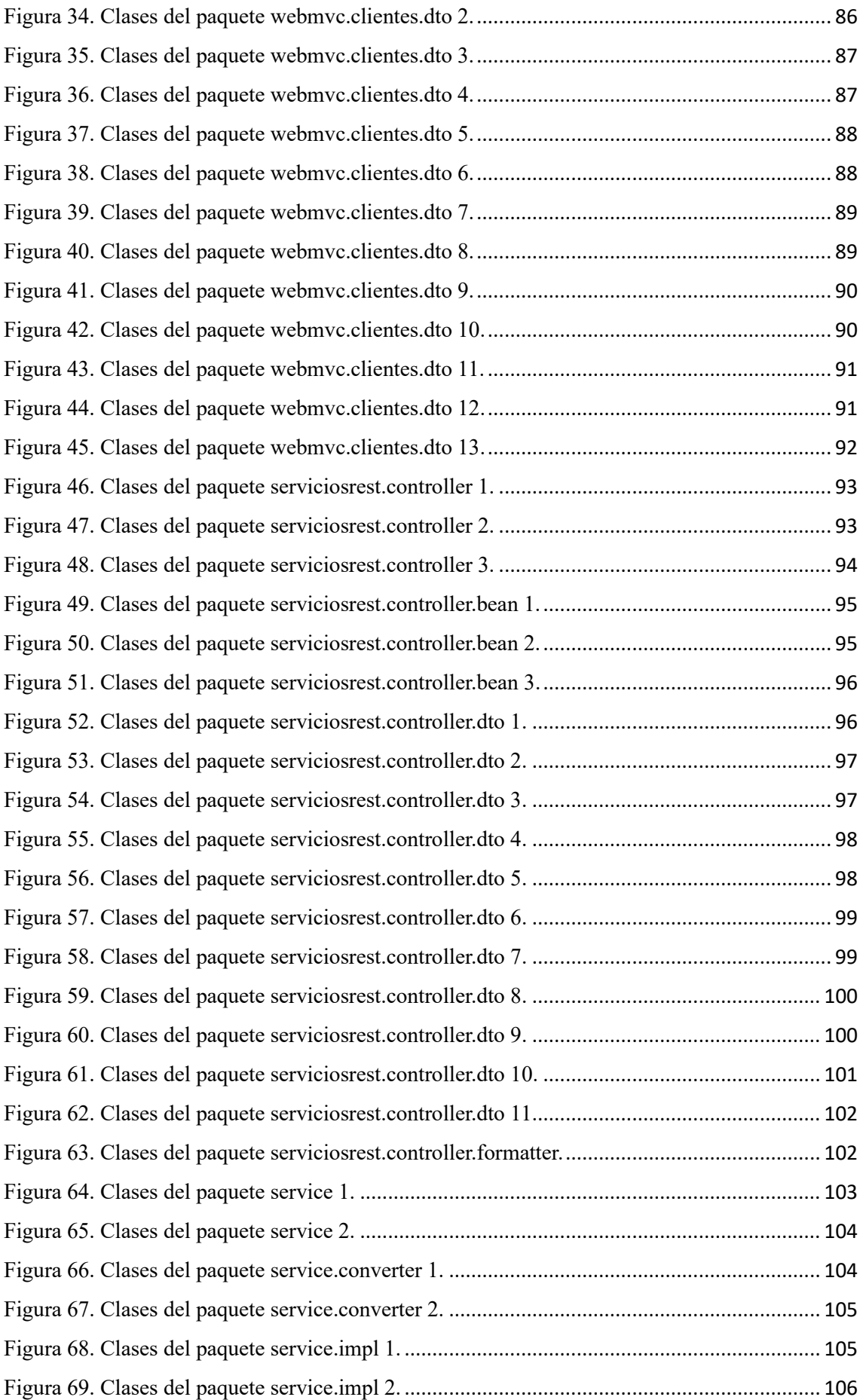

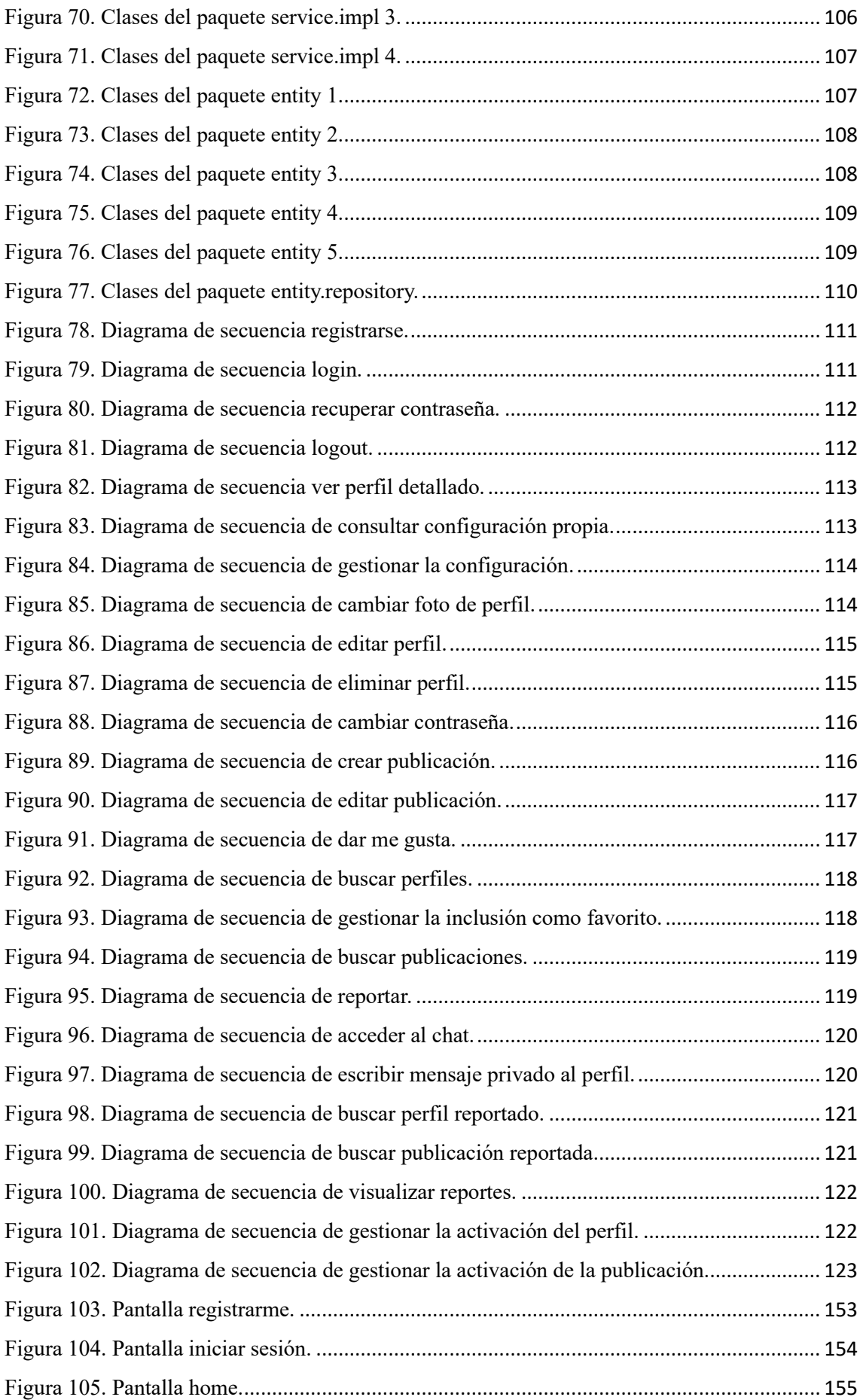

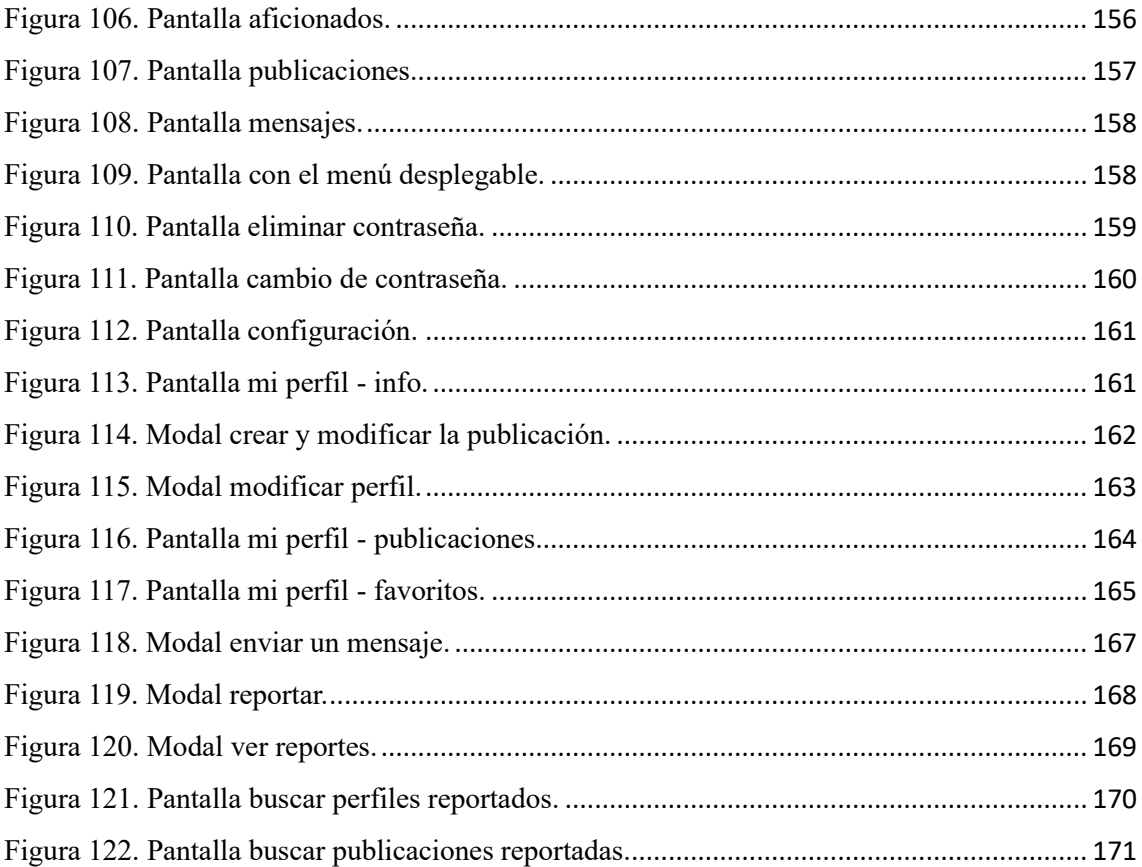

# <span id="page-14-0"></span>**Índice de tablas**

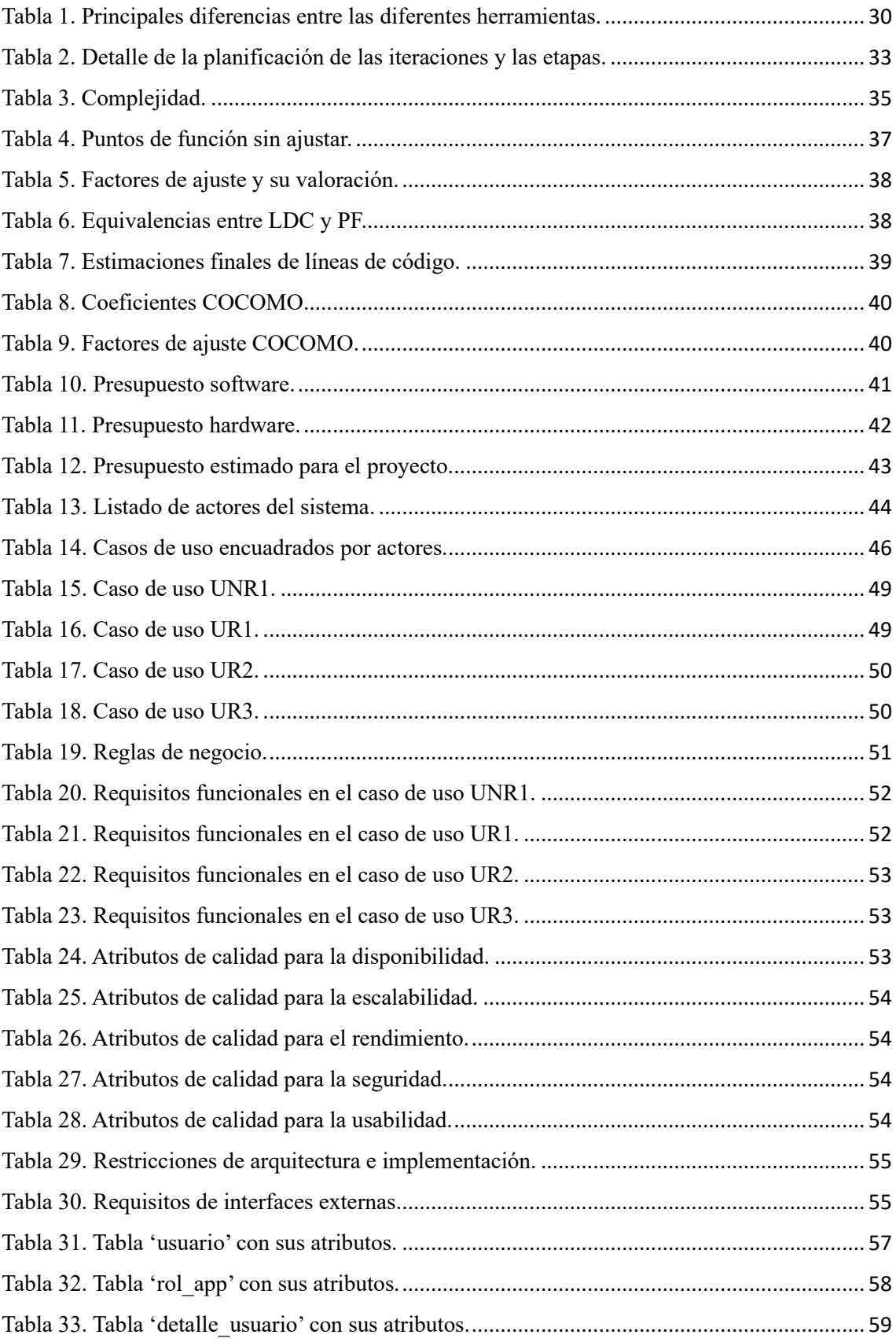

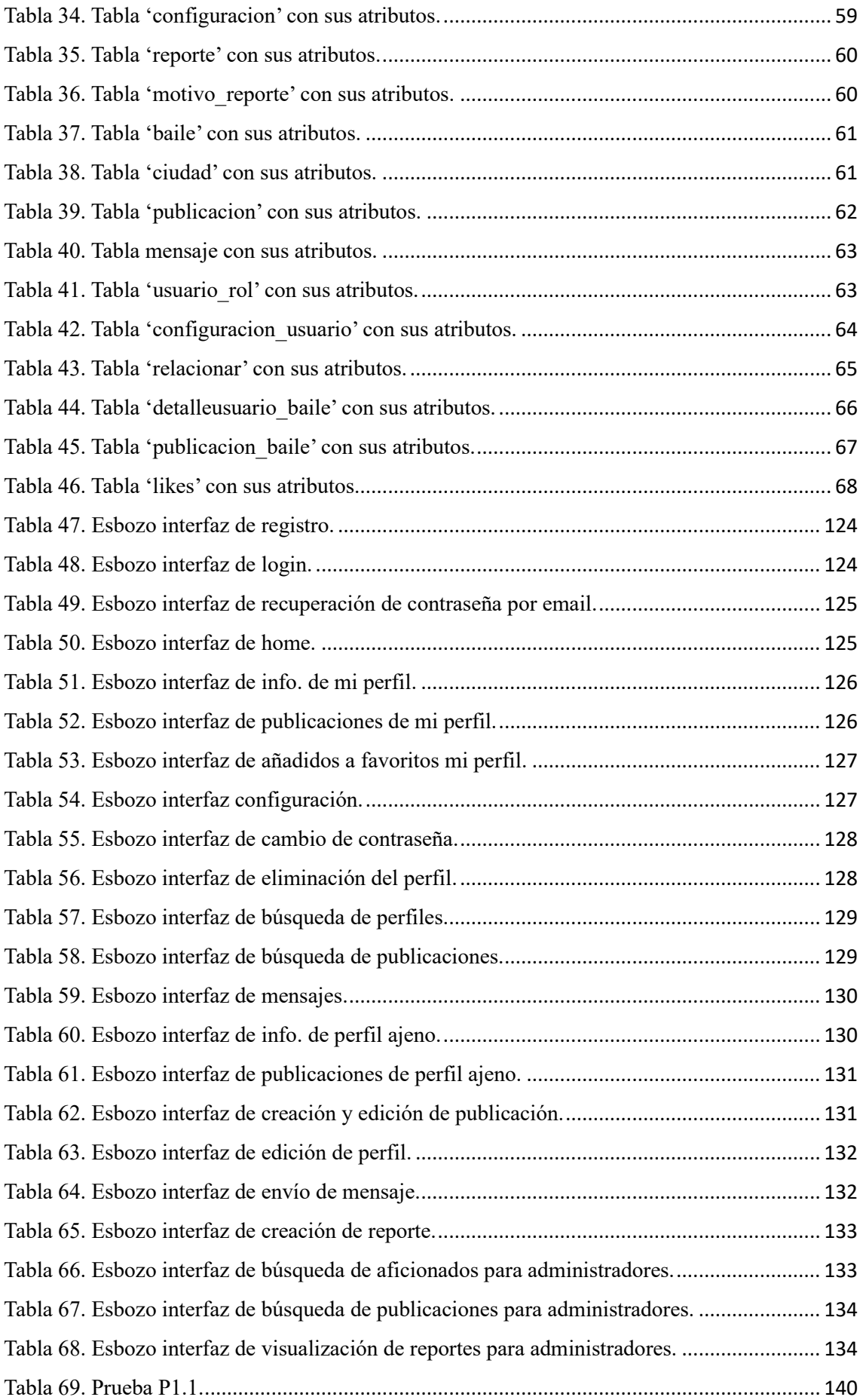

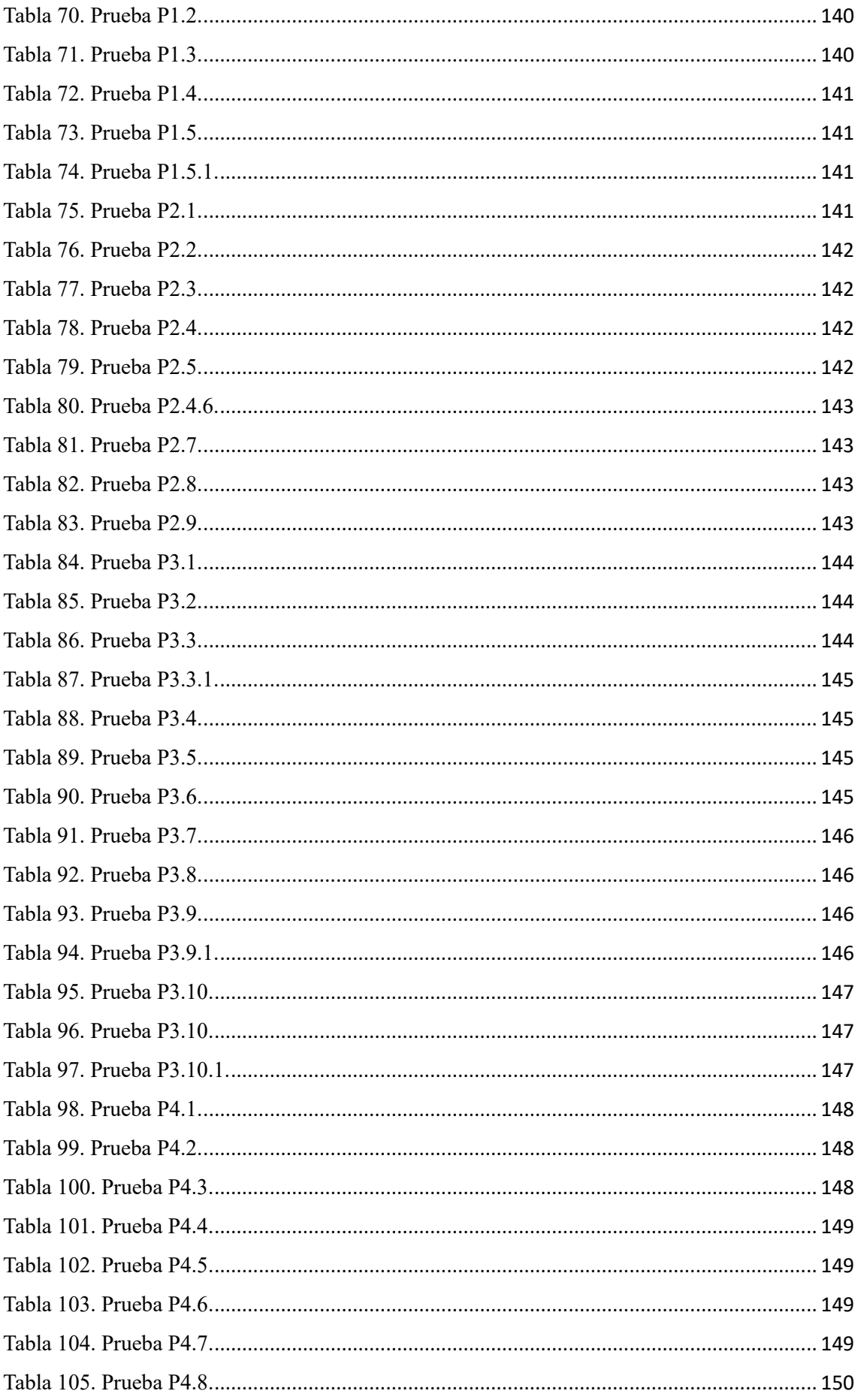

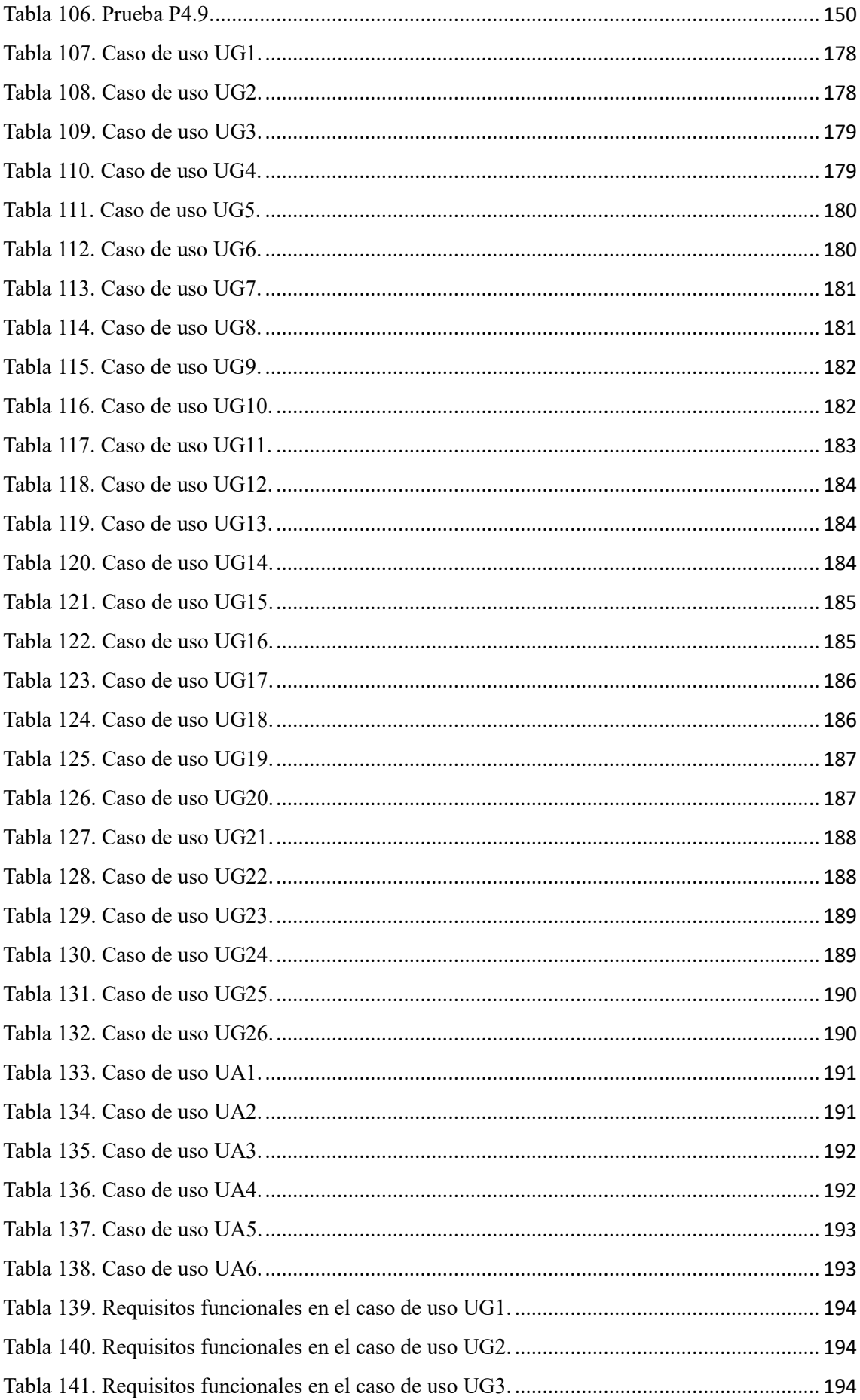

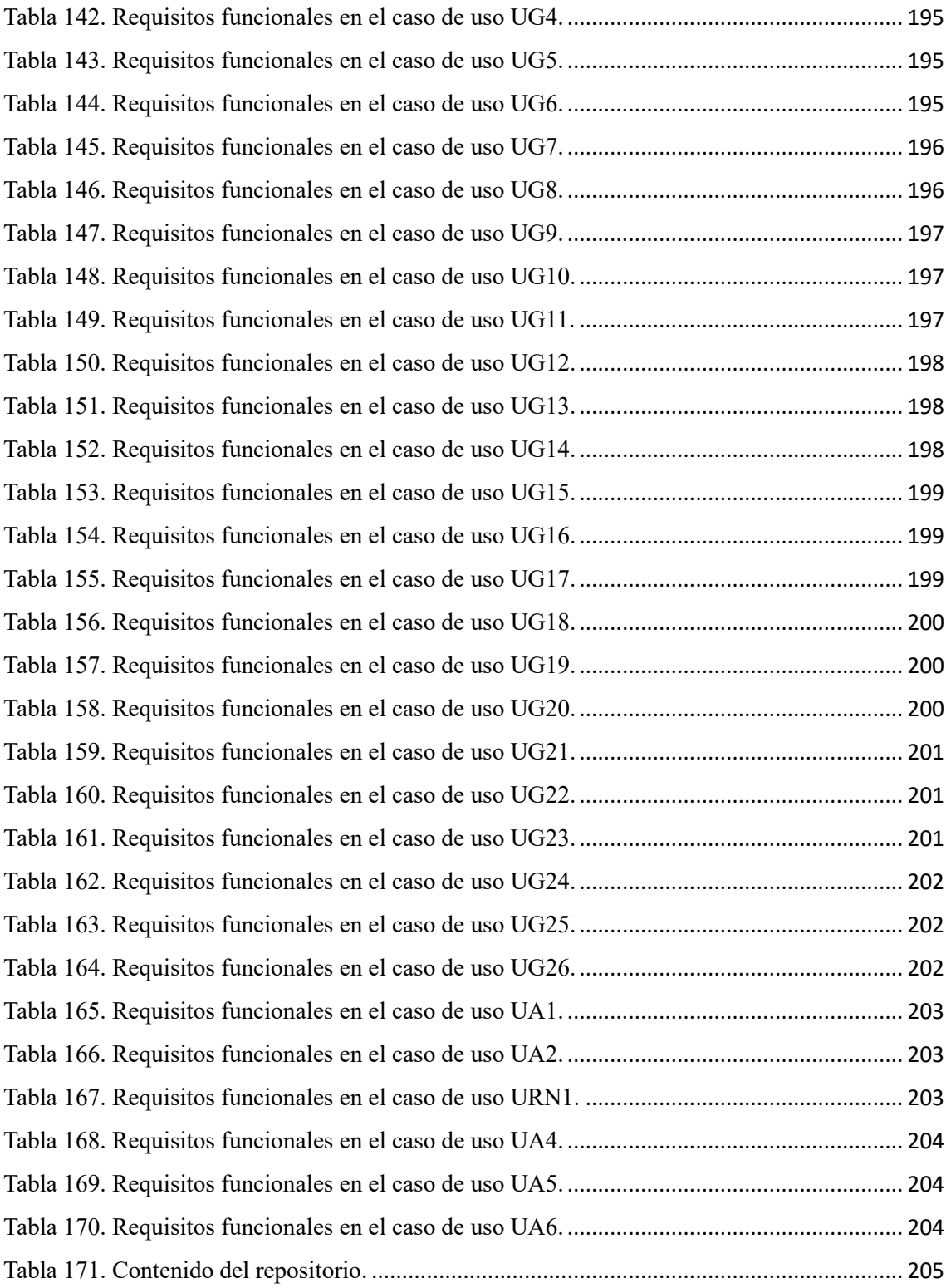

## <span id="page-19-0"></span>**1. Introducción**

Los bailes de pareja abarcan diferentes bailes, los cuales uno puede practicarlos por ser una buena afición, por socializar, hacer ejercicio o incluso practicarlos por tener la ambición de bailar participando en el ámbito competitivo.

En todos ellos hay que seguir el ritmo de la música, siguiendo una serie de pasos previamente establecidos, propios y característicos de ese baile en concreto, junto con la pareja de baile y en armonía. Para ello, es necesario una buena coordinación acompañada de una técnica para así lograr un movimiento hermoso, que incluso pueda transmitir la impresión de que la pareja se fusiona moviéndose de manera simple, elegante y sin esfuerzo alguno. Usualmente, por tradición y también por la corporalidad característica del hombre, este suele tomar el rol dirigente. En cambio, la mujer por los mismos motivos solo que de manera complementaria, suele tomar el rol seguidor. No obstante, no siempre es así, se pueden cambiar los roles debido al interés por mejorar y perfeccionar un determinado baile, o simple y sencillamente por variar y/o por diversión.

El hecho de bailar junto a otra persona no solo es una actividad social, sino que también da lugar a la expresión artística con múltiples beneficios físicos y psicológicos para los participantes. Teniendo la capacidad de poderse convertir en una afición muy saludable para los participantes, además de desarrollarse en pareja. Algunos de los posibles beneficios de los cuales los participantes se pueden beneficiar son: la diversión, la alegría, el ejercicio físico, el trabajo de la psicomotricidad, el conocimiento de otras personas con la misma afición, una evasión de la rutina del día a día y de los problemas, así como comprender que a base de errores se aprende siendo esto parte importante del aprendizaje, reforzando así el tener confianza en uno mismo.

Es de relevancia tener presente, que a pesar de que los bailes de pareja se bailen en pareja, como bien indica su nombre, uno puede por el motivo o motivos que sea, no tener pareja. Sin embargo, no debería ser un motivo para renunciar a ellos. Tan solo sería necesario encontrar a alguien para la ocasión, y que esté dispuesto a animarse. De hecho, en los cursos de iniciación se suele fomentar el encontrar pareja en el mismo curso o incluso algunas escuelas permiten dejar sus tarjetas de presentación y contacto para que quienes estén empezando, les pueda ser más fácil encontrar una pareja afín.

Ante el abanico de bailes bailados en pareja, con sus correspondientes particularidades como puedan ser la música, el ritmo, el estilo y demás. Estas pueden generar a uno, una mayor o menor afinidad. Por lo que sería una muy buena idea investigar previamente los diferentes bailes por cualquier medio, ya sea a través de vídeos, eventos u otra forma, para así tratar determinar por qué baile uno debería decantarse y así poder buscar dónde y cómo aprender.

Algunos de los bailes por los que uno podría encontrar el atractivo y querer bailar en pareja son los siguientes: tango, bachata, salsa, kizomba, swing, zouk, entre otros.

## <span id="page-20-0"></span>**1.1. Motivación**

La motivación de la aplicación *Bailando en pareja* proviene de la intención de crear una red social, que ofrezca la posibilidad de poner en contacto a los aficionados de los bailes para el intercambio de información e impresiones entre ellos dentro del territorio nacional, especialmente cuando no se conocen previamente.

La aplicación pretende ser muy útil, en particular para aquellos que quieren ir por primera vez a clases, ofreciendo la oportunidad de tener un perfil y una descripción, publicar preguntando algo, posibilitando así conocer a alguien afín con quien ir a clase, cuando nunca se ha ido, posibilitando además el poder preguntar por la opinión de las academias cercanas que imparten clases. Bien es sabido que los comienzos no suelen ser fáciles. Pues el aventurarse a ir solo, pude ser una manera poco óptima de empezar, por la posibilidad de encontrase con una proporción de hombres y mujeres poco equilibrada, pudiéndose dar la situación de haber más aficionados interesados en seguir que en dirigir. Y eso, sin olvidar que lo suyo sería dar con una pareja que esté dispuesta a practicar los pasos aprendidos después, para así fomentar el aprendizaje y combatir el olvido.

A veces, se da el caso de que algunos apasionados de los bailes de pareja quieren y están dispuestos a practicar acrobacias. Esta práctica, es poco probable que todos estén dispuestos practicar, tanto por la exigencia física, como por el riesgo que puede suponer para la integridad física. Por consiguiente, a la mayoría les puede resultar muy difícil dar con alguien con tal interés. Para ello, pueden ser muy convenientes las quedadas entre interesados. Quedadas que durante los tiempos del COVID florecieron ante las restricciones impuestas por motivos sanitarios, puesto que no era muy legal y seguro bailar en sitios cerrados, lo cual llevó a muchos a realizar quedadas en los parques al aire libre para bailar con menos riesgos. Práctica que también es muy habitual en los días de verano, e implica poner a mucha gente en contacto.

También se da la situación en la que aficionados aprovechan desplazamientos por otros motivos como puedan ser laborales, visitas turísticas a otras ciudades, o incluso muchos tienen el interés de conocer las escenas del baile de otros lugares en los que también se baila ese baile con el que tanto disfrutan. O bien, en otras ocasiones podría ser que un aficionado tenga intención de ir a un determinado evento, del cual la única referencia al respecto es tan solo un flyer publicitario visualizado en alguna parte. Dicho flyer trata animar y promocionar el evento mostrando sus bondades y puntos fuertes. Sin embargo, tener referencias podría evitar encontrarse con un evento no muy allá organizado, con pocos aficionados, un nivel de baile por debajo del esperado, etc. Entonces, brindar la posibilidad de preguntar a otras personas aficionadas por opiniones puede ser de gran utilidad a la hora de decidir, si merece la pena ir, evitando el aventurarse con el consiguiente riesgo de insatisfacción.

Concluyendo, ya sea por encontrase uno con interés de empezar, por saber a qué academia acudir, querer practicar acrobacias, ir a quedadas, conocer otras escenas, determinar si un evento merece la pena, hay una demanda de comunicación y de intercambio de comunicación entre los aficionados que *Bailando en pareja* pretende cubrir.

# <span id="page-21-0"></span>**1.2. Objetivos**

El **objetivo general** de la aplicación *Bailando en pareja* es:

• Posibilitar la comunicación e intercambio de información acerca de los bailes de pareja entre sus aficionados.

Para alcanzar el objetivo general anterior se presentan los **objetivos específicos** siguientes:

- Permitir el registro de nuevos aficionados, así como el inicio de sesión y fin de sesión de los ya registrados.
- Crear un perfil tras el registro y dar la posibilidad de editar el perfil con características personales como son la foto de perfil, la ciudad en la que se reside, los bailes por los que se muestra interés, el género que se tiene, el rol que se está dispuesto a tomar y una descripción de intereses personales, pese a que el email y la edad de registro no se puedan cambiar. Además de posibilitar la eliminación del perfil priorizando la seguridad.
- Proporcionar a cada perfil la posibilidad de cambiar la configuración de las notificaciones de la recepción de mensajes privados y de las nuevas publicaciones de los aficionados añadidos a favoritos, además de la posibilidad de cambiar la configuración de la privacidad para poder ocultar el email y la edad.
- Posibilitar a todos los perfiles la creación de publicaciones, la edición y la eliminación de sus publicaciones.
- Ofrecer a los usuarios generales la búsqueda de perfiles de otros aficionados en base a la ciudad, los bailes de interés, el género y el rol.
- Ofrecer a los usuarios generales la búsqueda de publicaciones de otros aficionados en base a la ciudad, los bailes de interés, la fechas y el tipo de evento.
- Posibilitar la visualización de los perfiles, así como la posibilidad de ser añadidos y quitados de ser favoritos, la posibilidad de ser escritos por privado y también ser reportados.
- Posibilitar la visualización de las publicaciones, así como la posibilidad de escribir a su autor por privado, recibir me gusta, y también ser reportadas.
- Ofrecer un chat para la visualización de las conversaciones privadas del perfil con otros perfiles, viabilizando tanto leer los mensajes como responder.
- Aportar una búsqueda de perfiles para los usuarios administradores en base al email o nombre, la inactividad, y los motivos del reporte.
- Aportar una búsqueda de publicaciones para los usuarios administradores en base al email o nombre de autor o descripción del evento, la inactividad, y los motivos del reporte.
- Aportar a los usuarios administradores la posibilidad de ver los reportes de los perfiles y de las publicaciones, además de la posibilidad de inactivar tanto publicaciones como perfiles con sus publicaciones.

## <span id="page-22-0"></span>**1.3. Descripción del proyecto**

La aplicación *Bailando en pareja*, pretende ser la red social de los aficionados al baile, en concreto de aquellos apasionados por los bailes de pareja, pretendiendo ser un complemento a las relaciones sociales que se puedan dar entre los entusiastas de los bailes de pareja.

La aplicación tras el registro crea un perfil a sus usuarios, permite la edición de los perfiles creados, configurar pequeños ajustes en las notificaciones y la privacidad. Los usuarios pueden crear publicaciones públicas, que dan la posibilidad recibir me gusta, dando también la posibilidad de ver el perfil del autor y de escribir al autor por privado. Los mensajes privados se pueden visualizar en el chat, que ofrece la posibilidad de volver a escribir a los perfiles con los que previamente se ha intercambiado algún mensaje privado. En caso de que ciertos aficionados presenten un comportamiento inadecuado, las publicaciones pueden ser reportadas y los perfiles pueden ser reportados. Dichos reportes pueden ser visualizados por los usuarios administradores y de considerarlo necesario, pueden inactivar las publicaciones o incluso el perfil con todas sus publicaciones.

La descripción aportada sobre el proyecto, junto con los objetivos recogidos en el apartado previo, dan lugar a las siguientes causas con diferentes niveles, las cuales se muestran de manera resumida en el siguiente diagrama de Ishikawa que se adjunta seguidamente (ver figura 1).

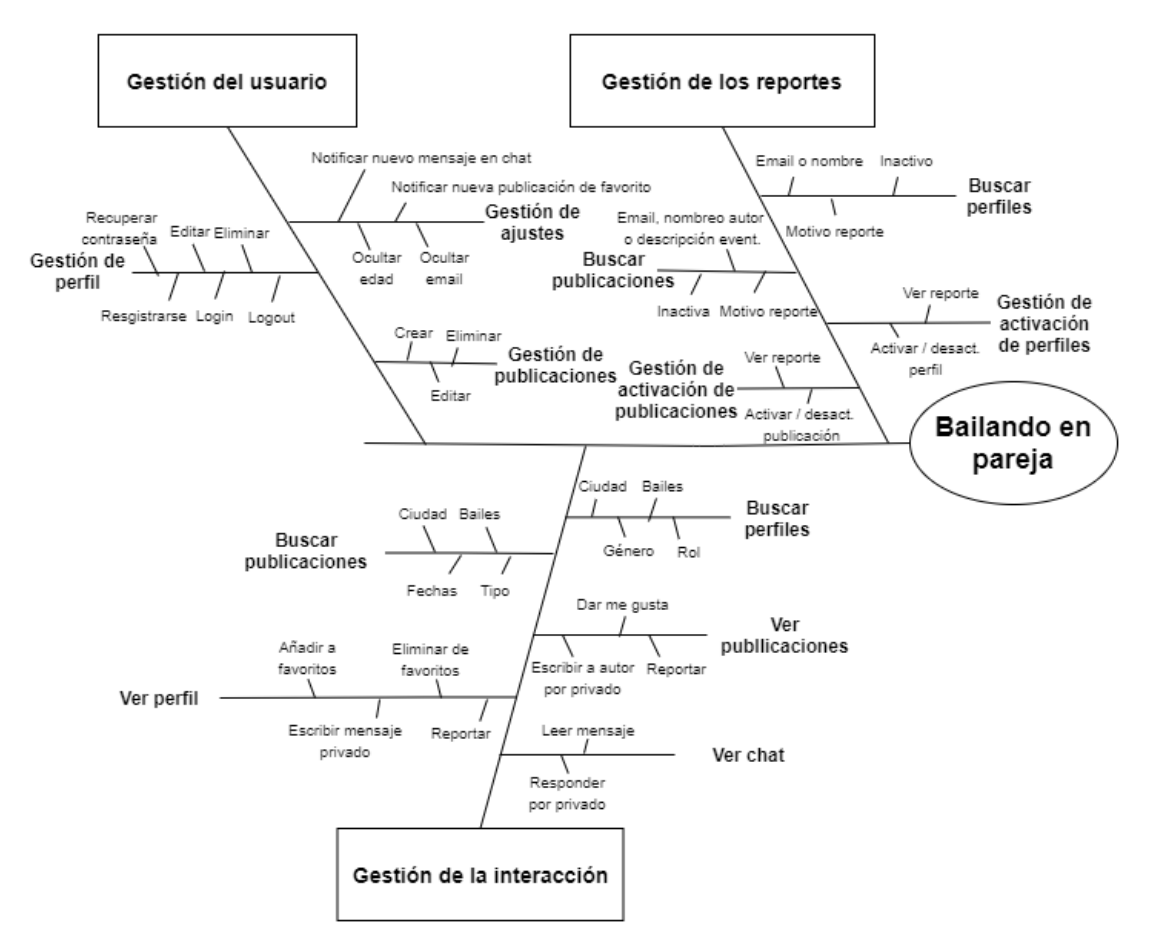

Figura 1. Diagrama de Ishikawa de la aplicación de *Bailando en pareja*.

<span id="page-23-0"></span>Las diferentes causas se encuentran organizadas en tres niveles. En el primer nivel se encuentran las tres causas principales, de las cuales derivan las causas de segundo nivel. Y a su vez, de las causas de segundo nivel derivan las causas de tercer nivel.

- **Gestión del usuario:**
	- o **Gestión de perfil:** ofrece las operaciones esenciales para la gestión del propio perfil de un usuario como son: registrarse, hacer login y logout, editar el perfil con características determinantes de cara a ser encontrados por otros aficionados, y también la posibilidad de eliminar el propio perfil.
	- o **Gestión de ajustes:** posibilita la configuración de la privacidad permitiendo ocultar la edad y el email de registro en la aplicación; también posibilita configurar las notificaciones que llegan por email si se recibe un nuevo mensaje por el chat privado y la notificación de publicaciones de los aficionados añadidos previamente como favoritos.
	- o **Gestión de publicaciones:** permite la creación publicaciones con características relevantes para ser descubiertas por otros aficionados, y eliminación, las cuales también se pueden editar.

#### • **Gestión de la interacción:**

- o **Buscar perfil:** ofrece la búsqueda de otros aficionados a los bailes de pareja gracias a las características de los perfiles y configuración de los siguientes los filtros de: ciudad, bailes, género, y rol.
- o **Buscar publicación:** ofrece la búsqueda de publicaciones de otros aficionados debido a las características de las publicaciones y a los ajustes de los siguientes filtros en la búsqueda: ciudad, bailes, fechas y tipo.
- o **Ver perfil:** posibilita la visualización más detallada del perfil, que este pueda ser añadido y quitado de la lista de favoritos e incluso ser escrito por y reportado por los perfiles de otros aficionados.
- o **Ver publicación:** posibilita dar con perfiles de aficionados que tras la visualización se decida a escribir al perfil creador de la publicación, pudiendo las publicaciones recibir me gusta e incluso ser reportadas por otros aficionados.
- o **Ver chat:** aporta la visualización de mensajes intercambiados previamente con otros perfiles, viabilizando volver a escribir a los perfiles con los que previamente ya se ha enviado o recibido algún mensaje.
- **Gestión de los reportes:**
	- o **Buscar perfiles:** permite a los usuarios administradores exclusivamente una búsqueda más apropiada para sus funciones como es buscar perfiles por: el email, el nombre del perfil o una parte de ambos, la inactivación y/o el motivo del reporte del perfil.
	- o **Gestión de activación de perfiles:** permite exclusivamente a los usuarios administradores ver los detalles de los reportes asociados a los perfiles, así como la inactivación del perfil con sus correspondientes publicaciones.
	- o **Buscar publicaciones:** permite exclusivamente a los usuarios administradores una búsqueda más adecuada para el desarrollo de sus funciones buscando por: el email, el nombre del perfil, la descripción o una parte de estos, la inactivación y/o el motivo del reporte de la publicación.
	- o **Gestión de activación de publicaciones:** permite exclusivamente a los usuarios administradores ver los detalles de los reportes asociados a las publicaciones, además de la inactivación de las publicaciones.

## <span id="page-25-0"></span>**1.4. Estructura del documento**

La estructura de la memoria está compuesta por los siguientes capítulos posteriormente descritos:

- **Capítulo 1: Introducción.** Presentación de la temática, las motivaciones, los objetivos, y la descripción de las características más importantes del proyecto, y también la estructura de su memoria.
- **Capítulo 2: Estado del arte.** Recopilación y análisis de las tecnologías y productos existentes en la actualidad, que pueden ofrecer posibilidades similares a la desarrollada.
- **Capítulo 3: Planificación del proyecto.** Explicación de cómo se ha llevado a cabo la metodología, la planificación, además de abordarse la previsión de tiempo y costes.
- **Capítulo 4: Análisis.** Especificación de los actores, funcionalidades del sistema mediante casos de uso, además de un análisis de la base de datos.
- **Capítulo 5: Diseño del sistema.** Descripción de la arquitectura lógica y los componentes usados para hacer posible las funcionalidades especificadas en el análisis.
- **Capítulo 6: Implementación.** Aborda las tecnologías, las herramientas, así como las dificultades encontradas en el desarrollo del proyecto.
- **Capítulo 7: Pruebas.** Recopila las pruebas más relevantes a para probar si el sistema funciona correctamente.
- **Capítulo 8: Manuales**. Recoge información relevante para el despliegue del proyecto y también para su uso.
- **Capítulo 9: Conclusiones.** Aporta las reflexiones tras haber desarrollado el proyecto, además de las posibles líneas de trabajo detectadas de cara al futuro.
- **Bibliografía:** Libros, documentos y sitios web consultados durante el desarrollo del proyecto.
- **Anexos:**
	- o Anexo I: Glosario.
	- o Anexo II: Casos de uso
	- o Anexo III: Requisitos funcionales
	- o Anexo IV: Contenido del repositorio.

### <span id="page-26-0"></span>**2. Estado del arte**

El estado del arte consiste en efectuar un estudio de las tecnologías y productos existentes, para exponer la actualidad sobre la temática del proyecto desarrollado. Por ello, se van a analizar las aplicaciones usadas por los aficionados a los bailes de pareja.

### <span id="page-26-1"></span>**2.1. Estudio de las herramientas**

El estudio de las herramientas se va a realizar a continuación teniendo en cuenta la información encontrada en las interfaces de las herramientas la experiencia tras el registro e inicio de sesión como usuario (siendo la última fecha de consulta de 09.06.23), así como reflexiones y comentarios que han sido intercambiados con aficionados (anteriores al 09.06.23). Sin embargo, en ningún momento se ha accedido a alguna herramientas como profesional, ni se han intercambiado opiniones y experiencias con profesionales y, por lo tanto, no están reflejadas en este estudio.

#### **La salsa del baile**

La salsa del baile [\(https://lasalsadelbaile.com/\)](https://lasalsadelbaile.com/) es una web de congresos de baile, venta de entradas, inscripciones online, control de acceso y ticketera de eventos. Los bailes ofrecidos por la web son únicamente salsa, bachata y kizomba, donde el cliente paga una comisión sobre el precio de la entrada. Dicha plataforma dice haber sido desarrollada por programadores aficionados al baile, siendo una web a medida y en constante desarrollo.

Las funcionalidades ofrecidas por la web, previo alta en la misma, son la de crear y modificar eventos, con diferente acceso para socios, agencias o promotores. En cuanto a las entradas y las ofertas, las entradas se pueden crear ilimitadamente pudiendo tener diferentes precios en función de lo que ofrezca la entrada, como pueda ser el tener alojamiento incluido o no, además permite controlar la proporción de chicas y chicos, la proporción del aforo, los cambios de titularidad, o incluso añadir campos. Los promotores se les puede habilitar el acceso posibilitándoles que puedan añadir más entradas, así como la gestión de deuda de cada promotor controlando quien vende más en cualquier momento; asimismo se puede configurar de manera individual a cada promotor para limitar la venta y establecer tarifas personalizadas. Además, la plataforma genera estadísticas en las que se puede acceder a registros para controlar el evento, generando los informes sobre varios eventos, permitiendo compararle con otros años, además de observar que clientes repiten o que promotores mantienen sus ventas.

En definitiva, lo ofrecido por la plataforma web es información por parte de organizadores y/o promotores sobre sus eventos de salsa, bachata y/o kizomba posibilitando a los clientes la venta de entradas generando beneficios para la web por cada entrada vendida, generando con ello datos para el control y la obtención de conclusiones.

#### **Salsero**

Salsero [\(https://www.salsero.es/bailas\)](https://www.salsero.es/bailas) ofrece para salsa, bachata y kizomba una aplicación nativa para Android e IOS con funciones básicas, una web con mayor contenido que la aplicación, ofreciendo: compras, ayuda y blog con profesores y pinchadiscos. Además de lo anterior cuenta con expertos gestionando Facebook e Instagram que analizan las analíticas de usuario. También cuenta con un canal de YouTube dirigido por el departamento audiovisual, aparte de promociones como pueda ser el merchandising, regalos promocionales y colaboraciones.

Salsero aporta información sobre academias, artistas, ya sean profesores de baile o pinchadiscos, noticias salseras y artículos de salsa, lo que sucede los fines de semana, los eventos próximos, información rigurosa sobre las salas de baile con posibilidad de posicionamiento, servicios de comunicación en las redes sociales y mailing mediante pago, venta de entradas para los tres bailes (salsa, bachata y kizomba) con diferentes tarifas. Salsero es un proyecto de carácter global, que trata de tener información local, incluso se pueden dejar comentarios sobre los eventos, teniendo por cometido ser el instrumento de todo bailador, aportando además beneficio para salas, academias y promotores entre otros.

Lo ofrecido por salsero es un proyecto bastante completo, el cual entre otras cosas aporta información sobre el baile, ya sea sobre escuelas, eventos, valoraciones de asistentes, ofreciendo la promoción de artistas, eventos, y la venta de entradas mediante tarifas.

#### **Go&dance**

El portal Go&dance [\(https://www.goandance.com/\)](https://www.goandance.com/) es un portal para el baile que empezó con la publicación de cursos y eventos de salsa, bachata y kizomba por parte de los profesionales, ofreciendo la posibilidad de que los amantes de estos bailes conozcan locales y eventos para el desarrollo de su afición.

Pretende ser una buena opción para mostrar información sobre los diferentes productos y servicios sobre el baile de una infinidad de bailes, no solo de salsa, bachata y kizomba. Todo ello gracias a los buscadores de eventos, de salidas de baile, de clases de baile y seguimiento de artistas con multitud de filtros. Los eventos y las clases, aparte de aportar la correspondiente información, brinda la posibilidad de compra de clases y eventos. Los artistas, cuentan con una foto y una breve descripción de ellos, tienen la posibilidad de enlazar fotos y vídeos, así como crear publicaciones y mostrar datos de contacto, si hay un evento en el que aparezcan parecerán asociados a los eventos en los que participen, y pueden ser seguidos por los usuarios. En caso de que los artistas reclamen su perfil, estos podrán editar su contenido.

Lo aportado por el portal es la información sobre las posibilidades de muchos bailes para asistir a eventos, salidas de baile, clases, aparte de seguir a artistas. Asimismo, el portal permite la venta de entradas llevándose una comisión por entrada e incluso el cambio de nombre pagando una comisión extra, así como la posibilidad de vender la entrada junto con una habitación de hotel de una agencia colaboradora.

#### **Mydance zone**

La plataforma Mydance zone [\(https://www.mydance.zone/\)](https://www.mydance.zone/) pretende ser la primera red social web y móvil exclusiva para la gente del baile. Siendo útil para buscar donde aprender a bailar, dar con los mejores sitios de baile, festivales y congresos.

Dicha pretensión de ser la primera red social viene acompañada de las posibilidades anteriores, y por otras muchas, siendo una iniciativa gratuita. Por lo que la plataforma incluso ofrece la posibilidad de promover negocios relacionados con la danza, aportando la posibilidad de gestionar de manera gratuita pagos en línea, ya sea para la venta de clases en el caso de escuelas o para la venta de entradas en el caso de los eventos. Próximamente, la plataforma tiene planeado brindar profesionales un entorno digital para que puedan contactar con otros profesionales, creen o se unan a iniciativas e incluso den con oportunidades laborales.

En definitiva, la plataforma apuesta por la gratuidad, por ser la primera red social para el baile, aportando información y gestión para los negocios de los bailes en general, así como en un futuro cercano, la posibilidad de que los profesionales generen conexiones laborales.

#### **Meetup**

La red social Meetup de reuniones [\(https://www.meetup.com/\)](https://www.meetup.com/) que cuenta con web y aplicación móvil. La finalidad de dicha red social es organizar quedadas con usuarios que tenga intereses comunes.

Esta red social es muy diversa en cuanto a temáticas siendo útil para aprender a hacer cosas nuevas, conocer gente, abandonar la zona de confort, etc. Entre las posibilidades anteriores existe la posibilidad de iniciarse en el baile y dar con ciertos eventos puesto que es muy probable que haya grupos organizados de bailes de pareja en diferentes ciudades de gran tamaño. Asimismo, es posible encontrar gente organizadora de un grupo de baile y también asistentes, con la posibilidad de iniciar una conversación por el chat, en caso de los asistentes, solo si así lo tienen configurado. Las reuniones pueden ser gratis o tener un coste. Siendo usuario si uno quiere disfrutar de más posibilidades en la red social, esta requiere de pago. En caso de pago estos van por PayPal.

Sintetizando, es una red social para reuniones, no especifica para el baile, en la cual podría haber alguna que otra reunión relacionada con los bailes de pareja. Sí se podría generar comunicación con interesados de los bailes de pareja, siendo esta dependiente de la configuración de los usuarios. Para disfrutar de ciertas funcionalidades avanzadas en la red social, el pago es un requisito.

#### **Facebook**

Facebook [\(https://www.facebook.com/\)](https://www.facebook.com/) es una red social accesible como web y también a través de las aplicaciones móviles cuya intención inicial, fue la de que las personas se pudieran mantenerse en contacto, posibilitar la compartición de información, noticias, imágenes, contenido audiovisual con amigos y/o familiares.

La red social no es exclusivamente para el baile, no obstante, mucha gente aficionada al baile cuenta con una cuenta Facebook, además hay escuelas, organizadores y otros interesados en los bailes de parejas que cuentan con grupos ya sean púbicos o privados. De hecho, es una herramienta altamente utilizada sin coste alguno (excepto la publicidad) usada para la promoción del baile ya sea por parte de profesores, academias, locales, organización de eventos, puesto que permite subir fotos, vídeos, crear publicaciones. Tras escándalos, también por cierta desconfianza percibida y verbalizada por algunos aficionados ha dado como fruto una mayor preocupación por la privacidad. Por ello, la exposición de datos es a menudo manejada desde la aportación de los datos exclusivamente necesarios, a restringir la visibilidad de los datos a través de la configuración. Dando como resultado un menor acceso a cierta información relevante a los aficionados a los bailes de salón. Cuenta con chat entre usuarios y por esta red social no se gestionan pagos.

La red social es ampliamente usada para la promoción de los bailes de salón. Gratuita pese a que los anuncios son de pago. Encontrar a aficionados, acceder a cierta información puede ser fácil o difícil en función de los datos expuestos por los usuarios y los grupos.

#### **Instagram**

Instagram [\(https://www.instagram.com/\)](https://www.instagram.com/) es una red social que empezó a ser muy popular entre los jóvenes, la cual permitía subir fotografías, recibir me gusta. Además, actualmente cuenta con la posibilidad de subir vídeos cortos, comentarles, así como la posibilidad de usar el chat.

Es una red social con un enfoque más visual y juvenil que Facebook pese a que pertenezca a la misma compañía. Pese a ser gratuita permite anuncios de pago, permitiendo promociones. Dada su enfoque más visual es usada como escaparate por muchos usuarios ajenos al baile, pero también por los aficionados y los profesionales del baile. Por ello es normal que muchos artistas, aficionados, academias, organizadores, hagan uso de dicho escaparate digital. Los usos de dicho escaparate van desde la muestra de habilidades por parte de los artistas y aficionados, a la muestra de posibilidades y éxito de academias y eventos organizados. También cuenta con un chat, con el que se podría conseguir con diferentes participantes implicados en los bailes de salón. En esta red social, la exposición es diferente, pero la configuración y cierta minimización de la exposición reduce el acceso a la información y comunicación, también por chat.

En definitiva, es ampliamente usado por jóvenes, más visual de cara a la promoción. Gratuita, aunque crear anuncios promocionales supondría costes. A veces hay restricciones a la exposición y configuraciones que dificultan el acceso a la información y a la comunicación.

#### **WhatsApp**

Whatsapp [\(https://www.whatsapp.com/\)](https://www.whatsapp.com/) es una aplicación de mensajería instantánea para móviles inteligentes permitiendo la comunicación con otros teléfono que cuenten con la aplicación móvil.

La aplicación es gratuita, se podría usar en ordenador, pero es dependiente de un número de teléfono móvil. Es muy utilizada principalmente para mandar mensajes a conocidos con los que haya confianza, siempre que se esté dispuesto a intercambiar el número de teléfono y a instalar la aplicación en el teléfono. Cabe la posibilidad de crear grupos, ya sea entre aficionados que se llevan bien, aficionados dispuestos a quedar en un parque para bailar, una sala que quiere mandar flyer o vídeos y así promocionar sus eventos, etc. Eso sí, tenido por presente que uno dentro de un grupo expone el número a el resto de los miembros. Recientemente ha desarrollado ha desarrollado canales, una nueva funcionalidad con potencial, pero no lleva mucho tiempo parecen estar reservados a personalidades, marcas y medios de comunicación.

Es resumidas cuentas WhatsApp es ampliamente usado por su mensajería instantánea, para mandar mensajes, da la posibilidad de crear grupos, pero siempre exponiendo el número de teléfono por lo que hasta ahora se mueve en círculos de confianza.

## <span id="page-30-0"></span>**2.2. Conclusiones de las herramientas**

Las conclusiones a las que se puede llegar de las herramientas anteriores tras el estudio es la disparidad que hay entre ellas y las funcionalidades que ofrecen, se van a comentar seguidamente. La idea de es dar con funcionalidades diferenciadoras que puedan aportar diferenciación a la aplicación.

Muchas de las herramientas sí están desarrolladas para el baile como tal. La salsa del baile y Salsero están muy focalizadas en la salsa, bachata y kizomba ofreciendo información sobre los eventos y la venta de entradas, llevándose una comisión por la venta. Otras abarcan más bailes como Go&dance, ofreciendo más cosas como pueda ser el seguimiento de artistas, aparte de la venta de entradas en base a una tarifa. Mydance zone también abarca más bailes, aspirando a ofrecer más cosas como pueda ser un entorno digital para los profesionales sin costes. Aunque ninguna de ellas permite en principio la comunicación por chat con los aficionados.

Sin embargo, otras no están pensadas exclusivamente para el baile. Meetup está pensada para crear reuniones, aunque pueden ser de bailes de pareja. Facebook dirigida a posibilitar el mantener personas en contacto, las cuales pueden ser también aficionados. Instagram, una red social más dirigida hacia lo visual por estar pensada para publicaciones de fotos y videos cortos, en la que se pueden promocionar artistas, eventos, quedadas, etc. WhatsApp frece mensajería instantánea muy útil para intercambiar información entro los aficionados ya conocidos. Pese que estas sí permiten la comunicación entre aficionados, suelen presentar barreras en caso de que los aficionados no se conozcan previamente.

Es por ello, por lo que la aplicación *Bailando en pareja* está enfocada en posibilitar la comunicación entre los aficionados a los bailes de pareja, tratando de evitar así las barreras habituales que puedan estar presentes en otras herramientas, sobre todo en caso de no conocerse previamente. Tratando de diferenciarse por su enfoque exclusivo a los bailes de pareja, con una exposición baja y focalizada, siendo también posible configurar la privacidad. Pretendiendo facilitar la comunicación de los aficionados al comenzar con los bailes de pareja, en caso de ir más allá practicando acrobacias, indagar si ciertas academias están bien, si ciertos eventos son interesantes, proponer quedadas, conocer la escena de los bailes de pareja en otros sitios, e incluso intercambiar otro tipo de información entre los aficionados.

A continuación, se reflejan las principales diferencias más relevantes entre las diferentes herramientas de cara a cubrir las necesidades de los aficionados de los bailes de pareja:

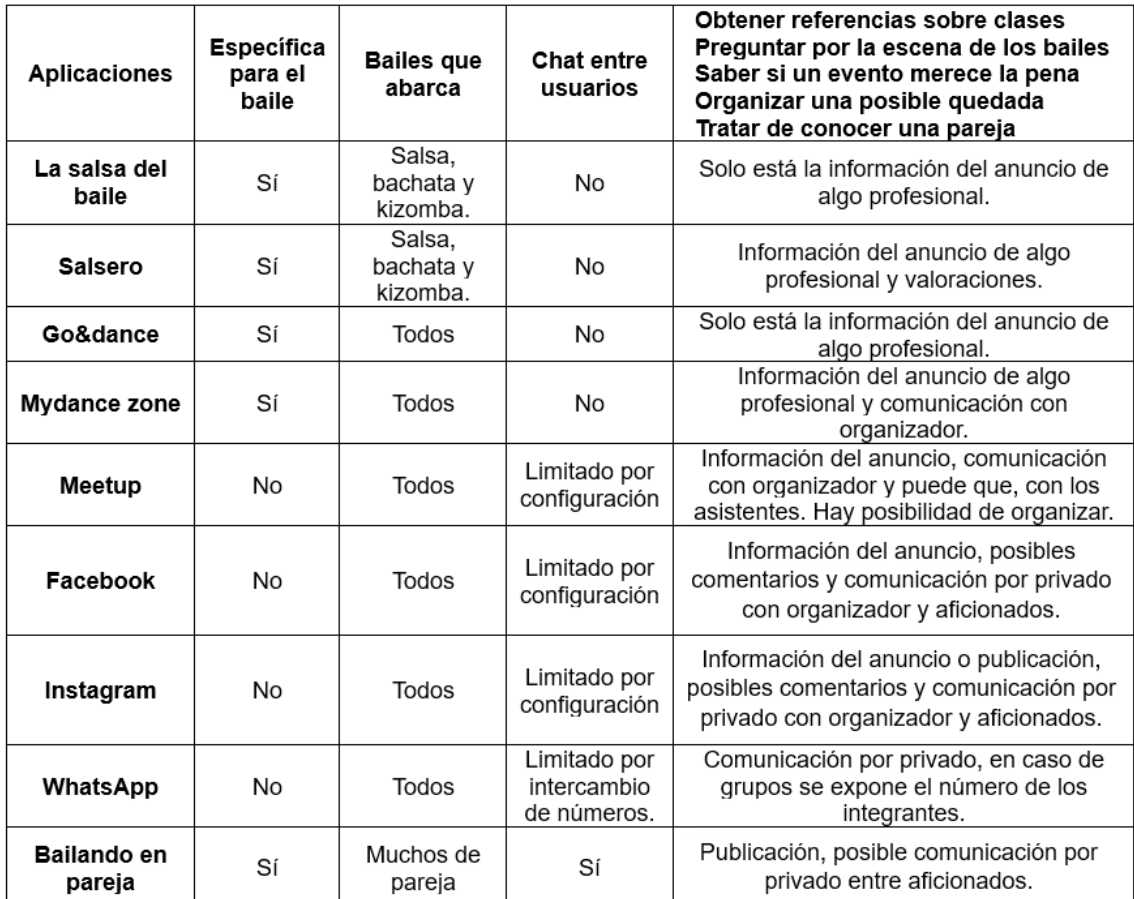

Tabla 1. Principales diferencias entre las diferentes herramientas.

<span id="page-31-0"></span>Una vez estudiadas y relejadas las diferentes herramientas empleadas por los aficionados en los bailes de pareja, ya sean centradas en los bailes o no. Se va a dar lugar a la planificación de la aplicación *Bailando en pareja*.

## <span id="page-32-0"></span>**3. Planificación**

La planificación detalla las tareas llevadas a cabo en el desarrollo del proyecto, además de incluir estimaciones tanto temporales como económicas para el desarrollo del mismo.

## <span id="page-32-1"></span>**3.1. Metodología de desarrollo**

La metodología de desarrollo software precisa de un modelo a seguir establecido previamente, el cual guía la secuencia de tareas, ayudando así tanto al desarrollador como al cliente a lograr producto deseado de manera organizada.

En el desarrollo de la aplicación *Bailando en pareja*, se va a hacer uso de la metodología incremental, por permitir el desglose en múltiples partes, es decir, incrementos. Por lo que se irán aportando funcionalidades y mejorando las funcionalidades al iterar las ya previamente obtenidas, obteniendo un producto completamente funcional después de cada incremento. Así hasta llegar a desarrollar el producto final. De modo que, una vez creada completamente la arquitectura del proyecto, se continua con los incrementos que mayor utilidad y valor aportan al proyecto hasta llegar a la completitud del mismo.

Los incrementos están compuestos por las siguientes etapas, que se repiten hasta la obtención del producto final:

- 1) **Análisis:** Al comenzar, hay que centrarse en la especificaciones de las características más relevantes. Aunque, en incrementos posteriores, las especificaciones serán en base a lo que se evalúe en el incremento previo, considerando si añadir, quitar o modificar los requisitos.
- 2) **Diseño:** una vez realizado el análisis, se toman descripciones para llevar a cabo como deben ser los nuevos componentes.
- 3) **Implementación:** consiste en la codificación de los prototipos funcionales que se deben conseguir en el incremento.
- 4) **Pruebas:** hay que probar si realmente funciona bien la codificación en el incremento.
- 5) **Documentación:** todo lo añadido, modificado y probado, tiene que quedar recogido de manera escrita al finalizar.

El primer incremento del proyecto *Bailando en pareja* comienza implicando a ambos proyectos *ServiciosRest* y *WebMVC*, abarcando la persistencia y seguridad. Una vez logrado el correcto funcionamiento del primer incremento, se continua por los que mayor valor aportan al proyecto final. Así, siguiendo dicho orden, se continua con: *Gestión del usuario* por girar la aplicación entorno a los aficionados permitiéndoles estar en relación con la aplicación; *Gestión de la interacción* puesto que ofrece a los aficionados la capacidad de relacionarse unos con otros; y *Gestión de los reportes*

posibilitando la protección de la red social a través de los usuarios administradores en base a los reportes.

La figura de abajo (ver figura 2) muestra el desarrollo de los 4 incrementos y sus etapas.

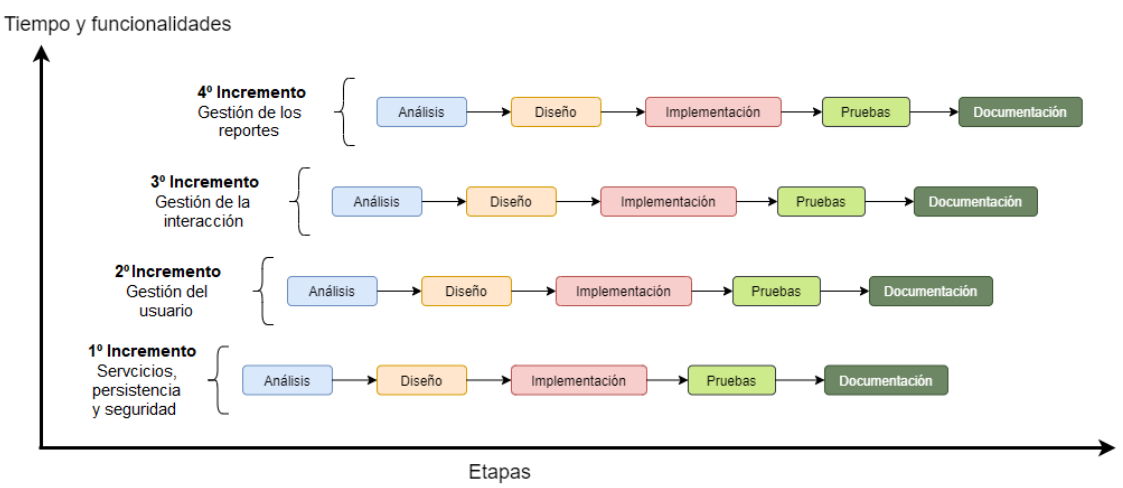

Figura 2. Diagrama de incrementos y etapas.

## <span id="page-33-1"></span><span id="page-33-0"></span>**3.2. Detalle de planificación**

El detalle de la planificación del proyecto se da a través de un diagrama de Gantt. En él se reflejan las estimaciones de tiempo para cada iteración, además de las etapas de cada iteración.

Se establece como fecha de comienzo 27.03.23 y de finalización el 02.02.24 del proyecto. Los detalles de inicio, el fin, la duración en días de las iteraciones y etapas se muestran en la siguiente figura (ver tabla 2).

| Iteración/Etapa                     | Días |       | Inicio         | Fin            |
|-------------------------------------|------|-------|----------------|----------------|
| 1º Iteración                        | 75.0 | 150.0 | $27 - 03 - 23$ | $07 - 07 - 23$ |
| Análisis                            | 30.0 |       | 27-03-23       | $05-05-23$     |
| Diseño                              | 22.0 |       | 08-05-23       | 06-06-23       |
| Implementación                      | 18.0 |       | $07 - 06 - 23$ | 30-06-23       |
| Pruebas                             | 3.0  |       | 03-07-23       | 05-07-23       |
| Documentación                       | 2.0  |       | $06-07-23$     | $07-07-23$     |
| 2º Iteración                        | 60.0 | 120.0 | $10-07-23$     | 29-09-23       |
| Análisis                            | 10.0 |       | $10-07-23$     | $21 - 07 - 23$ |
| Diseño                              | 10.0 |       | 24-07-23       | 04-08-23       |
| Implementación                      | 30.0 |       | $07 - 08 - 23$ | 15-09-23       |
| Pruebas                             | 5.5  |       | 18-09-23       | 25-09-23       |
| Documentación                       | 4.5  |       | 25-09-23       | 29-09-23       |
| <sup>3</sup> <sup>o</sup> Iteración | 52.0 | 104.0 | $02 - 10 - 23$ | $12 - 12 - 23$ |
| Análisis                            | 10.0 |       | $02 - 10 - 23$ | $13 - 10 - 23$ |
| Diseño                              | 10.0 |       | $16-10-23$     | 27-10-23       |
| Implementación                      | 25.0 |       | $30-10-23$     | $01 - 12 - 23$ |
| Pruebas                             | 3.5  |       | $04 - 12 - 23$ | $07 - 12 - 23$ |
| Documentación                       | 3.5  |       | $07 - 12 - 23$ | $12 - 12 - 23$ |
| 4º Iteración                        | 38.0 | 76.0  | $13 - 12 - 23$ | $02 - 02 - 24$ |
| Análisis                            | 8.0  |       | $13 - 12 - 23$ | $22 - 12 - 23$ |
| Diseño                              | 9.0  |       | $25 - 12 - 23$ | $04-01-24$     |
| Implementación                      | 9.0  |       | $05 - 01 - 24$ | $17-01-24$     |
| Pruebas                             | 7.0  |       | 18-01-24       | $26 - 01 - 24$ |
| Documentación                       | 5.0  |       | 29-01-24       | $02 - 02 - 24$ |

Tabla 2. Detalle de la planificación de las iteraciones y las etapas.

<span id="page-34-2"></span>El diagrama de Gantt del proyecto se divide por iteraciones en las siguientes figuras (ver figura 3, figura 4, figura 5 y figura 6):

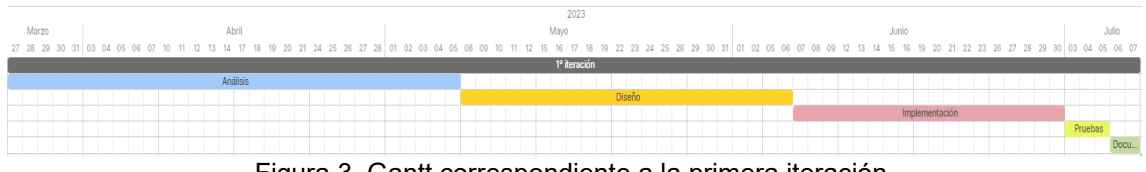

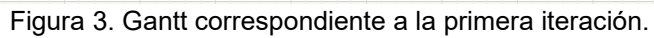

<span id="page-34-0"></span>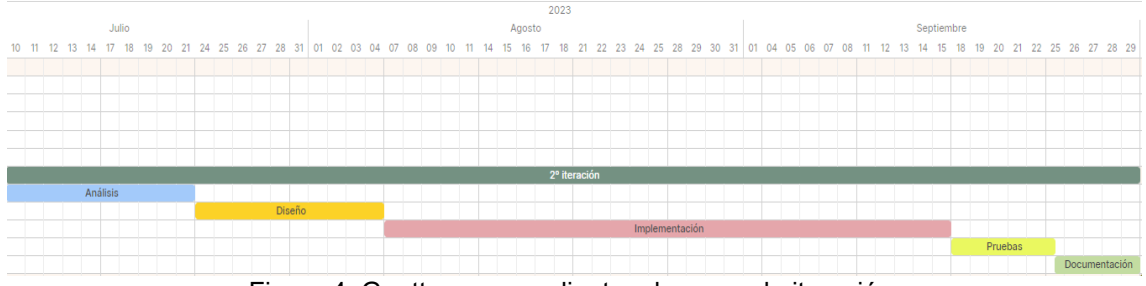

<span id="page-34-1"></span>Figura 4. Gantt correspondiente a la segunda iteración.

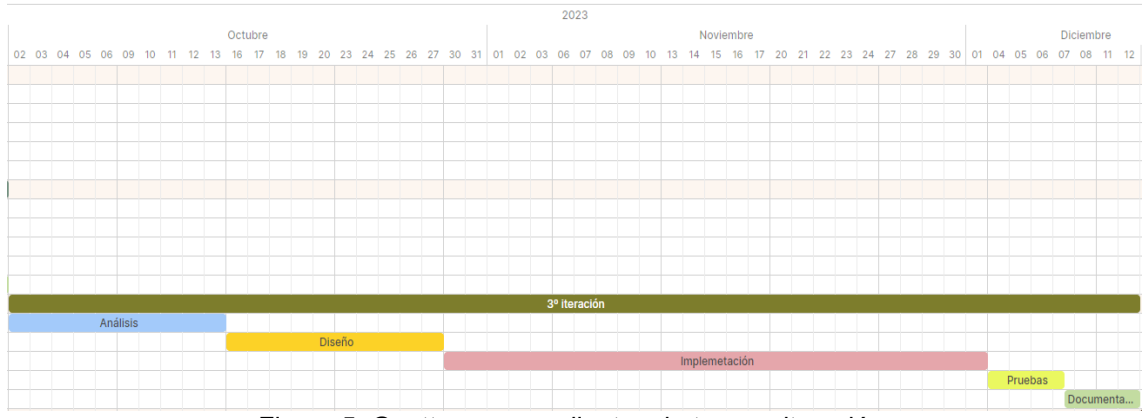

Figura 5. Gantt correspondiente a la tercera iteración.

<span id="page-35-1"></span>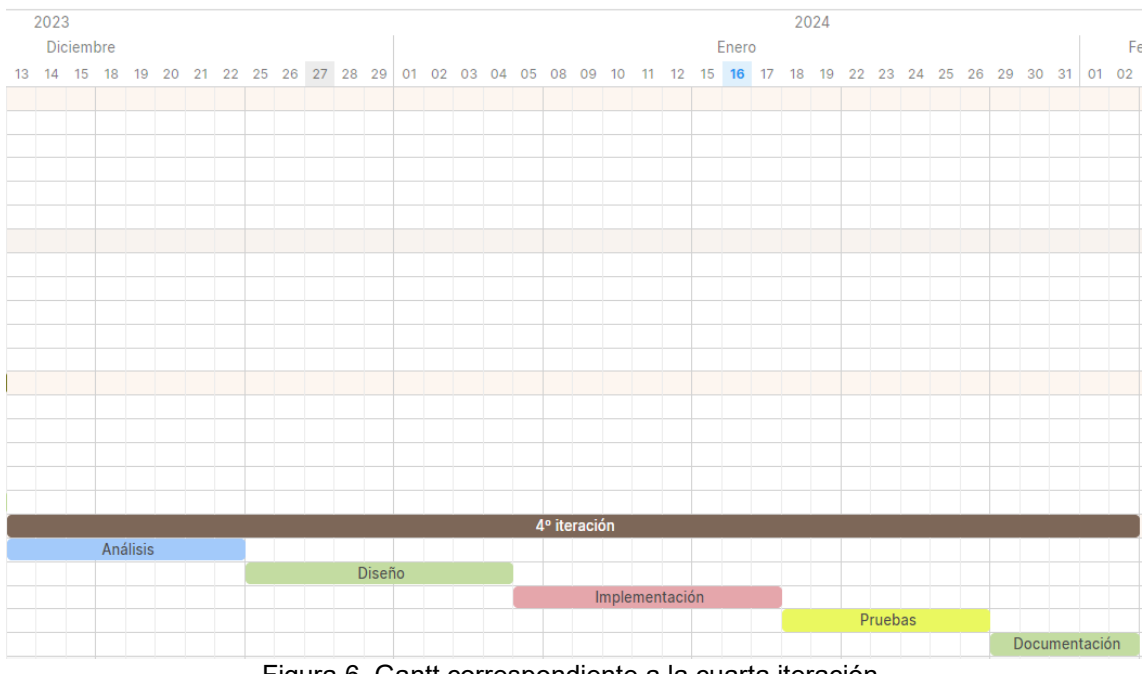

Figura 6. Gantt correspondiente a la cuarta iteración.

# <span id="page-35-2"></span><span id="page-35-0"></span>**3.3. Estimaciones temporales**

Las estimaciones temporales del software se pueden realizar con diferentes técnicas. No obstante, en el presente apartado se van a realizar dos estimaciones diferentes para aportar una idea sobre la implicación temporal del presupuesto y poder emitir un presupuesto.

A continuación, se van a realizar dos estimaciones: la estimación por puntos de función y la estimación por COCOMO.
## **3.3.1. Estimación por puntos de función**

La estimación por puntos de función [1] es una técnica desarrollado por Allan Albrecht para la estimación del software. Con dicha técnica, se estima la cantidad de funcionalidad de un software en base a requisitos, categorizándose en: entradas, salidas, consultas, ficheros internos y las interfaces con otras aplicaciones.

Los siguientes pasos son seguidos para la estimación por puntos de función:

1) Se identifican y clasifican la fluidez de la información y se les asigna su complejidad correspondiente según la siguiente tabla de determinación de la complejidad (ver tabla 3), que puede ser: sencilla, media o compleja.

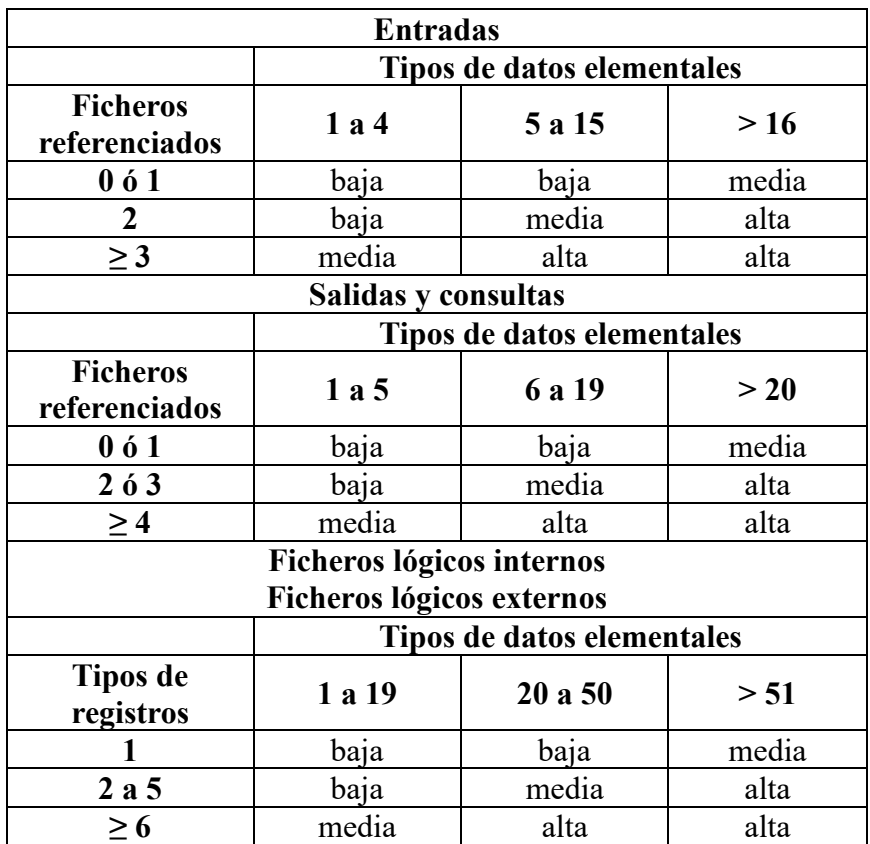

Tabla 3. Complejidad.

- **Entrada:** datos introducidos por el usuario a la aplicación.
	- Registro: baja complejidad.
	- Editar perfil: media complejidad.
	- Crear publicación: media complejidad.
	- Editar publicación: media complejidad.
	- Modificar configuración: baja complejidad.
- Dar me gusta: baja complejidad.
- Añadir a favorito: baja complejidad.
- Quitar de favorito: baja complejidad.
- Escribir mensaje: baja complejidad.
- Reportar: baja complejidad.
- **•** Desactivar perfil: baja complejidad.
- Desactivar publicación: baja complejidad.
- Marcar como leído: baja complejidad.
- **Salida:** datos presentados por la aplicación para el usuario.
	- Ver perfiles: baja complejidad.
	- Ver perfil en detalle: media complejidad.
	- Ver publicaciones: media complejidad.
	- Ver chat: alta complejidad.
	- Ver configuración: baja complejidad.
	- Ver reportes: baja complejidad.
- **Consultas:** peticiones que generan una salida como respuesta inmediata.
	- Login: baja complejidad.
	- Buscar perfiles: media complejidad.
	- Buscar perfiles: media complejidad.
	- Buscar publicaciones: media complejidad.
	- Buscar perfiles reportados: baja complejidad.
	- Buscar publicaciones reportadas: baja complejidad.
- **Ficheros lógicos internos:** datos que son mantenidos por la propia aplicación.
	- Base de datos: alta complejidad.
- **Ficheros lógicos externos:** datos que se encuentran mantenido por otra aplicación.
	- Servidor SMTP de Gmail: media complejidad.
- 2) Se recogen los puntos de función no ajustados (PFNA) en la siguiente tabla la contabilidad de los puntos de función sin ajustar (ver tabla 4) según las ponderaciones

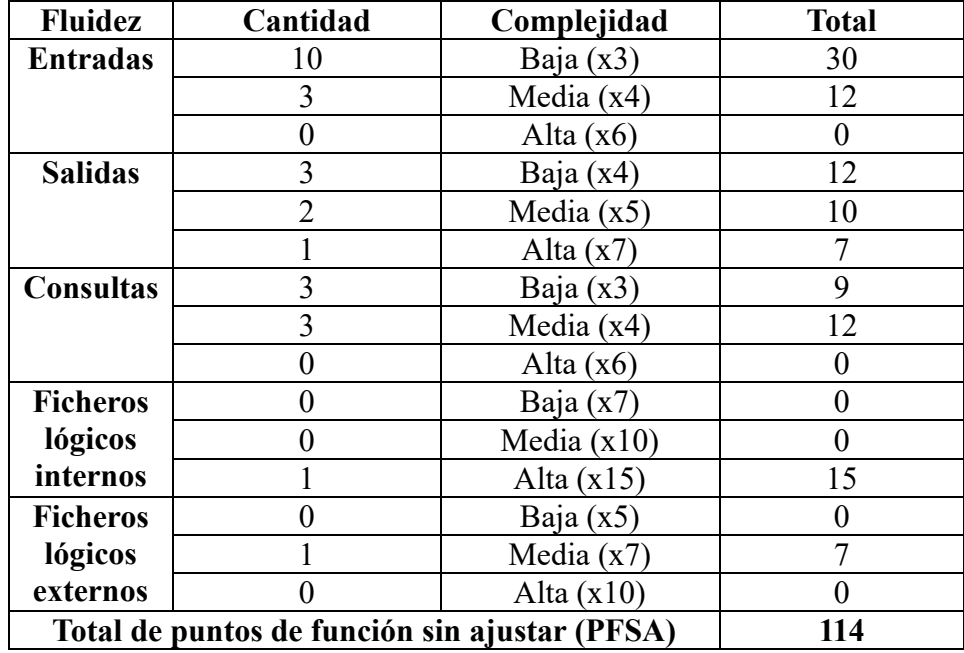

Tabla 4. Puntos de función sin ajustar.

3) Se suman los valores de los 14 factores de ajuste de la tabla de abajo (ver tabla 5). El valor de dichos los factores va de cero a cinco, inclusive, representando la influencia: donde 0 representa una ausencia de influencia, 1 una mínima, 2 una moderada, 4 una significativa y 5 una fuerte.

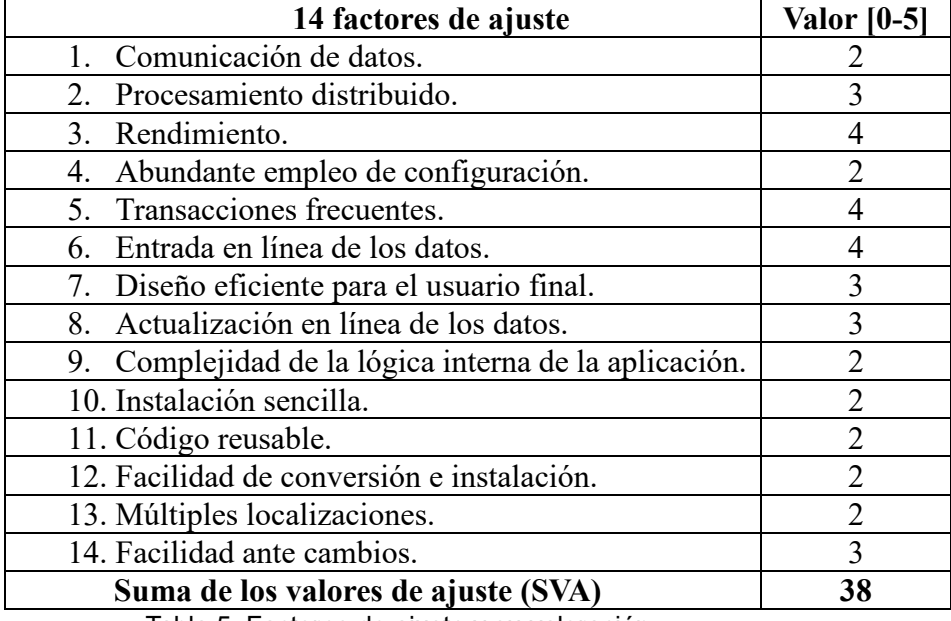

Tabla 5. Factores de ajuste y su valoración.

4) Se calculan los puntos de función ajustados (PFA), para adaptar las estimaciones a las condiciones de trabajo.

 $PFA = PFSA \cdot (0.65 + (0.01 \cdot SYA))$ **PFA** = 114  $\cdot$  (0,65 + (0,01  $\cdot$  38) = 114  $\cdot$  (1.03) **PFA = 117,42**

5) Se obtienen la estimación de líneas de código mediante las equivalencias entre los lenguajes de programación y los puntos de función. La primera tabla de abajo (ver tabla 6) toma las equivalencias publicadas por QSM, Quantitative Software Management [2] y la segunda tabla de abajo (ver tabla 7) muestra tanto las línea de código estimadas por leguaje como las totales.

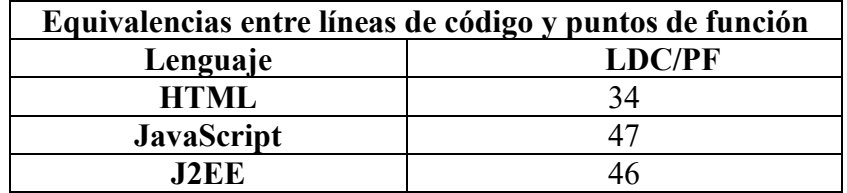

Tabla 6. Equivalencias entre LDC y PF.

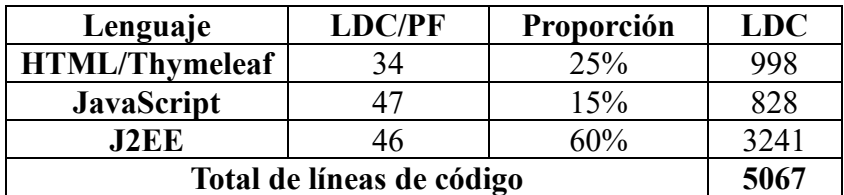

Tabla 7. Estimaciones finales de líneas de código.

### **3.3.2. Estimación de esfuerzo por COCOMO**

La estimación de esfuerzo por COCOMO o modelo constructivo de costes [1] fue desarrollado por Barry W. Boehm, para estimar los costes en proyectos software. El modelo constructivo de constes cuenta con tres submodelos: el básico, el intermedio y el detallado. Así como tres modos de desarrollo: orgánico, semiseparado y el empotrado.

Los tres modos de desarrollo son:

- Orgánico: para proyectos pequeños con pocas innovaciones tecnológicas, a menudo desarrollados en un pequeño grupo en el que todos tienen experiencia en las tareas a realizar.
- Semiseparado: para proyectos medianos en cuanto a tamaño y complejidad, siendo este modo el intermedio de los otros modos.
- Empotrado: proyectos grandes y complejos en cuanto a procedimientos operacionales, altamente condicionados por el software y el hardware, en el que el equipo está formado por diferentes equipos.

Los tres modelos son:

- Básico: útil para la estimación del esfuerzo y tiempo de desarrollo en función del tamaño del proyecto y la manera de desarrollarle para así determinar el coste.
- Intermedio: estima de manera más compleja al incorporar quince factores de ajuste del esfuerzo.
- Detallado: aporta mejoras sobre el intermedio, puesto que las variables son dependientes de la fase de la estimación y establece jerarquías entre niveles de productos.

La estimación de esfuerzo por COCOMO se va a realizar tomando el modo de desarrollo orgánico por el reducido número de trabajadores, pese a no contar con una amplia experiencia en el desarrollo de software. Asimismo, se va a tomar también el modelo intermedio por considerarse más adecuado al considerar las quince variables de predicción.

Según el modo se aplican sus correspondientes coeficientes, tal y como se muestra en la tabla de abajo (ver tabla 8):

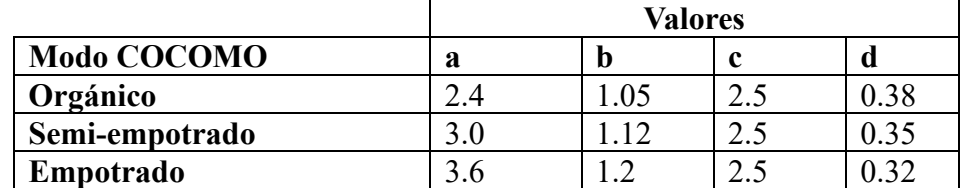

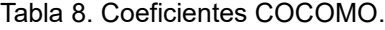

Los quince factores de ajuste del esfuerzo que se tienen en cuenta en el modelo intermedio se encuentran en la siguiente tabla (ver tabla 9), en la que los factores seleccionados se encuentran en gris para, los cuales son multiplicados para obtener **m(x)**:

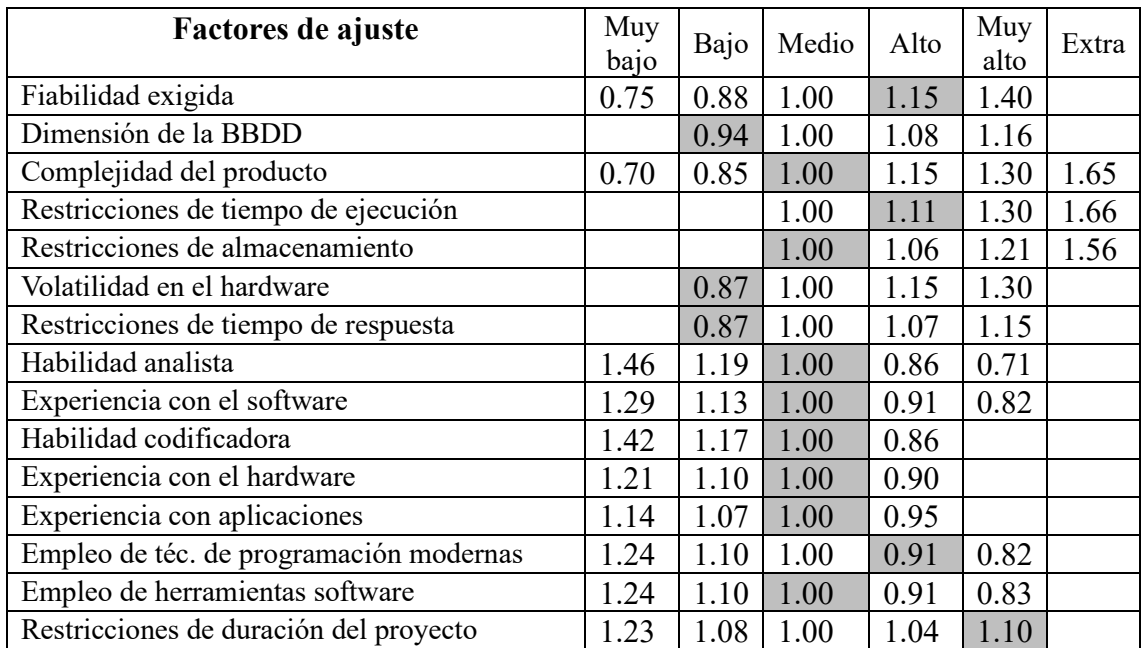

Tabla 9. Factores de ajuste COCOMO.

**Esfuerzo** (**E**) =  $\mathbf{a} \cdot (\text{KLDC})^{\mathbf{b}} \cdot \mathbf{m}_{(\mathbf{x})}$ 

**Esfuerzo (E)** = 2,4  $\cdot$  (5067)<sup>1,05</sup>  $\cdot$  0,819027109 = 15.258

**Esfuerzo (E) = 15.258 personas/mes**

**Tiempo de desarrollo (Tdev)** =  $c \cdot E^d$ 

**Tiempo de desarrollo (Tdev)** =  $2,5 \cdot (15.258)^{0,38} = 7,041$ 

**Tiempo de desarrollo (Tdev) ≈ 7 meses**

**Número de personas = E/Tdev**

**Número de personas** = 15,258/7,041

**Número de personas ≈ 3 personas**

# **3.4. Presupuesto**

El presupuesto tiene por cometido obtener una estimación del coste real del desarrollo de la aplicación *Bailando en pareja*. Para ello, se van a incluir los recursos software, hardware y humanos empleados en dicho desarrollo.

### **3.4.1. Presupuesto software**

El presupuesto software refleja el software usado para desarrollar proyecto software y su memoria. Para la elaboración del presupuesto, se tiene presente que ciertos software de pago permiten su uso más allá de la duración del proyecto, por lo que lo más adecuado sería reflejar un porcentaje de uso estimado sobre el total en el presupuesto del proyecto.

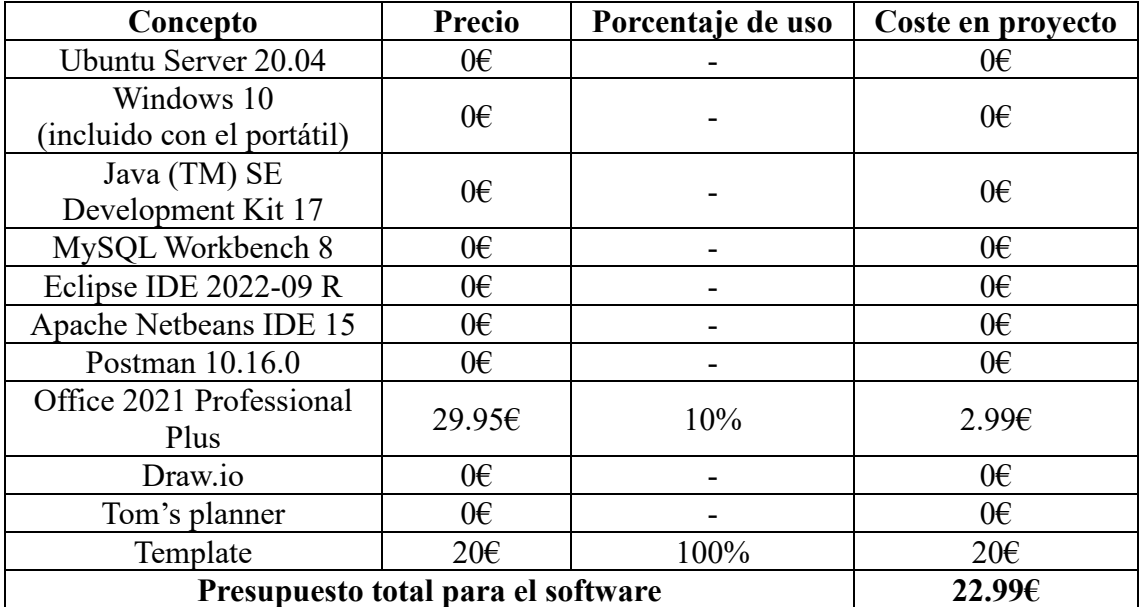

Tabla 10. Presupuesto software.

#### **3.4.2. Presupuesto hardware**

El presupuesto hardware plasma el hardware empleado para el desarrollo del proyecto incluyendo la memoria.

El presupuesto software tiene en cuenta todo el software usado para desarrollar proyecto software y su memoria. Para la elaboración del presupuesto, se tiene presente que ciertos software de pago permiten su uso más allá de la duración del proyecto, por lo que lo más adecuado sería reflejar un porcentaje de uso estimado sobre el total en el presupuesto del proyecto.

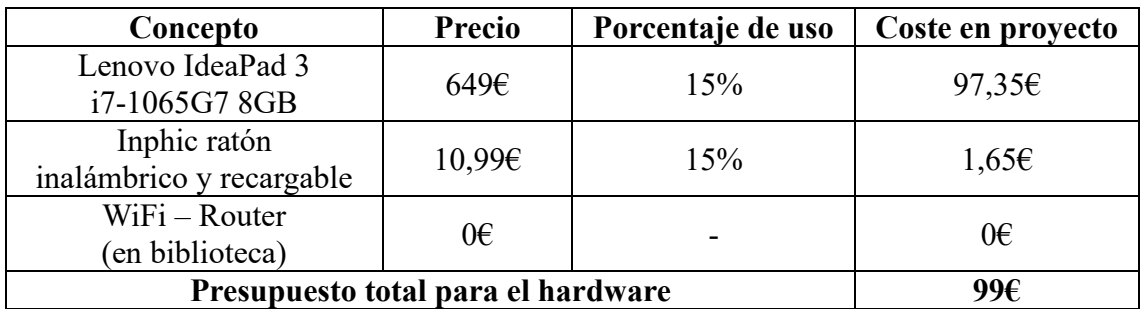

Tabla 11. Presupuesto hardware.

#### **3.4.3. Presupuesto en recursos humanos**

El presupuesto de recursos humanos tiene en cuenta las estimaciones relacionadas con las compensaciones los empleados por el trabajo realizado.

Partiendo de que un analista-programador recién egresado, con menos de 3 años de experiencia laboral, puede esperar un salario medio de alrededor de 20.100  $\epsilon$  brutos por año. (Tomando como fuente plataforma de búsqueda de empleo Jobted, según lo recoge en el siguiente enlace: [https://www.jobted.es/salario/analista-programador,](https://www.jobted.es/salario/analista-programador) consultado por última vez el 24.01.2024).

No obstante, el coste para la empresa de un trabajador puede ser de oscilar entre 31,98% a 37,63%. Tomándose un 38%, aunque este trabajo no cuente con peligrosidad, pretendiendo así compensar posibles incidencias y algún otro coste. Ascendiendo el coste empresarial de un analista-programador a 27.738€ por año. (Según el artículo publicado por el abogado laboralista Alejandro Aradas sobre la base de cotización del 2022, que se encuentra en el enlace: [https://www.cuestioneslaborales.es/porcentaje-de-cotizacion-a](https://www.cuestioneslaborales.es/porcentaje-de-cotizacion-a-la-seguridad-social-del-trabajador-y-empresa/)[la-seguridad-social-del-trabajador-y-empresa/,](https://www.cuestioneslaborales.es/porcentaje-de-cotizacion-a-la-seguridad-social-del-trabajador-y-empresa/) consultado por última vez 26.01.2024).

Dicho sueldo dividido en 12 pagas son 2.311,5  $\epsilon$ /mes. Y como el proyecto supondría el pago de 3 desarrolladores por 7 meses, resultaría un desembolso de 48.541,5 €.

#### **3.4.4. Presupuesto total del proyecto**

El presupuesto total del proyecto se compone de la estimación de costes del software, hardware y recursos humanos. Estas estimaciones se recogen en la siguiente tabla (ver tabla 12) para mostrar la suma que da como resultado presupuesto estimado para el proyecto.

| Concepto                              | Importe    |
|---------------------------------------|------------|
| Software                              | 22.99E     |
| Hardware                              | 99€        |
| Recursos humanos                      | 48.541,5€  |
| Presupuesto estimado para el proyecto | 48.663,49€ |

Tabla 12. Presupuesto estimado para el proyecto.

Finalmente se ha obtenido un presupuesto estimado de 48.663,49  $\epsilon$  para la creación de la aplicación *Bailando en pareja*.

# **3.5. Desarrollo y esfuerzo real de la aplicación**

El desarrollo y el esfuerzo real de la aplicación viene a dejar constancia de cómo ha ido progresando el avance de la aplicación con su documentación.

Durante el desarrollo, ha habido días en muchos casos con jornadas de más de ocho horas e incluso muchos fines de semana. No obstante, también ha habido bastantes días en los cuales apenas se han dedicado horas o incluso ninguna hora a progresar. Lo cual ha dado lugar a retrasos, cuyos principales motivos han sido los siguientes:

- Compaginación con el estudio de un máster, con infinidad de trabajos a entregar y periodos de exámenes.
- Días de agotamiento en los que ha sido mejor hacer una pequeña pausa.
- Complicaciones con el desarrollo de la aplicación y con algún diagrama.
- La documentación no acaba con tener todo documentado, sino que hay que pasar todo a la memoria del TFG y que quede bien, enfrentándose a que todo se descuadre, suponiendo más tiempo del estimado para ello.

En lugar de haber terminado el 02.02.24, se ha generado un retraso de entorno a tres meses con respecto a la estimación. Siendo difícil determinar si se hubiera podido cumplir la estimación, principalmente por la irregularidad del ritmo llevado, la presión y en algunos casos el agotamiento producido por los estudios con los que se ha compaginado.

El presupuesto se mantiene por ser el estipulado en función de las funcionalidades ofrecidas por el software y de los costes según el mercado. Sin embargo, al coste estimado para la aplicación habría que añadirle los costes de despliegue de la aplicación en una plataforma.

# **4. Análisis**

El análisis va a abordar los comportamientos que el sistema debe desempeñar a través de diferentes procesos de estudio.

# **4.1. Actores**

Los actores del sistema van a ser nombrados y descritos, exponiendo así todos los actores participantes en la aplicación *Bailando en pareja*. Los actores son usuarios y/o sistemas externos al sistema que interaccionan para demandar una funcionalidad del sistema y que este genera respuestas.

Los actores de la siguiente tabla (ver tabla 13) son los que van a interactuar con el sistema:

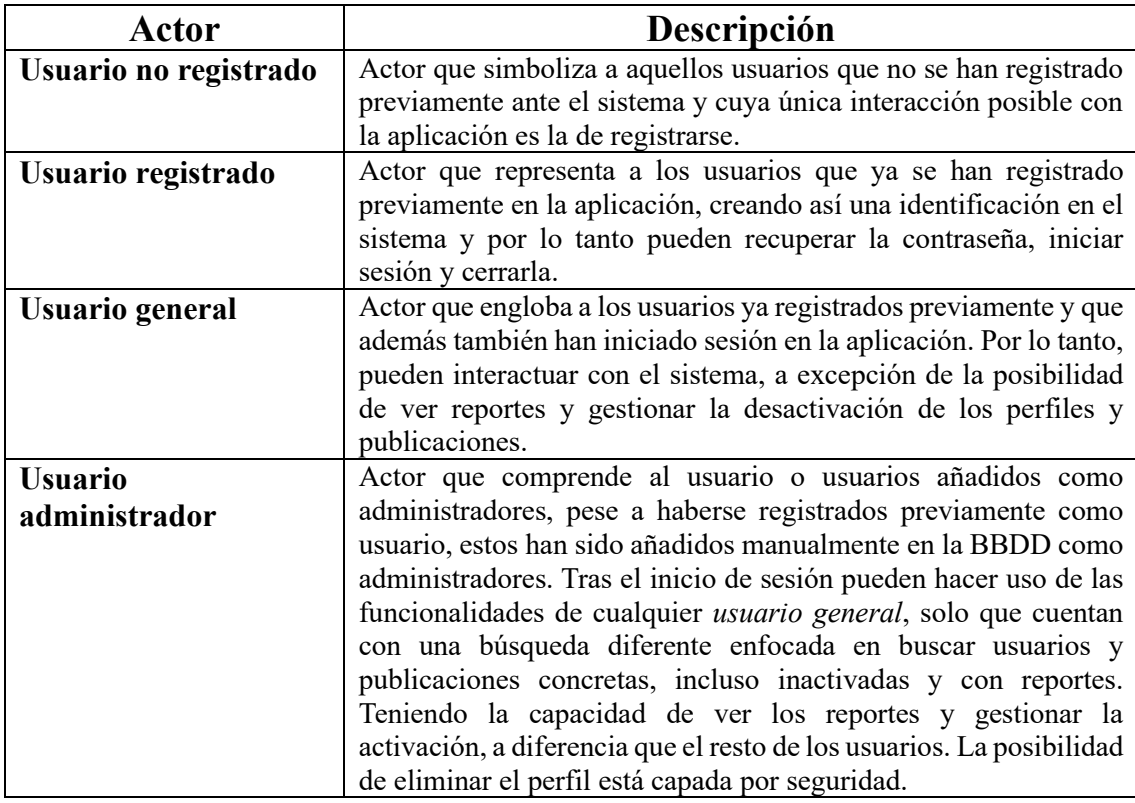

Tabla 13. Listado de actores del sistema.

Los actores mostrados anteriormente en la tabla (ver tabla 13), tienen una relación jerárquica, por lo que hay una relación de herencia entre ellos. De esta manera, las funcionalidades que puede realizar un actor son recibidas por otro como propias. La jerarquía existente entre los actores se puede ver en la siguiente figura (ver figura 7).

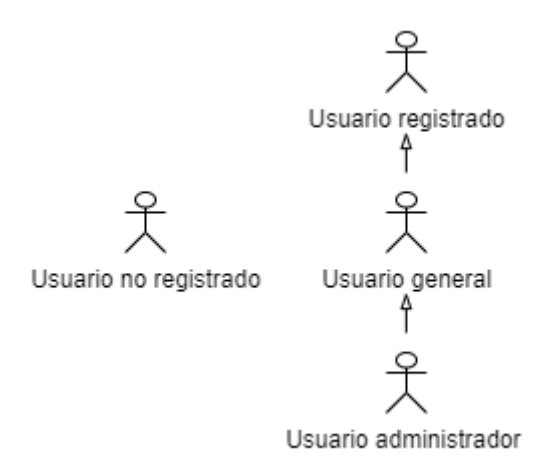

Figura 7. Jerarquía de los actores del sistema.

La jerarquía de la figura anterior (ver figura 7) indica que el actor *Usuario administrador* hereda los casos de uso del actor *Usuario general* y a su vez, el *Usuario general* los hereda del *Usuario registrado*. Pese a la herencia de casos de uso, hay que destacar que para los administradores la búsqueda está modificada y la posibilidad eliminar el perfil está capada por seguridad.

Las acciones posibles que se pueden producir entre los actores y el sistema se representan mediante los casos de uso. Los casos de uso aportan los requisitos de usuario mostrando el contexto del sistema tras la interacción por parte del usuario.

# **4.2. Requisitos de usuario**

Los requisitos de usuario son las funcionalidades que los usuarios pueden ejecutar usando el sistema. A continuación, en los siguientes apartados se van a especificar los requisitos de usuario mediante los casos de uso.

#### **4.2.1. Listado de casos de uso**

Antes de proceder a la especificación de los diferentes de casos de uso se van a encuadrar en la siguiente tabla (ver tabla 14) por actores:

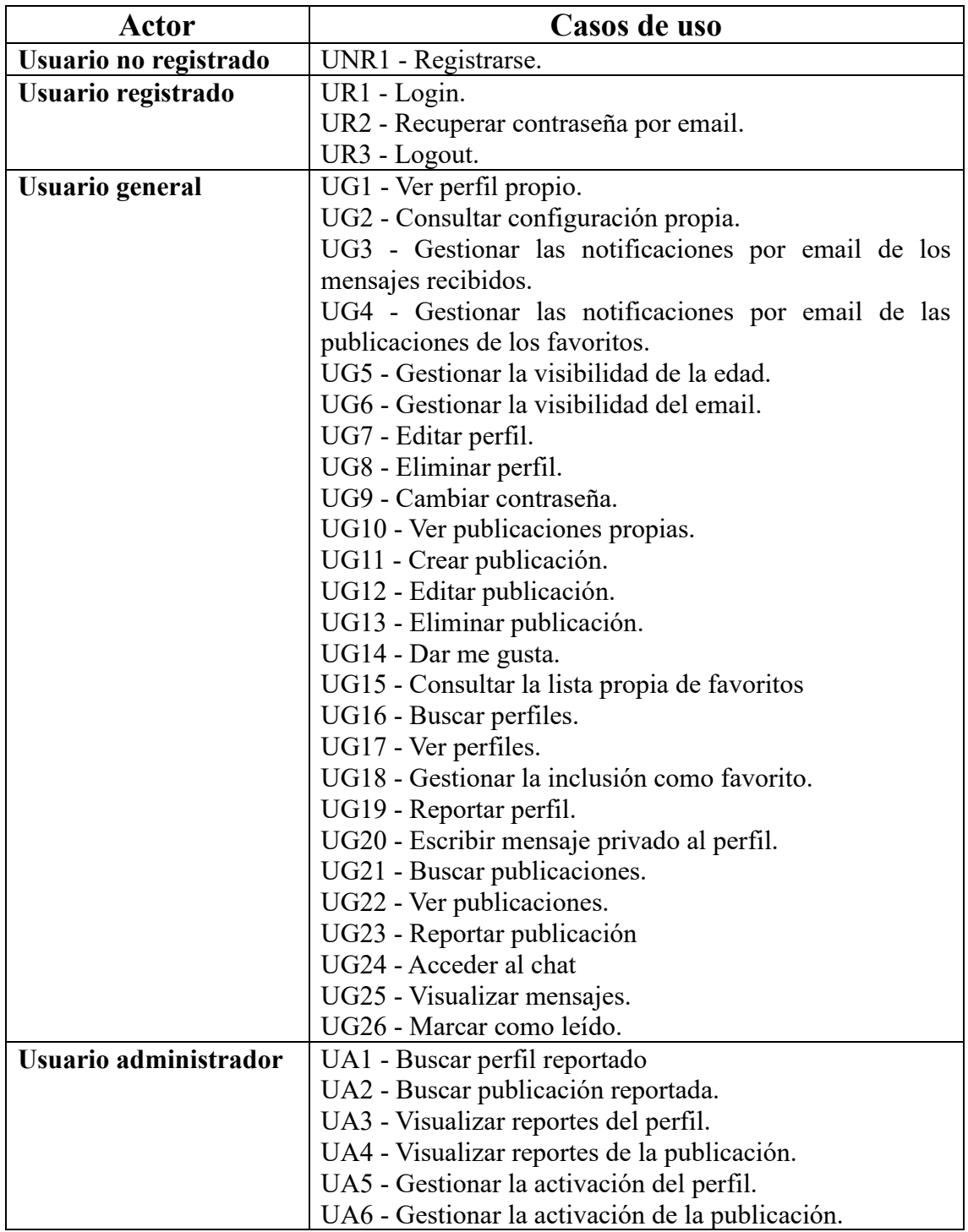

Tabla 14. Casos de uso encuadrados por actores.

La ejecución de los casos de uso puede darse como consecuencia de la ejecución directa por parte del actor representándose con una línea contina o por parte de otro caso de uso vinculado representándose con líneas discontinuas. Habiendo dos posibles tipos de relaciones entre los casos de uso:

> • **Extend:** la ejecución de la secuencia de casos de uso pude ser parcial y viene determinada por el actor, que puede hacer que se ejecute el

siguiente caso de uso o no. Tratándose de una relación en la que se da la especialización. Para un mejor entendimiento se utiliza la figura (ver figura 8) presentada tras sus explicaciones, en la cual se observa que la ejecución del CU1 podría dar lugar a la ejecución de su secuencia CU2, en función de lo que determine el usuario en CU1.

• **Include:** la ejecución total de un caso de uso implica la ejecución de otro caso de uso. Para aportar un mejor comprensión se utiliza la figura (ver figura 8) presentada después de la explicación, en la cual se ve que la ejecución del CU3 lleva necesariamente a la ejecución de CU4.

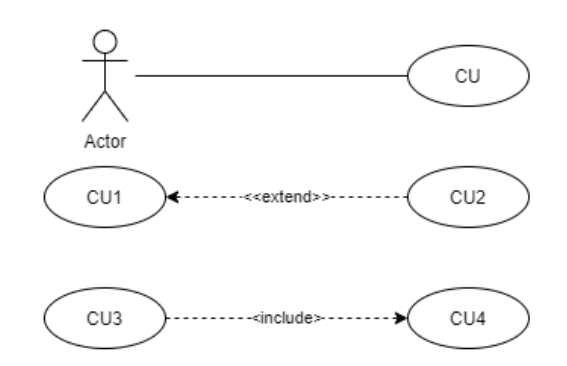

Figura 8. Ejemplos de asociaciones de casos de uso.

Los diagramas de casos de uso permiten la representación tanto de los actores como de las relaciones existentes entre los casos de uso, como se puede apreciar en el siguiente diagrama de casos de uso (ver figura 9):

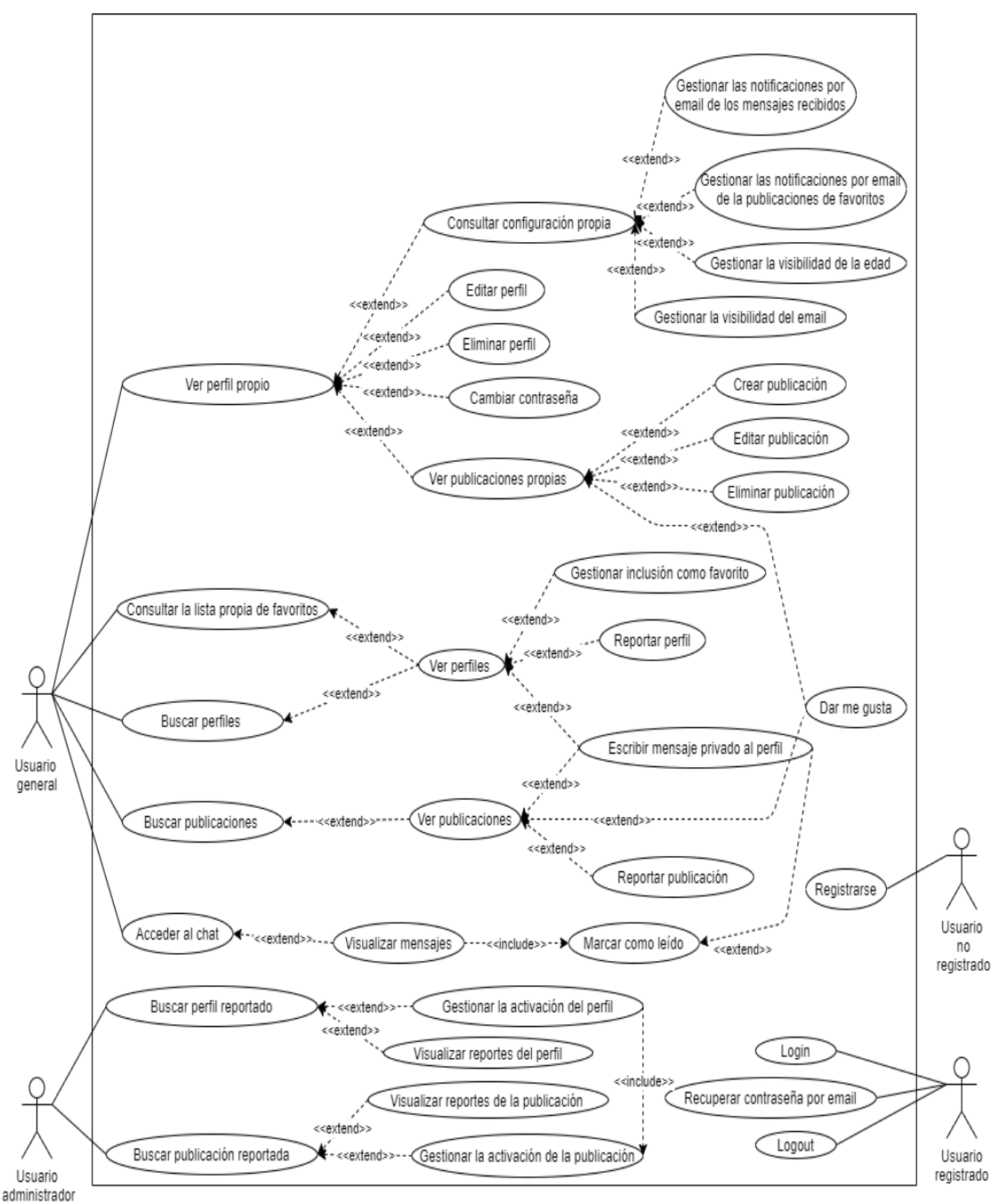

Figura 9. Diagrama de casos de uso.

## **4.2.2. Especificación de casos de uso**

En el presente apartado se aportan las tablas de especificación de los casos de uso de los actores *Usuario no registrado* y *Usuario registrado*. No obstante, para ver la especificación de todos los casos de uso es preciso acudir al **ANEXO II** donde se encuentra al resto por su gran extensión.

# **Usuario no registrado**

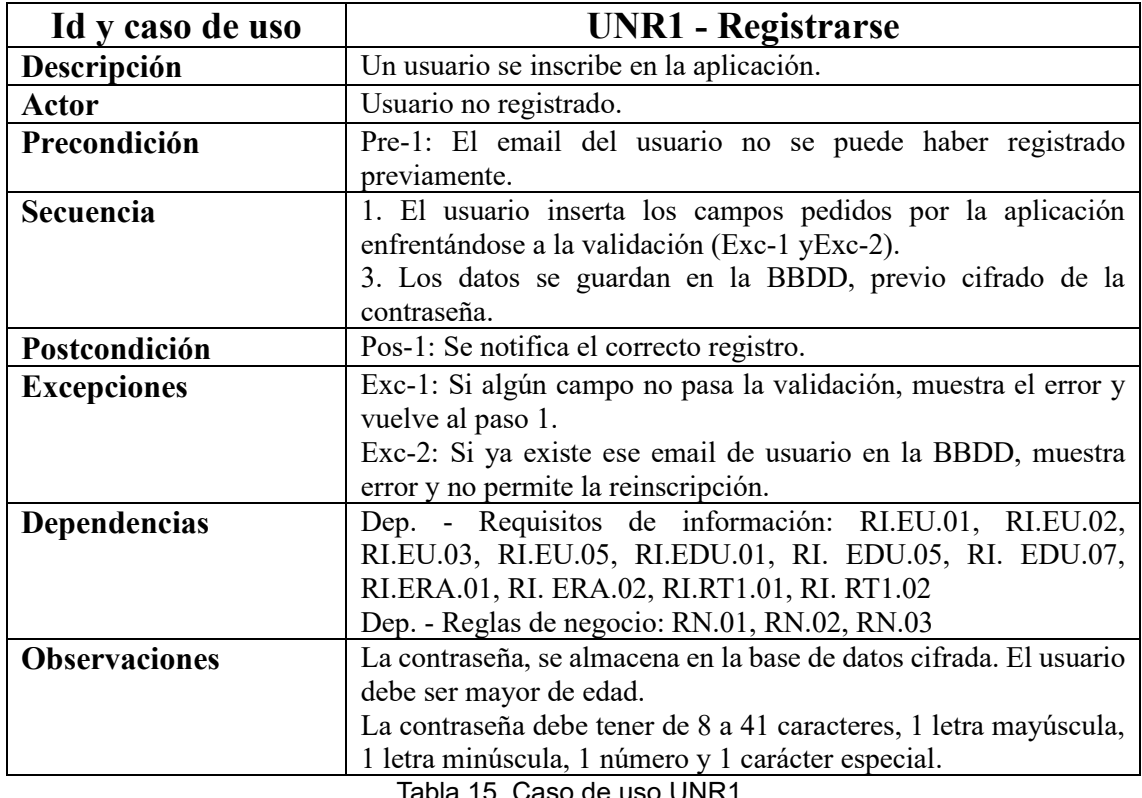

Tabla 15. Caso de uso UNR1.

# **Usuario registrado**

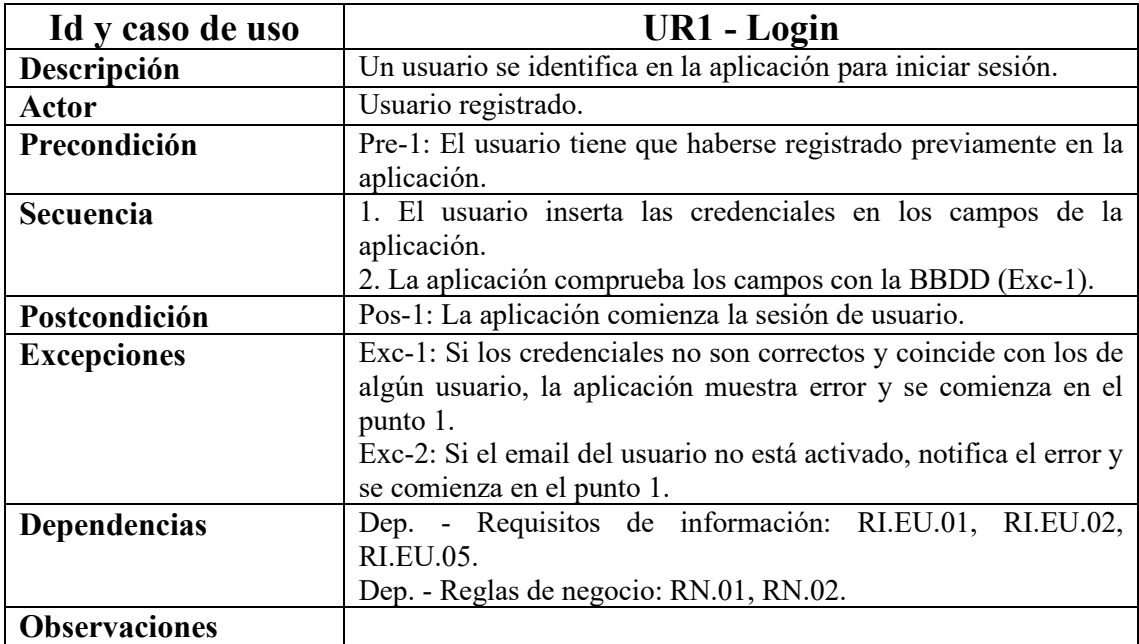

Tabla 16. Caso de uso UR1.

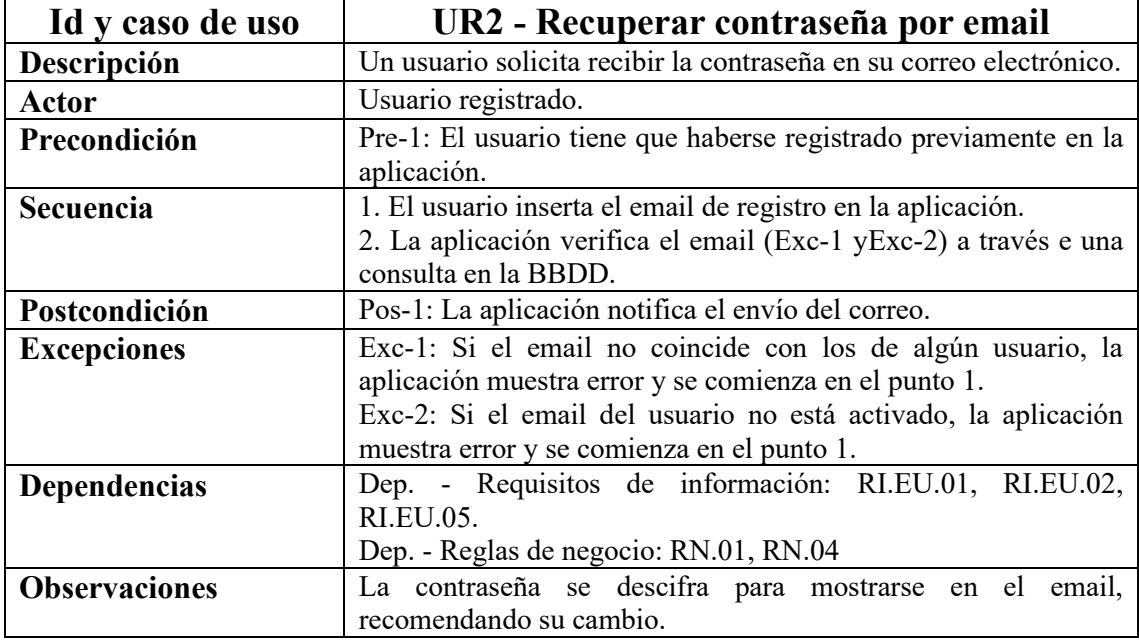

Tabla 17. Caso de uso UR2.

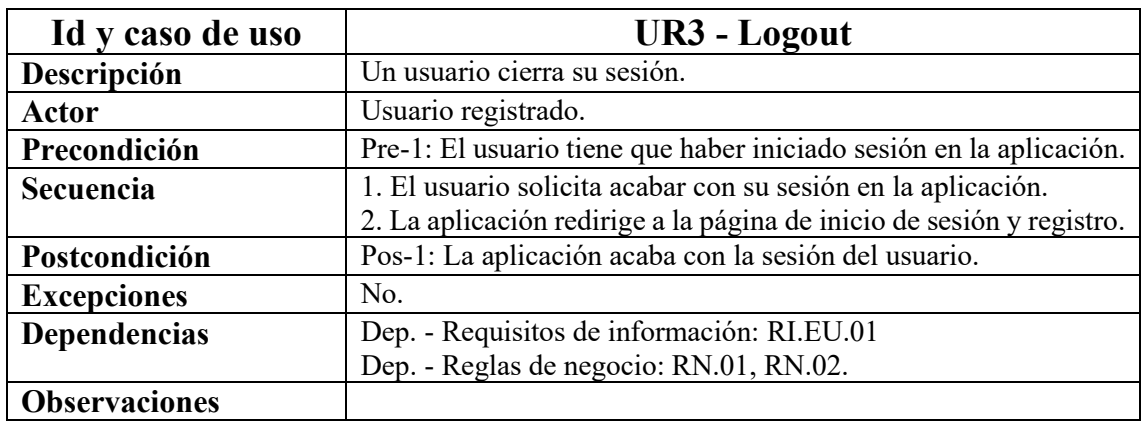

Tabla 18. Caso de uso UR3.

# **4.3. Reglas de negocio**

Las reglas de negocio son normas previamente establecidas, normalmente antes del comienzo del desarrollo software, las cuales apoyan el modelado de la lógica de negocio. Estas reglas de negocio están formadas por regulaciones, estándares y políticas para dirigir las funcionalidades de un sistema, organizaciones y empresas.

| ID           | Reglas de negocio                                                                                                    |
|--------------|----------------------------------------------------------------------------------------------------|
| <b>RN.01</b> | La aplicación web será accesible desde cualquier navegador web convencional.                                                                                                 |
| <b>RN.02</b> | Los usuarios accederán a la aplicación web mediante un identificador único, no<br>modificable y una contraseña modificable.                                                  |
| <b>RN.03</b> | Las contraseñas serán seguras y se almacenarán de forma ilegible en la base de<br>datos.                                                                                     |
| <b>RN.04</b> | Los usuarios podrán recuperar su contraseña a través de su email de registro.                                                                                                |
| <b>RN.05</b> | Todo usuario contará con un perfil propio, podrá publicar y comunicarse por<br>privado.                                                                                      |
| <b>RN.06</b> | Los usuarios dispondrán de buscadores con filtros para encontrar perfiles y<br>publicaciones.                                                                                |
| <b>RN.07</b> | Un usuario podrá añadir a otros usuarios como favoritos y quitarles de favoritos.                                                                                            |
| <b>RN.08</b> | Los perfiles serán configurables para recibir notificaciones por email, así como para<br>preservar la privacidad.                                                            |
| <b>RN.09</b> | Solo habrá un máximo de tres publicaciones vigentes por usuario y estas podrán<br>recibir me gustas.                                                                         |
| <b>RN.10</b> | Tanto los perfiles de un usuario como las publicaciones serán editables por el propio<br>usuario.                                                                            |
| <b>RN.11</b> | Tanto los perfiles como las publicaciones podrán ser reportadas por otros usuarios.                                                                                          |
| <b>RN.12</b> | Los usuarios administradores contarán con una búsqueda especial permitiéndoles<br>buscar por email, nombre, activación y motivo del reporte.                                 |
| <b>RN.13</b> | Solo los usuarios administradores podrán ver los reportes de publicaciones y<br>perfiles.                                                                                    |
| <b>RN.14</b> | Solo los usuarios administradores podrán desactivar y activar tanto las<br>publicaciones como los perfiles.                                                                  |
| <b>RN.15</b> | Solo los usuario administradores no podrán eliminar su propio perfil en la<br>aplicación.                                                                                    |
| <b>RN.16</b> | La desactivación de una publicación solo debe afectar a la visibilidad de esa<br>publicación para los usuarios no administradores.                                           |
| <b>RN.17</b> | La eliminación o desactivación de un perfil, implica la invisibilidad del perfil junto<br>con sus publicaciones y conversaciones del chat, excepto para los administradores. |

Tabla 19. Reglas de negocio.

# **4.4. Requisitos funcionales**

Los requisitos funcionales tratan de describir como debe responder el sistema satisfaciendo las necesidades de los usuarios bajo ciertas condiciones.

Motivado por un mejor entendimiento y organización, los casos de uso se van a presentar siguiendo el mismo orden en el que aparecen en la tabla del apartado 4.2.1 (ver tabla 14). No obstante, en este apartado solo se muestran los cuatro primeros casos de uso, correspondientes a los actores *Usuario no registrado* y *Usuario registrado*. Debido a la extensión, el resto de las especificaciones de los requisitos funcionales se encuentran en el **ANEXO III** de esta memoria.

## **Usuario no registrado**

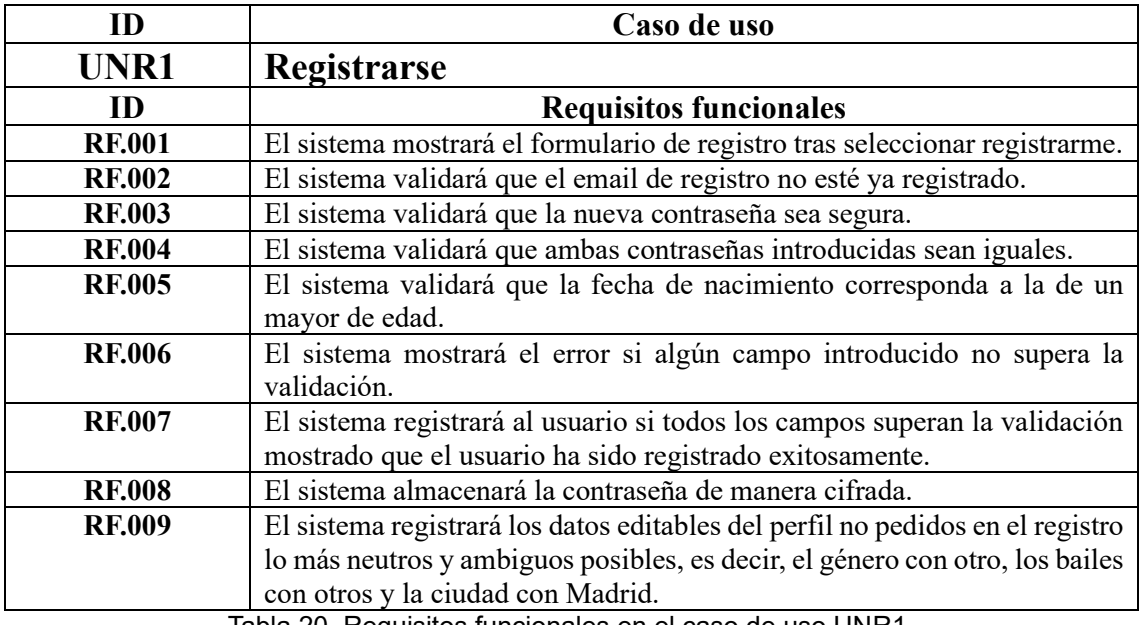

Tabla 20. Requisitos funcionales en el caso de uso UNR1.

## **Usuario registrado**

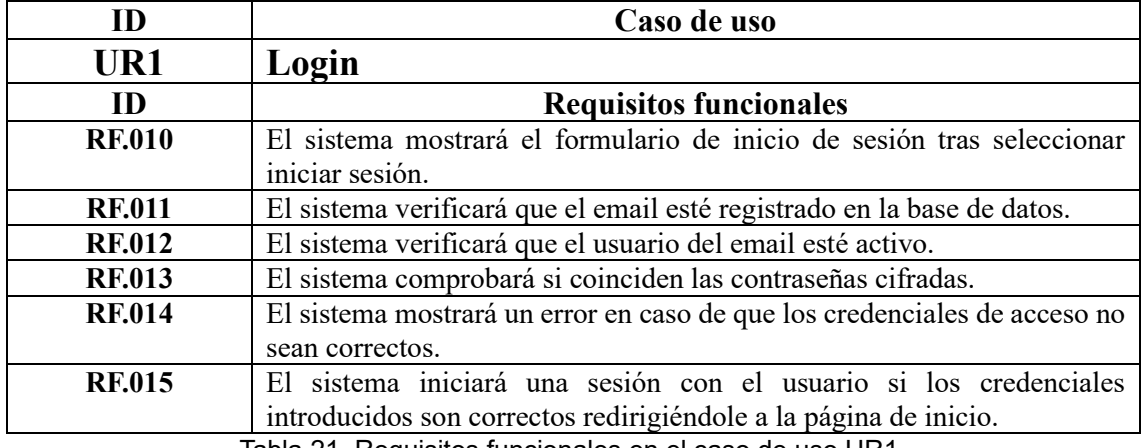

Tabla 21. Requisitos funcionales en el caso de uso UR1.

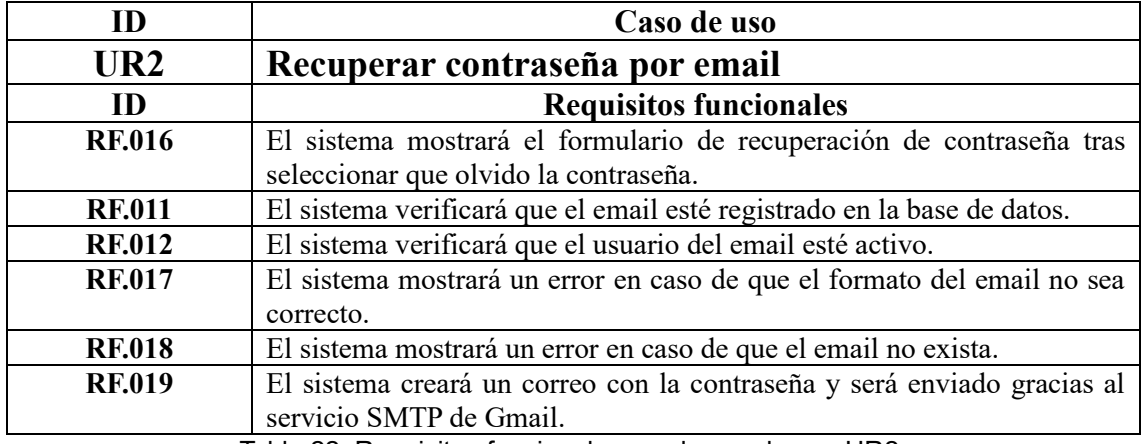

Tabla 22. Requisitos funcionales en el caso de uso UR2.

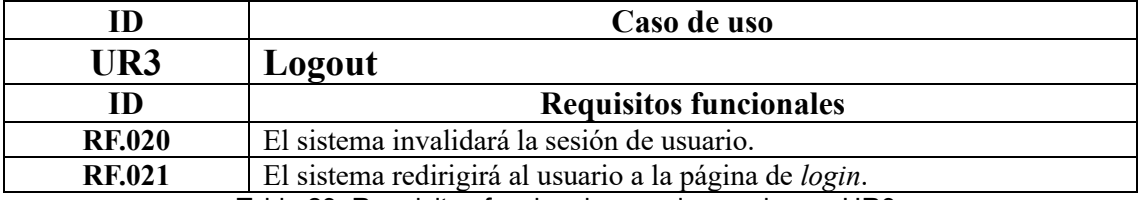

Tabla 23. Requisitos funcionales en el caso de uso UR3.

# **4.5. Requisitos no funcionales**

Los requisitos no funcionales imponen restricciones y particularidades describiendo como llevará a cabo el sistema su funcionamiento.

## **4.5.1. Atributos de calidad**

Los atributos de calidad especifican las características del sistema para satisfacer adecuadamente las funcionalidades del usuario. Se van a exponer seguidamente los atributos de calidad de varios tipos: disponibilidad, escalabilidad, rendimiento, seguridad y usabilidad.

**Disponibilidad:** Atributos que indican el tiempo funcionamiento del sistema.

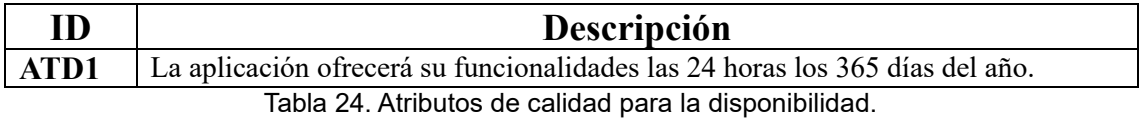

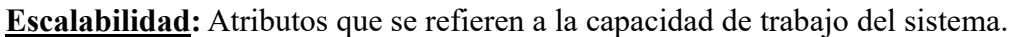

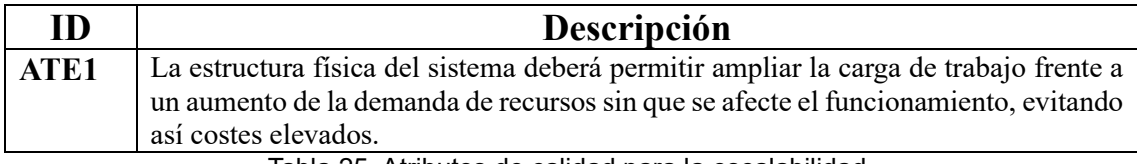

Tabla 25. Atributos de calidad para la escalabilidad.

**Rendimiento:** Atributos vinculados con el tiempo de reacción del sistema.

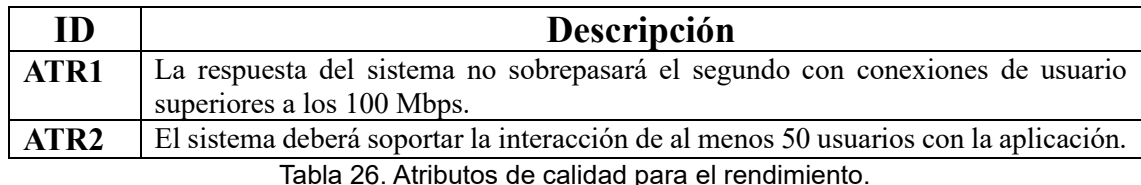

**Seguridad:** Atributos vinculados con la protección del acceso a la información.

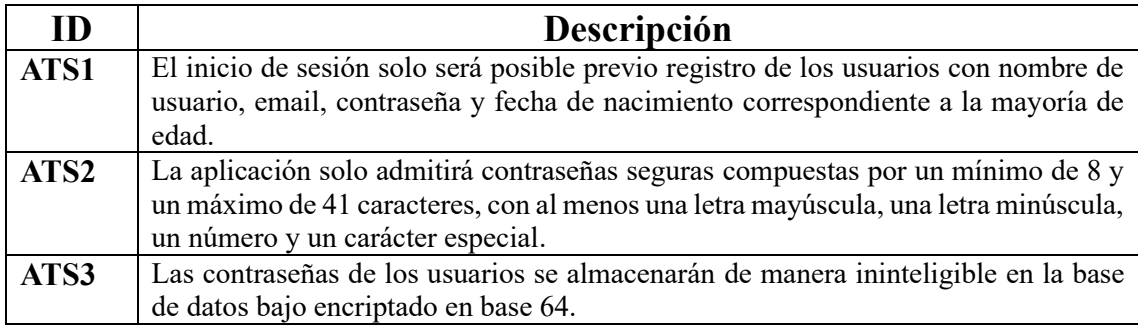

Tabla 27. Atributos de calidad para la seguridad.

#### **Usabilidad:** Atributos que aportan facilidad de uso a los usuarios.

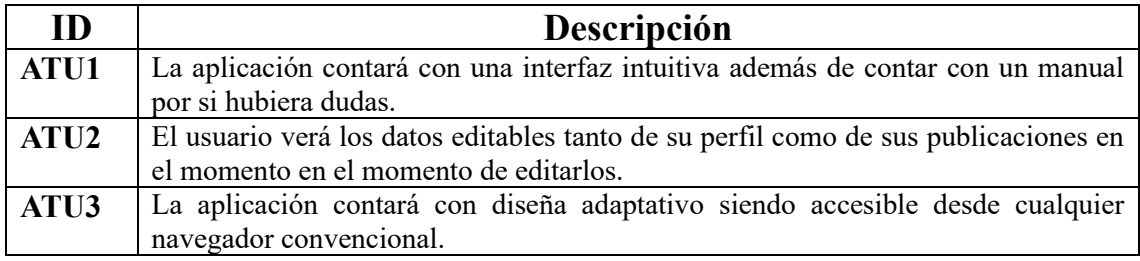

Tabla 28. Atributos de calidad para la usabilidad.

## **4.5.2. Restricciones de implementación y arquitectura**

Los restricciones de arquitectura e implementación y arquitectura van a estructurar como se va a desarrollar el software haciendo uso de las tecnología.

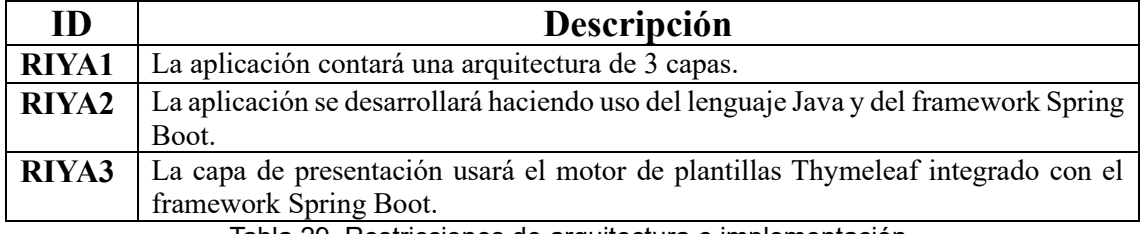

Tabla 29. Restricciones de arquitectura e implementación.

#### **4.5.3. Requisitos de interfaces externas**

Los requisitos de interfaces externas hacen referencia a las tecnologías que ponen el sistema en comunicación con otros sistemas software.

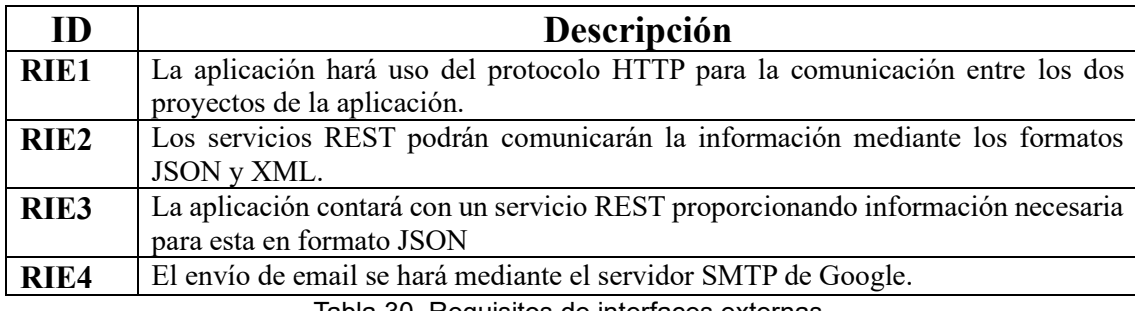

Tabla 30. Requisitos de interfaces externas.

# **4.6. Esquema conceptual de datos**

El esquema conceptual de datos describe la estructuración de los datos. Para ello, se hace uso del modelo entidad-relación y del diccionario de datos. El modelo entidadrelación refleja las relaciones entre entidades indicando su cardinalidad, además de los atributos de cada entidad. En el diccionario de datos aporta más información proporcionando más detalles sobre los elementos de los datos.

### **4.6.1. Modelo entidad-relación**

El modelo entidad-relación es una representación gráfica compuesta principalmente por entidades, relaciones y atributos. Las entidades, además de contar con sus atributos, cuentan con conexiones que representan las relaciones entre estas, así como con una cardinalidad para indicar la cantidad de veces que las entidades se relacionan. Dichas entidades con sus atributos, en base a la cardinalidad darán lugar al diseño de la estructura lógica que posteriormente dará lugar a la implementación de una base de datos. Para ello, se hará uso del diagrama entidad-relación, puesto que es una manera de reflejar gráficamente como está estructurada la información.

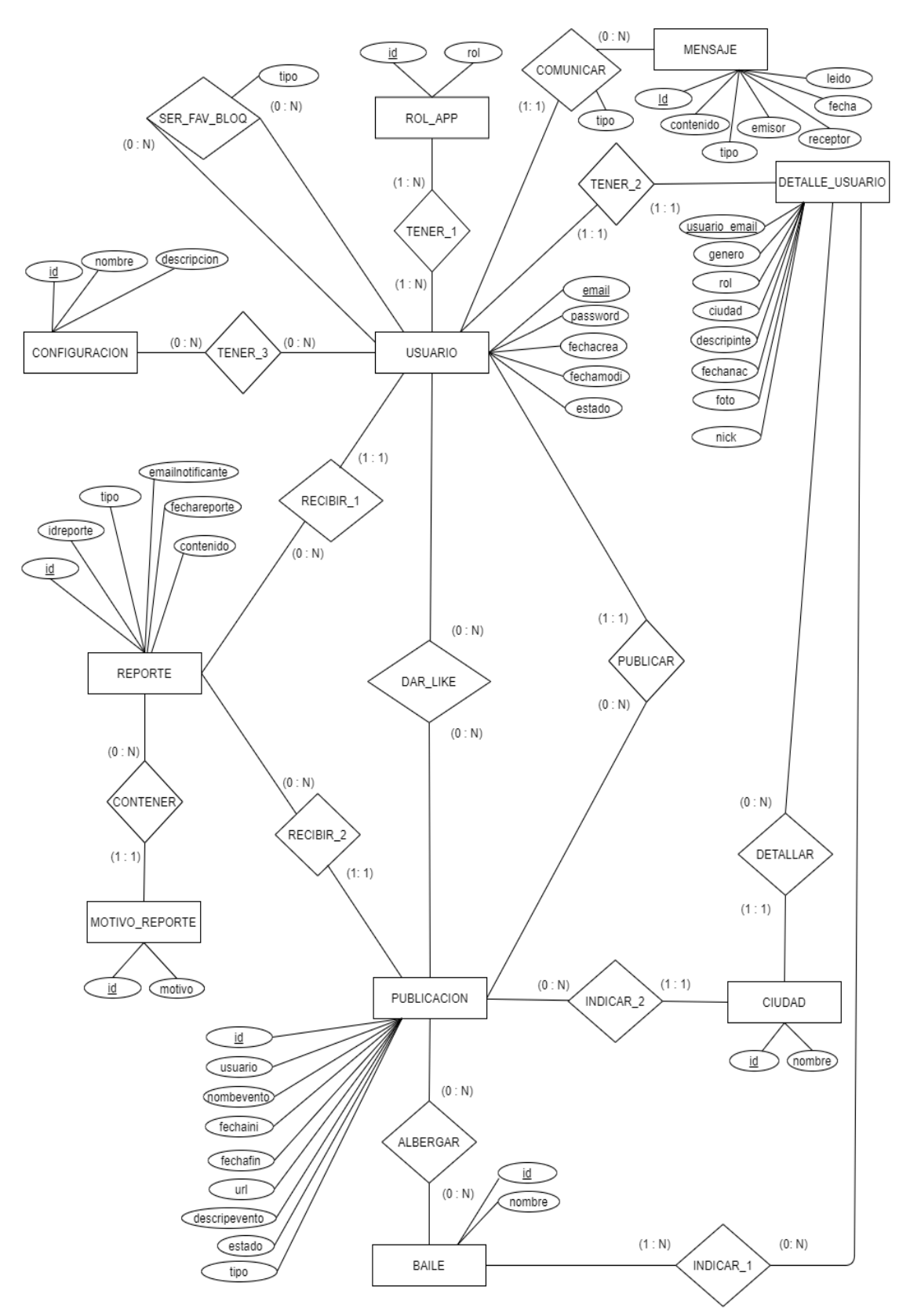

El esquema conceptual se refleja gráficamente, tras el estudio de las necesidades de estructuración de los datos, gracias a la siguiente figura (ver figura 10).

Figura 10. Diagrama entidad-relación.

#### **4.6.2. Diccionario de datos**

El diccionario de datos recoge en su documentación información técnica sobre diferentes elementos de la base de datos. En la documentación se encuentra recogida información detallada sobre las tablas de la base de datos y sus atributos. Estos datos técnicos aportados por el diccionario son de gran ayuda de cara a la usabilidad y explotación de la base de datos.

Los siguientes requisitos de información se corresponden con un atributo estando clasificados por tablas:

### **Entidad 'usuario'**

Entidad encargada de representar a los aficionados registrados con sus datos principales en la aplicación.

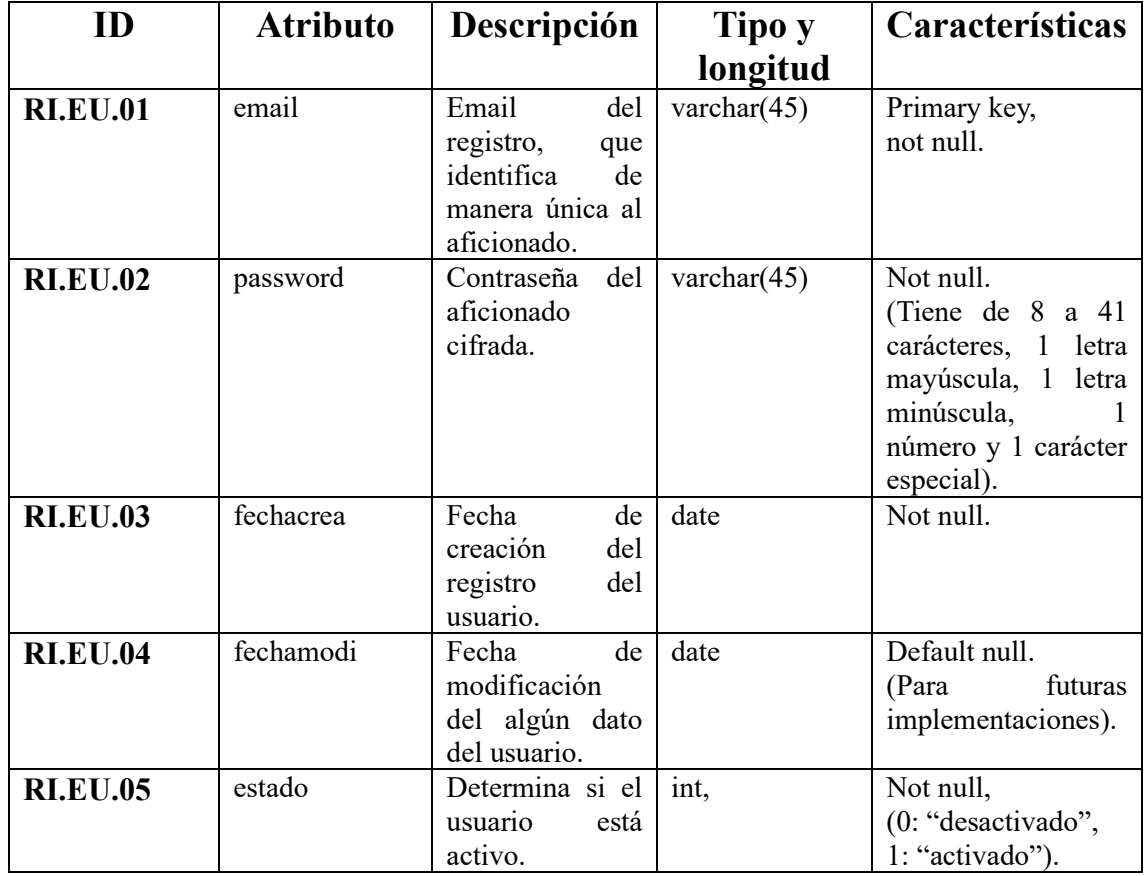

Tabla 31. Tabla 'usuario' con sus atributos.

## **Entidad 'rol\_app'**

Entidad encargada de representar el rol o roles del usuario en la aplicación. La asignación para pasar de usuario aficionado a ser además usuario administrador se hace manualmente en la base de datos, en concreto en la tabla 'usuario\_rol'.

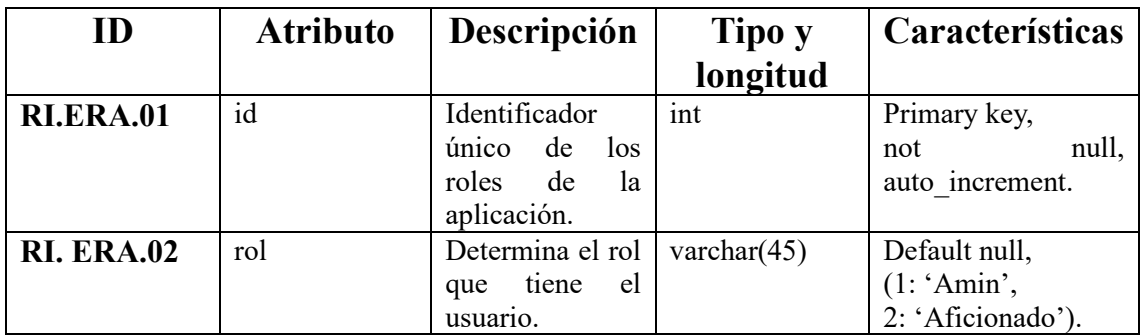

Tabla 32. Tabla 'rol\_app' con sus atributos.

## **Entidad 'detalle\_usuario'**

Entidad encargada de representar las particularidades de los usuarios de la aplicación. De esta manera, los usuarios tienen una tabla con los datos más relevantes 'usuario' y otra tabla con sus detalles 'detalle usuario'.

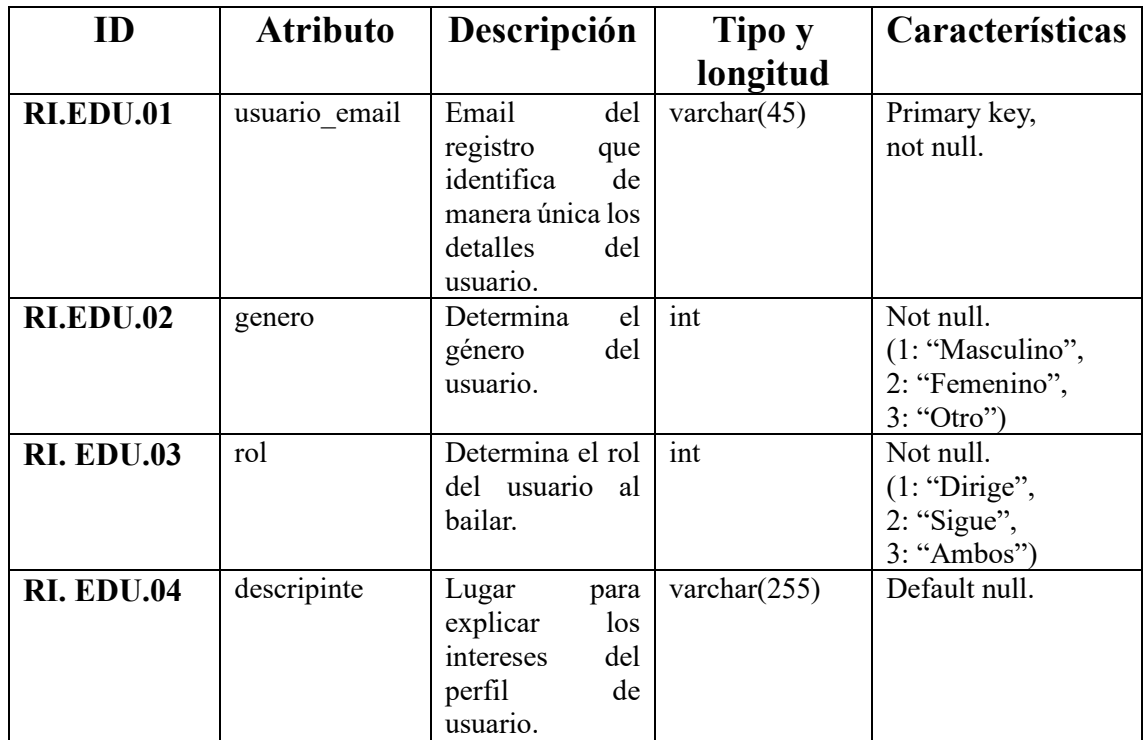

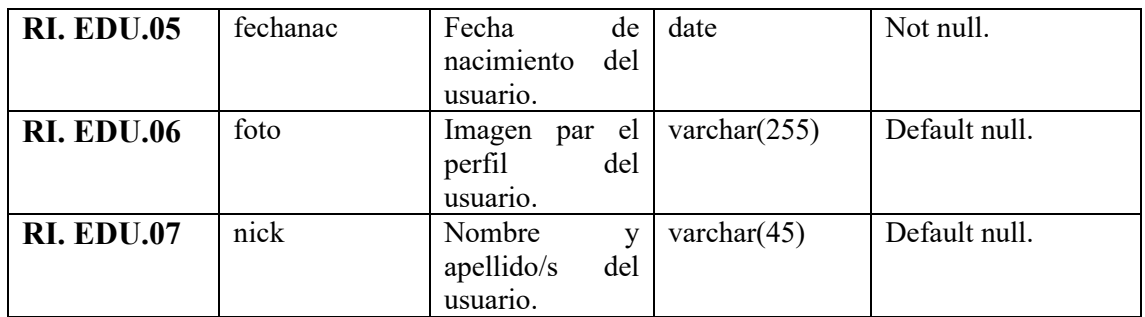

Tabla 33. Tabla 'detalle\_usuario' con sus atributos.

## **Entidad 'configuracion'**

Entidad encargada de representar los posibles ajustes de configuración de los usuarios de la aplicación en cuanto a notificaciones y seguridad.

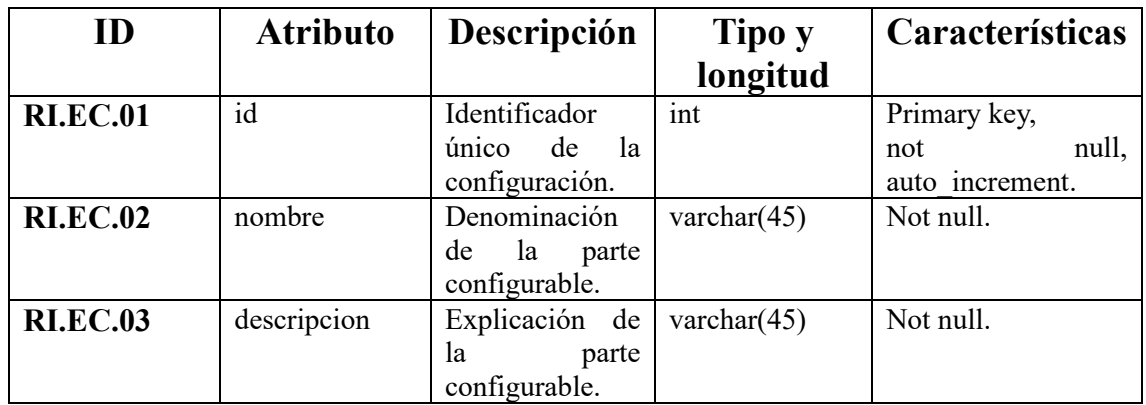

Tabla 34. Tabla 'configuracion' con sus atributos.

# **Entidad 'reporte'**

Entidad encargada de representar los denuncias dirigidas hacia los perfiles de los usuarios o hacia las publicaciones publicadas por los usuarios en la aplicación.

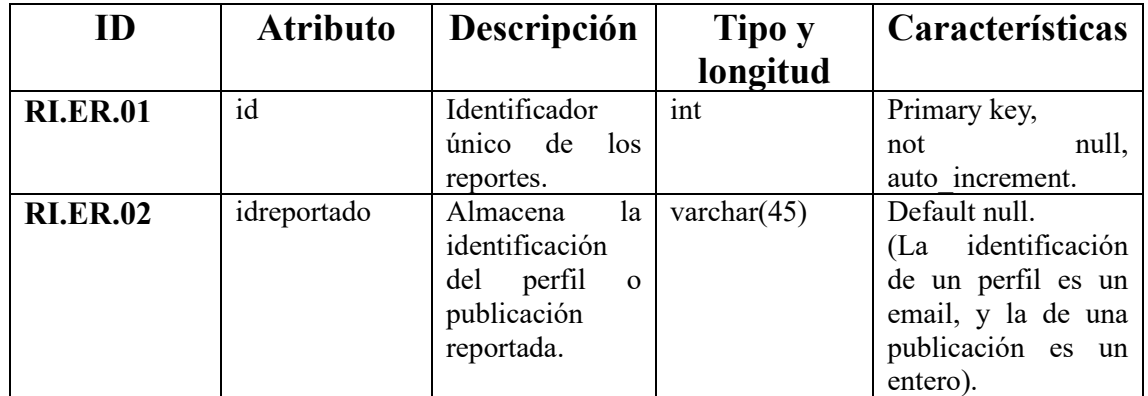

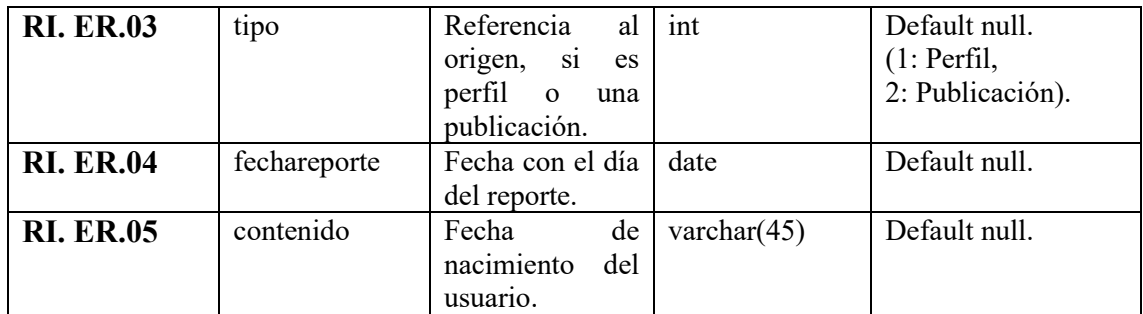

Tabla 35. Tabla 'reporte' con sus atributos.

## **Entidad 'motivo\_reporte'**

Entidad encargada de representar las causas de los reportes hacia los perfiles de los usuarios o hacia sus publicaciones en la aplicación.

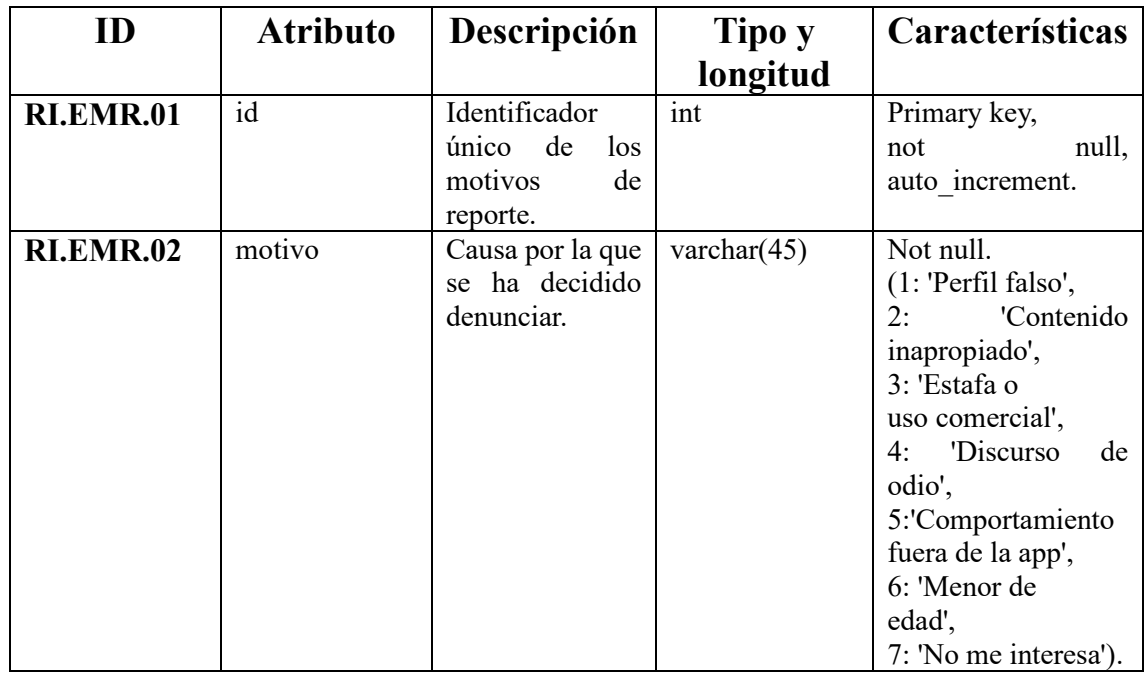

Tabla 36. Tabla 'motivo reporte' con sus atributos.

## **Entidad 'baile'**

Entidad encargada de representar los bailes de los usuarios y de las publicaciones de la aplicación.

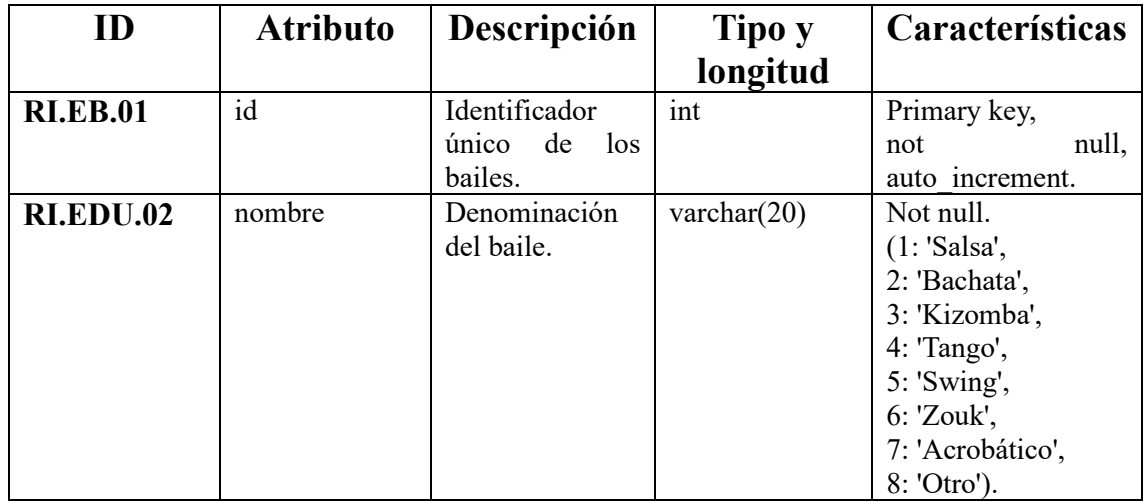

Tabla 37. Tabla 'baile' con sus atributos.

## **Entidad 'ciudad'**

Entidad encargada de representar las ciudades de los usuarios y de las publicaciones de la aplicación.

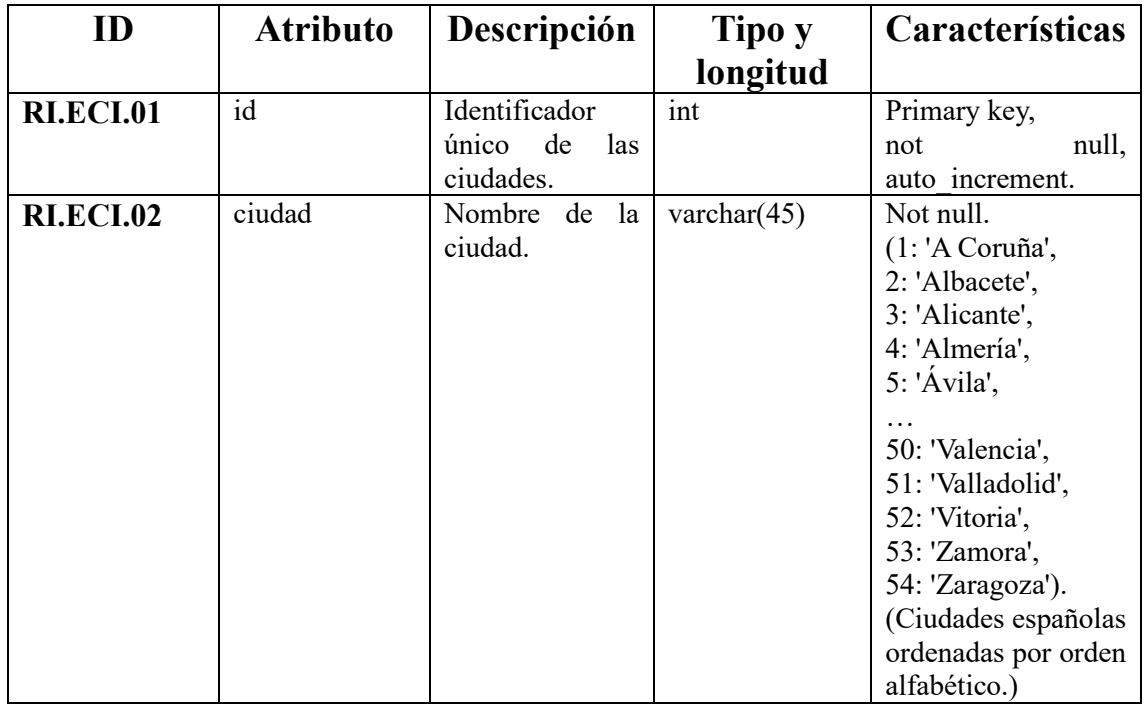

Tabla 38. Tabla 'ciudad' con sus atributos.

# **Entidad 'publicacion'**

Entidad encargada de representar las publicaciones de los usuarios de la aplicación.

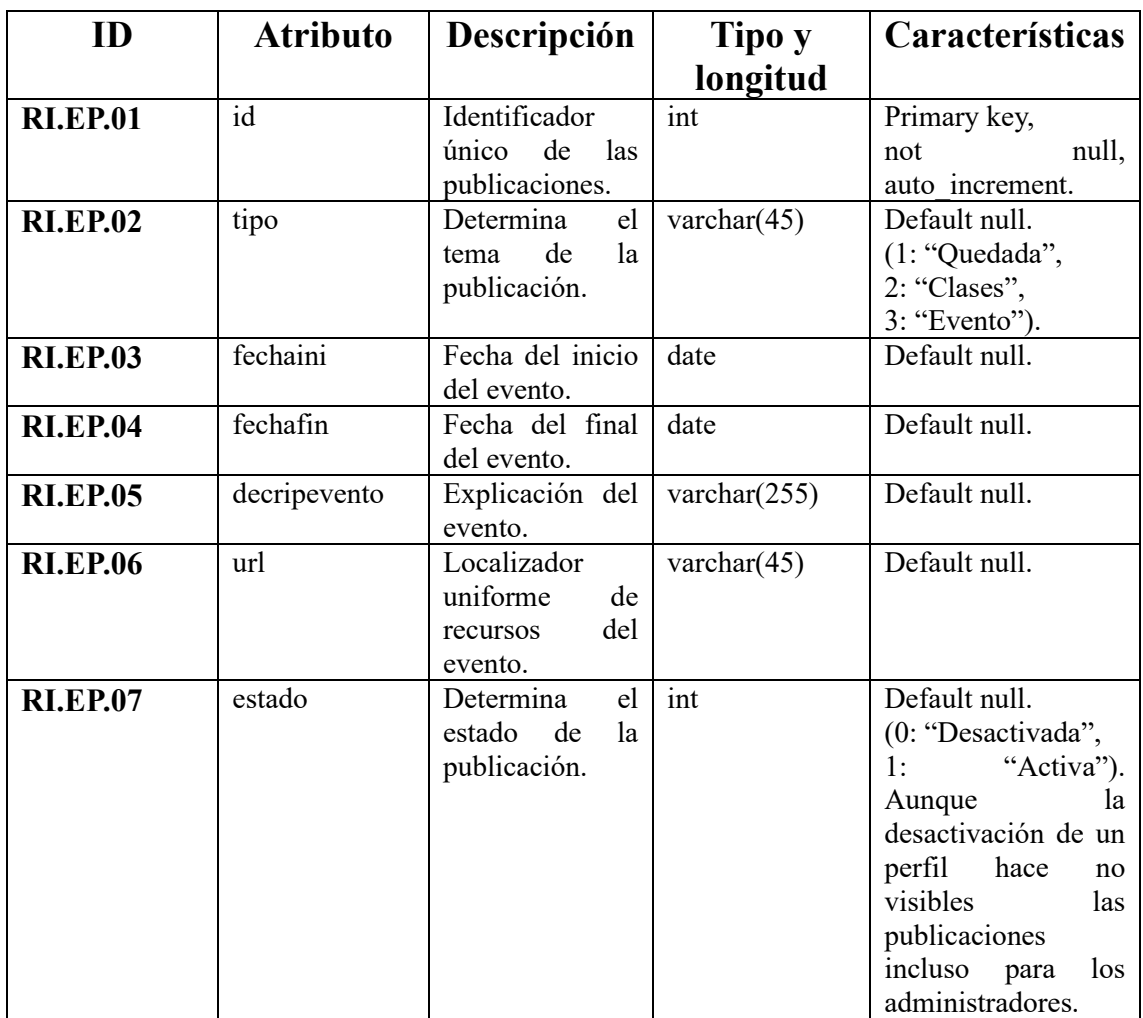

Tabla 39. Tabla 'publicacion' con sus atributos.

# **Entidad 'mensaje'**

Entidad encargada de representar la información de comunicación entre los usuarios de la aplicación.

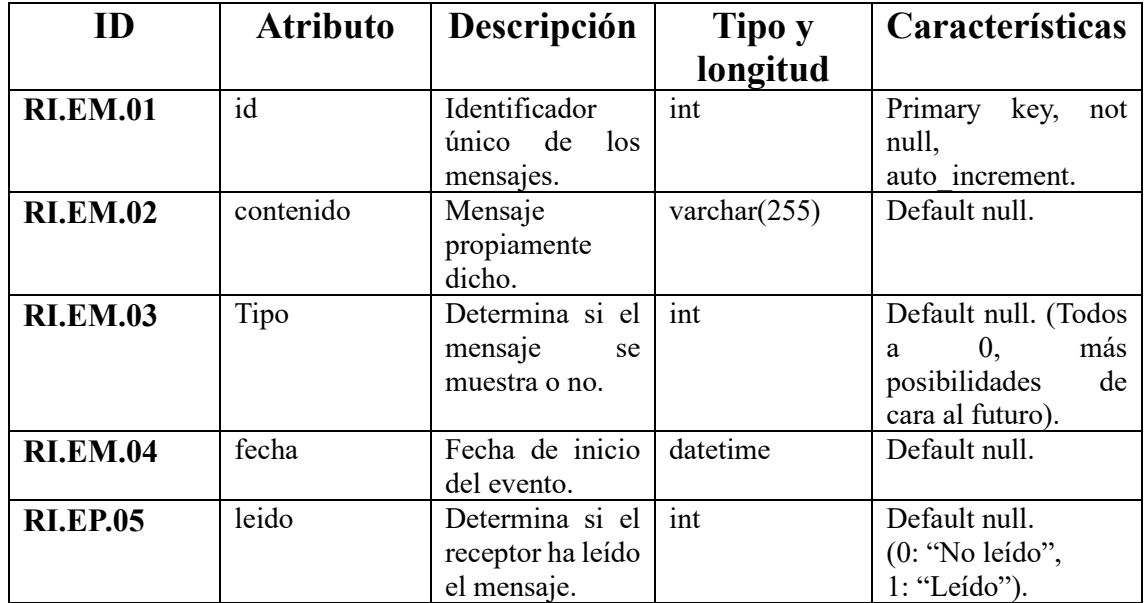

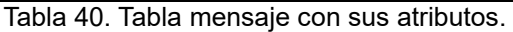

## **Relación 'tener\_1' => 'usuario\_rol'**

'tener\_1' es como aparece representada la relación en el diagrama entidad-relación por su representatividad en el diagrama entidad-relación, pese a que el nombre de la tabla sea 'usuario rol' para una mejor identificabilidad. Representa la unión entre el usuario y sus roles en la aplicación. La relación proviene del vínculo entre las entidades 'usuario' y 'rol\_app'. Hay que destacar que la aplicación no hace ninguna asignación para los administradores, por lo que el administrador deberá añadir en la base de datos, directamente en la tabla 'usuario rol' el email de que quiera ser administrador como se aprecia en la estructura de la siguiente sentencia: "INSERT INTO `bailandoenparejadb`.`usuario\_rol` (`usuario`, `rol\_app`) VALUES ('emaildeejemplo@xxx.xxx', '1');" de la base de datos para conseguir las funcionalidades extra propias de los usuarios administradores.

La cardinalidad de la relación es (N: N), un usuario tiene uno o varios roles en la aplicación (1: N) y un rol en la aplicación es tenido por uno o varios usuarios (1: N).

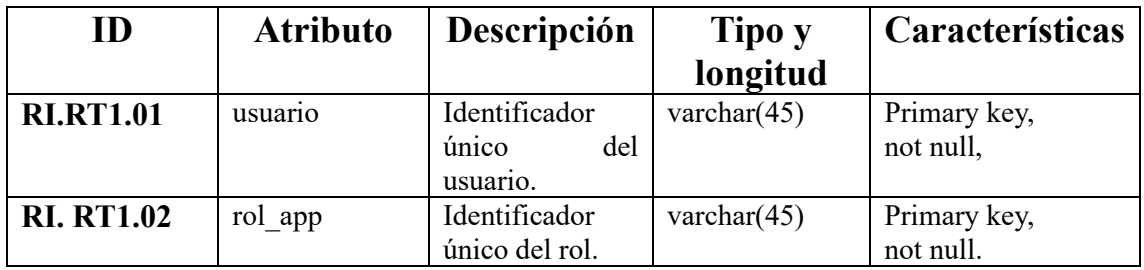

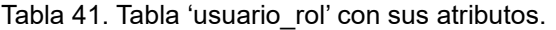

#### **Relación 'tener\_2'**

'tener\_2' aparece reflejada en el diagrama entidad-relación como relación. No pose tabla, relacionando la entidad 'usuario' y la entidad 'detalle\_usuario'. La relación proveniente del vínculo entre las entidades 'usuario' y 'detalle\_usuario' representando la unión entre datos más relevantes y los datos que son detalles del perfil de usuario.

La cardinalidad de la relación es (1: 1), un usuario tiene un destalle (1: 1), y un detalle es tenido por un usuario (1: 1).

## **Relación 'tener\_3' => 'configuración\_usuario'**

'tener\_3' es como aparece presentada la relación sobre el diagrama entidadrelación, aunque el nombre de la tabla sea 'configuracion\_usuario'. Representa la unión de usuario y sus posibles configuraciones en la aplicación por parte de las entidades 'usuario' y 'configuracion'.

La cardinalidad de la relación es (N: N), un usuario puede tener ninguna o varias configuraciones para usar en la aplicación (0: N) y una configuración puede ser tenida por ningún usuario o varios usuarios de la aplicación (0: N).

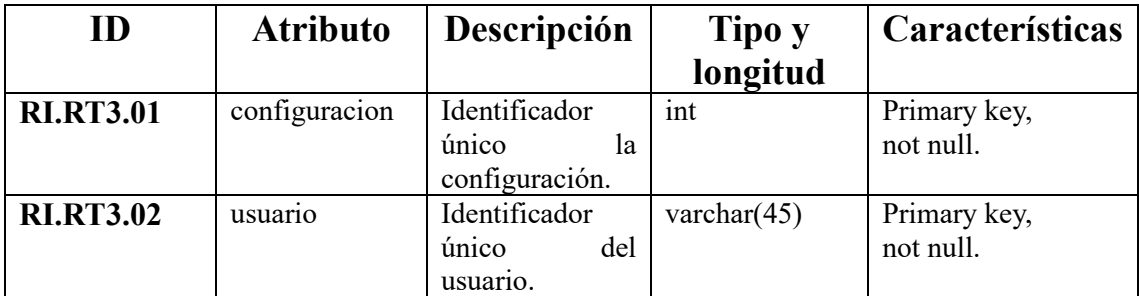

Tabla 42. Tabla 'configuracion\_usuario' con sus atributos.

### **Relación 'ser\_fav\_bloq' => 'relacionar'**

'ser fav bloq' es el nombre de la relación que se encuentra sobre el diagrama entidad-relación, en cambio el nombre de la tabla es 'relacionar'. Representa el vínculo entre los propios usuarios de la aplicación, vinculando la tabla 'usuario' con ella misma, posibilitando que los usuarios pueden vincularse como favoritos y en un futuro como bloqueados o de otro modo. Los añadidos a favoritos aparecen en una lista y pueden recibir emails de sus publicaciones si así se configura.

La cardinalidad de la relación es (N: N), un usuario puede hacer favorito a ninguno o varios usuarios (0: N) y un usuario puede ser favorito de ninguno o varios usuarios (0: N).

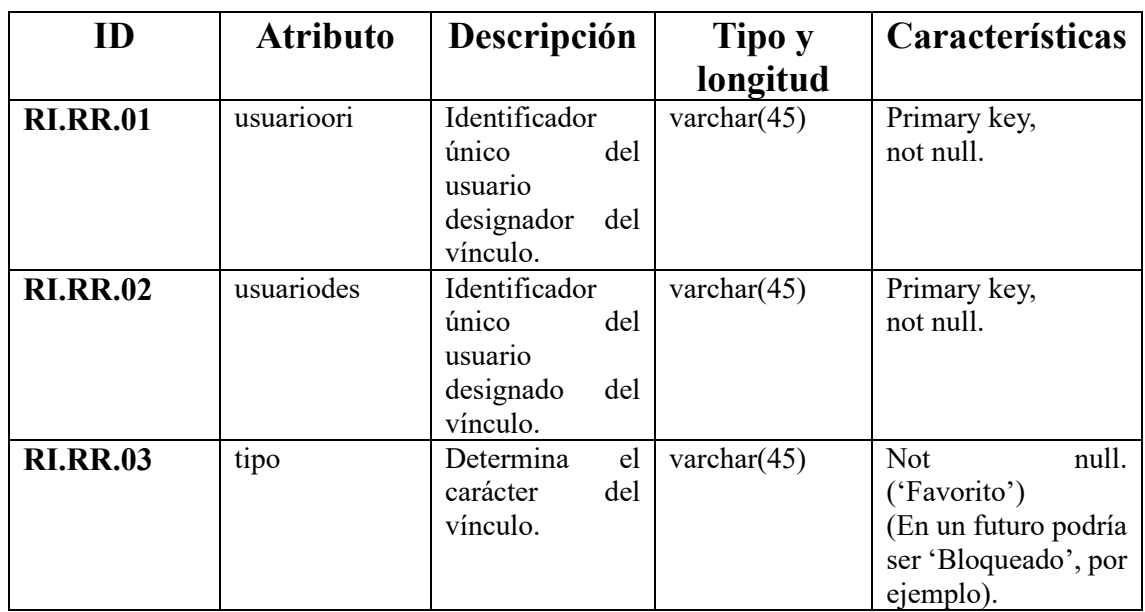

Tabla 43. Tabla 'relacionar' con sus atributos.

### **Relación 'recibir\_1'**

'recibir\_1' se encuentra como relación en el diagrama entidad-relación. No hay tabla alguna para esta relación. Vincula las tablas 'usuario' y reporte' de manera que representa la conexión entre los usuarios y el posible reporte asociado a un usuario.

La cardinalidad de la relación es (1: N), un reporte es recibido por un usuario (1:1) y un usuario puede recibir ningún o muchos reportes (0: N).

## **Relación 'recibir\_2'**

'recibir\_2' es como se plasma la relación sobre el diagrama entidad-relación. No existe ninguna tabla para la conexión entre la tabla 'usuario' y la tabla 'reporte', no obstante, la relación representa la asociación de las publicaciones con sus reportes correspondientes.

La cardinalidad de la relación es (1: N), el reporte es recibido por una publicación (1: 1) y una publicación puede recibir ningún o muchos reportes (0: N).

## **Relación 'indicar\_1' => 'detalleusuario\_baile'**

'indicar\_1' es una relación que se encuentra en el diagrama entidad-relación, sin embargo, el nombre de la tabla es 'detalle\_usuariobaile'. Con la relación se representa la vinculación de los bailes por los que los usuarios muestran interés en su perfil, así es como se relacionan las tablas 'detalle\_usuario' y 'baile'.

La cardinalidad de la relación es (N: N), un detalle de usuario puede indicar uno o varios bailes (1: N) y ninguno o varios bailes pueden ser indicados por los detalles de los usuarios (0: N).

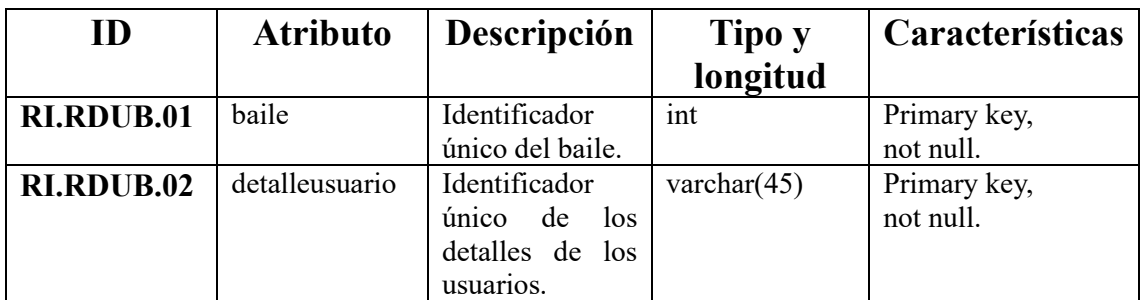

Tabla 44. Tabla 'detalleusuario\_baile' con sus atributos.

### **Relación 'indicar\_2'**

'indicar\_2' es una relación que aparece en el diagrama entidad-relación. No tiene tabla dicha relación, representando entre las tablas 'publicacion' y 'baile' indicando la ciudad de una publicación.

La cardinalidad de la relación es (1: N), una publicación indica una ciudad (1: 1), y una ciudad está indicada en ninguna publicación o varias publicaciones (0: N).

# **Relación 'albergar' => 'publicacion\_baile'**

'albergar' es una relación localizada en el diagrama entidad-relación, aunque el nombre sea 'publicacion baile'. La vinculación representa el baile o bailes que contiene la publicación, relacionando las tablas 'publicacion' y 'baile'.

La cardinalidad de la relación es (N: N), una publicación puede indicar ninguno o varios bailes (0: N) y bailes puede estar albergado ninguna o varias publicaciones (0: N).

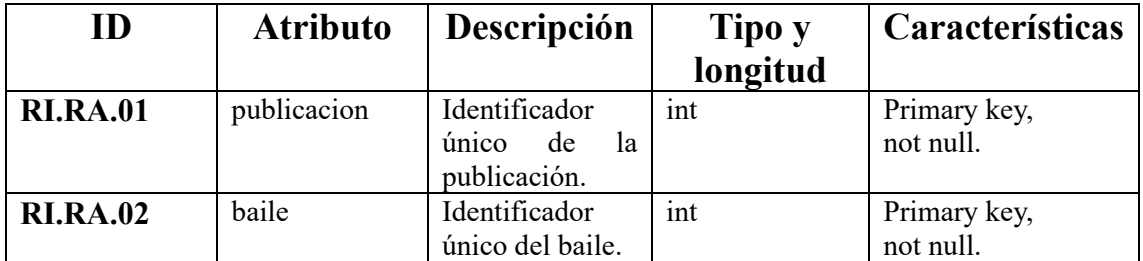

Tabla 45. Tabla 'publicacion\_baile' con sus atributos.

### **Relación 'comunicar'**

'comunicar' es una relación que se encuentra en el diagrama entidad-relación. No posee tabla pese a vincular las tablas 'usuario' y 'mensaje' representando la conexión entre los usuarios y los mensajes que se envían.

La cardinalidad de la relación es (1: N), un motivo es contenido en ningún o varios reportes (0: N), y un reporte contiene por un motivo (1: 1).

### **Relación 'contener'**

'contener' es una relación que se localiza en el diagrama entidad-relación. Pese a no corresponder una tabla, relaciona las tablas 'reporte' y 'motivo\_reporte' representando la conexión entre los reportes y los motivos de estos tienen.

La cardinalidad de la relación es (1: N), un usuario comunica ningún o muchos mensajes (0: N), y un mensaje comunicado por un usuario (1: 1).

### **Relación 'detallar'**

'detallar' se encuentra como relación en el diagrama entidad-relación. No pose tabla alguna, pese a relacionar las tablas 'detalle\_usuario' y 'ciudad', representando el vínculo entre los detalles del usuario donde se encuentra la ciudad donde dice vivir.

La cardinalidad de la relación es (1: N), un detalle de usuario detalla una ciudad (1: 1), y en una ciudad es detallada por ninguno o varios de los detalles de usuario (0: N).

## **Relación 'dar\_like' => 'likes'**

'dar\_like' es una relación del diagrama entidad-relación, no obstante, la tabla de esta relación tiene el nombre de 'like'. Representa el vínculo entre los usuarios y las publicaciones que han recibido un me gusta por parte de los usuarios, relacionando las tablas 'usuario' y publicacion'.

La cardinalidad de la relación es (N: N), un usuario puede dar al 'like' a ninguna o muchas publicaciones (0: N) y una publicación puede recibir ser dada al 'like' por ninguno o muchos usuarios (0: N).

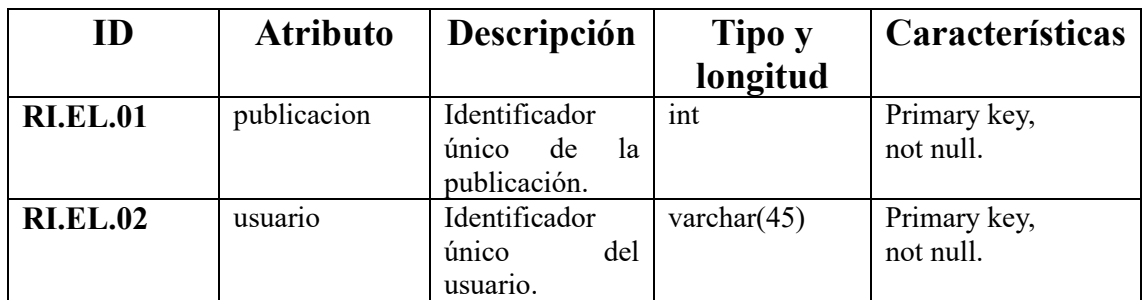

Tabla 46. Tabla 'likes' con sus atributos.

## **5. Diseño del sistema**

El diseño del sistema se va a abordar en los siguientes apartados para responder a las funcionalidades especificadas por los requisitos en el análisis, determinando así, los componentes del sistema.

# **5.1. Arquitectura lógica**

La arquitectura lógica está compuesta por los componentes lógicos del sistema, así como los vínculos entre ellos. Para ello se va a hacer uso de la tecnología Thymeleaf y Java Spring Boot, tal y como se ha determinado en el apartado del análisis de requisitos RIYA1, RIYA2 y RIYA3 (ver apartado 4.5.2.).

La arquitectura de la aplicación *Bailando en pareja*, consta de dos proyectos el proyecto *WebMVC* y el proyecto *ServiciosRest*, dando lugar a una arquitectura de tres capas. Estando dichas capas construidas sobre la inmediata inferior, de manera que la capa superior se comunicará a través de la inmediatamente inferior, y también recibirá la comunicación de la capa inmediatamente inferior.

*WebMVC* es una aplicación web diseñada bajo el patrón MVC. Mientras que *ServiciosRest* es un servicio que aporta una interfaz web apoyada en HTTP posibilitando así a la aplicación web las cuatro operaciones básicas en la base de datos.

La aplicación *Bailando en pareja* consta de tres capas:

- **Presentación:** (Thymeleaf y Java Spring Boot): su cometido es manejar la visualización por pantalla para los usuarios mediante el motor de plantillas html de Thymeleaf a través del navegador web. Gracias a la integración de la librería thymeleaf-spring en el POM de Maven en el proyecto Java *WebMVC* diseñado bajo el framework Spring Boot. Donde los controladores comunican las información entre las vistas y los modelos guardan los datos (controller y controller.bean).
- **Lógica de negocio:** capa que lleva a cabo el control de los movimientos de datos y las operaciones fundamentales conocidas como "CRUD", que son la creación, la lectura, la actualización y eliminación para gestionar los datos del sistema. En esta capa se distinguen esencialmente los siguientes grupos:
	- o **Lógica de la aplicación web (servicios de** *WebMVC***):** 
		- service: clases interfaz que contienen los métodos sin implementar de la lógica de negocio de *WebMVC* para realizar las llamadas a las operaciones fundamentales de buscar, crear, actualizar y borrar.

service.impl: clases implementadas que cuentan con la anotación '@Service', y la implementación los métodos de la lógica de negocio de *WebMVC,* para realizar las llamadas a las operaciones fundamentales de buscar, crear, actualizar y borrar.

### o **Acceso al servicio (clientes de** *WebMVC***):**

- clientes: clases declaradas con la notación '@Component' en las que se registra el bean dentro del framework*.* Tras ello se inyecta el valor con la mediante la anotación '@Value' y llamará solo una vez el método iniciar por tener la anotación 'PostConstruct' después de la inicialización de las propiedades del bean.
- **clientes.converter:** clase declarada con la notación '@Component' que registra el bean del usuario dentro del framework para convertir el usuario del controlador a los clientes.
- **clientes.exceptions:** clases para manejar excepciones por errores en las solicitudes HTTP inválidas o no autorizadas.
- **clientes.formatters:** clases que serializan y desrealizan los objetos de fecha, y también fecha y hora, usadas en las clases DTO del controlador.
- **clientes.dto:** clases serializadas para la transferencia de datos de objetos con sus métodos getter y setter, además de los métodos hashCode y equals.
- email: clases para el envío de correos electrónicos gracias al servicio SMTP de Google.

#### o **ApiREST (controladores de** *ServiciosREST***):**

- **controller:** clases controladoras con la anotación '@RestController', para simplificar la creación de servicios web. Se usa en combinación con la anotación '@RequestMapping' para los métodos de manejo de solicitudes: '@GetMapping', '@PostMapping', '@PutMapping' y '@DeleteMapping'.
- **controller.bean:** con las clases no serializadas que sirven de modelo con sus métodos getter y setter, junto con su hashCode y equals para guardar los datos.
- **controller.formatter:** clases para serializar y deserializar los objetos de fecha y también fecha y hora usadas en las clases DTO del controlador.
- **controller.dto:** con las clases serializadas para la transferencia de datos de objetos con sus métodos getter y setter, además de su hashCode y equals.
## o **Lógica de datos (servicios de** *ServiciosREST***):**

- service: clases interfaz que contienen los métodos sin implementar de la lógica de negocio de *ServiciosREST* para buscar, crear, actualizar y borrar.
- service.converter: clases declaradas con la notación '@Component' registra el *bean* dentro del framework*,* siendo la anotación padre de las anotaciones '@Controller', '@Service' y '@Repository', para convertir los objetos del repositorio a los controladores.
- service.impl: clases implementadas que cuentan con la anotación '@Service', además de la implementación los métodos de la lógica de negocio de *ServiciosREST,* para buscar, crear, actualizar y borrar entre otros.
- o **Acceso a datos (modelos de** *ServiciosREST***):**
	- entity: clases que entidad declaradas con la anotación '@Entity' y @Table para especificar la asignación entre la entidad la tabla de la base de datos permitiendo la abstracción de la base de datos mediante el mapeo de datos en objetos.
	- **entity.repository:** clases interfaz que poseen la anotación '@Repository' para encontrar objetos o colecciones que son grupos de objetos. También se usa la anotación '@Modifying' y '@Query' para ejecutar las sentencias de borrado y actualización.
- **Acceso a los datos:** capa encargada del acceso al almacenaje de la base de datos (MySQL, se puede ver más detalladamente en el punto 6.2.), mediante el Java Persistence Api que contiene JDBC, sirviéndose de Hibernate que es la implementación de JPA y necesitando el drive de Java MySQL Driver.

La seguridad de la arquitectura está representada por un elemento transversal a las capas. Autenticación, la cual hace necesaria el registro previo en la aplicación y el posterior inicio de sesión en para acceder a la aplicación garantizando la autorización del acceso.

Los siguientes figuras muestran la arquitectura lógica de los dos proyectos por separado para más claridad (ver figura 11 y figura 12):

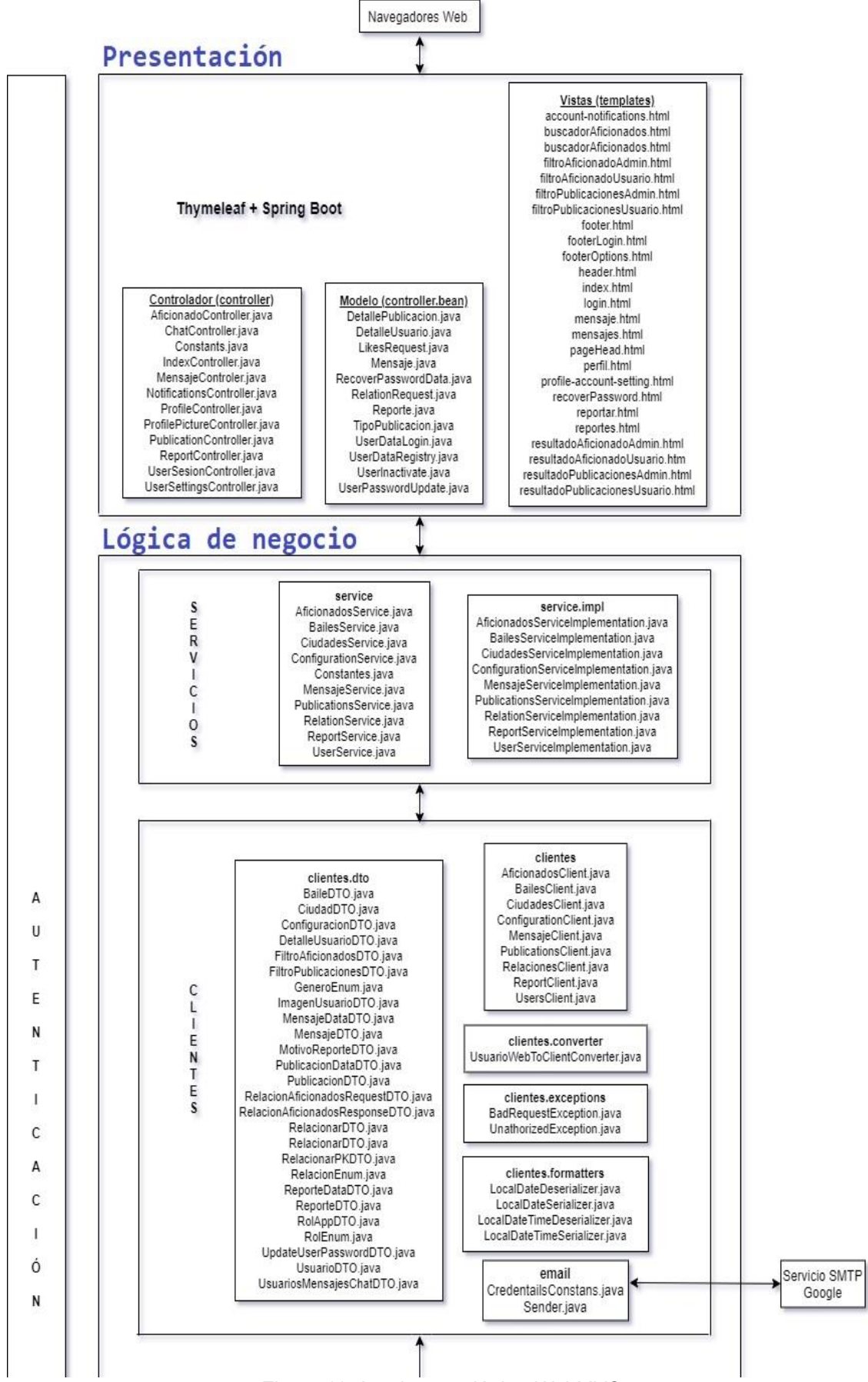

Figura 11. Arquitectura lógica *WebMVC*.

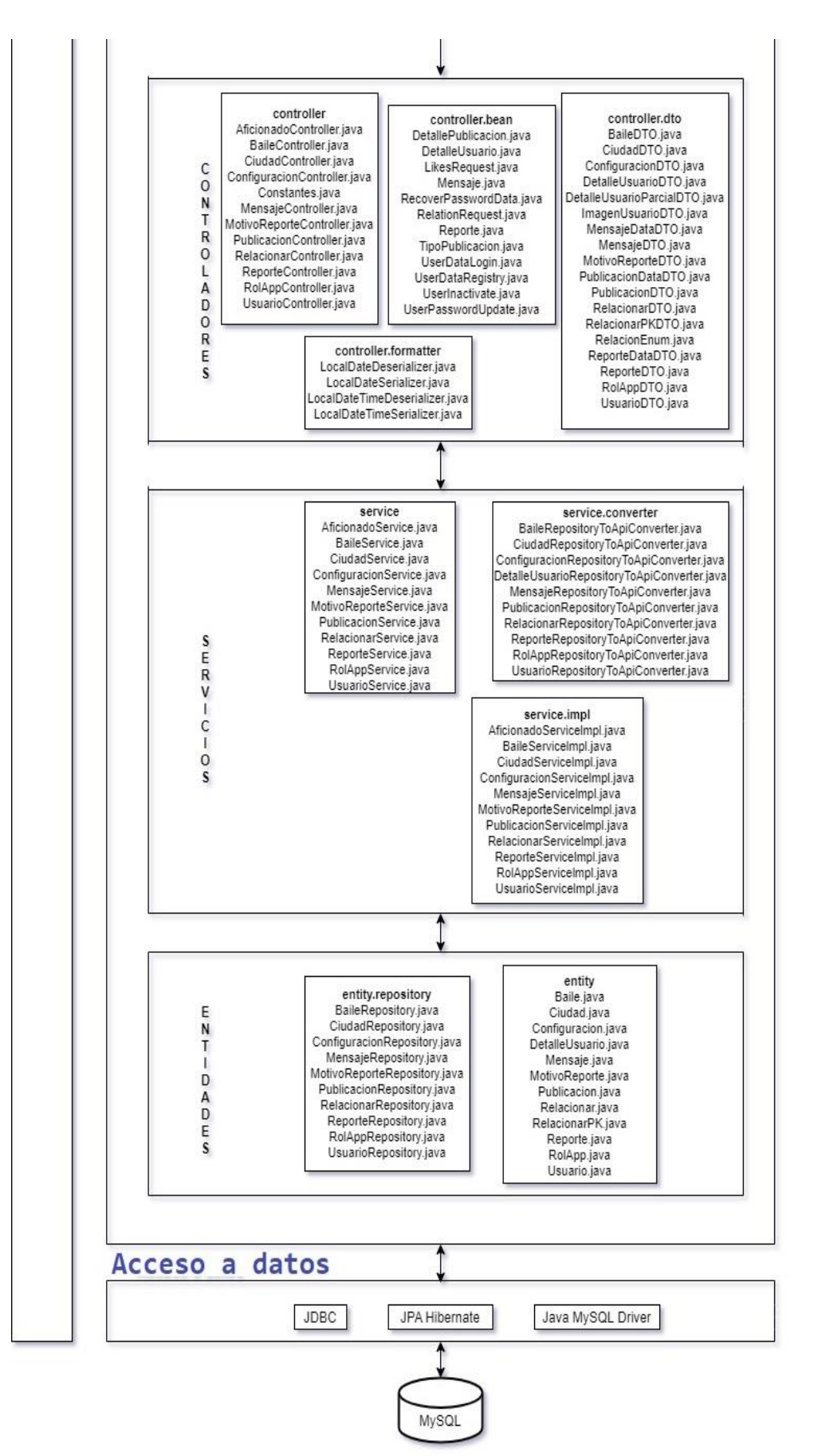

Figura 12. Arquitectura lógica *ServiciosREST*.

# **5.2. Arquitectura física**

La arquitectura física está compuesta por los componentes físicos esenciales para el funcionamiento del sistema, además de la relación entre ellos.

La arquitectura propuesta para la aplicación en caso de despliegue podría ser la siguiente y se puede observar a continuación (ver figura 13).

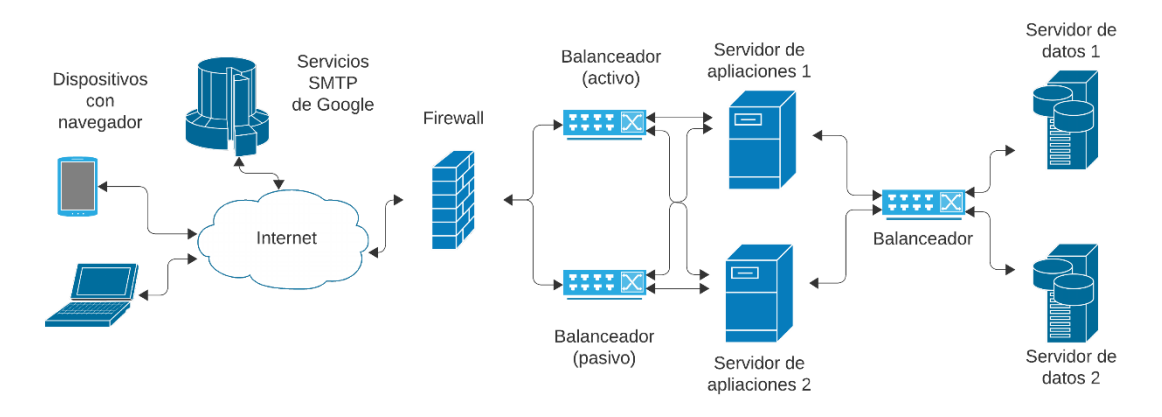

Figura 13. Arquitectura física.

El acceso a la aplicación *Bailando en pareja* por parte de los usuarios se llevaría a cabo mediante un navegador web, conectado a internet teniendo que atravesar un cortafuegos o firewall, barrera con la misión de bloquear los servicios no autorizados mientras permite autorizados. Tras el cortafuegos, vendrían los balanceadores de carga, los cuales uno de ellos sería una réplica por si fallase el activo, teniendo el cometido de dirigir el tráfico web a uno de los servidores de aplicaciones según fuera su carga de trabajo. Entre los dos servidores de datos y los servidores de aplicaciones habría otro balanceador de carga, para equilibrar la carga de trabajo de los servidores de datos.

La elección de la arquitectura propuesta para el despliegue es la de dar la mejor respuesta teniendo el menor coste posible y a su vez ser escalable, puesto que los balanceadores de carga permiten acoplar más servidores si fueran necesarios en un futuro.

# **5.3. Modelo lógico de datos**

Se diseña la base de datos partiendo del análisis realizado en el apartado modelo conceptual de datos (ver apartado 4.6).

La base de datos se va a implementar siguiendo una base relacional por contar con las siguientes características:

> o Evitar duplicidad de los registros evitando así la mala interpretación, por el uso de una clave primaria.

- o Integridad de los datos impidiendo entradas no válidas y la corrupción gracias a las claves foráneas.
- o Además, posibilita representar relaciones reales entre entidades, así como extraer datos de distintas tablas como si fuera de una sola.

El modelo relacional es usado para representar el diseño de una base de datos de tipo relacional, donde la base de datos es considerada como un conjunto de relaciones. Las relaciones se representan a través de tablas formadas por filas compuestas por campos. Las claves primarias están representadas mediante una llave amarilla, si la llave es de color rojo y las claves foráneas mediante un rombo en color rojo o una llave de este mismo color.

En la siguiente figura puede observarse el modelo relacional (ver figura 14):

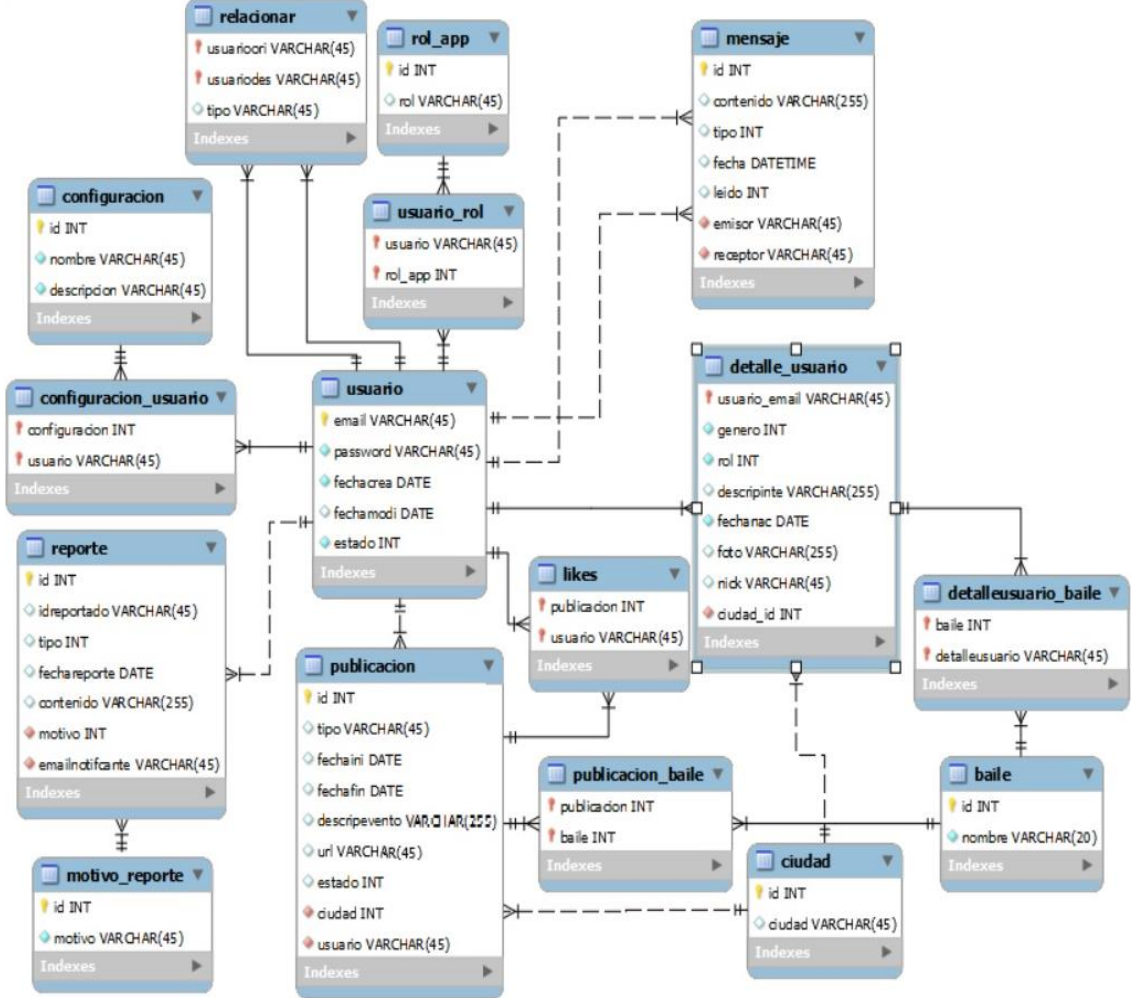

Figura 14. Modelo relacional.

# **5.4. Diagramas de clases**

El diagrama de clases presenta todas las clases a implementar para su posterior codificación del proyecto. Dicho diagrama se va a presentar por partes en varias páginas debido a la cantidad de clases que componen ambos proyectos, tanto de *WebMVC* como de *ServiciosREST*.

A continuación, en la presentación las clases están agrupadas por paquetes, tal y como se va a implementar. Pese a que en el apartado anterior (ver apartado 5.1.) donde aparece la figura de la arquitectura lógica, las clases del email estén donde los clientes por similitud, en realidad va a estar en un paquete diferente llamado email y no clientes.

## **WebMVC: clases de configuración y de formato de la aplicación web**

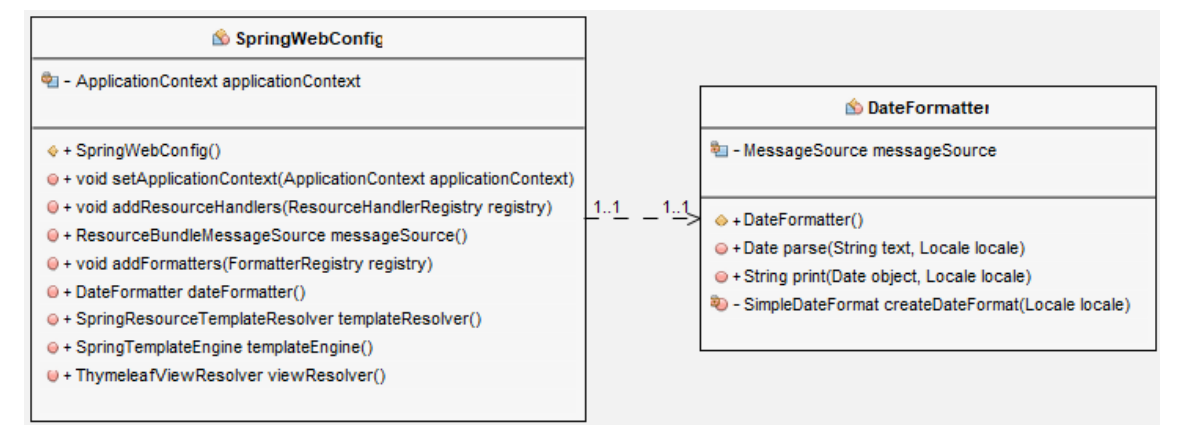

Clase con la configuración y clase formateadora de las fechas.

Figura 15. Clases de los paquetes webmvc.config y webmvc.formatter.

## **WebMVC: clases de envío de emails de la aplicación web**

Clases para el envío del email mediante el servicio de SMTP de Google.

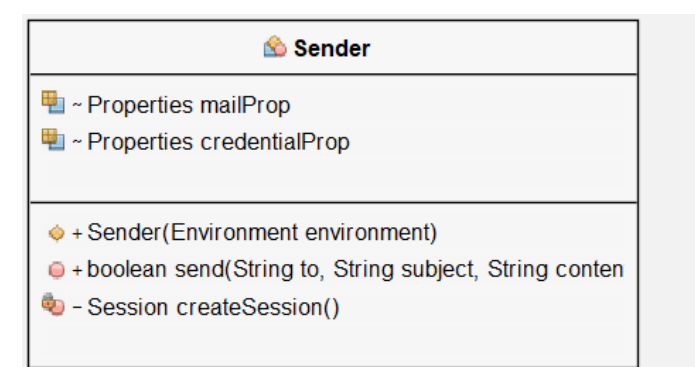

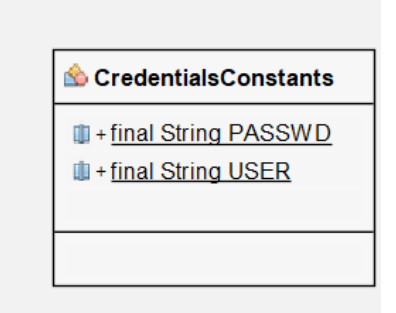

Figura 16. Clases del paquete webmvc.email.

# **WebMVC: clases controladoras de la aplicación web**

Clases para manejar la visualización por pantalla para los usuarios.

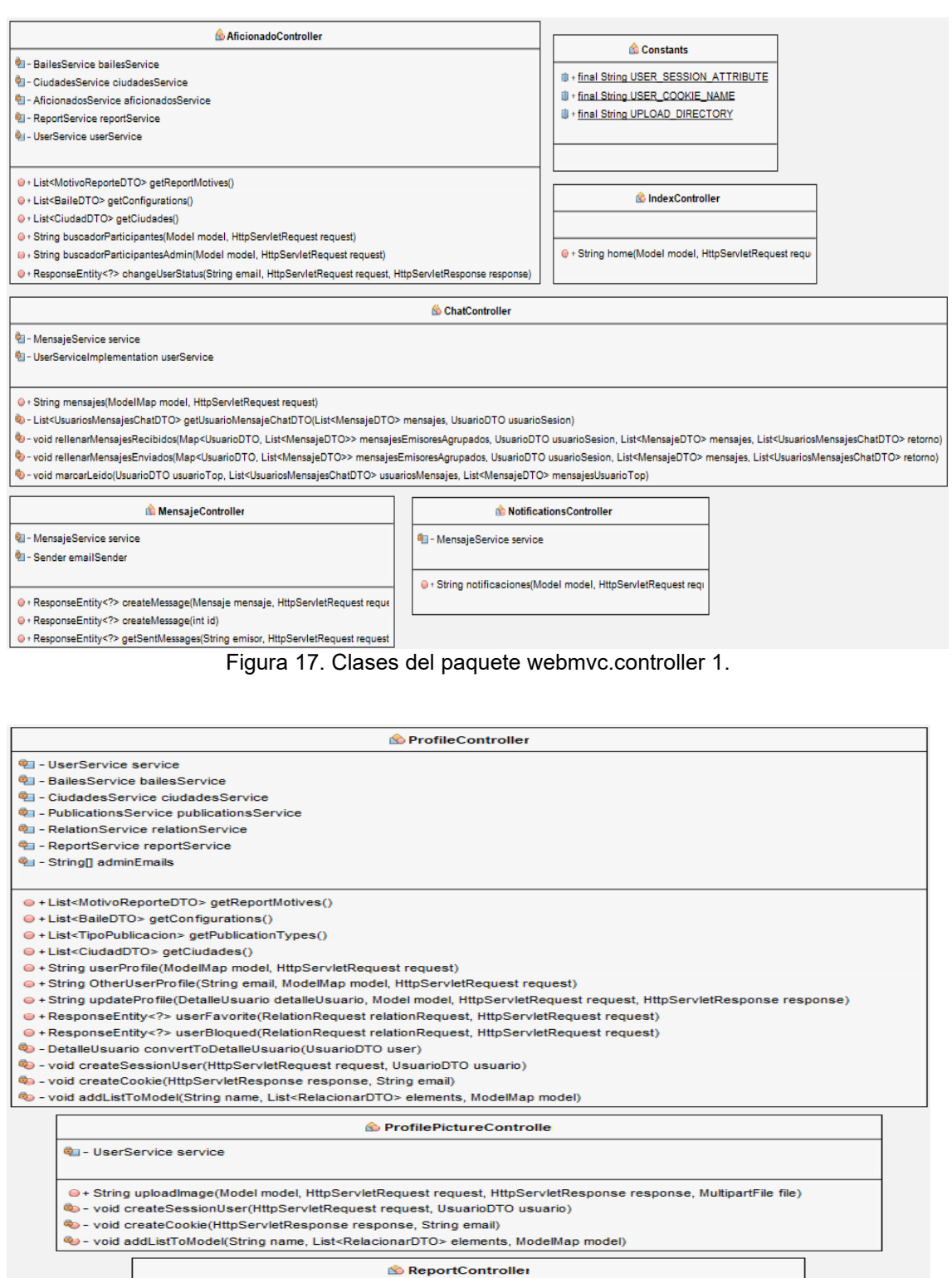

<sup>2</sup> - ReportService service ● + ResponseEntity<?> createReport(Reporte reporte, int tipo, String id, HttpServletRequest request)<br>● + ResponseEntity<?> getReportByReportedId(String id, HttpServletRequest request)

Figura 18. Clases del paquete webmvc.controller 2.

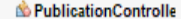

- 华 BailesService bailesService
- <sup>0</sup> CiudadesService ciudadesService
- 壁 PublicationsService publicationsService

**を - ReportService reportService** 

- @ + List<MotivoReporteDTO> getReportMotives()
- G + List<BaileDTO> getConfigurations()
- @ + List<CiudadDTO> getCiudades()
- @ + List<TipoPublicacion> getTiposPublicacion()
- @ + String buscadorPublicaciones(Model model, HttpServletRequest request)
- G . String buscadorPublicacionesAdmin(Model model, HttpServletRequest request)
- @ . String publicationLikes(LikesRequest likesRequest, HttpServletRequest request)
- @ · String publications(DetallePublicacion detallePublicacion, HttpServletRequest request)
- G . ResponseEntity<?> getPublication(int id, HttpServletRequest request)
- @ . ResponseEntity<?> changeUserStatus(int id, HttpServletRequest request, HttpServletResponse respo

#### **B** UserSesionControlle

<sup>制</sup>· UserService service

- D . String login(Model model, HttpServletRequest request, String email)
- ⊎ + String recoverPassword(Model model)
- D · String recoverPassword(RecoverPasswordData recoverPasswordData, BindingResult bindingResult, ModelMap model, RedirectAttributes redirectAt
- @ . String registerUser(UserDataRegistry userDataRegistry, BindingResult bindingResult, ModelMap model, RedirectAttributes redirectAttrs)
- String loginrUser(UserDataLogin dataLogin, BindingResult bindingResult, ModelMap model, HttpServletRequest request, HttpServletResponse resp
- U · String logoutrUser(ModelMap model, HttpServletRequest request, HttpServletResponse response)
- <sup>8</sup><sup>0</sup> void createSessionUser(HttpServletRequest request, String email)
- 40 void createCookie(HttpServletResponse response, String email)

#### **B** User Settings Controller

<sup>电</sup>- UserService service

<sup>4</sup> - ConfigurationService configurationService

@ + List<ConfiguracionDTO> getConfigurations()

- @ · String loadMainPage(Model model, HttpServletRequest request)
- @ + String loadInactivatePage(Model model, HttpServletRequest request)
- o · String inactivateUser(UserInactivate dataLogin, BindingResult bindingResult, ModelMap model, HttpServletRequest request, HttpServletResponse response)
- 0 . String updatePassword(UserPasswordUpdate userPasswordUpdate, BindingResult bindingResult, ModelMap model, HttpServletRequest request, HttpServletResponse respo
- O · String userProfileConfigurationAssociate(Integer id, ModelMap model, HttpServletRequest request, HttpServletResponse response)
- void createSessionUser(HttpServletRequest request, UsuarioDTO usuario)
- void createCookie(HttpServletResponse response, String email)

Figura 19. Clases del paquete webmvc.controller 3.

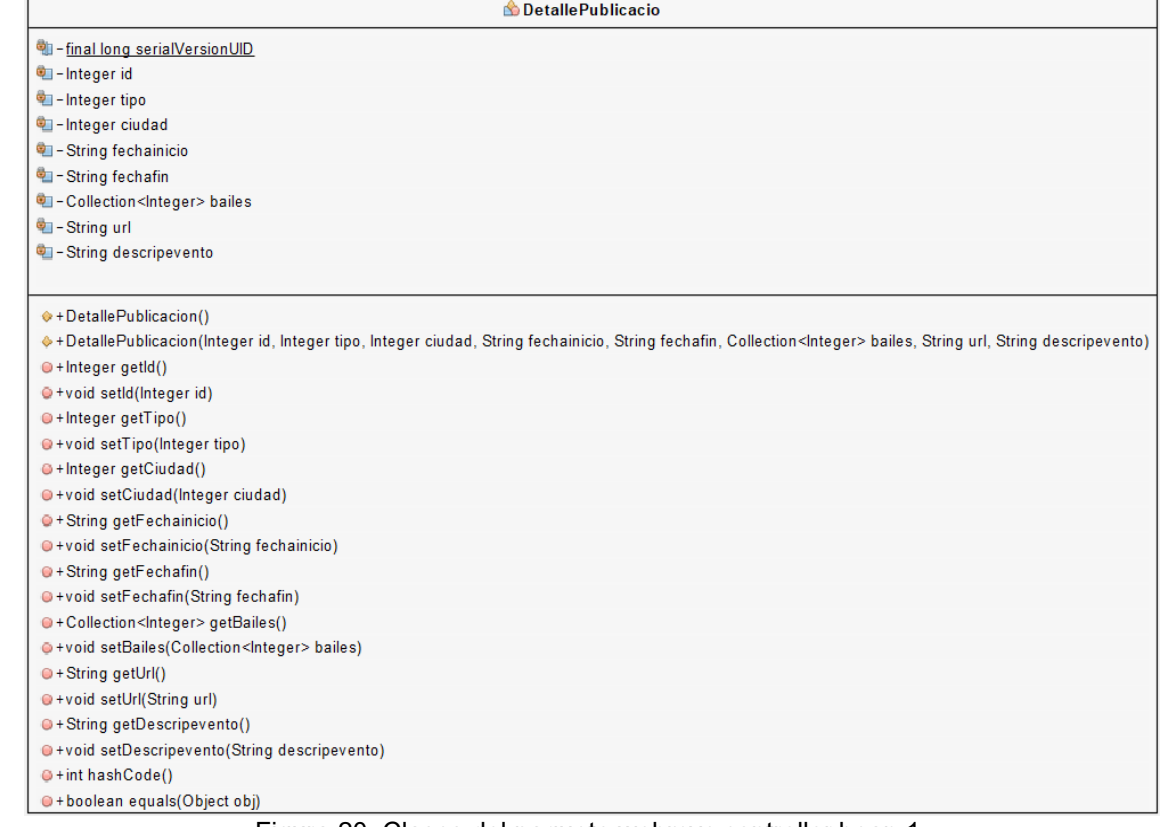

### Figura 20. Clases del paquete webmvc.controller.bean 1.

| <b>B</b> Detalle Usuari                                                                                                    |  |
|----------------------------------------------------------------------------------------------------|--|
| <sup>e</sup> ll-final long serialVersionUID                                                                                                    |  |
| <sup>0</sup> - String usuario Email                                                                                                    |  |
| $\frac{1}{2}$ – int genero                                                                                                    |  |
| $\bigcirc$ - int rol                                                                                                    |  |
| <sup>e</sup> - String descripinte                                                                                                    |  |
| ■ - String fechanac                                                                                                    |  |
| <sup>t</sup> - String nick                                                                                                    |  |
| <sup>e</sup> - Collection <string> bailes</string>                                                                                                    |  |
| <sup>e</sup> - Integer ciudad                                                                                                    |  |
| O + Detaile Usuario ()                                                                                                    |  |
| ♦ + DetalleUsuario(String usuarioEmail, int genero, int rol, String descripinte, String fechanac, String nick, Collection <string> bailes, Integer ciudad)</string> |  |
| · String getUsuarioEmail()                                                                                                    |  |
| · + void setUsuarioEmail(String usuarioEmail)                                                                                                    |  |
| O+int getGenero()                                                                                                    |  |
| O+void setGenero(int genero)                                                                                                    |  |
| $\Theta$ + int getRol()                                                                                                    |  |
| ●+void setRol(int rol)                                                                                                    |  |
| · String getDescripinte()                                                                                                    |  |
| · + void setDescripinte(String descripinte)                                                                                                    |  |
| O+String getFechanac()                                                                                                    |  |
| O+void setFechanac(String fechanac)                                                                                                    |  |
| ●+String getNick()                                                                                                    |  |
| O+void setNick(String nick)                                                                                                    |  |
| O+Collection <string> getBailes()</string>                                                                                                    |  |
| O+void setBailes(Collection <string> bailes)</string>                                                                                                    |  |
| O+Integer getCiudad()                                                                                                    |  |
| ·void setCiudad(Integer ciudad)                                                                                                    |  |
| O+int hashCode()                                                                                                    |  |
| let + boolean equals (Object obj)                                                                                                    |  |

Figura 21. Clases del paquete webmvc.controller.bean 2.

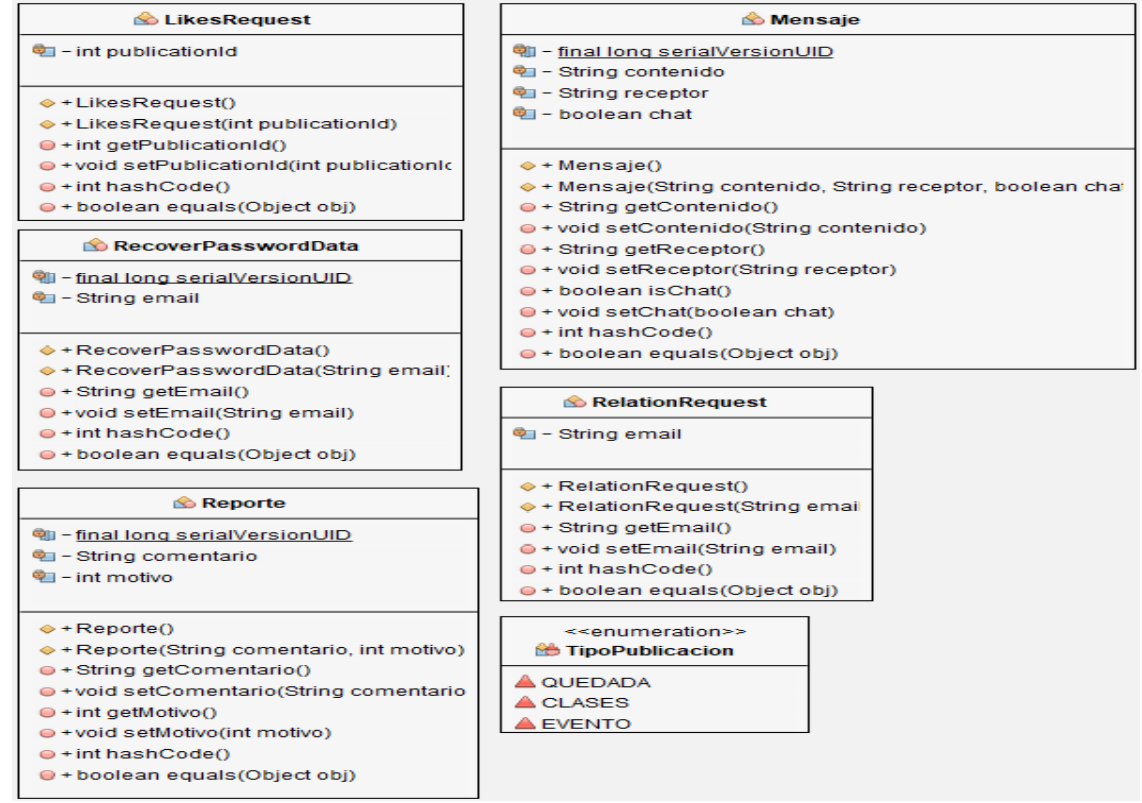

Figura 22. Clases del paquete webmvc.controller.bean 3.

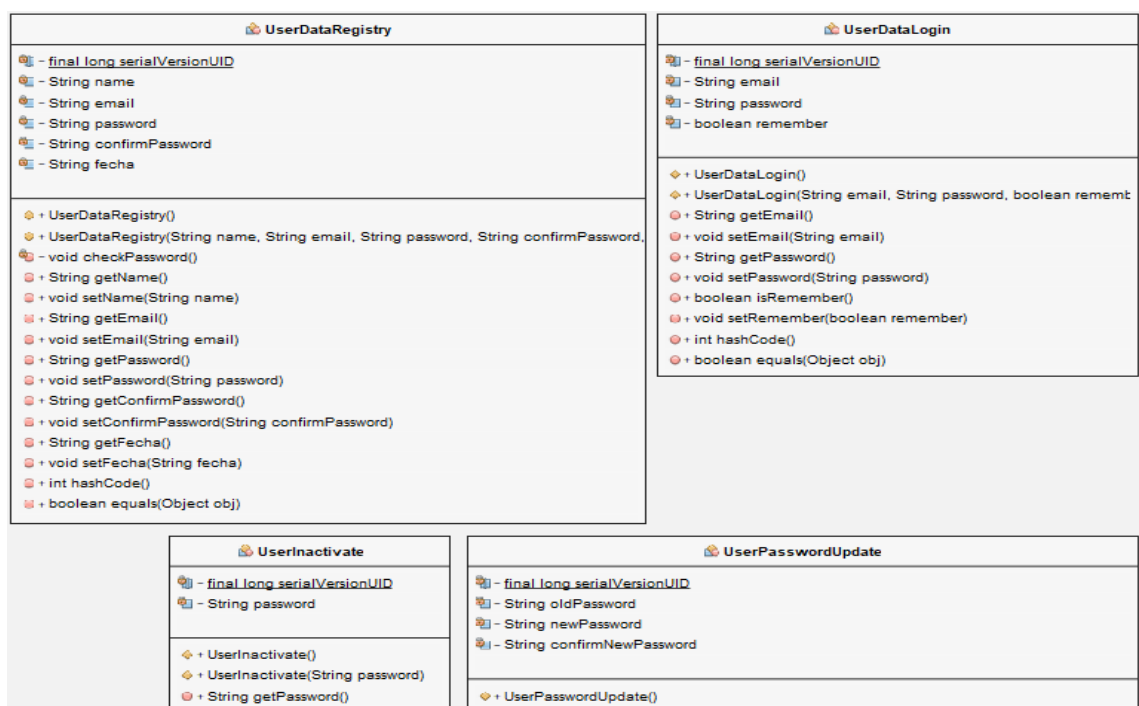

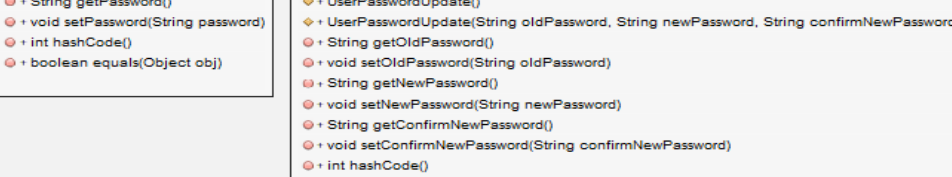

- @+boolean equals(Object obj)
- <sup>8</sup> void checkPassword()

Figura 23. Clases del paquete webmvc.controller.bean 4.

## WebMVC: clases servicio de la aplicación web

Clases para manejar la lógica de la aplicación web.

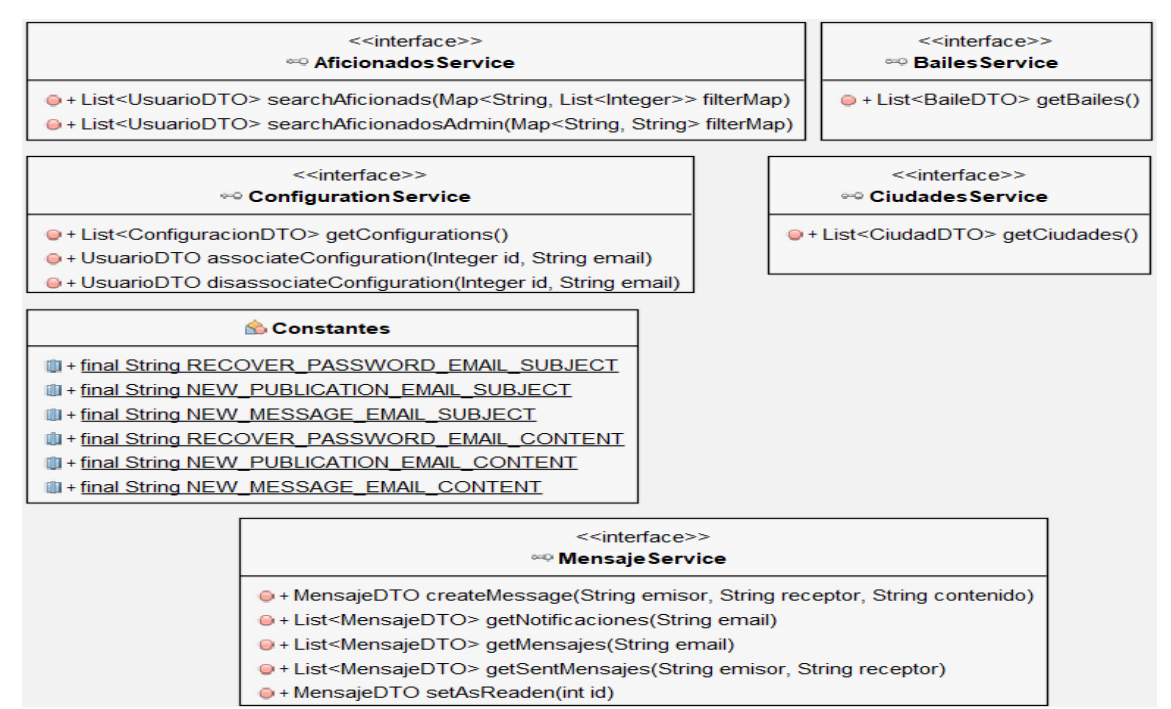

Figura 24. Clases del paquete webmvc.service 1.

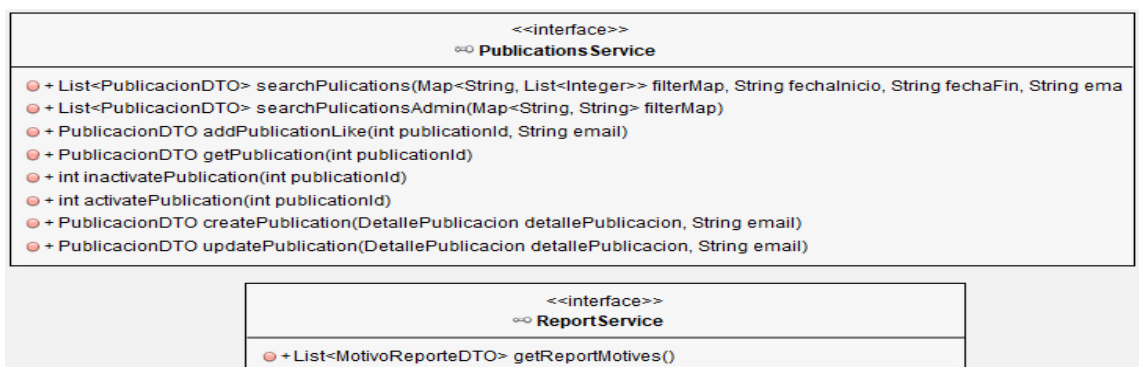

- @+List<ReporteDTO> getReportByReportedId(String id)
- · ReporteDTO createReport(Reporte reporte, Integer tipo, String email, String id

#### <<interface>> **Colation Service**

e + List<RelacionarDTO> getRelations(String email) · + List<RelacionarDTO> getRelationsAsDestination(String email

#### <<interface>> <sup>00</sup> UserService

- · UsuarioDTO registryUser(UserDataRegistry userDataRegistry)
- + UsuarioDTO getUser(String email)
- · UsuarioDTO updateUser(DetalleUsuario detalleUsuario)
- e + UsuarioDTO updateUserPicture(String email, String pictureLocation)
- e + int validateUser(UserDataLogin userDataLogin)
- O + int inactivateUser(UserDataLogin userDataLogin)
- + int inactivateUser(String email)
- · int activateUser(String email)
- O + boolean recoverPassword(RecoverPasswordData recoverPasswordData)
- · int updatePassword(UserPasswordUpdate userPasswordUpdate, UsuarioDTO user) · + RelacionAficionadosResponseDTO favorito(String emailAficionado, String emailRelacionado)
- · RelacionAficionadosResponseDTO bloqueado(String emailAficionado, String emailRelaciona

#### Figura 25, Clases del paquete webmyc.service 2.

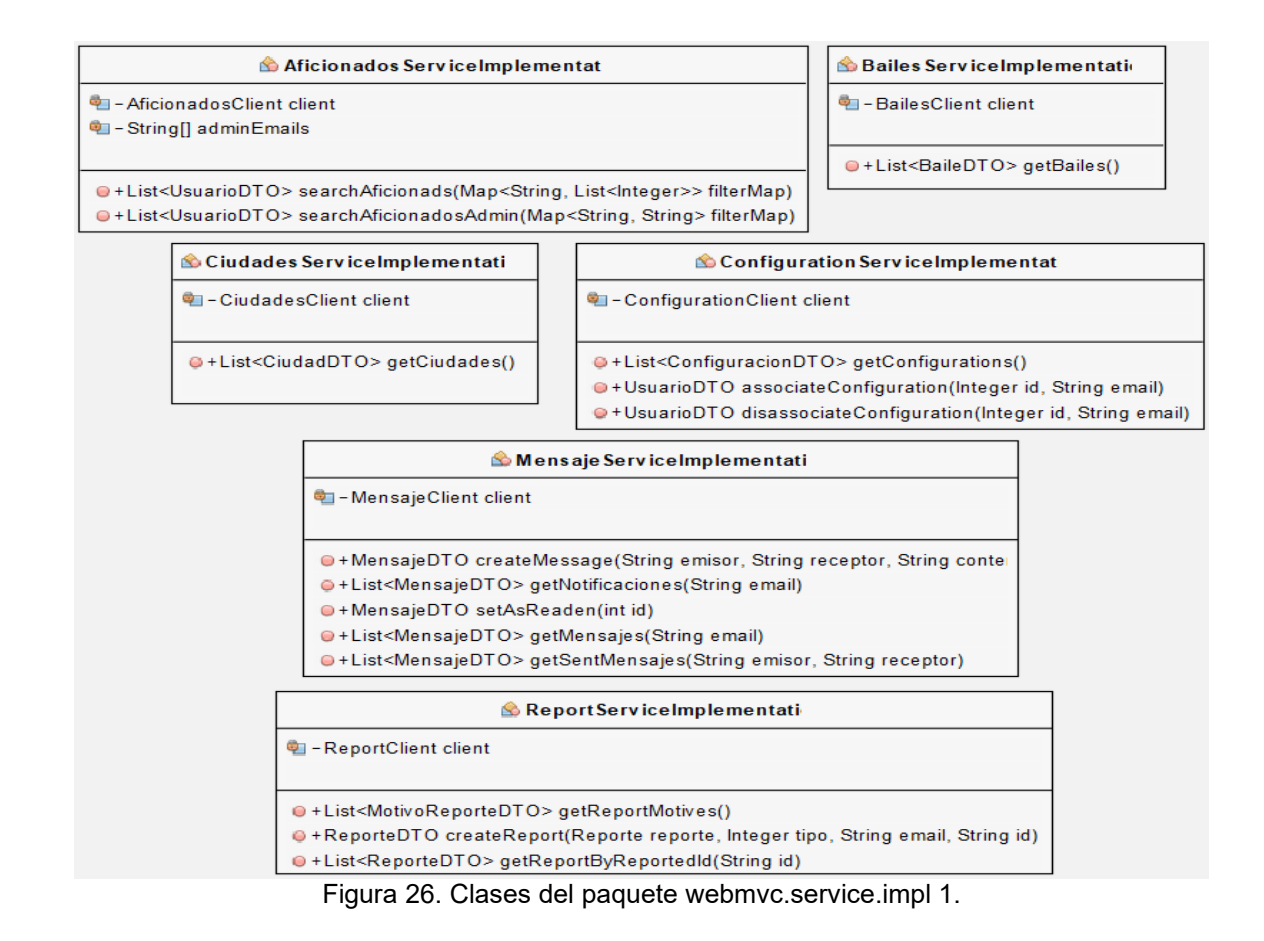

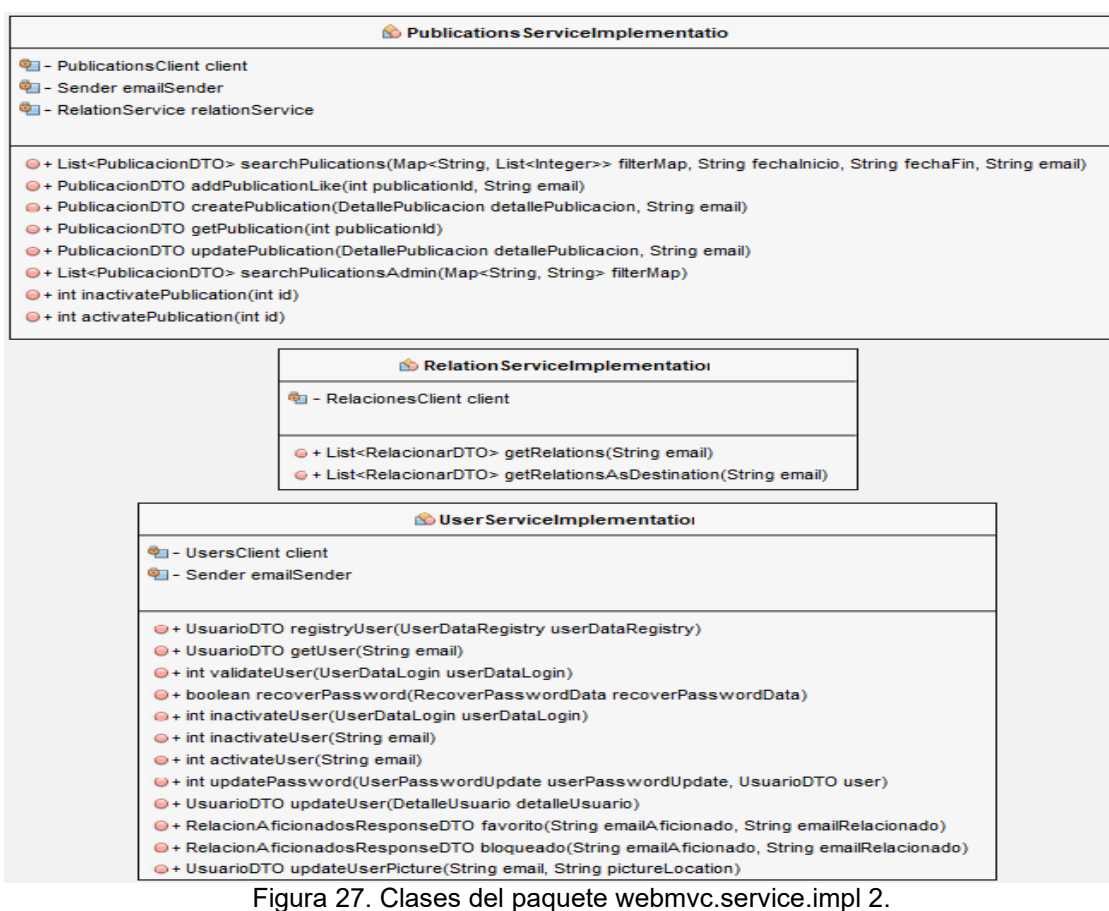

# **WebMVC: clases cliente de la aplicación web**

Clase para manejar el acceso a los servicios.

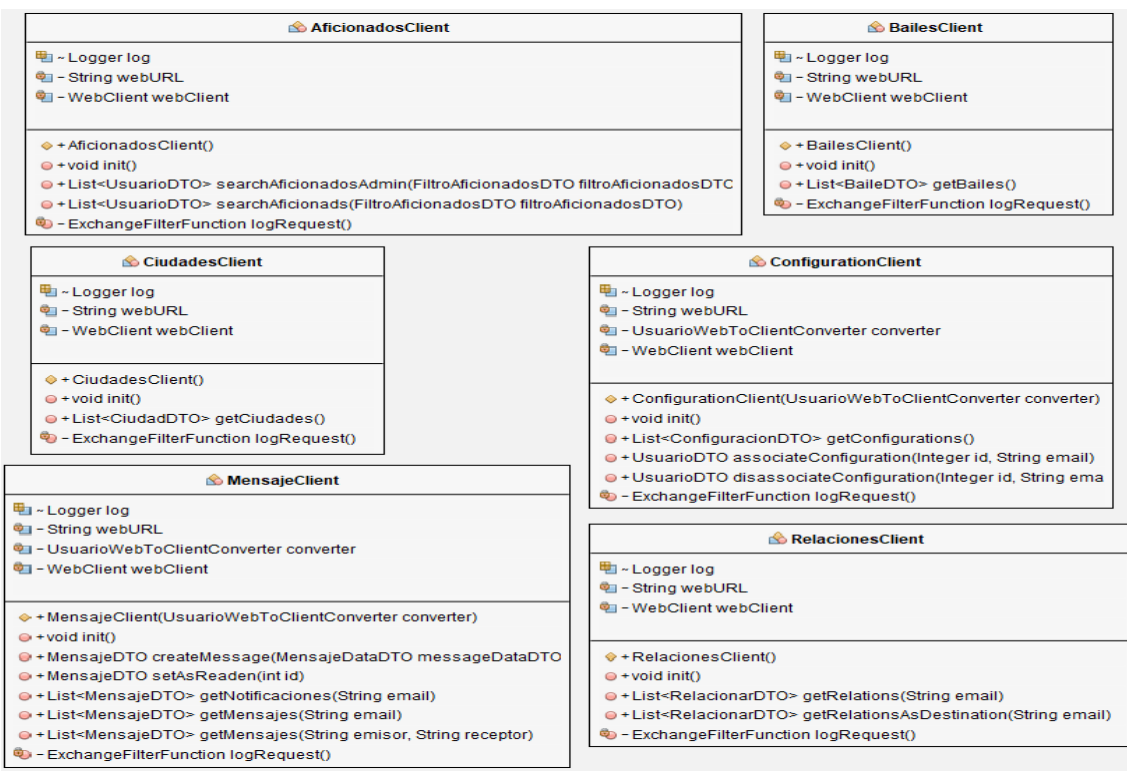

Figura 28. Clases del paquete webmvc.clientes 1.

**C** PublicationsClien

- 型 Logger log
- <sup>第1</sup> String webURL
- 图 WebClient webClient

#### ⊕ + PublicationsClient()

- $\Rightarrow$   $\bullet$  void init $\theta$
- @ + List<PublicacionDTO> searchPublications(FiltroPublicacionesDTO filtroPublicacionesDTO)
- D + List<PublicacionDTO> searchPublicationsAdmin(FiltroPublicacionesDTO filtroPublicacionesDTO @ + PublicacionDTO getPublications(int id)
- @ · PublicacionDTO addPublicationsLines(int publicationId, String email)
- @ + PublicacionDTO createPublication(PublicacionDataDTO creacionPublicacionDTO)
- @ + PublicacionDTO updatePublication(PublicacionDataDTO creacionPublicacionDTO)
- $\oplus$  + int inactivatePublication(int id)
- $\oplus$  int activatePublication(int id)
- 80 ExchangeFilterFunction logRequest()

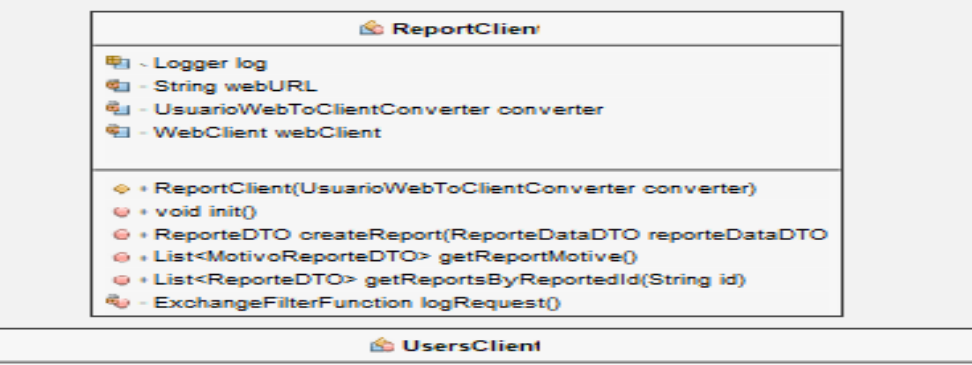

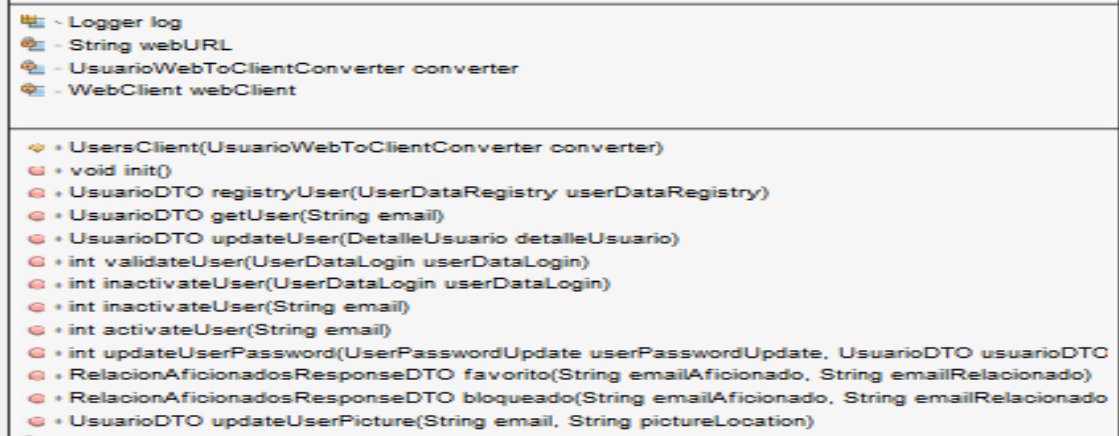

S - ExchangeFilterFunction logRequest()

Figura 29. Clases del paquete webmvc.clientes 2.

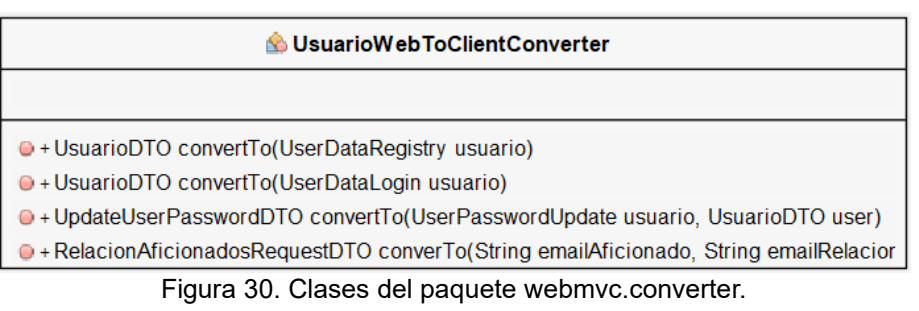

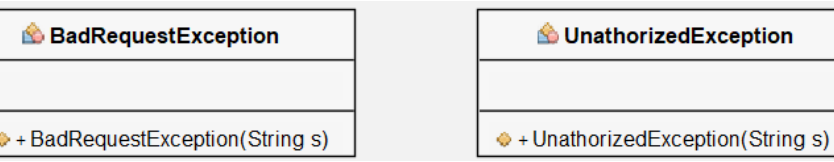

Figura 31. Clases del paquete webmvc.exceptions.

### LocalDateDeserializer

<sup>@</sup> - final long serialVersionUID

<sup>%</sup> + LocalDateDeserializer()

· LocalDate deserialize(JsonParser jp, DeserializationContext ctxt)

#### LocalDate Serializer

<sup>e</sup>ll - final long serialVersionUID

♦ + LocalDateSerializer()

O + void serialize(LocalDate value, JsonGenerator gen, SerializerProvider sp)

### LocalDate TimeDeserializer

<sup>c</sup>ll - final long serialVersionUID

LocalDateTimeDeserializer()

· LocalDateTime deserialize(JsonParser jp, DeserializationContext ctxt)

### LocalDate Time Serializer

**Qu** - final long serialVersionUID

+ LocalDateTimeSerializer()

· void serialize(LocalDateTime value, JsonGenerator gen, SerializerProvider sp)

Figura 32. Clases del paquete webmvc.clientes.formatters.

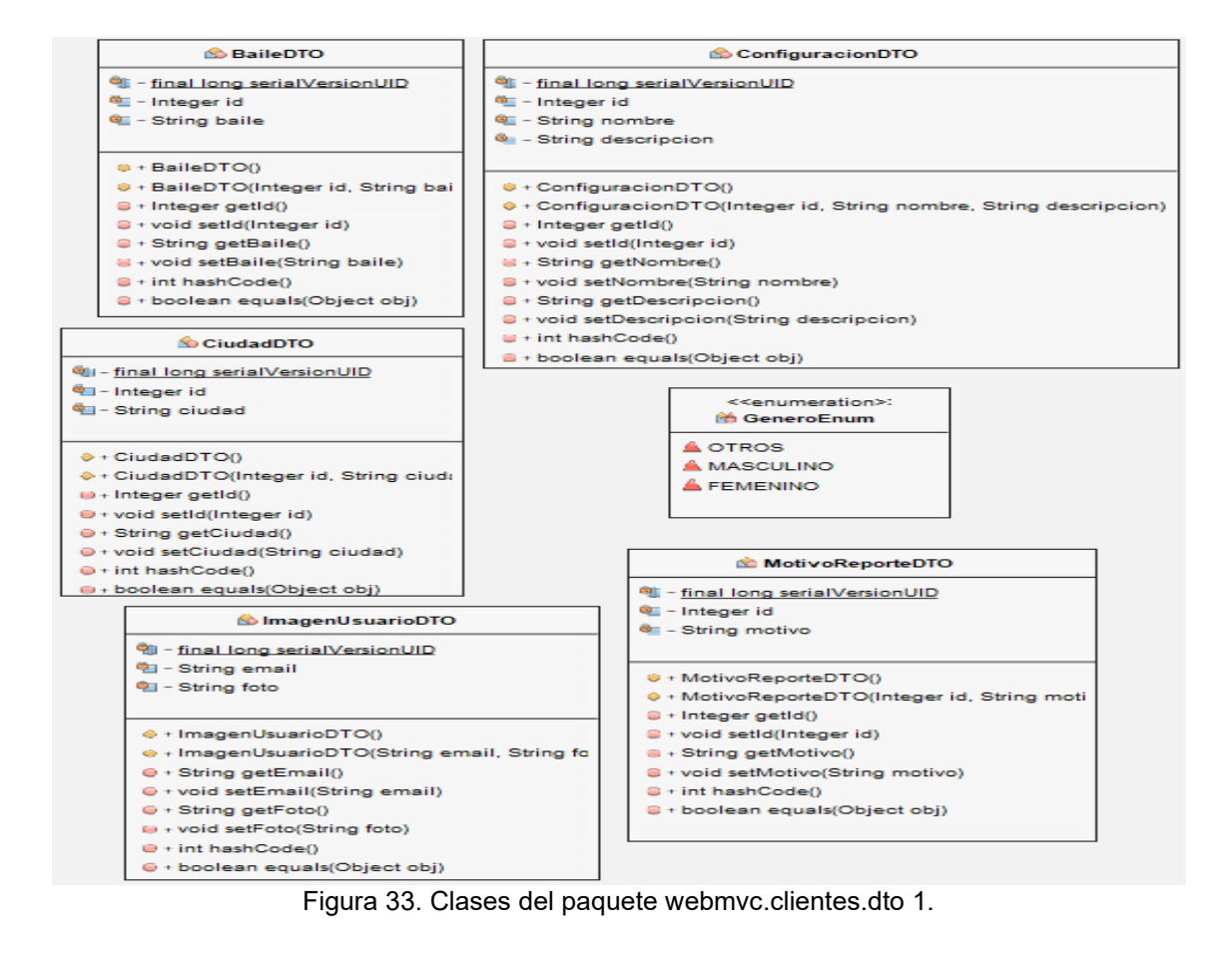

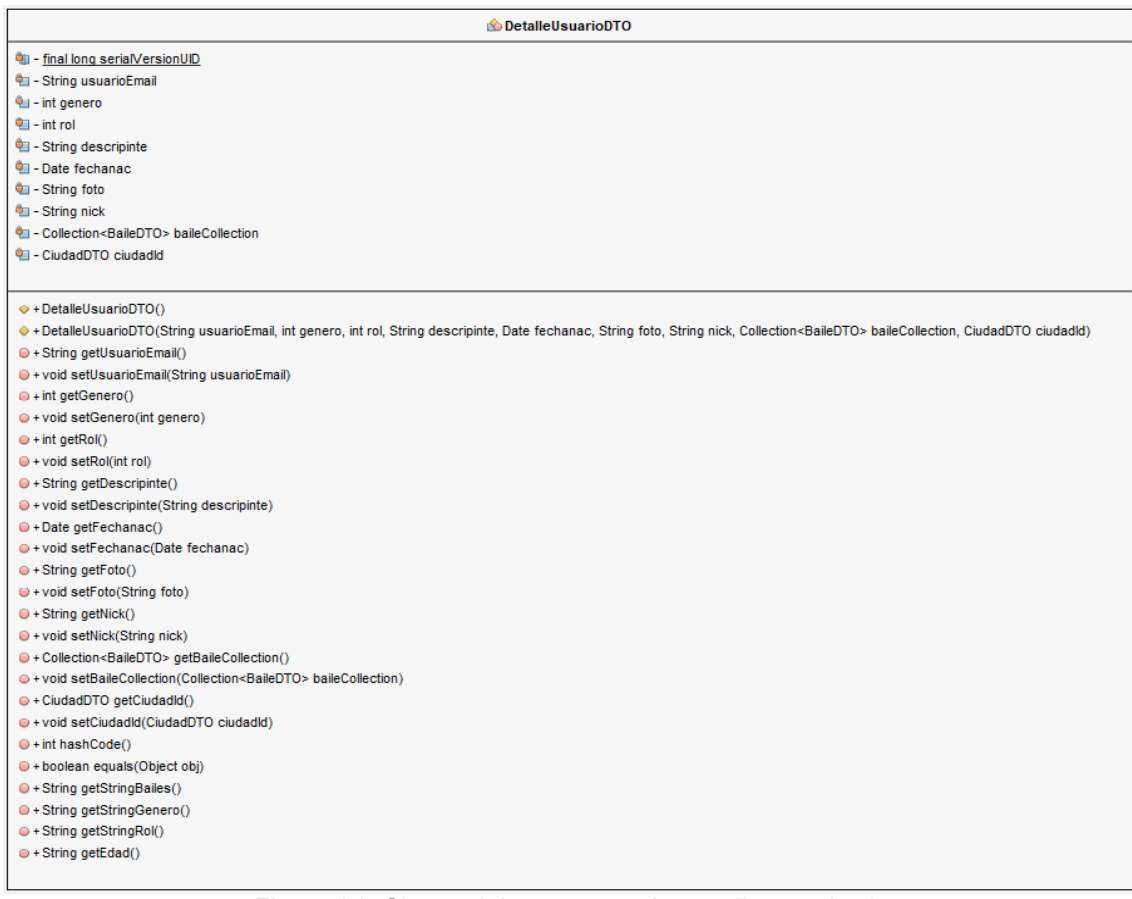

#### Figura 34. Clases del paquete webmvc.clientes.dto 2.

FiltroAficionadosDTO <sup>@</sup> - Integer cityld · Integer generold <sup>电</sup>-Integer rolld <sup>电</sup>I-List<Integer> dancesId <sup>电</sup> - String texto <sup>@</sup> - boolean isReportado <sup>电</sup>I-boolean islnactivo <sup>@</sup> - String motivoReporte ♦ + FiltroAficionadosDTO · FiltroAficionadosDTO(Integer cityld, Integer generold, Integer rolld, List<Integer> dancesId, String texto, boolean isReportado, boolean isInactivo, String motivoReporte) O + Integer getCityId() · void setCityId(Integer cityId) · Integer getGenerold() · void setGenerold(Integer generold) · + Integer getRolld() · void setRolld(Integer rolld) O+List<Integer> getDancesId()

- 
- O + void setDancesId(List<Integer> dancesId)
- O + String getTexto() · void setTexto(String texto)
- 
- O + boolean isReportado()
- O + void setReportado(boolean isReportado)  $\Theta$  + boolean islnactive()
- $\odot$  + void setInactivo(boolean isInactivo)
- · String getMotivoReporte()
- · void setMotivoReporte(String motivoReporte)
- O + int hashCode()
- · boolean equals(Object obj)

### Figura 35. Clases del paquete webmvc.clientes.dto 3.

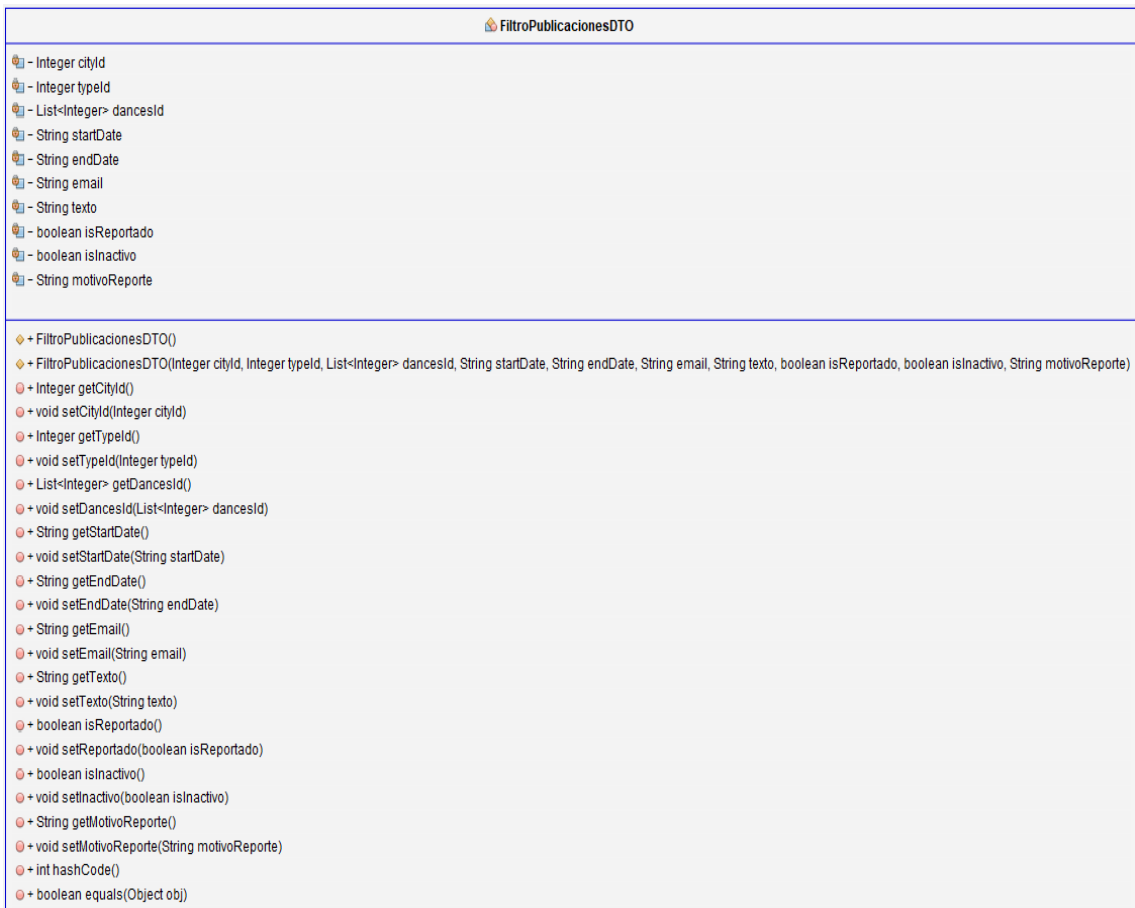

## Figura 36. Clases del paquete webmvc.clientes.dto 4.

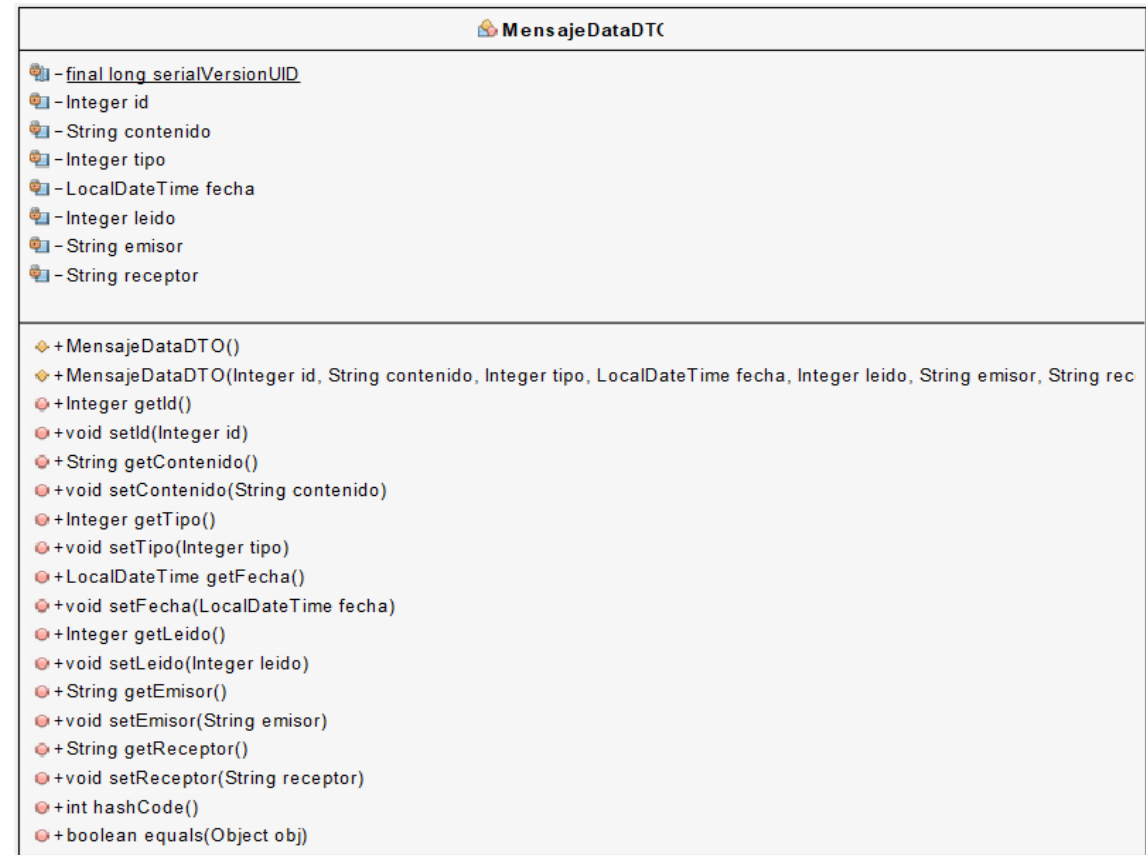

# Figura 37. Clases del paquete webmvc.clientes.dto 5.

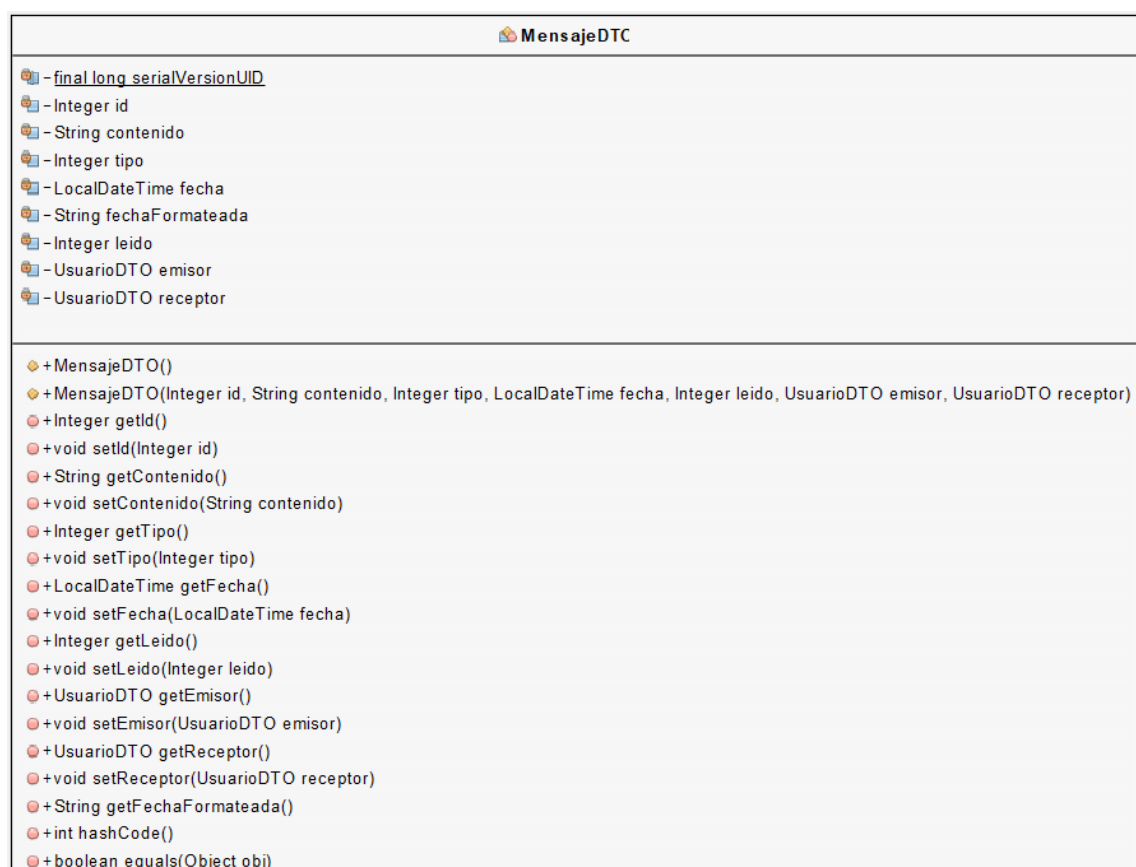

# Figura 38. Clases del paquete webmvc.clientes.dto 6.

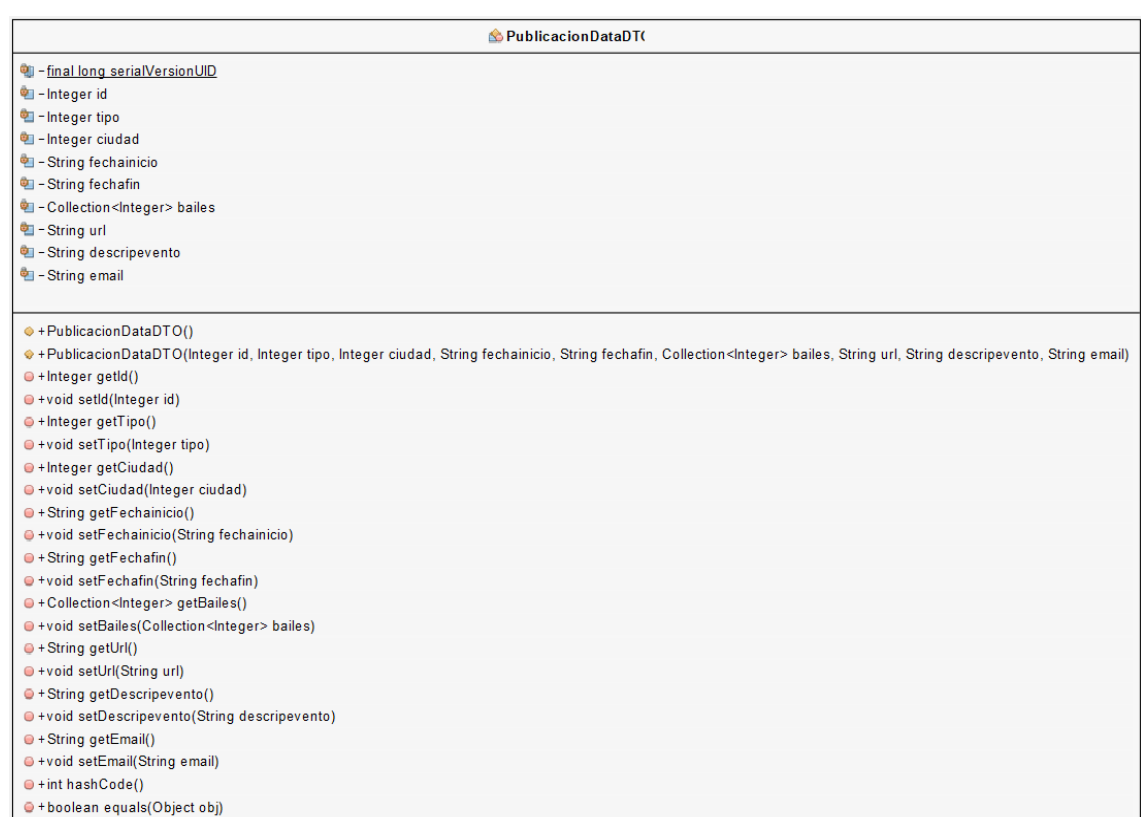

# Figura 39. Clases del paquete webmvc.clientes.dto 7.

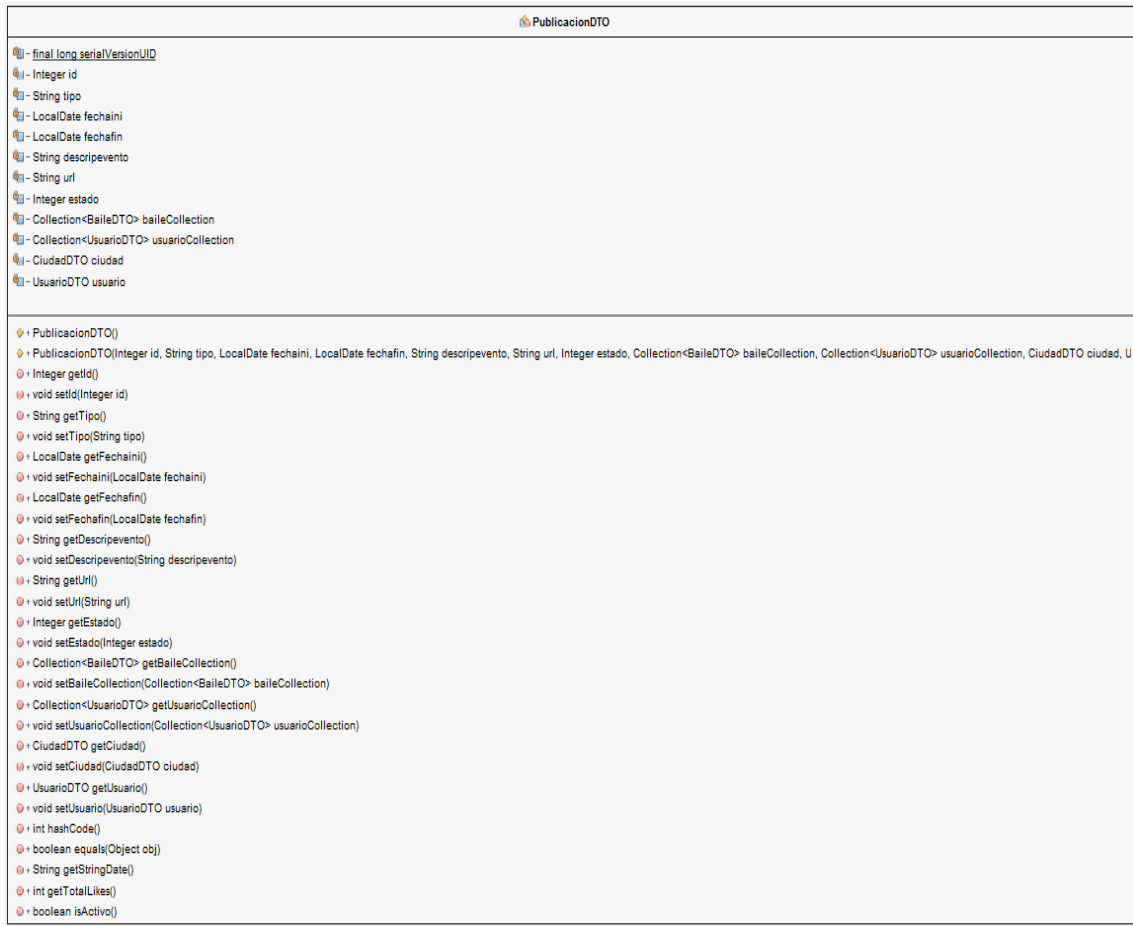

# Figura 40. Clases del paquete webmvc.clientes.dto 8.

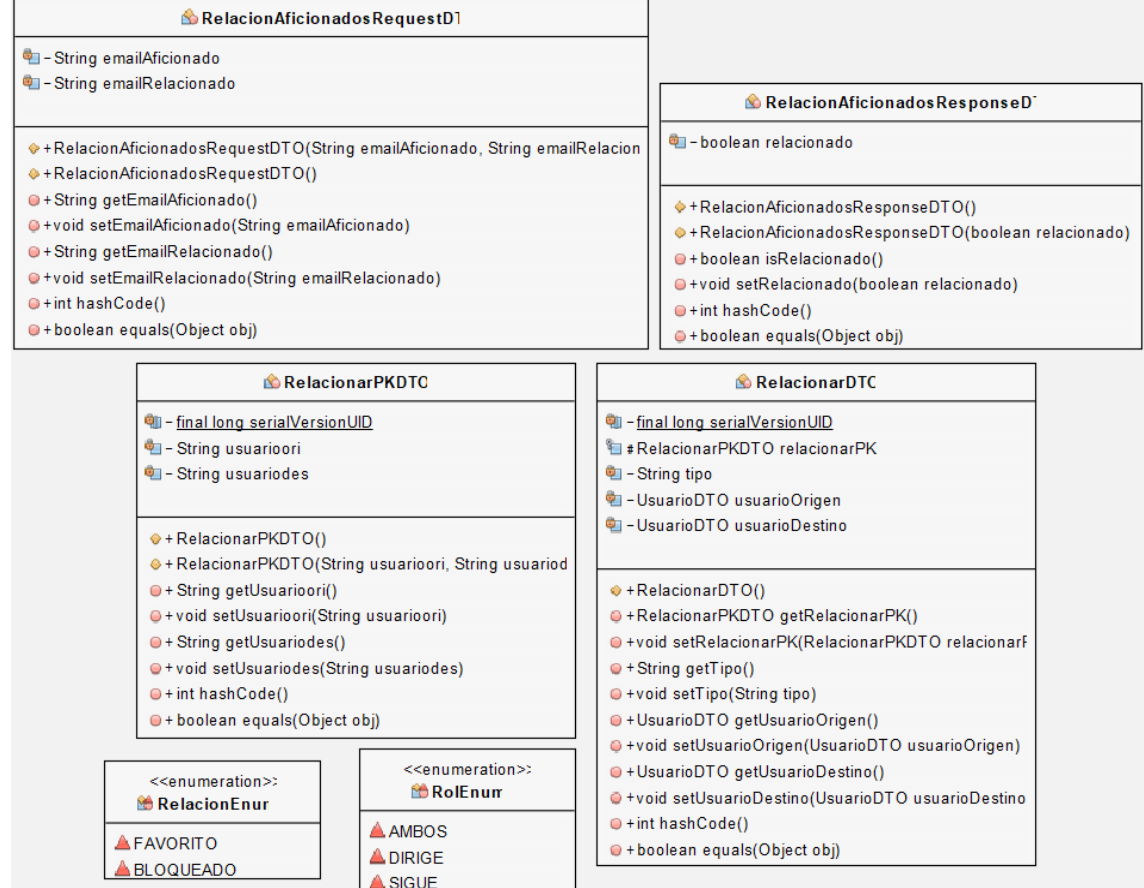

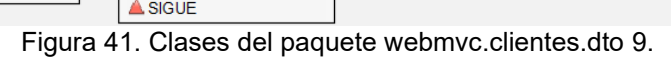

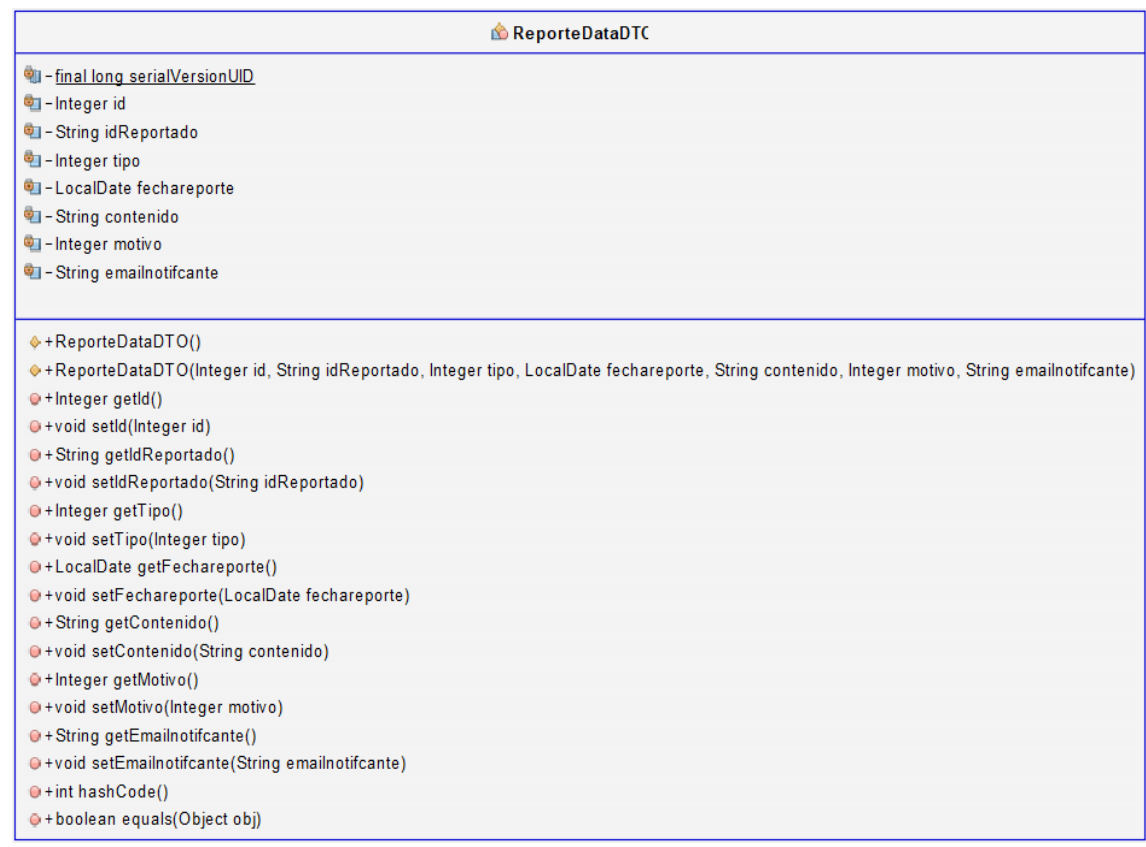

# Figura 42. Clases del paquete webmvc.clientes.dto 10.

ReporteDTO

- O final long serialVersionUID
- -Integer id
- · Integer tipo
- String idReportado
- -LocalDate fechareporte
- String contenido
- MotivoReporteDTO motivo
- DI-UsuarioDTO emailnotifcante
- · String aliasReportado
- +ReporteDTO()
- .<br>• + ReporteDTO(Integer id, Integer tipo, String idReportado, LocalDate fechareporte, String contenido, MotivoReporteDTO motivo, UsuarioDTO emailnotifcante, String aliasReportado)  $\odot$  + Integer getId()
- O+void setId(Integer id)
- O+Integer getTipo()
- O+void setTipo(Integer tipo)
- · String getIdReportado()
- O+void setIdReportado(String idReportado)
- O+LocalDate getFechareporte()
- O+void setFechareporte(LocalDate fechareporte)
- $\odot$  + String getContenido()
- · + void setContenido(String contenido)
- O+MotivoReporteDTO getMotivo()
- @+void setMotivo(MotivoReporteDTO motivo)
- O+UsuarioDTO getEmailnotifcante() · +void setEmailnotifcante(UsuarioDTO emailnotifcante)
- O+String getAliasReportado()
- O+void setAliasReportado(String aliasReportado)
- $\Theta$  + int hashCode()
- O+boolean equals(Object obj)

## Figura 43. Clases del paquete webmvc.clientes.dto 11.

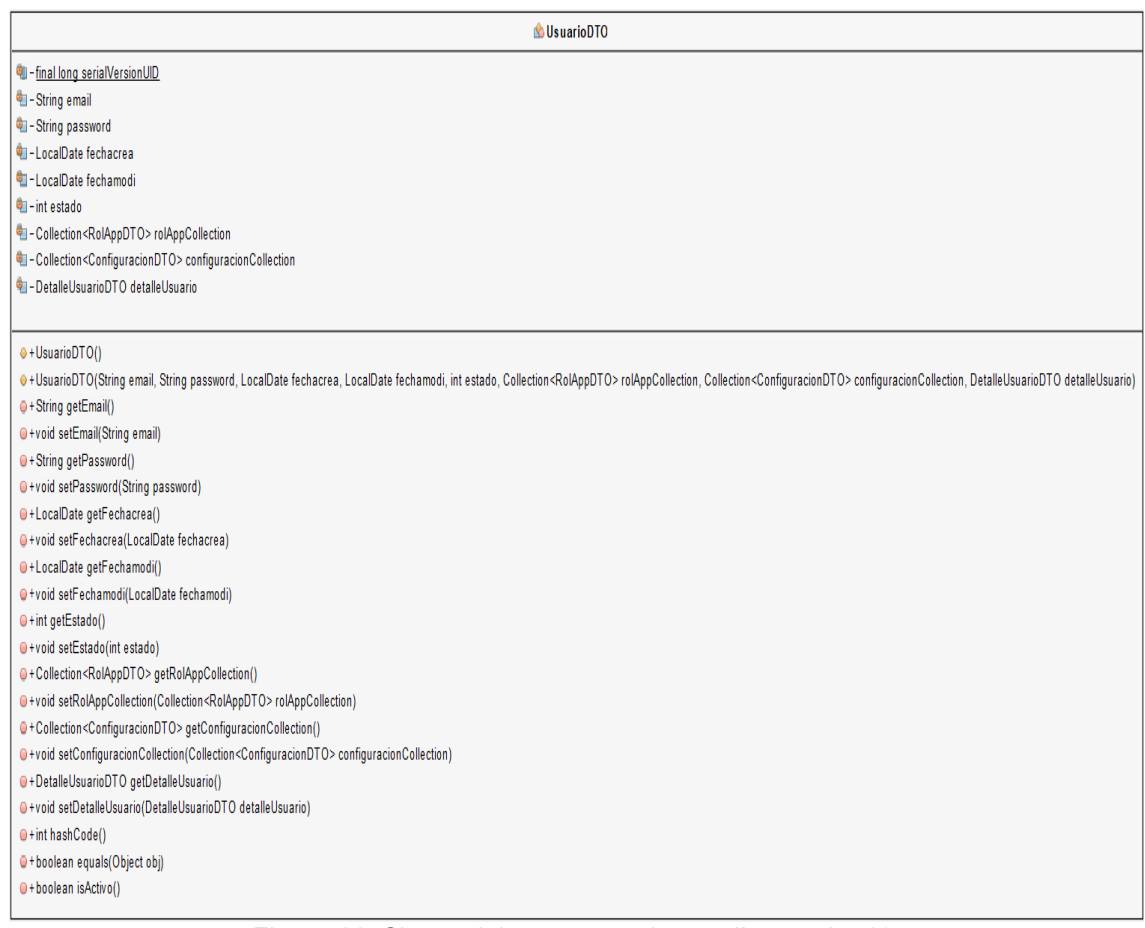

### Figura 44. Clases del paquete webmvc.clientes.dto 12.

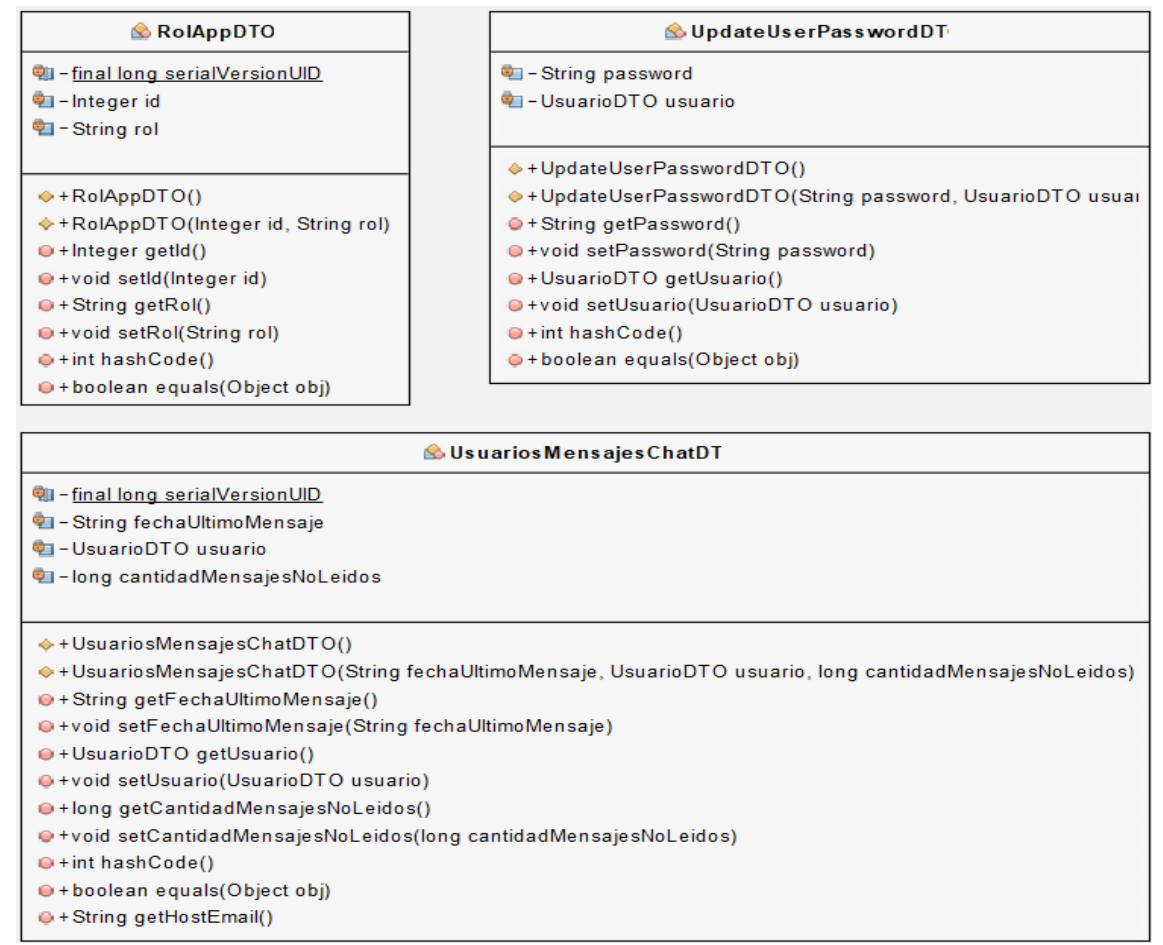

Figura 45. Clases del paquete webmvc.clientes.dto 13.

## **ServiciosREST: clases controladoras de los servicios**

Clases para manejar la ApiREST de los servicios.

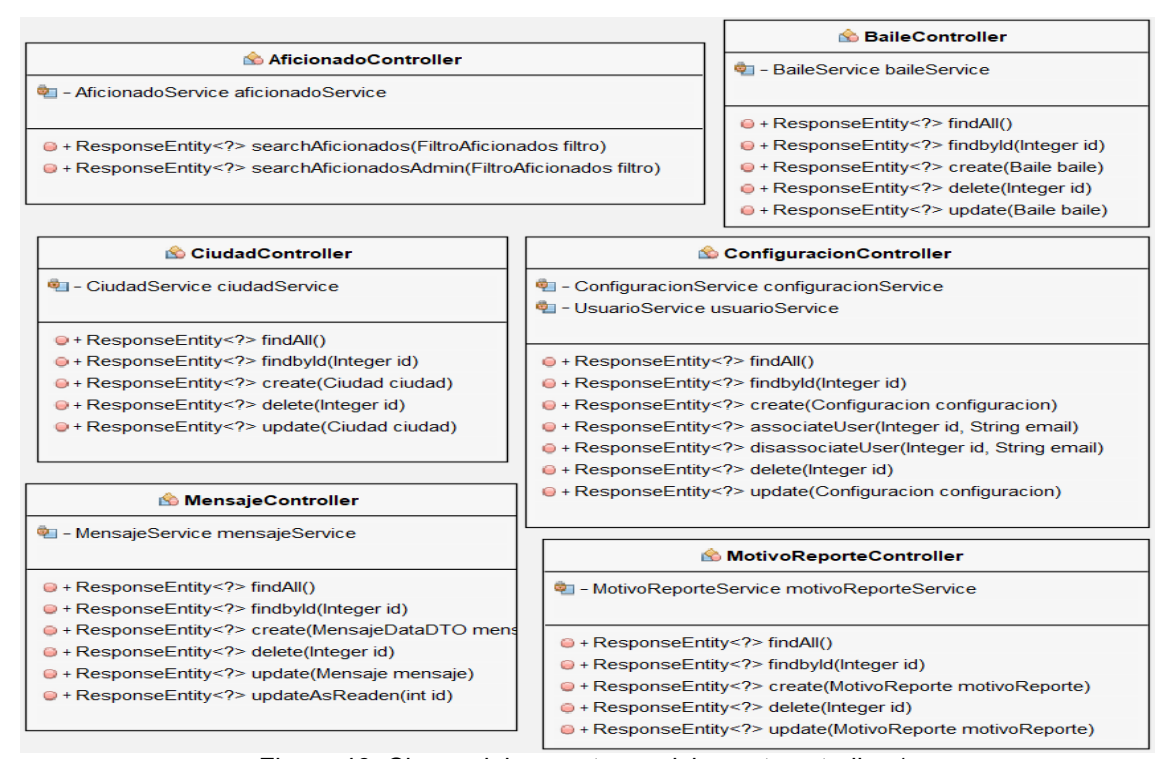

Figura 46. Clases del paquete serviciosrest.controller 1.

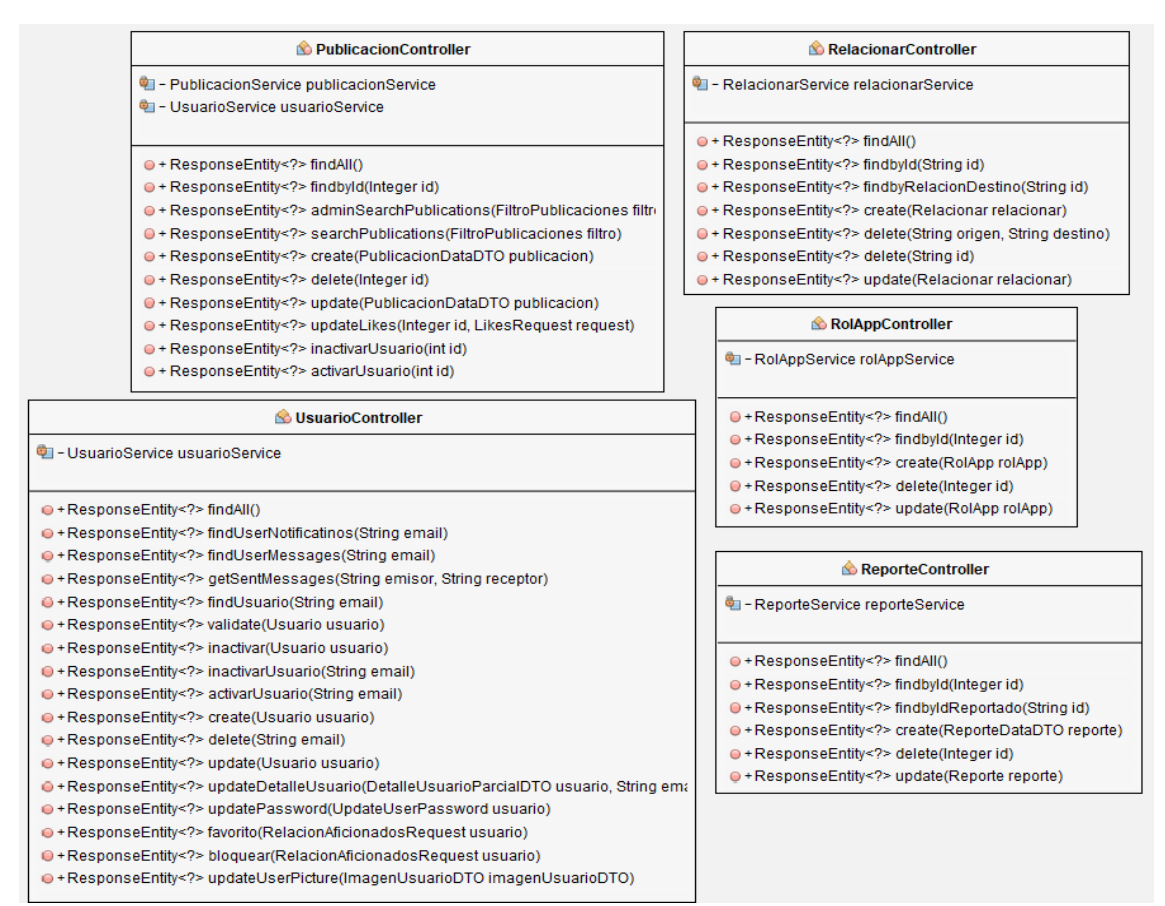

## Figura 47. Clases del paquete serviciosrest.controller 2.

| <b>Constantes</b>                                |
|--------------------------------------------------|
| III . final String ERROR, CREAR, CONFIGURATION   |
| # final String ERROR_CREAR_USUARIO               |
| III + final String ERROR_UPDATE_CONFIGURATION    |
| iji + final String ERROR_UPDATE_USER             |
| Ill + final String ERROR_CONFIGURATIONS_NOT_FOUN |
| IL + final String ERROR_CONFIGURATION_NOT_FOUND  |
| II + final String CONFIGURATION_ALREADY_EXIST    |
| Ili . final String CONFIGURATION NOT EXIST       |
| III + final String ERROR DELETING CONFIGURATION  |
| Il + final Object BAILES_NOT_FOUND               |
| <b>IE • final Object BAILE NOT FOUND</b>         |
| ili→ final Object BAILE_ALREADY_EXIST            |
| Ⅲ • final Object USER_ALREADY_EXIST              |
| iii + final Object BAILE_NOT_EXIST               |
| ili + final Object USER_NOT_EXIST                |
| Ili + final Object ERROR_DELETING_DANCE          |
| # If inal Object ERROR_DELETING_USER             |
| Ⅲ · final Object CITIES NOT FOUND                |
| il + final Object CITY_NOT_FOUND                 |
| ti + final Object CITY_ALREADY_EXIST             |
| # + final Object CITY_NOT_EXIST                  |
| ill • final Object ERROR_DELETING_CITY           |
| ili + final Object MESSAGES_NOT_FOUND            |
| Ⅲ + final Object MESSAGE_NOT_FOUND               |
| II + final Object MESSAGE_ALREADY_EXIST          |
| Il + final Object MESSAGE_NOT_EXIST              |
| Ili + final Object REPORT_REASONS_NOT_FOUND      |
| Ili + final Object REPORT_REASON_NOT_FOUND       |
| II + final Object REPORT_REASON_ALREADY_EXIST    |
| II + final Object REPORT_REASON_NOT_EXIST        |
| Il + final Object ERROR_DELETING_REPORT_REASON   |
| II + final Object PUBLICATIONS NOT FOUND         |
| # + final Object PUBLICATION_NOT_FOUND           |
| II + final Object PUBLICATION ALREADY EXIST      |
| iji + final Object PUBLICATION NOT EXIST         |
| Il + final Object ERROR_DELETING_PUBLICATION     |
| il⊪ • final Object USERS_NOT_FOUND               |
| <b>I</b> + final Object REPORTS NOT FOUND        |
| ili + final Object REPORT_NOT_FOUND              |
| Ili • final Object REPORT_ALRESDY_EXIST          |
| Il + final Object ERROR_DELETING_REPORT          |
| II + final Object APP_ROLES_NOT_FOUND            |
| file final Object APP_ROLE_NOT_FOUND             |
| III + final Object APP_ROLE_ALREADY_EXIST        |
| Il + final Object ERROR_DELETING_APP_ROLE        |
| II + final Object REALTIONS NOT FOUND            |
| Ili + final Object REALTION_NOT_FOUND            |
| II + final Object RELATION NOT EXIST             |
| Il + final Object ERROR_DELETING_RELATION        |
| III • final Object REALTION NOT EXIST            |
| iji + final Object RELATION ALREADY EXIST        |
|                                                  |
|                                                  |
|                                                  |

Figura 48. Clases del paquete serviciosrest.controller 3.

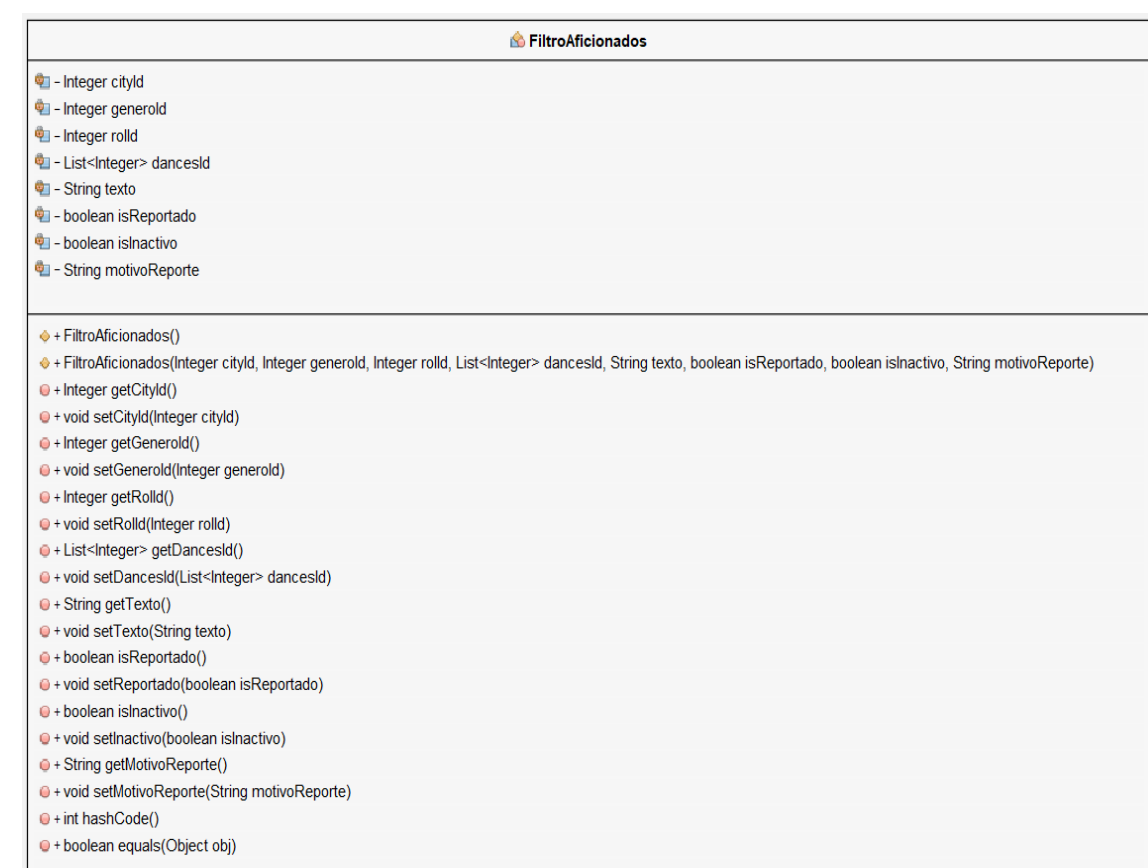

# Figura 49. Clases del paquete serviciosrest.controller.bean 1.

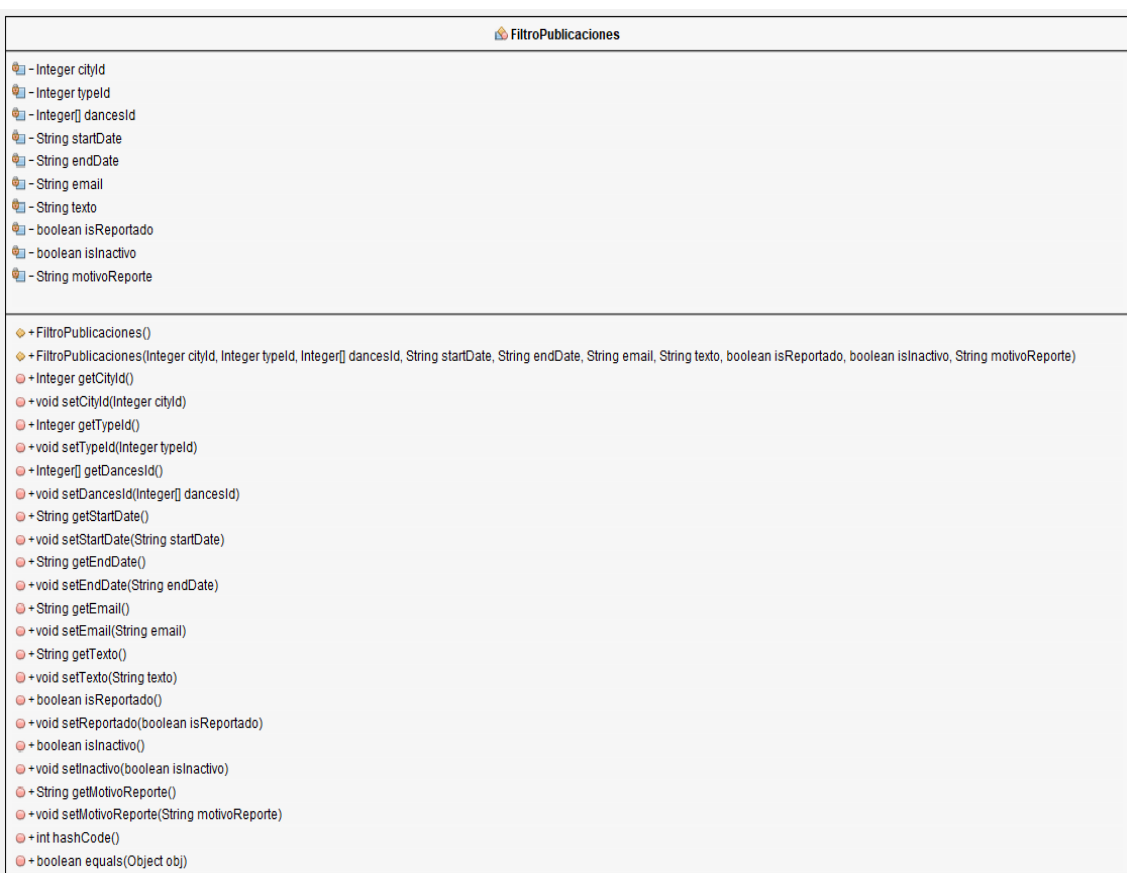

# Figura 50. Clases del paquete serviciosrest.controller.bean 2.

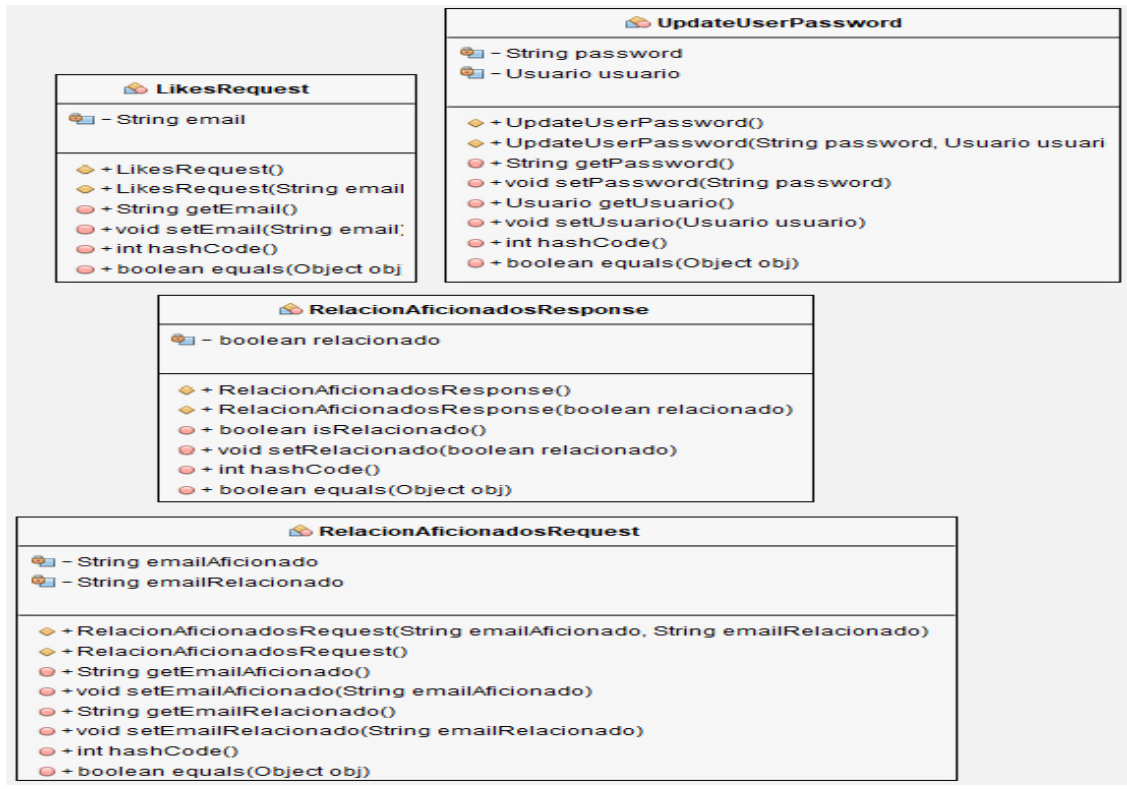

#### Figura 51. Clases del paquete serviciosrest.controller.bean 3.

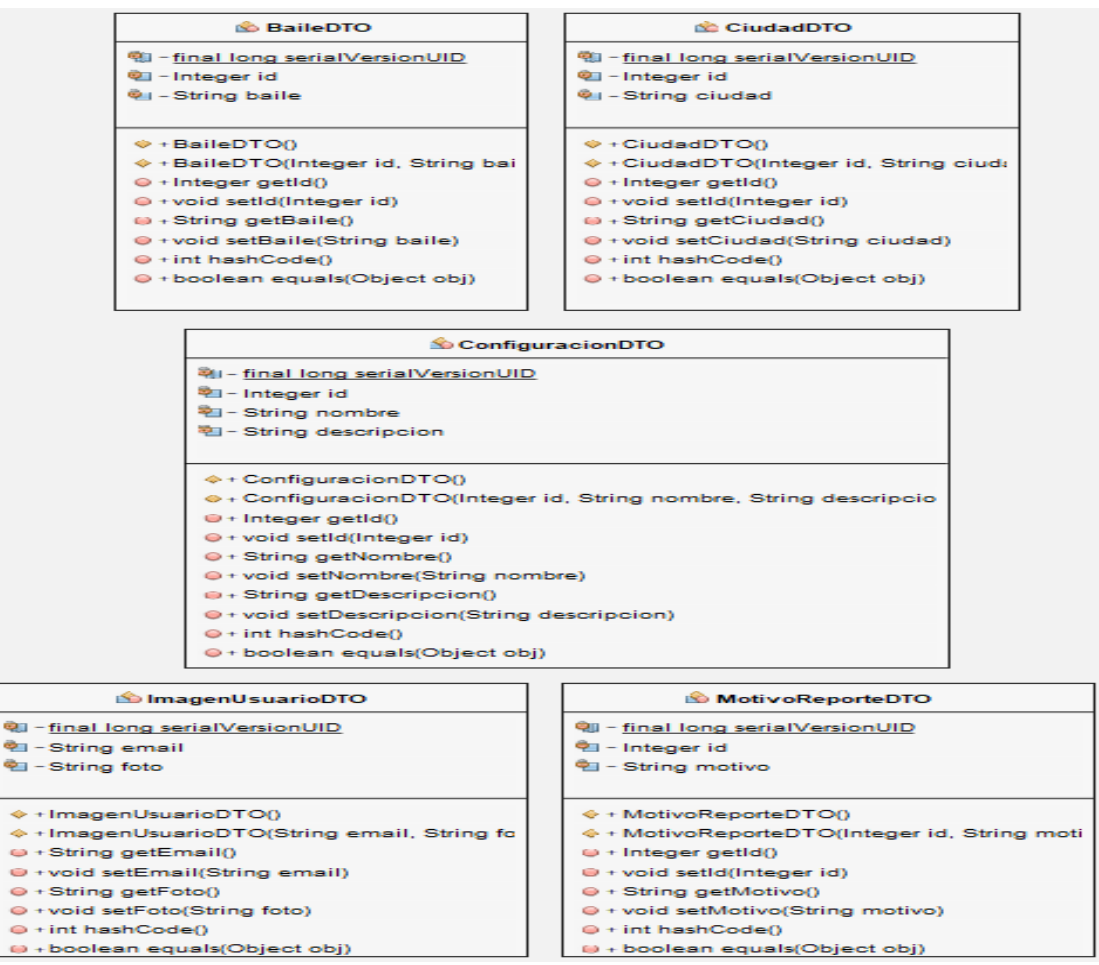

Figura 52. Clases del paquete serviciosrest.controller.dto 1.

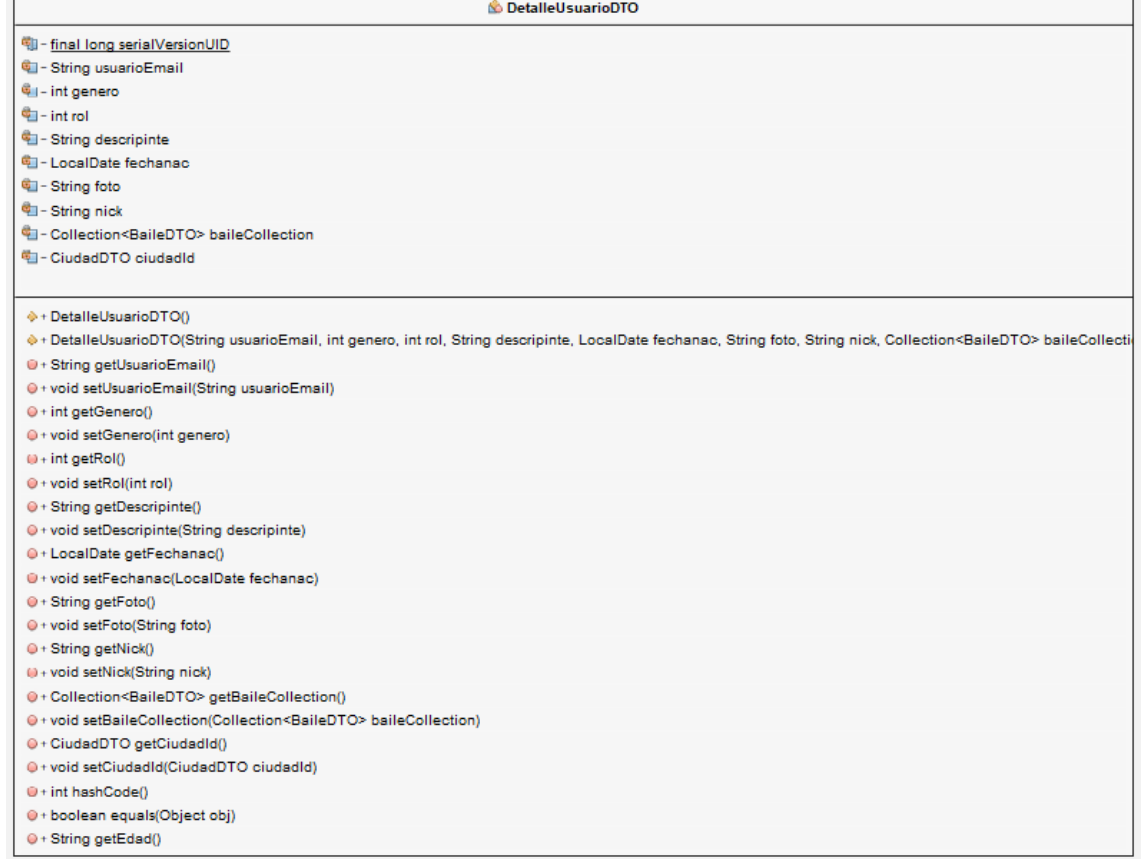

# Figura 53. Clases del paquete serviciosrest.controller.dto 2.

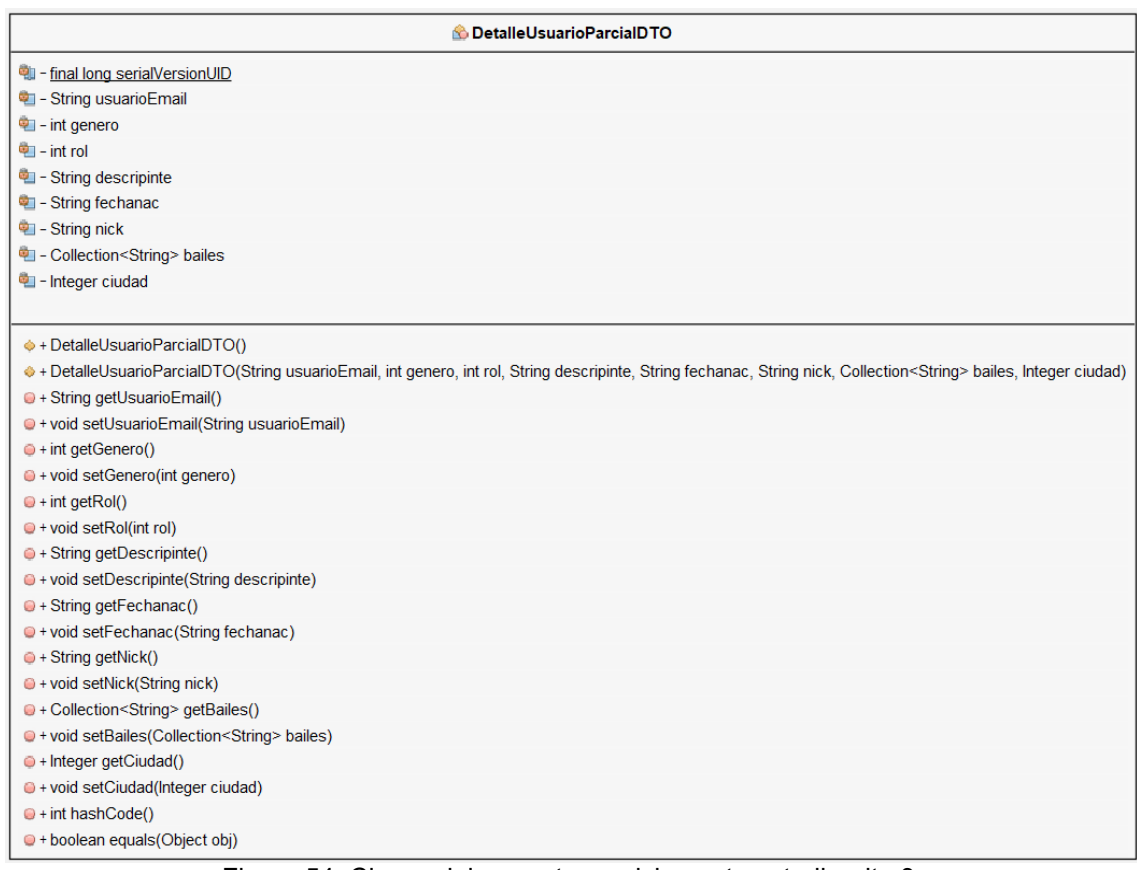

## Figura 54. Clases del paquete serviciosrest.controller.dto 3.

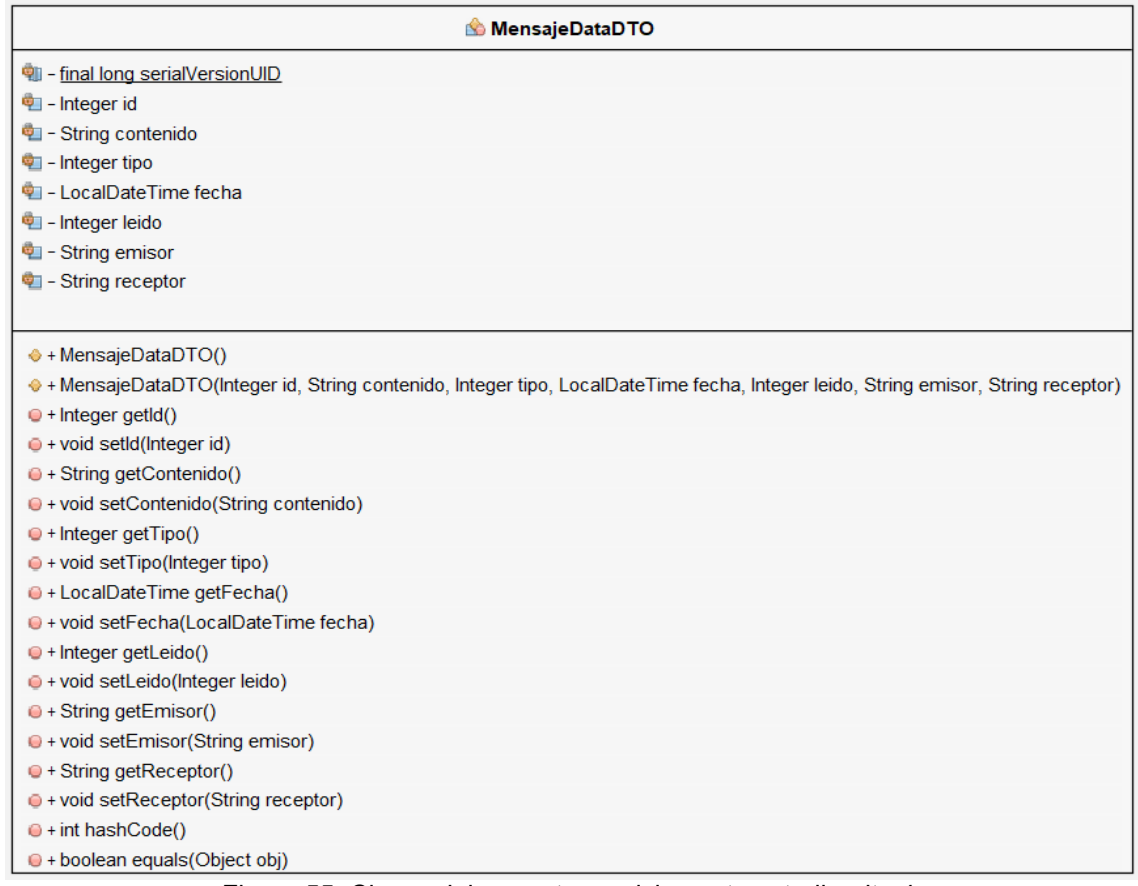

## Figura 55. Clases del paquete serviciosrest.controller.dto 4.

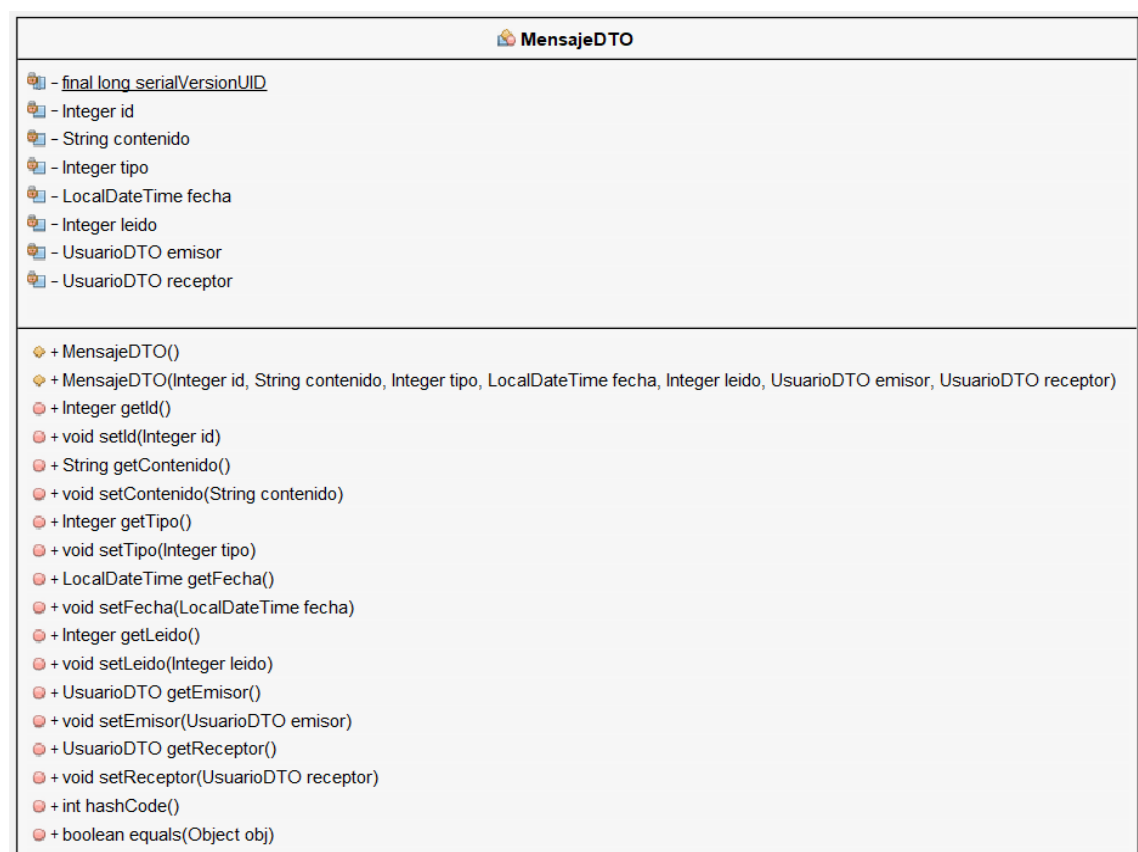

# Figura 56. Clases del paquete serviciosrest.controller.dto 5.

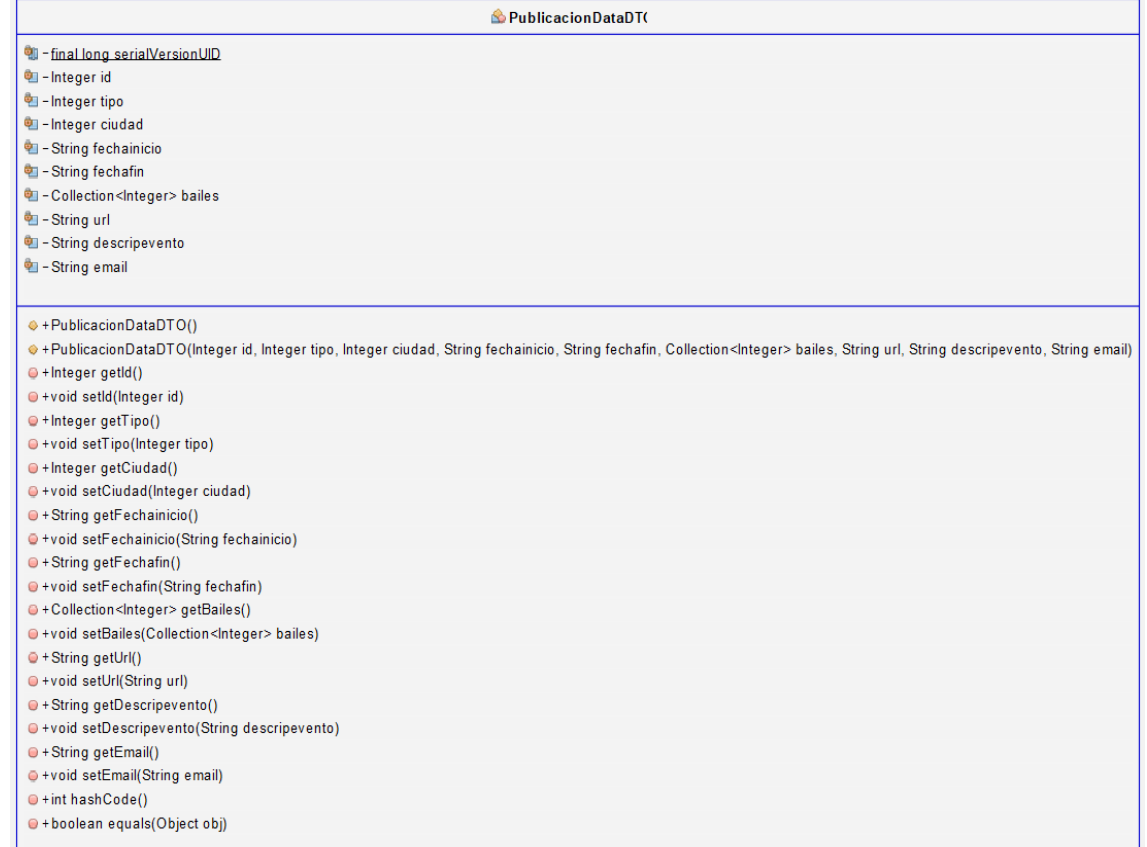

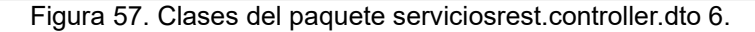

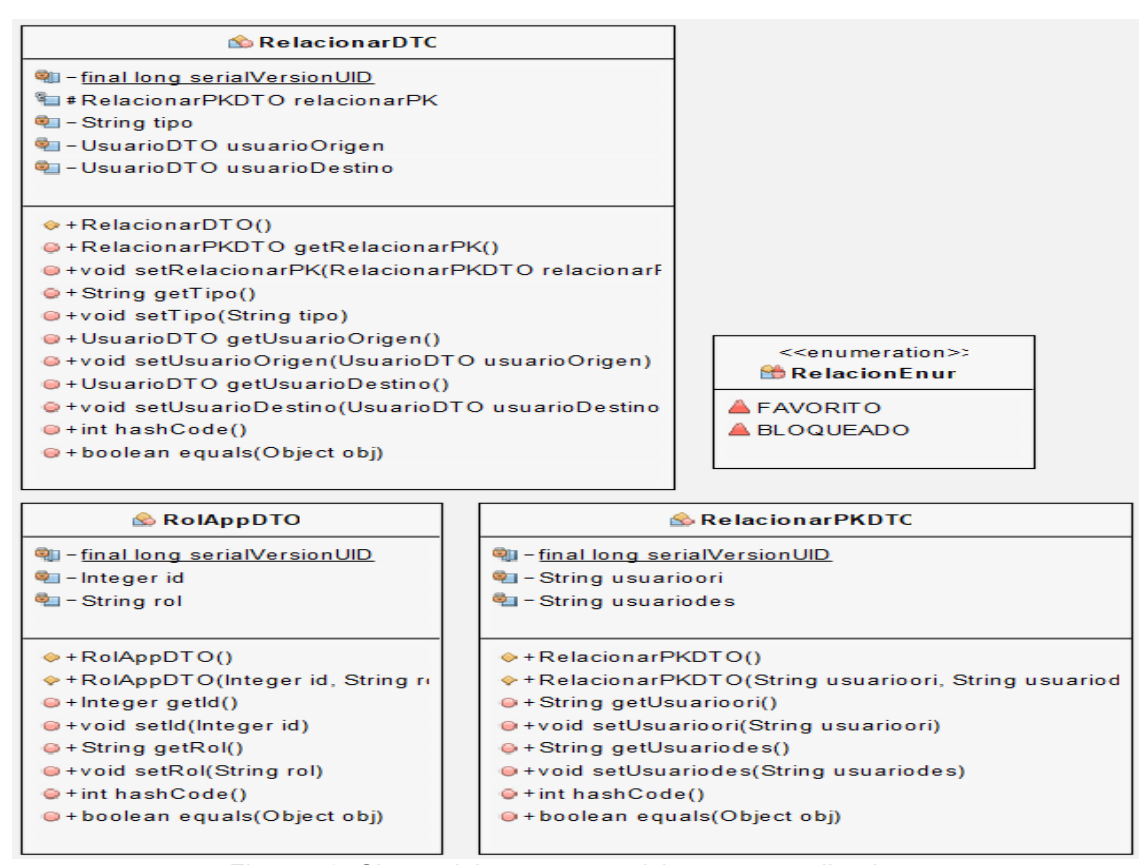

Figura 58. Clases del paquete serviciosrest.controller.dto 7.

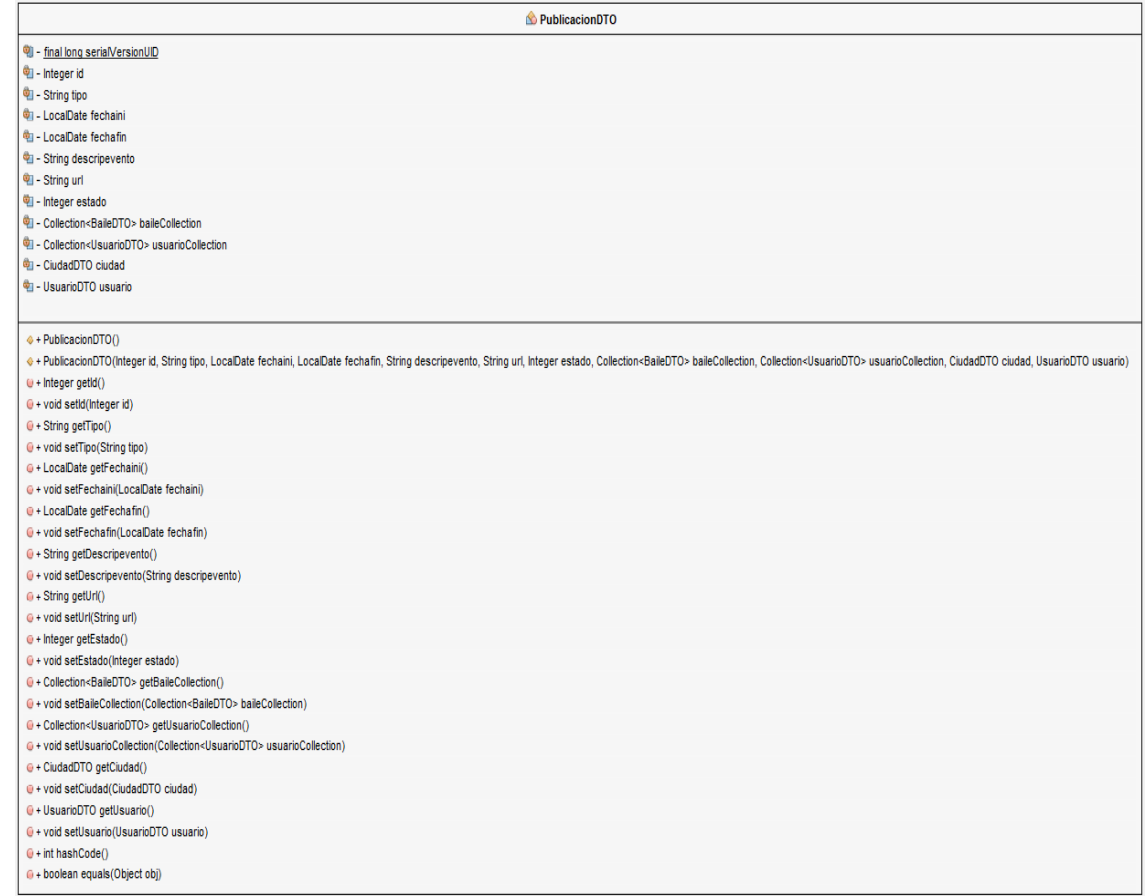

# Figura 59. Clases del paquete serviciosrest.controller.dto 8.

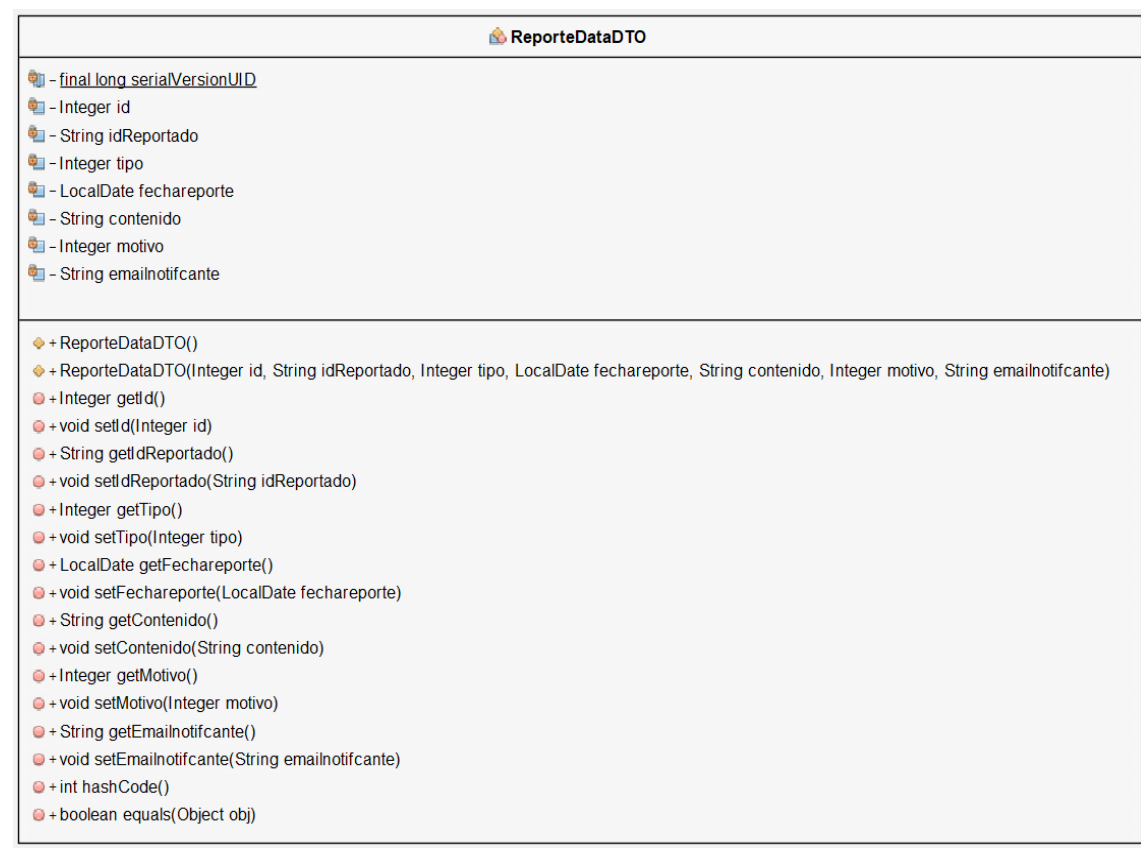

# Figura 60. Clases del paquete serviciosrest.controller.dto 9.

| ReporteDTO                                                                                                    |
|----------------------------------------------------------------------------------------------------|
| QI - final long serialVersionUID                                                                                                    |
| <sup>中</sup> - Integer id                                                                                                    |
| <sup>电</sup> - Integer tipo                                                                                                    |
| String idReportado                                                                                                    |
| 图 - LocalDate fechareporte                                                                                                    |
| <sup>t</sup> - String contenido                                                                                                    |
| <sup>电</sup> I - MotivoReporteDTO motivo                                                                                                    |
| <sup>中</sup> - UsuarioDTO emailnotifcante                                                                                                    |
| <sup>C</sup> II - String aliasReportado                                                                                                    |
| → + ReporteDTO()                                                                                                    |
| · + ReporteDTO(Integer id, Integer tipo, String idReportado, LocalDate fechareporte, String contenido, MotivoReporteDTO motivo, UsuarioDTO emailnotifcante, String aliasReportado) |
| $\bullet$ + Integer getId()                                                                                                    |
| ● + void setId(Integer id)                                                                                                    |
| + Integer getTipo()                                                                                                    |
| ● + void setTipo(Integer tipo)                                                                                                    |
| · String getIdReportado()                                                                                                    |
| O + void setIdReportado(String idReportado)                                                                                                    |
| · LocalDate getFechareporte()                                                                                                    |
| · void setFechareporte(LocalDate fechareporte)                                                                                                    |
| · String getContenido()                                                                                                    |
| ● + void setContenido(String contenido)                                                                                                    |
| · MotivoReporteDTO getMotivo()                                                                                                    |
| · void setMotivo(MotivoReporteDTO motivo)                                                                                                    |
| · UsuarioDTO getEmailnotifcante()                                                                                                    |
| O + void setEmailnotifcante(UsuarioDTO emailnotifcante)                                                                                                    |
| · String getAliasReportado()                                                                                                    |
| · void setAliasReportado(String aliasReportado)                                                                                                    |
| $\Theta$ + int hashCode()                                                                                                    |
| · boolean equals (Object obj)                                                                                                    |

Figura 61. Clases del paquete serviciosrest.controller.dto 10.

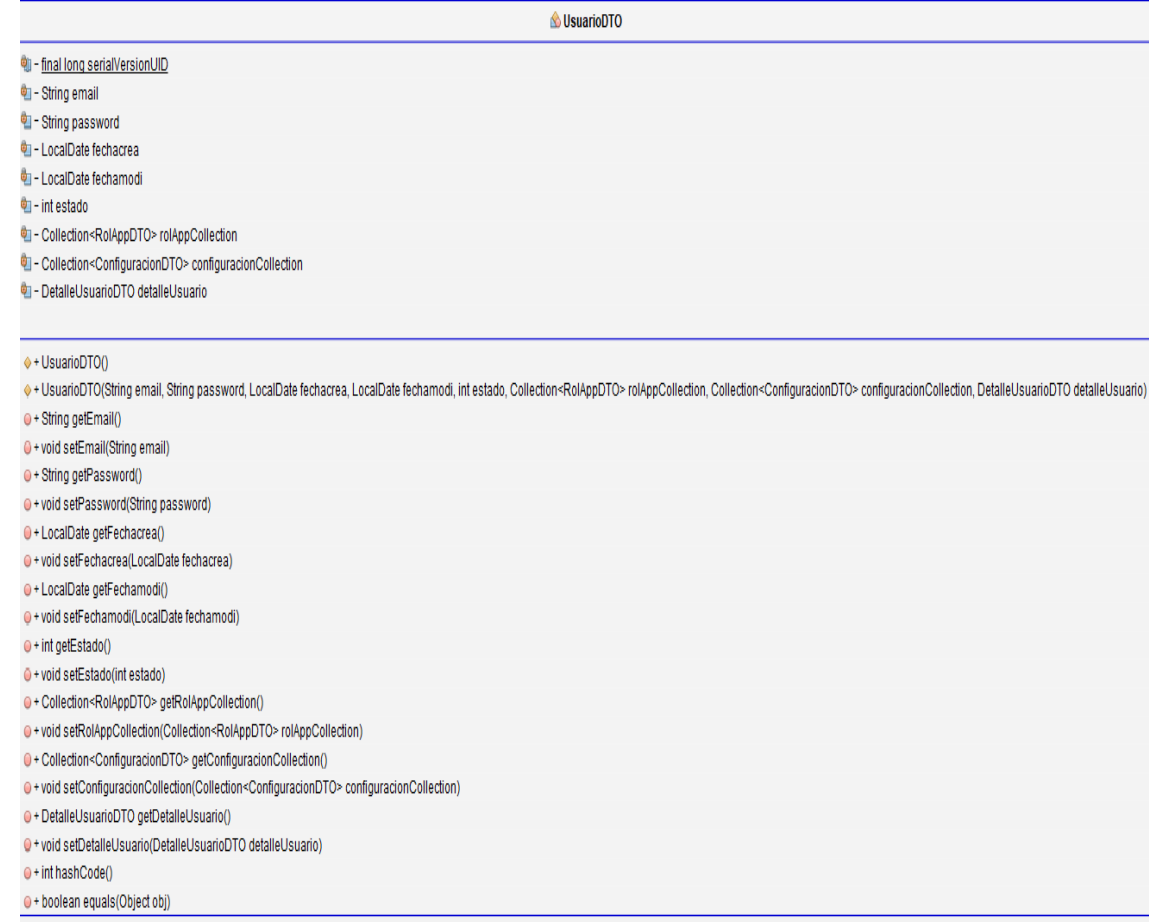

## Figura 62. Clases del paquete serviciosrest.controller.dto 11.

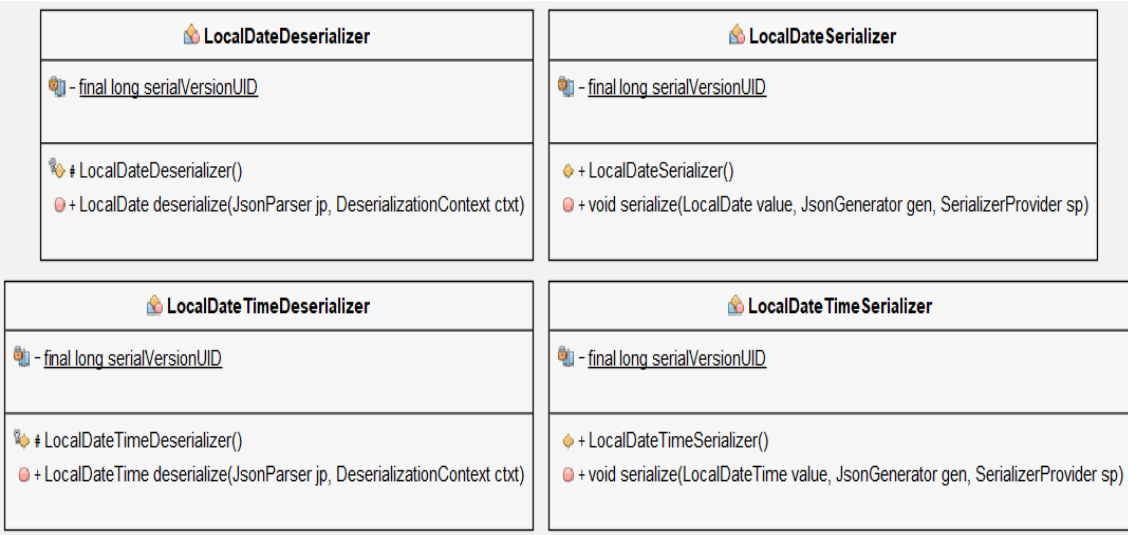

Figura 63. Clases del paquete serviciosrest.controller.formatter.

# **ServiciosREST: clases servicio de los servicios**

Clases para manejar la lógica de los datos.

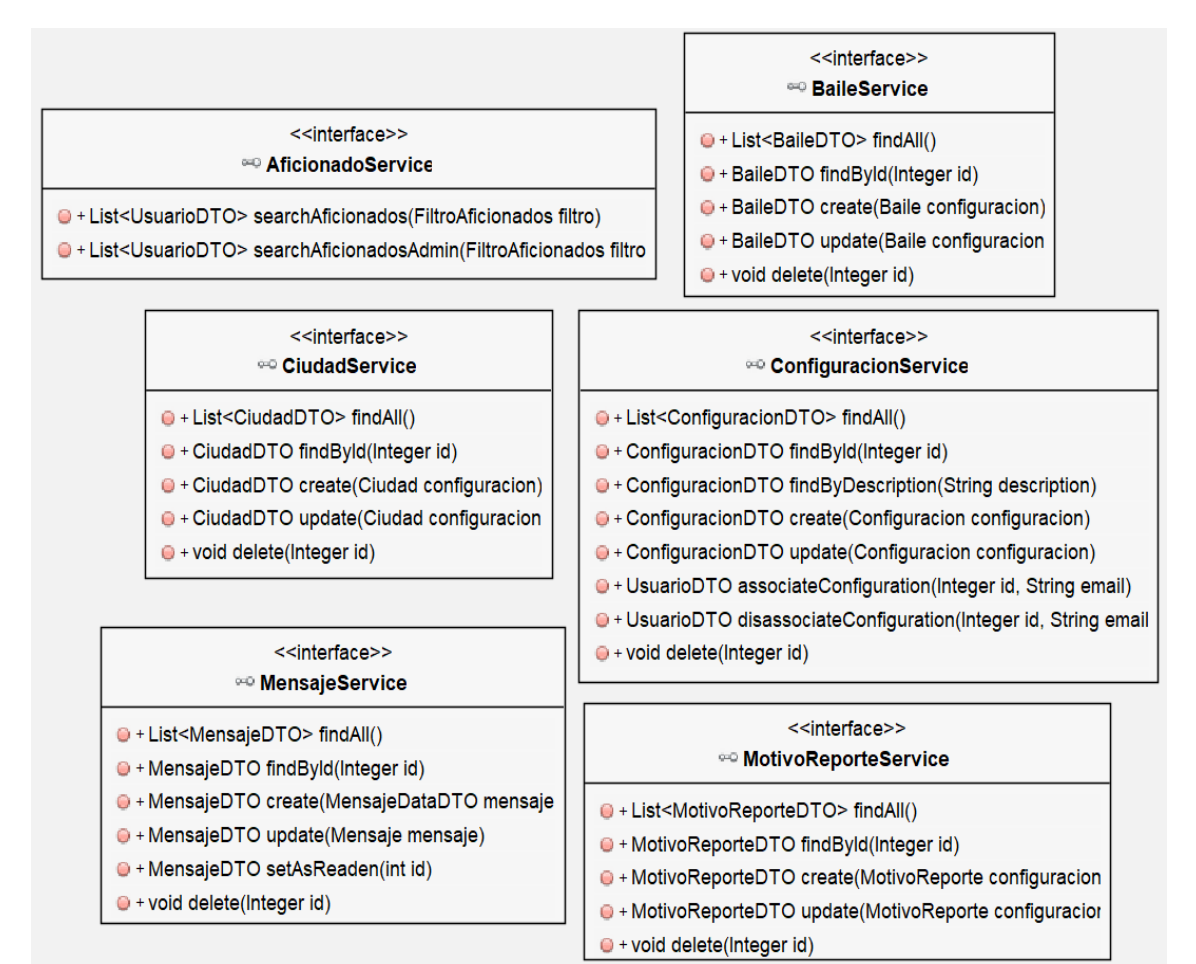

Figura 64. Clases del paquete service 1.

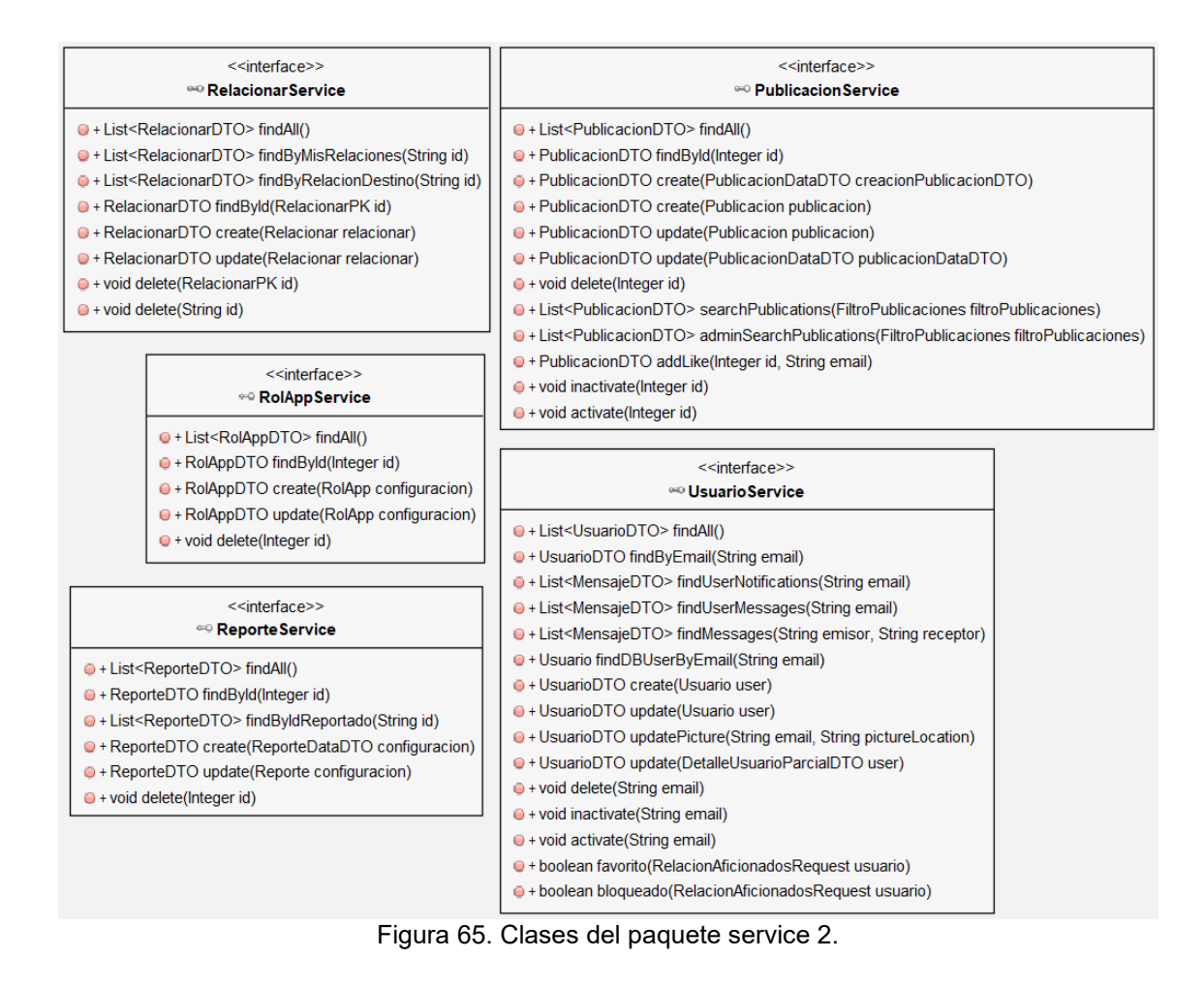

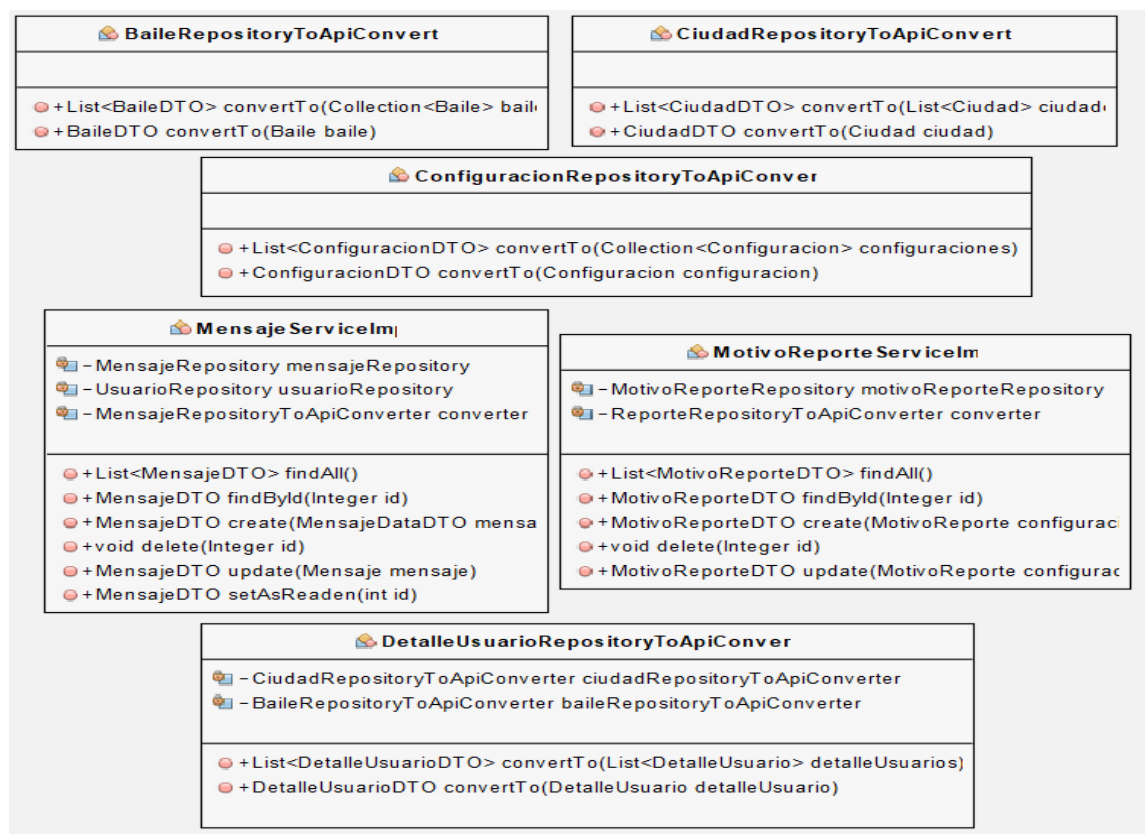

Figura 66. Clases del paquete service.converter 1.

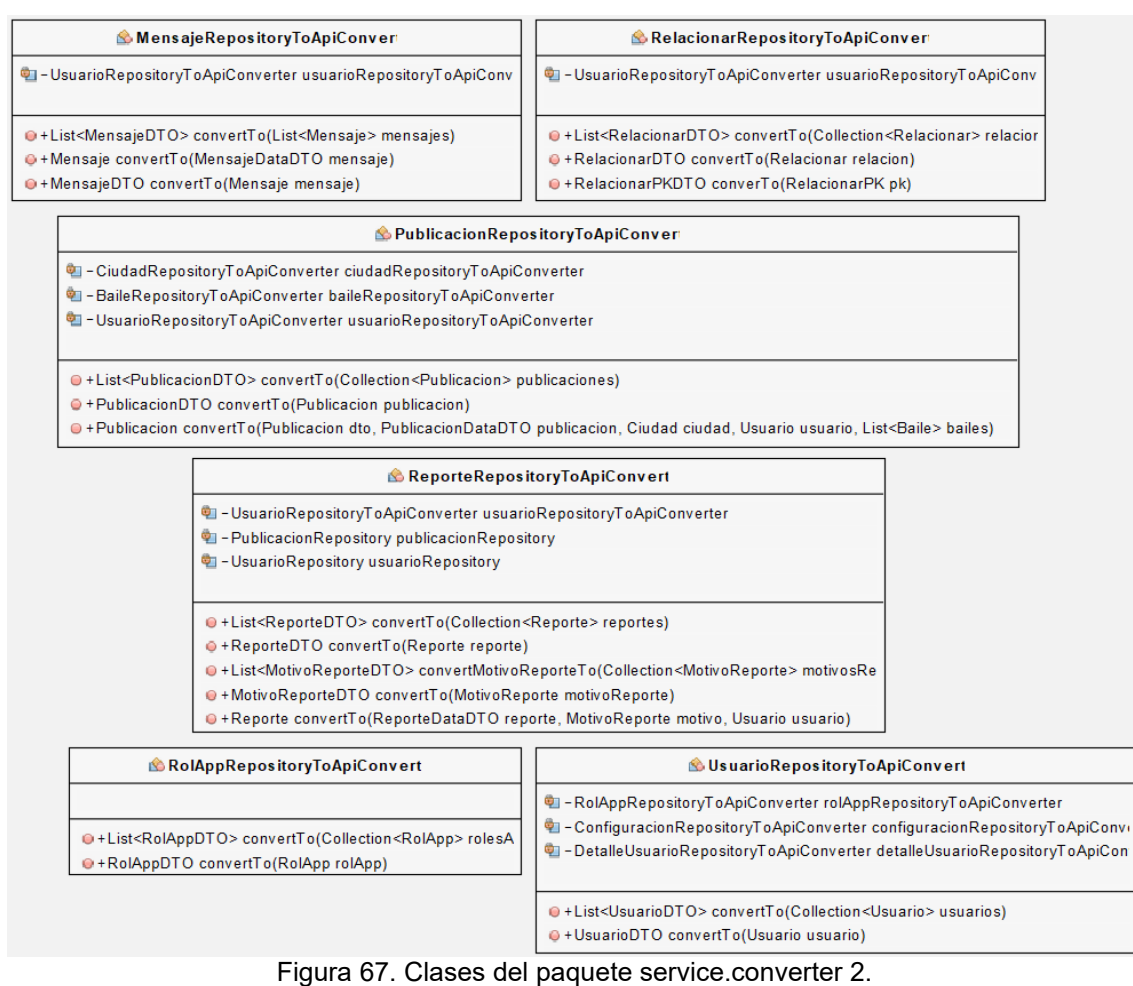

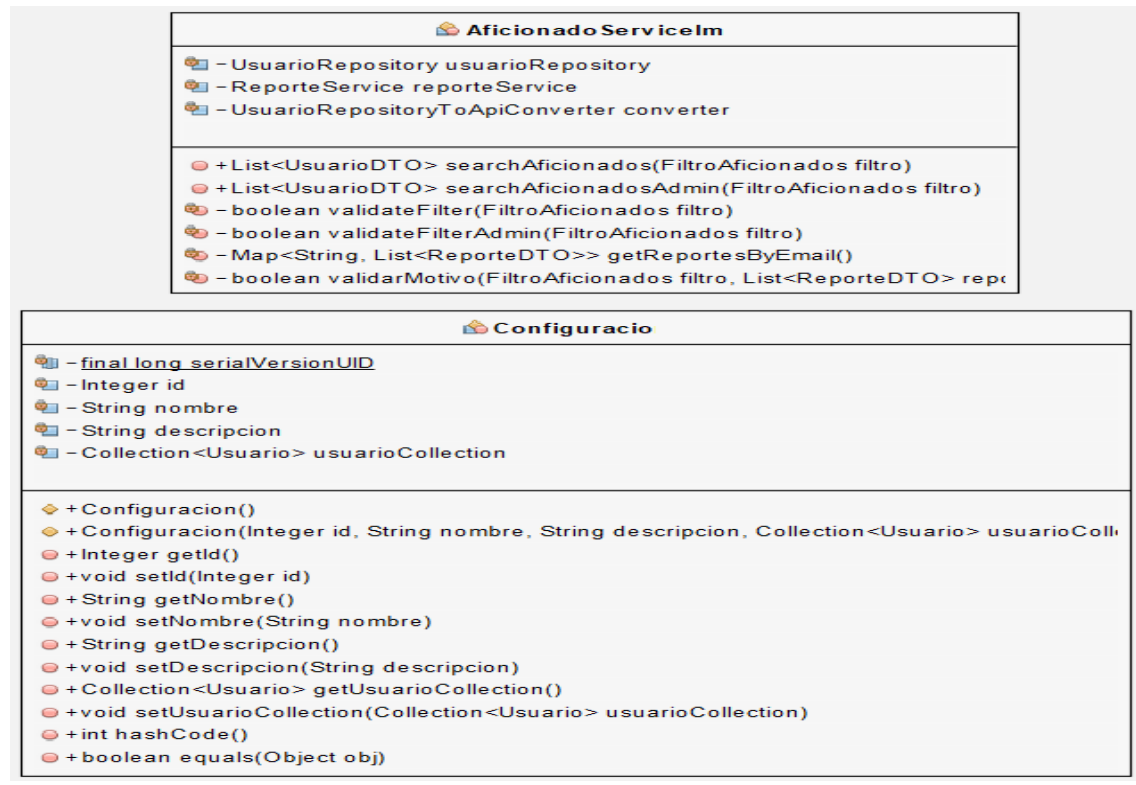

Figura 68. Clases del paquete service.impl 1.

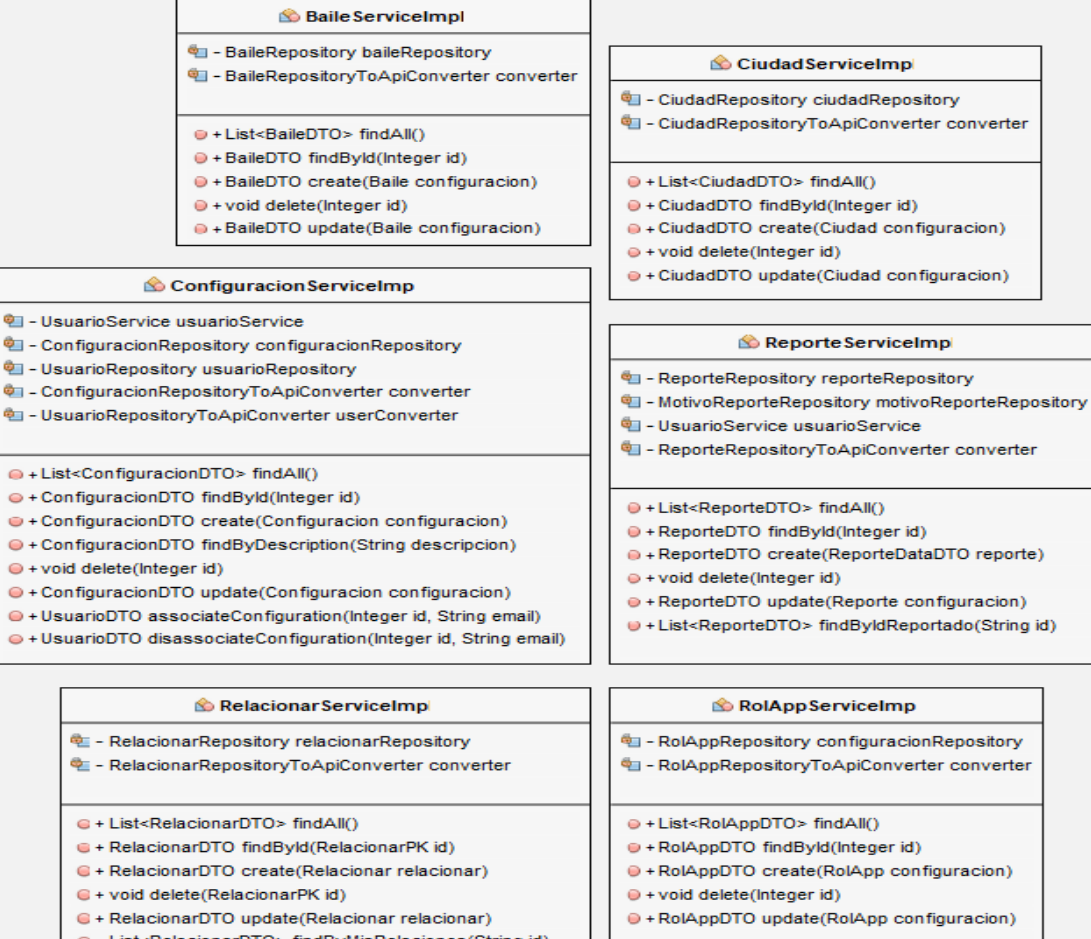

- e + List<RelacionarDTO> findByMisRelaciones(String id)
- e + List<RelacionarDTO> findByRelacionDestino(String id)
- € + void delete(String id)

### Figura 69. Clases del paquete service.impl 2.

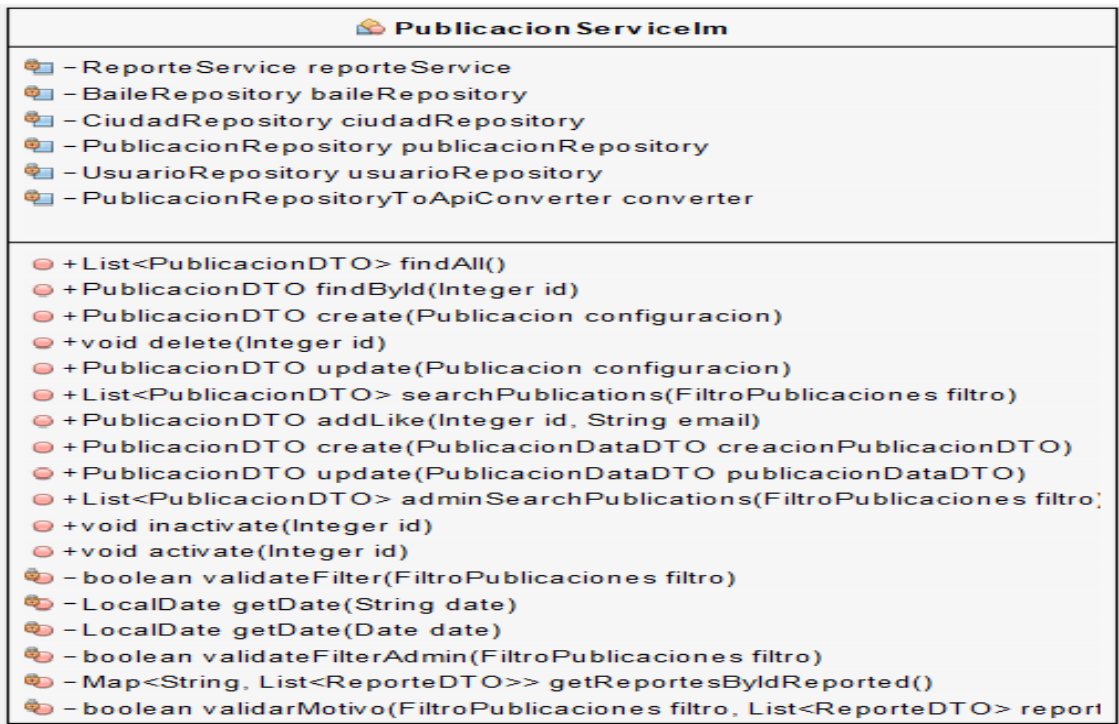

Figura 70. Clases del paquete service.impl 3.
| <b>S</b> Usuario Service Impl                                                                                                    |  |  |
|----------------------------------------------------------------------------------------------------|--|--|
| <sup>4</sup> - UsuarioRepository usuarioRepository                                                                                      |  |  |
| <sup>4</sup> - BaileRepository baileRepository                                                                                          |  |  |
| <sup>4</sup> - CiudadRepository ciudadRepository                                                                                        |  |  |
| <b>Pa</b> - RelacionarRepository relacionarRepository                                                                                   |  |  |
| T - MensajeRepository mensajeRepository                                                                                                 |  |  |
| DISuarioRepositoryToApiConverter converter                                                                                              |  |  |
| · MensaieRepositoryToApiConverter mensaieConverter                                                                                      |  |  |
| ● + List <usuariodto> findAll()</usuariodto>                                                                                            |  |  |
| ● + UsuarioDTO findByEmail(String email)                                                                                                |  |  |
| ● + Usuario findDBUserByEmail(String email)                                                                                             |  |  |
| ● + UsuarioDTO create(Usuario user)                                                                                                    |  |  |
| · UsuarioDTO update(Usuario user)                                                                                                    |  |  |
| $\bullet$ + void delete(String email)                                                                                                   |  |  |
| ● + void inactivate(String email)                                                                                                    |  |  |
| $\bullet$ + void activate (String email)                                                                                                |  |  |
| ● + UsuarioDTO update(DetalleUsuarioParcialDTO user)                                                                                    |  |  |
| O + boolean favorito (RelacionAficionadosRequest usuario)                                                                               |  |  |
| O + boolean bloqueado(RelacionAficionadosRequest usuario)                                                                               |  |  |
| D - boolean relacionarUsuario (RelacionAficionadosRequest usuario, String relacion)                                                     |  |  |
| o - void addRelation(RelacionAficionadosRequest usuario, Usuario user, String relacion)                                                 |  |  |
| ● + List <mensajedto> findUserNotifications(String email)</mensajedto>                                                                  |  |  |
| O + //busca todos los mensajes donde ese email es un emisor o un receptor List <mensajedto> findUserMessages(String email)</mensajedto> |  |  |
| ● + List <mensajedto> findMessages(String emisor, String receptor)</mensajedto>                                                         |  |  |
| · UsuarioDTO updatePicture(String email, String pictureLocation)                                                                        |  |  |

Figura 71. Clases del paquete service.impl 4.

# **ServiciosREST: clases entidad de los servicios**

Clases para manejar el acceso a los datos.

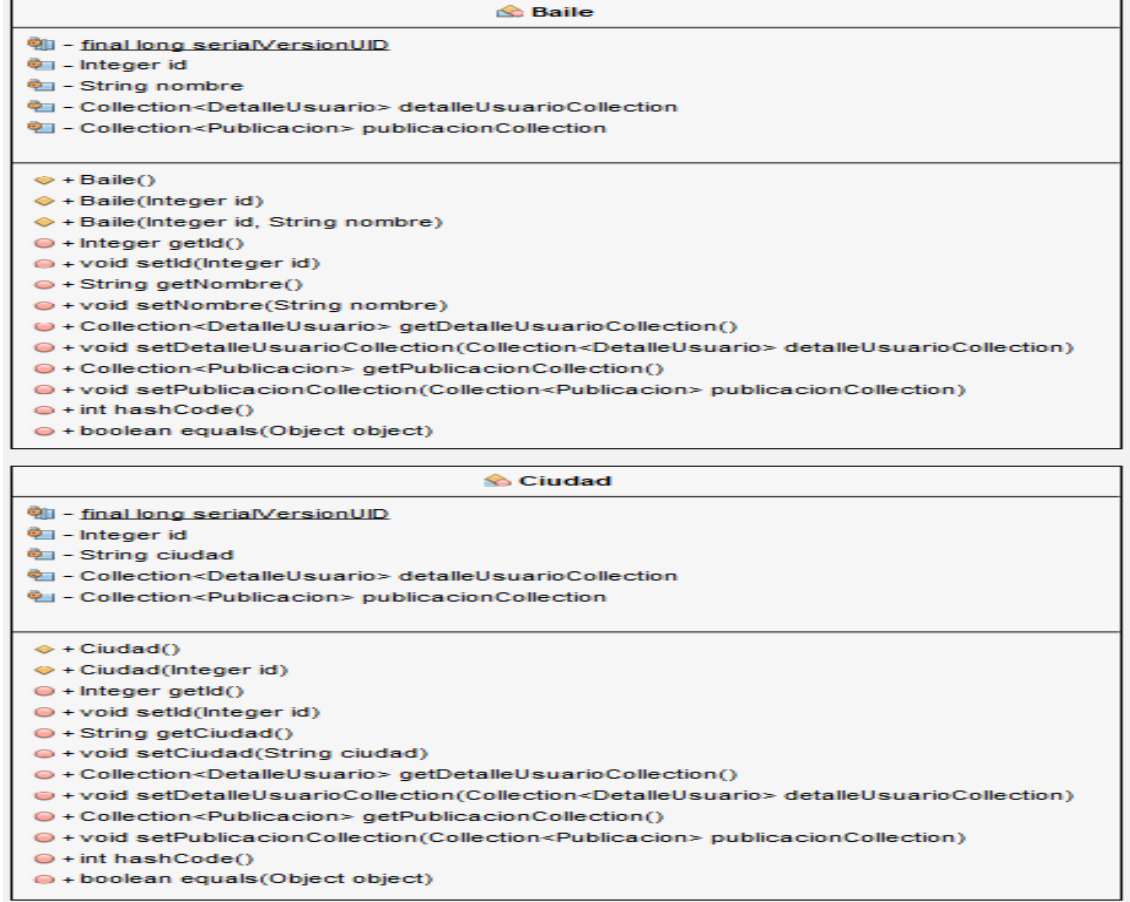

### Figura 72. Clases del paquete entity 1.

| <b>MotivoReporte</b>                                                           | <b>Relacionar</b>                                     |
|--------------------------------------------------------------------------------|-------------------------------------------------------|
| 咖 - final long serialVersionUID                                                | 轴-final long serialVersionUID                         |
| <sup>电-</sup> Integer id                                                       | <sup>ध</sup> ≢ RelacionarPK relacionarPK              |
| <sup>中</sup> - String motivo                                                   | <sup>电</sup> -String tipo                             |
| · Collection <reporte> reporteCollection</reporte>                             | <sup>中</sup> - Usuario usuarioOrigen                  |
|                                                                                | · Usuario usuarioDestino                              |
| → + MotivoReporte()                                                            |                                                       |
| → + MotivoReporte(Integer id)                                                  | $\Leftrightarrow$ + Relacionar()                      |
| → + MotivoReporte(Integer id, String motivo)                                   | ♦ + Relacionar(RelacionarPK relacionarPK)             |
| $\Theta$ + Integer getId()                                                     | ♦ + Relacionar(String usuarioori, String usuariodes)  |
| ● + void setId(Integer id)                                                     | ● + RelacionarPK getRelacionarPK()                    |
| $\bullet$ + String getMotivo()                                                 | ● + void setRelacionarPK(RelacionarPK relacionarPK    |
| ● + void setMotivo(String motivo)                                              | $\bullet$ + String getTipo()                          |
| ● + Collection <reporte> getReporteCollection()</reporte>                      | $\bullet$ + void setTipo(String tipo)                 |
| ● + void setReporteCollection(Collection <reporte> reporteCollection</reporte> | e + Usuario getUsuarioOrigen()                        |
|                                                                                | · void setUsuarioOrigen(Usuario usuarioOrigen)        |
| <b>&amp; RolApp</b>                                                            | e + Usuario getUsuarioDestino()                       |
| <sup>电</sup> il-final long serialVersionUID                                    | ● + void setUsuarioDestino(Usuario usuarioDestino)    |
| 电-Integer id                                                                   | $e$ + int hashCode()                                  |
| <sup>o</sup> - String rol                                                      | · boolean equals (Object object)                      |
| · Collection <usuario> usuarioCollection</usuario>                             |                                                       |
|                                                                                | <b>&amp; RelacionarPK</b>                             |
| $\Leftrightarrow$ + RolApp()                                                   | <sup>o</sup> - String usuarioori                      |
| → + RolApp(Integer id)                                                         | <sup>o</sup> - String usuariodes                      |
| $\oplus$ + Integer getId()                                                     |                                                       |
| ● + void setId(Integer id)                                                     |                                                       |
| $\bullet$ + String getRol()                                                    | $\bullet$ + RelacionarPK()                            |
| ● + void setRol(String rol)                                                    | → + RelacionarPK(String usuarioori, String usuariodes |
| ● + Collection <usuario> getUsuarioCollection()</usuario>                      | ● + String getUsuarioori()                            |
| ●+void setUsuarioCollection(Collection <usuario> usuarioCollectic</usuario>    | ● + void setUsuarioori(String usuarioori)             |
| $e$ + int hashCode()                                                           | ● + String getUsuariodes()                            |
| · boolean equals (Object object)                                               | O + void setUsuariodes(String usuariodes)             |
|                                                                                | $e$ + int hashCode()                                  |
|                                                                                | le + boolean equals (Object object)                   |

Figura 73. Clases del paquete entity 2.

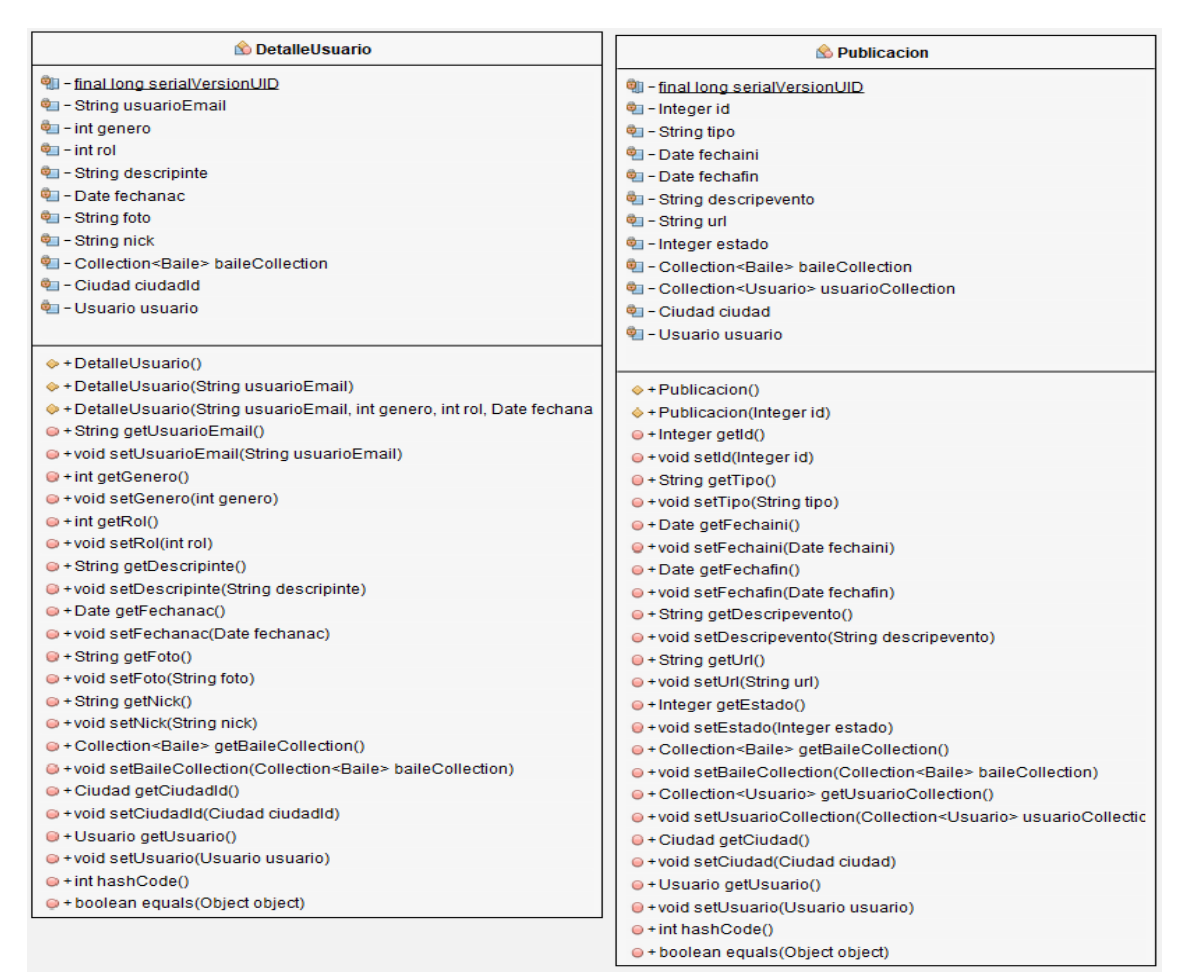

Figura 74. Clases del paquete entity 3.

| <b>Beporte</b>                                    | <b>Mensaje</b>                             |
|---------------------------------------------------|--------------------------------------------|
| <sup>中</sup> - final long serialVersionUID        | <sup>电</sup> - final long serialVersionUID |
| 电 - Integer id                                    | <b>Quilibrate</b> integer id               |
| <sup>电</sup> - String idreportado                 | <sup>电</sup> - String contenido            |
| 电 - Integer tipo                                  | 电-Integer tipo                             |
| <sup>中</sup> - Date fechareporte                  | $\blacksquare$ - Date fecha                |
| <sup>电</sup> - String contenido                   | <sup>电</sup> − Integer leido               |
| <sup>6</sup> - MotivoReporte motivo               | <sup>©</sup> ⊟ - Usuario emisor            |
| <b>PET - Usuario emailnotifcante</b>              | 역 - Usuario receptor                       |
| $\Leftrightarrow$ + Reporte()                     | $\Leftrightarrow$ + Mensaje()              |
| → + Reporte(Integer id)                           | → + Mensaje(Integer id)                    |
| $\bullet$ + Integer getId()                       | $\bullet$ + Integer getId()                |
| $\bullet$ +void setId(Integer id)                 | $\bullet$ +void setId(Integer id)          |
| $\oplus$ + String getIdreportado()                | $\bullet$ + String getContenido()          |
| · + void setIdreportado(String idreportado)       | ●+void setContenido(String contenic        |
| $\bullet$ + Integer getTipo()                     | $\bullet$ + Integer getTipo()              |
| ● +void setTipo(Integer tipo)                     | ● + void setTipo(Integer tipo)             |
| ● +Date getFechareporte()                         | $\bigcirc$ +Date getFecha()                |
| ● +void setFechareporte(Date fechareporte)        | ●+void setFecha(Date fecha)                |
| $\bullet$ + String getContenido()                 | +Integer getLeido()                        |
| · +void setContenido(String contenido)            | · +void setLeido(Integer leido)            |
| ● +MotivoReporte getMotivo()                      | ●+Usuario getEmisor()                      |
| ● +void setMotivo(MotivoReporte motivo)           | O+void setEmisor(Usuario emisor)           |
| ● + Usuario getEmailnotifcante()                  | ●+Usuario getReceptor()                    |
| ● +void setEmailnotifcante(Usuario emailnotifcan  | ●+void setReceptor(Usuario recepto         |
| $e$ + int hashCode()                              | $\Leftrightarrow$ + int hash Code()        |
| lacktriangleright + boolean equals(Object object) | O + boolean equals (Object object)         |

Figura 75. Clases del paquete entity 4.

| So Usuario                                                                                                    |
|----------------------------------------------------------------------------------------------------|
| <b>WE</b> - final long serialVersionUID                                                                                                    |
| 吃 - String email                                                                                                    |
| <b>Quelle String password</b>                                                                                                    |
| <sup>e</sup> - Date fechacrea                                                                                                    |
| <b>Particle fechamodi</b>                                                                                                    |
| <b>E</b> - int estado                                                                                                    |
| <sup>®</sup> - Collection <rolapp> rolAppCollection</rolapp>                                                                                                    |
| <sup>®</sup> - Collection <configuracion> configuracionCollection</configuracion>                                                                                             |
| · Collection <publicacion> publicacionCollection</publicacion>                                                                                                    |
| - Collection <relacionar> relacionarCollection</relacionar>                                                                                                    |
| <sup>@</sup> - Collection <relacionar> relacionarCollection1</relacionar>                                                                                                    |
| <sup>9</sup> - DetalleUsuario detalleUsuario                                                                                                    |
| Ф≣ - Collection<Мensaje> emisorMessages                                                                                                    |
| 唯 - Collection <mensaje> receptorMessages</mensaje>                                                                                                    |
| - Collection <publicacion> publicacionCollection1</publicacion>                                                                                                    |
| <sup>®</sup> - Collection <reporte> reporteCollection</reporte>                                                                                                    |
|                                                                                                    |
| $\Leftrightarrow$ + Usuario()                                                                                                    |
| → Usuario(String email)                                                                                                    |
| ♦ • Usuario(String email, String password, Date fechacrea, int estado)                                                                                                    |
| $\circ$ + String getEmail()                                                                                                    |
| ⊜ + void setEmail(String email)                                                                                                    |
| <b>⊌</b> + String getPassword()                                                                                                    |
| @ + void setPassword(String password)                                                                                                    |
| @ . Date getFechacrea()                                                                                                    |
| ⊜ + void setFechacrea(Date fechacrea)                                                                                                    |
| ⊌ · Date getFechamodi()                                                                                                    |
| @ + void setFechamodi(Date fechamodi)                                                                                                    |
| $@$ + int getEstado()                                                                                                    |
| ⊜ + void setEstado(int estado)                                                                                                    |
| © + Collection <rolapp> getRolAppCollection()</rolapp>                                                                                                    |
| e + void setRolAppCollection(Collection <rolapp> rolAppCollection)</rolapp>                                                                                                   |
| @ + Collection <configuracion> getConfiguracionCollection()</configuracion>                                                                                                   |
| ⊜ + void setConfiguracionCollection(Collection <configuracion> configuracionCollecti<br/>⊌ + Collection<publicacion> getPublicacionCollection()</publicacion></configuracion> |
| @ + void setPublicacionCollection(Collection <publicacion> publicacionCollection)</publicacion>                                                                               |
| ⊜ + Collection <relacionar> getRelacionarCollection()</relacionar>                                                                                                    |
| ● + void setRelacionarCollection(Collection <relacionar> relacionarCollection)</relacionar>                                                                                   |
| € + Collection <relacionar> getRelacionarCollection1()</relacionar>                                                                                                    |
| e + void setRelacionarCollection1(Collection <relacionar> relacionarCollection1)</relacionar>                                                                                 |
| ⊜ · DetalleUsuario getDetalleUsuario()                                                                                                    |
| @ + void setDetalleUsuario(DetalleUsuario detalleUsuario)                                                                                                    |
| ◎ + Collection <mensaje> getEmisorMessages()</mensaje>                                                                                                    |
| @ + void setEmisorMessagesn(Collection <mensaje> emisorMessages)</mensaje>                                                                                                    |
| $\circ$ + Collection <mensaje> getReceptorMessages()</mensaje>                                                                                                    |
| @ + void setReceptorMessages(Collection <mensaje> receptorMessages)</mensaje>                                                                                                 |
| ◎ + Collection <publicacion> getPublicacionCollection10</publicacion>                                                                                                    |
| @ + void setPublicacionCollection1(Collection <publicacion> publicacionCollection1)</publicacion>                                                                             |
| ◎ + Collection <reporte> getReporteCollection()</reporte>                                                                                                    |
| € + void setReporteCollection(Collection <reporte> reporteCollection)</reporte>                                                                                               |
| $@$ + int hashCode()                                                                                                    |
| e + boolean equals (Object object)                                                                                                    |
| $@$ + String to String ()                                                                                                    |

Figura 76. Clases del paquete entity 5.

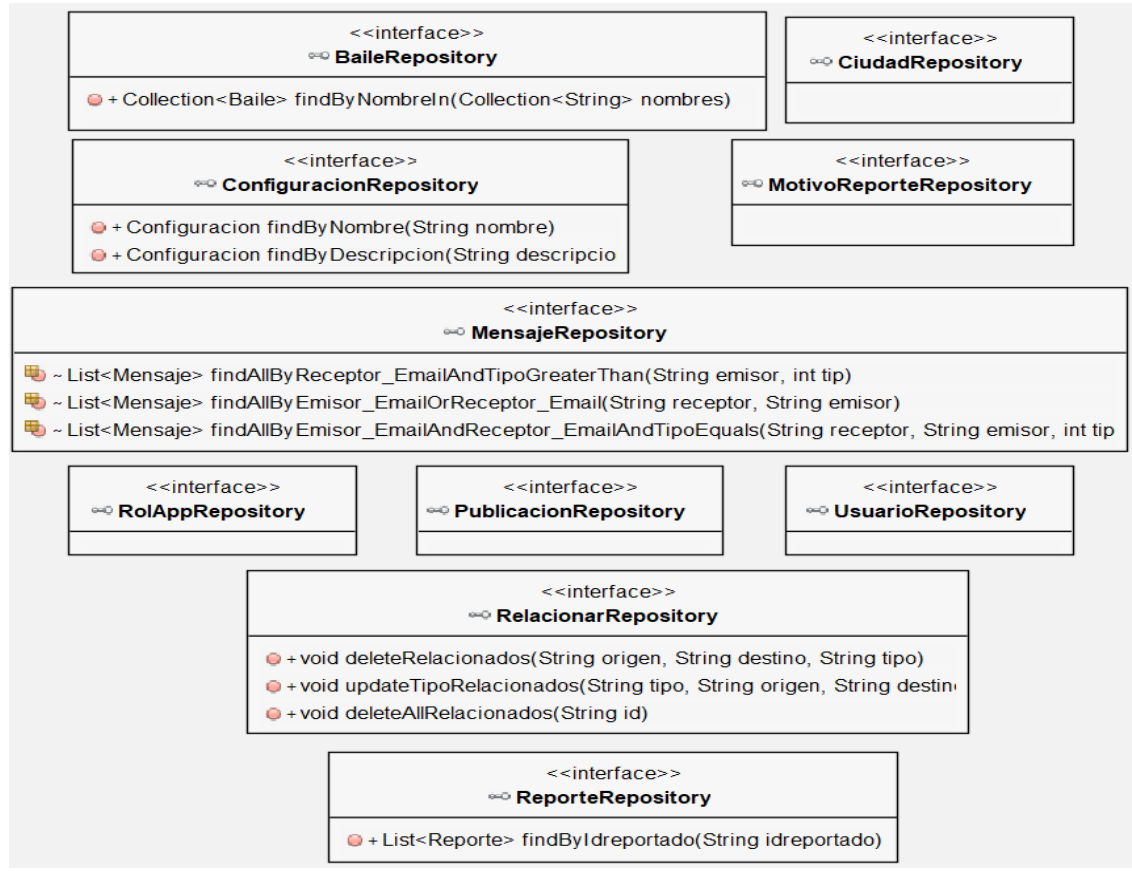

Figura 77. Clases del paquete entity.repository.

# **5.5. Diagramas de secuencia**

Los diagramas de secuencia aportan información de como los mensajes interactúan entre los componentes de un sistema al realizar una determinada funcionalidad a lo largo del tiempo. Por tanto, estos contribuyen a facilitar la compresión de los caso de uso.

Seguidamente se van a presentar los diagramas de la aplicación elaborados en la etapa de diseño.

## **Registrarse**

El diagrama de abajo (ver figura 78), se corresponde con el caso de uso 'UNR1 - Registrarse' describiendo las interacciones del registro en el sistema.

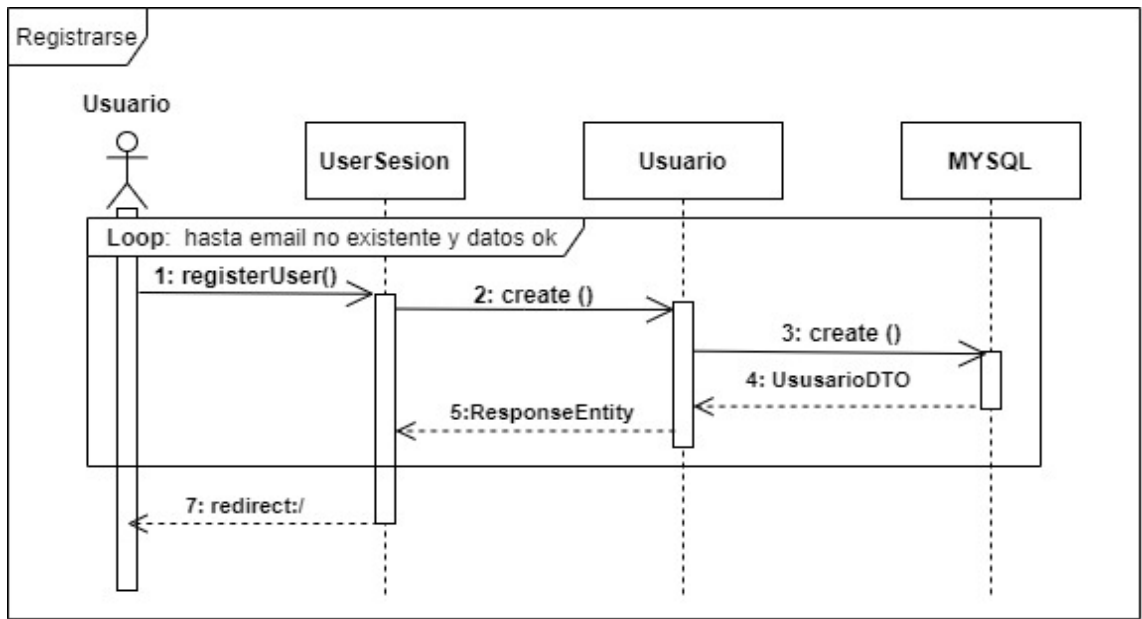

Figura 78. Diagrama de secuencia registrarse.

## **Login**

El diagrama de abajo (ver figura 79), se corresponde con el caso de uso 'UR1 - Login' describiendo las interacciones del inicio de sesión en el sistema.

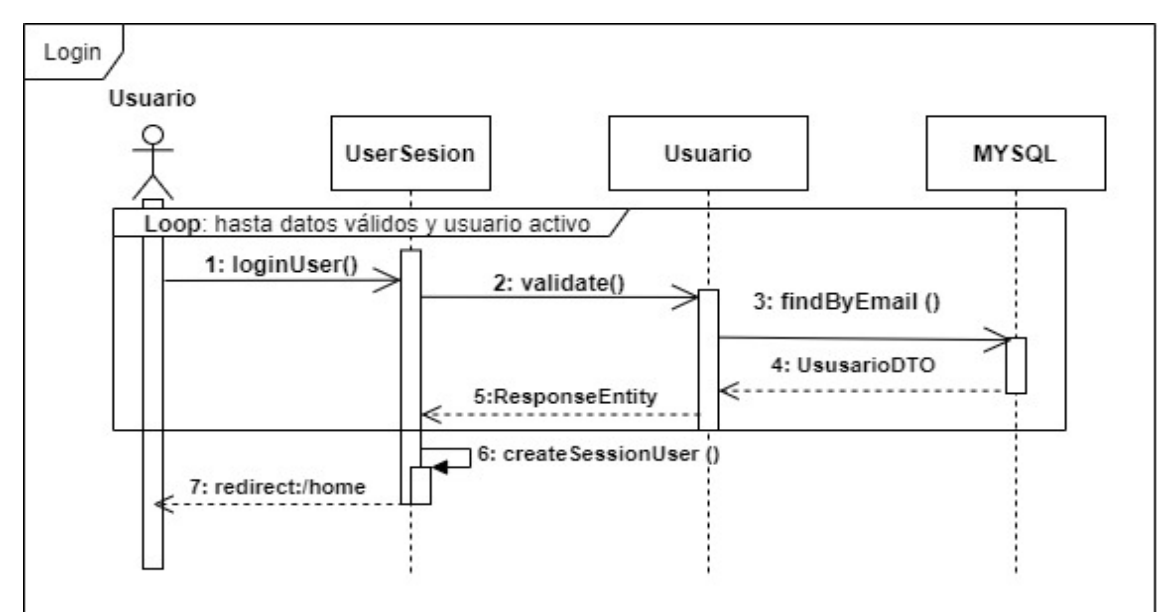

Figura 79. Diagrama de secuencia login.

### **Recuperar contraseña**

El diagrama de abajo (ver figura 80), se corresponde con el caso de uso 'UR2 - Recuperar contraseña por email' describiendo las interacciones de la recuperación de la clave de acceso mediante el envío de un correo electrónico.

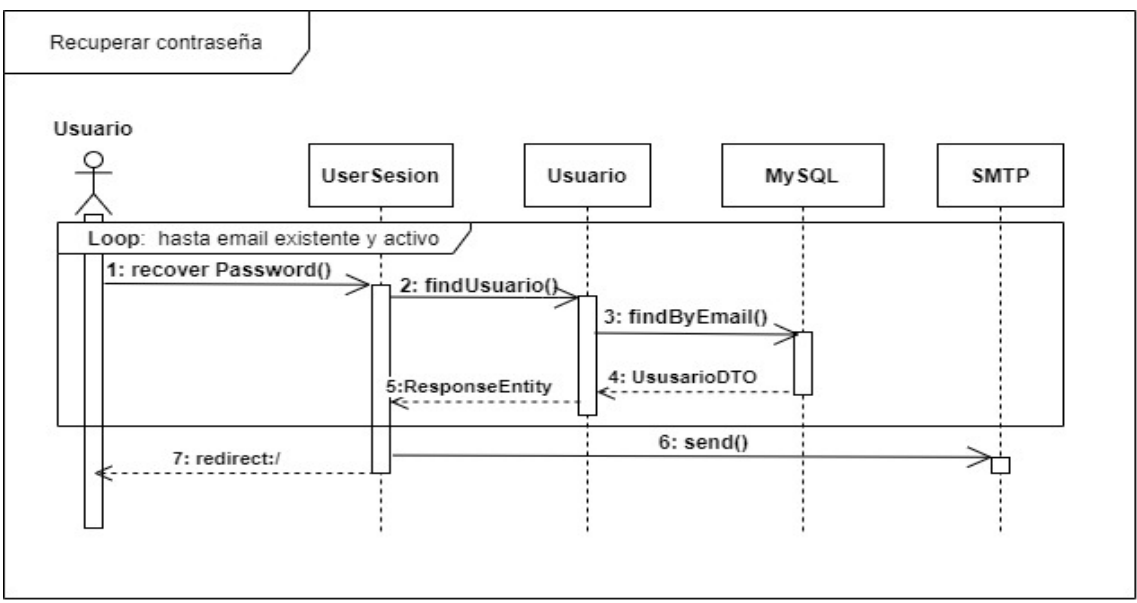

Figura 80. Diagrama de secuencia recuperar contraseña.

## **Logout**

El diagrama de abajo (ver figura 81), se corresponde con el caso de uso 'UR3 - Logout' describiendo las interacciones del cierre de sesión en el sistema.

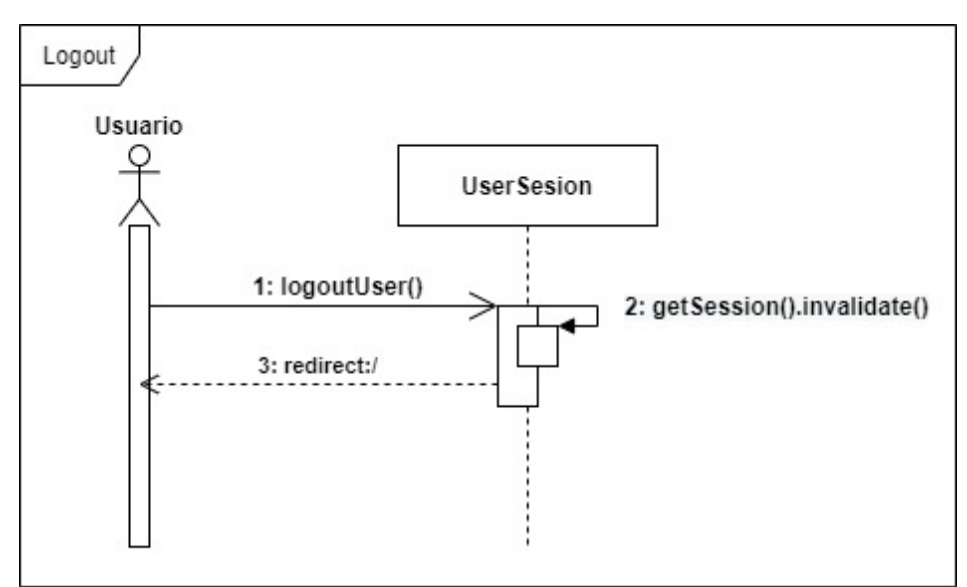

Figura 81. Diagrama de secuencia logout.

## **Ver perfil detallado**

El diagrama de abajo (ver figura 82), se corresponde con los casos de uso 'UG1 - Ver perfil propio', 'UG10 - Ver publicaciones propias', 'UG15 - Consultar la lista propia de favoritos', así como también los casos de uso 'UG17 - Ver perfiles' y 'UG22 - Ver publicaciones', describiendo las interacciones al ver un perfil en detalle.

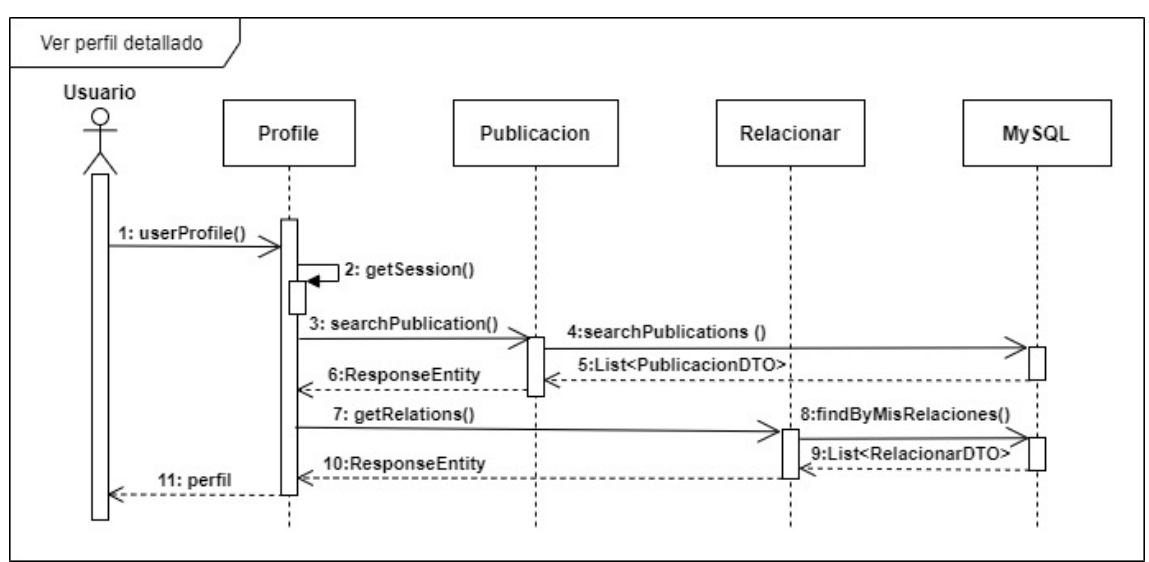

Figura 82. Diagrama de secuencia ver perfil detallado.

## **Consultar configuración propia**

El diagrama de abajo (ver figura 83), se corresponde con el caso de uso 'UG2 - Consultar configuración propia' describiendo las interacciones al consultar el usuario su propia configuración.

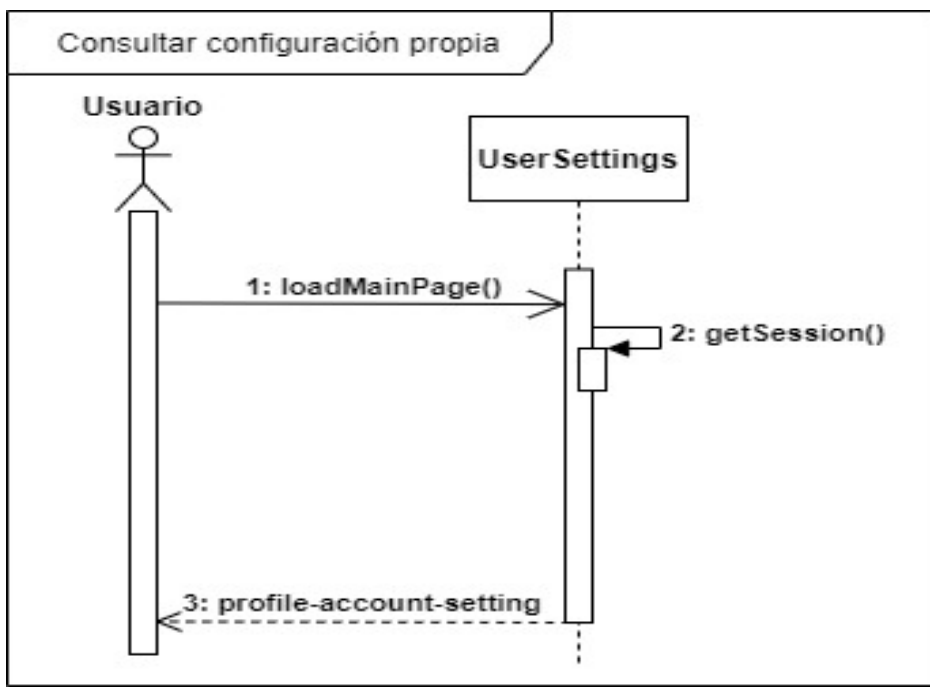

Figura 83. Diagrama de secuencia de consultar configuración propia.

## **Gestionar la configuración**

El diagrama de abajo (ver figura 84), se corresponde con los casos de uso 'UG3 - Gestionar las notificaciones por email de los mensajes recibidos', 'UG4 - Gestionar las notificaciones por email de las publicaciones de los favoritos', 'UG5 - Gestionar la visibilidad de la edad' y 'UG6 - Gestionar la visibilidad del email', describiendo las interacciones al gestionar la configuración con cualquiera de las opciones configurables.

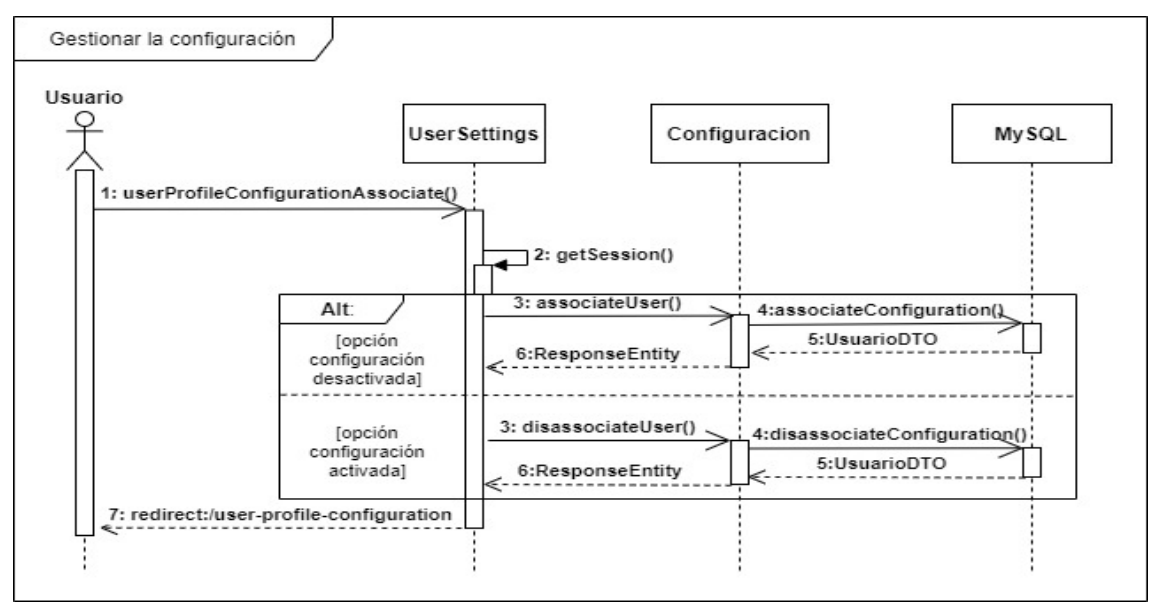

Figura 84. Diagrama de secuencia de gestionar la configuración.

## **Cambiar foto de perfil**

El diagrama de abajo (ver figura 85), se corresponde con el caso de uso 'UG7 - Editar perfil', describiendo las interacciones al modificar el perfil, en concreto al subir una foto de perfil.

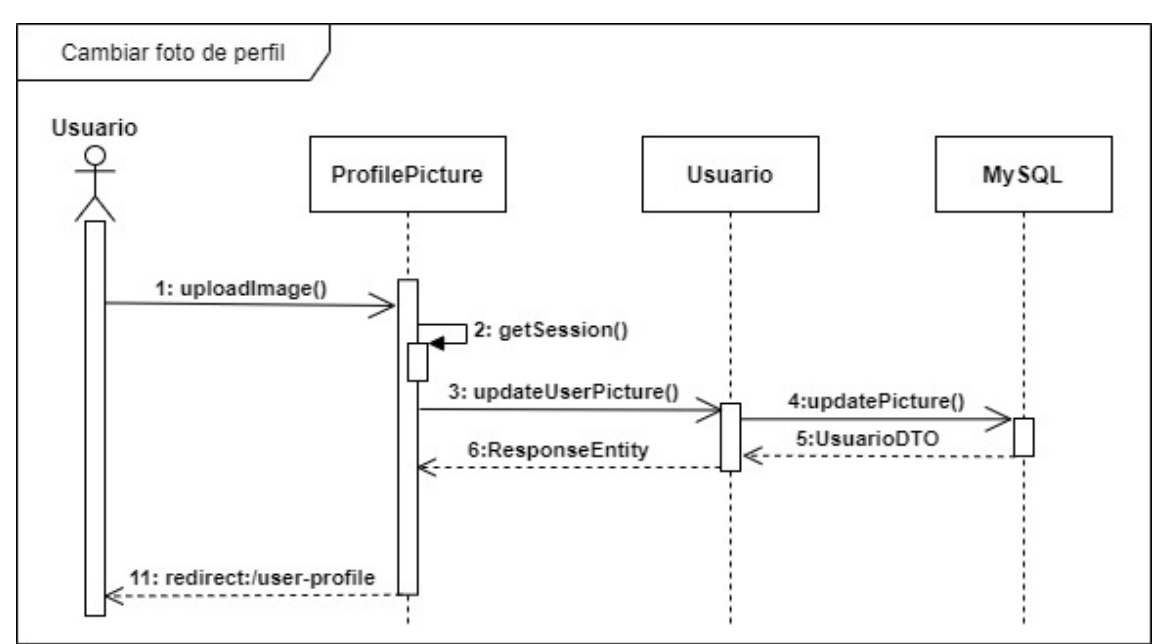

Figura 85. Diagrama de secuencia de cambiar foto de perfil.

## **Editar perfil**

El diagrama de abajo (ver figura 86), se corresponde con el caso de uso 'UG7 - Editar perfil' describiendo las interacciones al modificar el perfil, en concreto de los campos modificables a excepción de la foto.

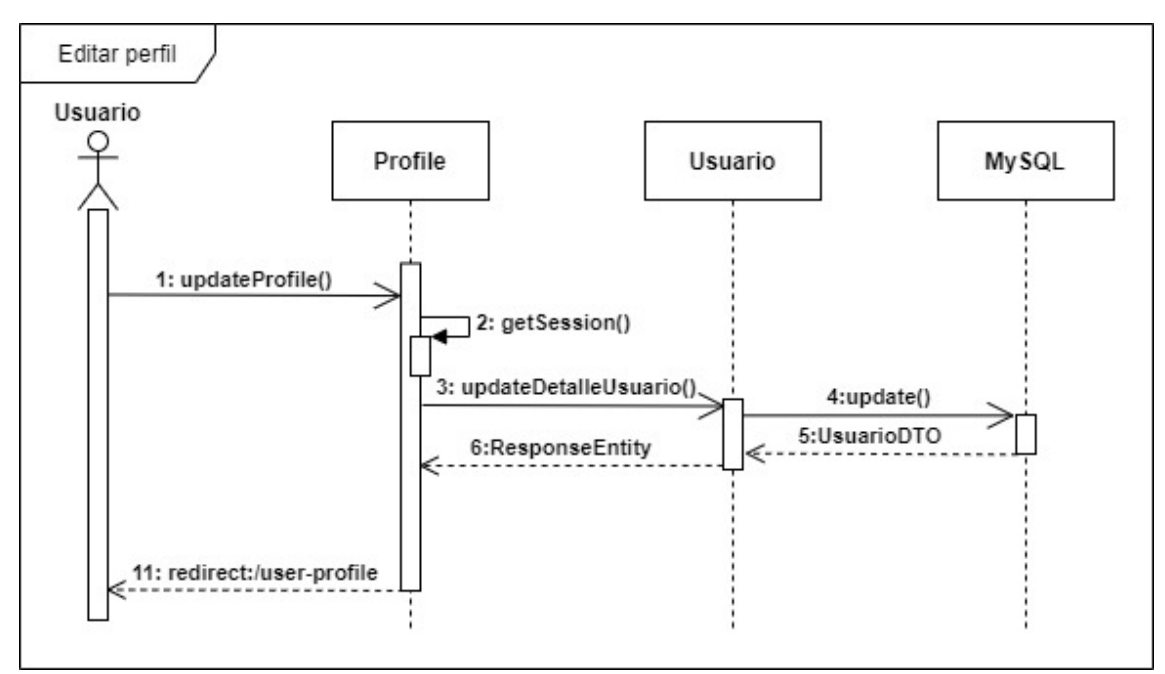

Figura 86. Diagrama de secuencia de editar perfil.

## **Eliminar perfil**

El diagrama de abajo (ver figura 87), se corresponde con el caso de uso 'UG8 - Eliminar perfil' describiendo las interacciones al desactivar el propio perfil de usuario.

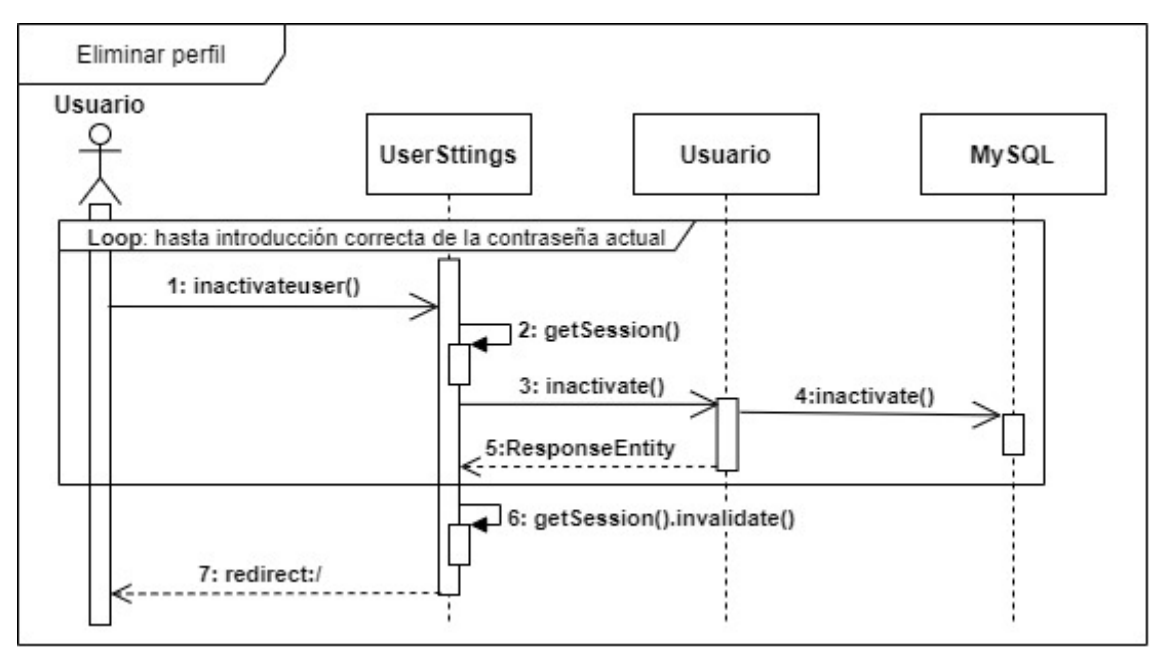

Figura 87. Diagrama de secuencia de eliminar perfil.

### **Cambiar contraseña**

El diagrama de abajo (ver figura 88), se corresponde con el caso de uso 'UG9 - Cambiar contraseña' describiendo las interacciones al modificar la contraseña.

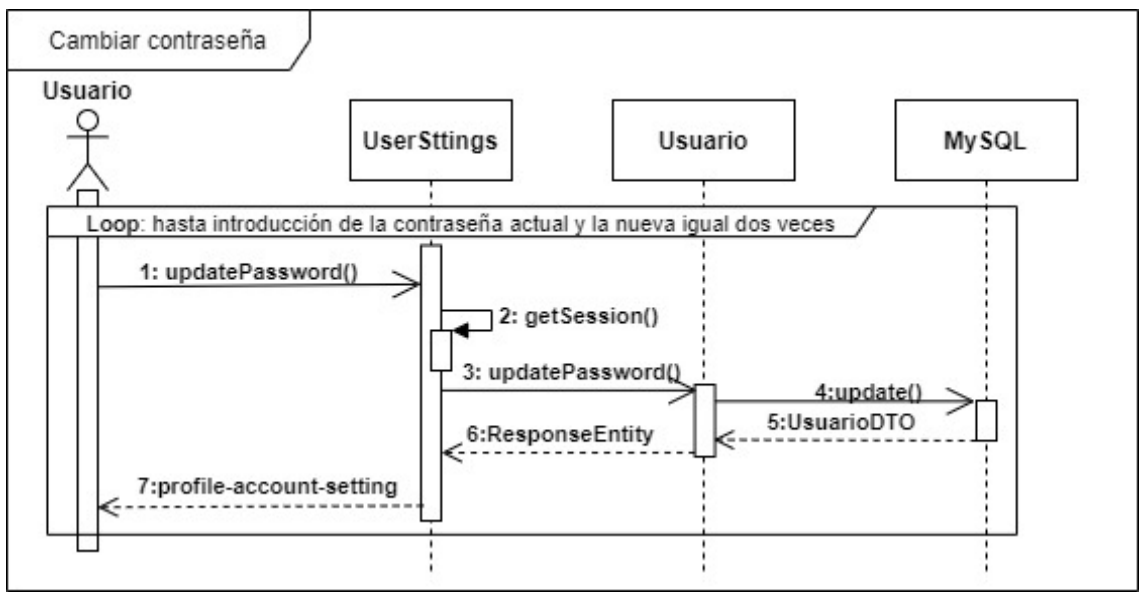

Figura 88. Diagrama de secuencia de cambiar contraseña.

## **Crear publicación**

El diagrama de abajo (ver figura 89), se corresponde con el caso de uso 'UG11 - Crear publicación' describiendo las interacciones al generar una nueva publicación.

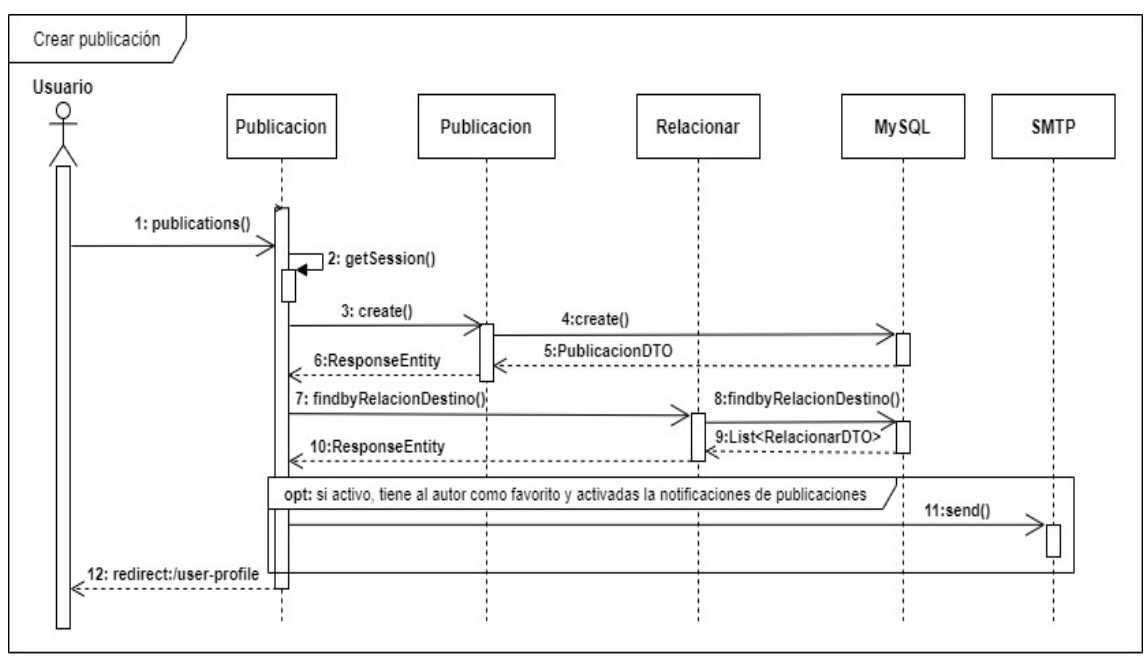

Figura 89. Diagrama de secuencia de crear publicación.

## **Editar publicación**

El diagrama de abajo (ver figura 90), se corresponde con el caso de uso 'UG12 - Editar publicación' describiendo las interacciones al modificar una publicación previamente creada.

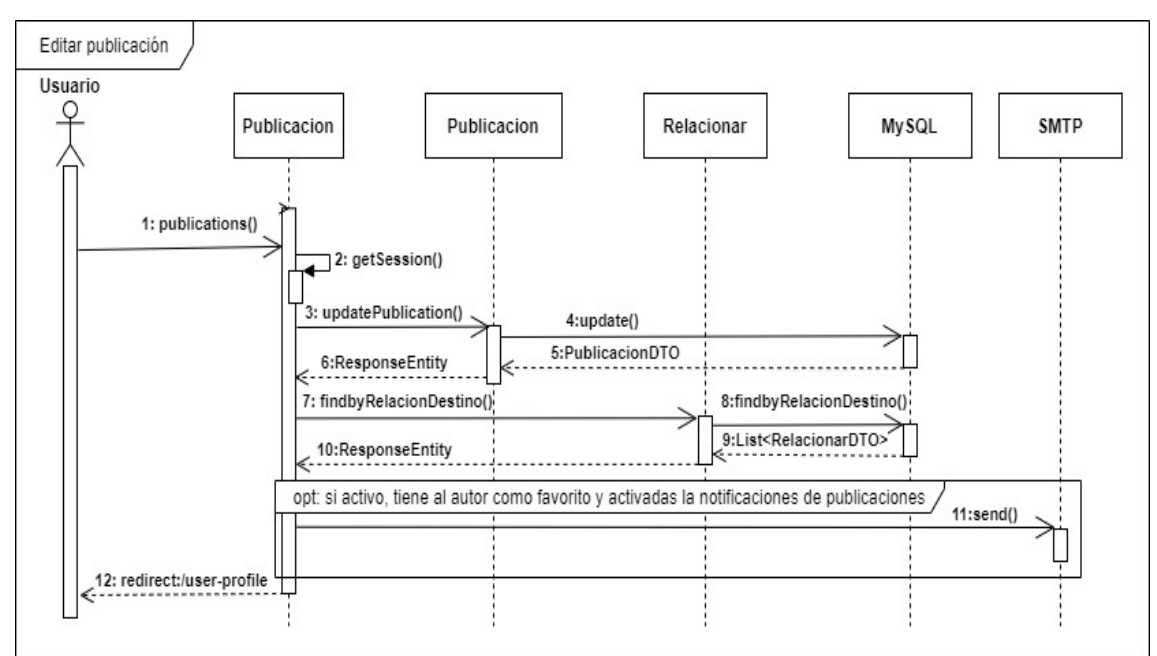

Figura 90. Diagrama de secuencia de editar publicación.

## **Dar me gusta**

El diagrama de abajo (ver figura 91), se corresponde con el caso de uso 'UG14 - Dar me gusta' del 'Usuario general', que describe las interacciones al dar un like a una publicación.

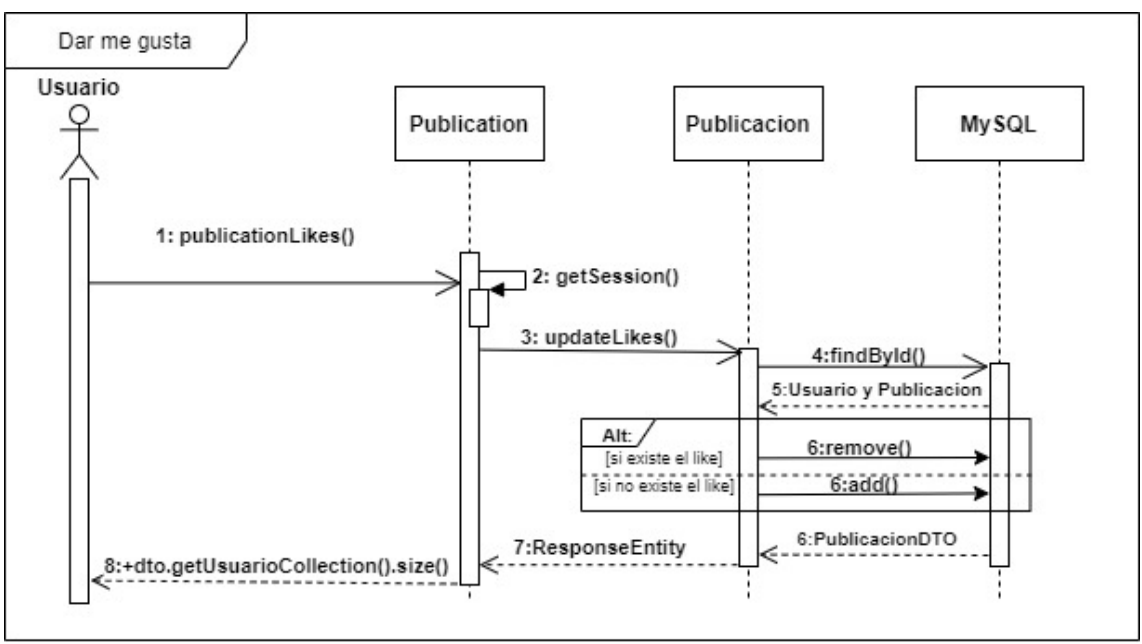

Figura 91. Diagrama de secuencia de dar me gusta.

## **Buscar perfiles**

El diagrama de abajo (ver figura 92), se corresponde con los casos de uso 'UG16 - Buscar perfiles' y 'UG17 - Ver perfiles', describiendo las interacciones al buscar otros perfiles con un posible uso de filtros.

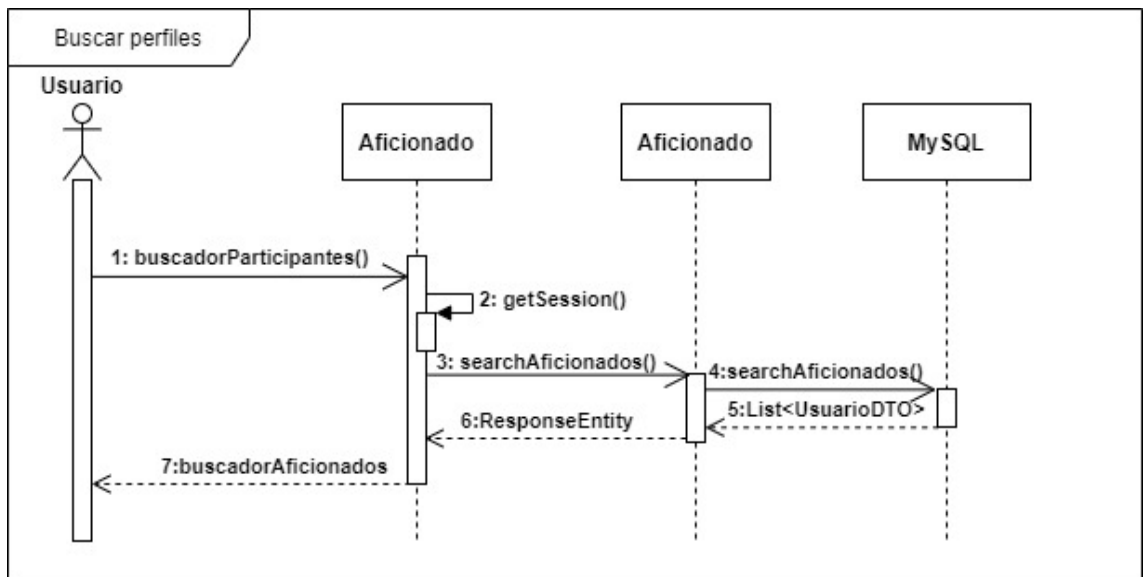

Figura 92. Diagrama de secuencia de buscar perfiles.

## **Gestionar la inclusión como favorito**

El diagrama de abajo (ver figura 93), se corresponde con el caso de uso 'UG18 - Gestionar la inclusión como favorito', describiendo las interacciones al gestionar la incorporación como favorito.

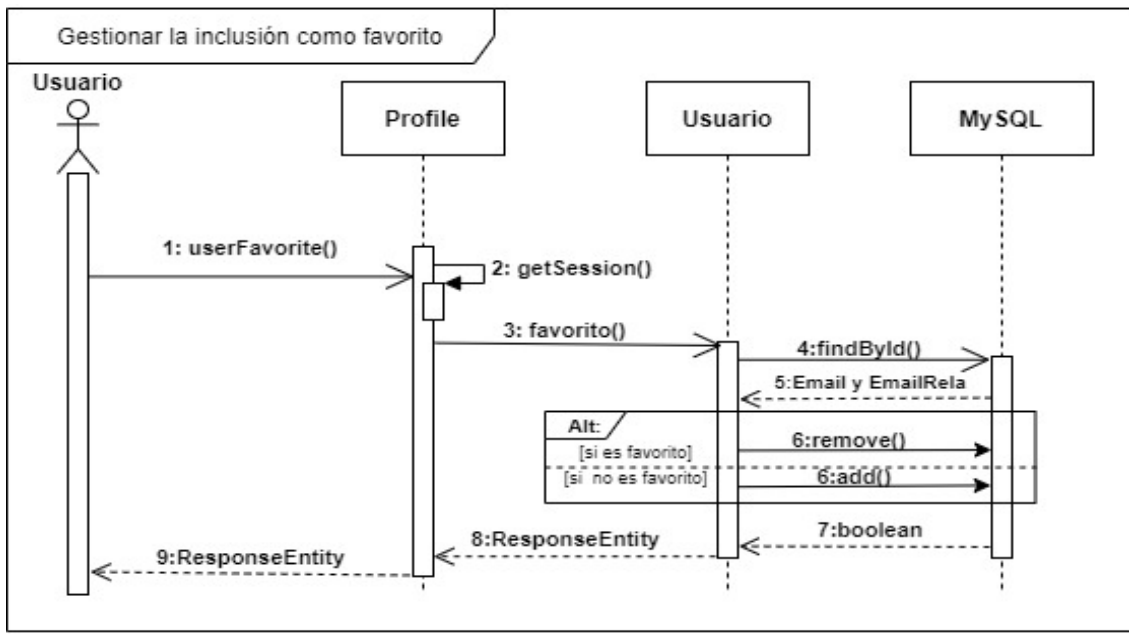

Figura 93. Diagrama de secuencia de gestionar la inclusión como favorito.

## **Buscar publicaciones**

El diagrama de abajo (ver figura 94), se corresponde con los casos de uso 'UG21 - Buscar publicaciones' y 'UG22 - Ver publicaciones', describiendo las interacciones al buscar publicaciones con un posible uso de filtros.

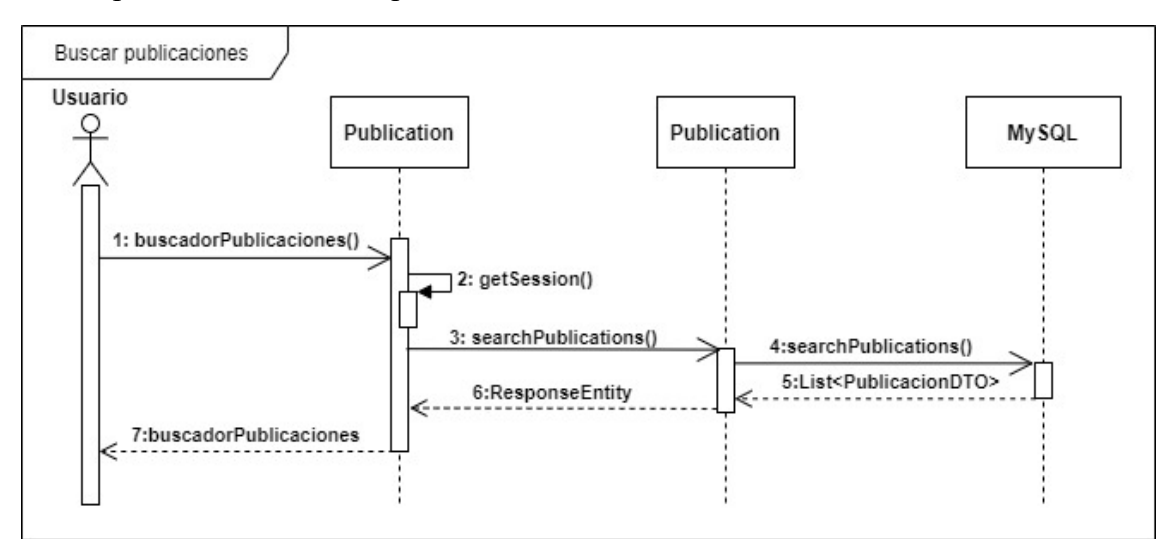

Figura 94. Diagrama de secuencia de buscar publicaciones.

## **Reportar**

El diagrama de abajo (ver figura 95), se corresponde con los casos de uso 'UG19 - Reportar perfil' y 'UG23 - Reportar publicación', describiendo las interacciones al reportar.

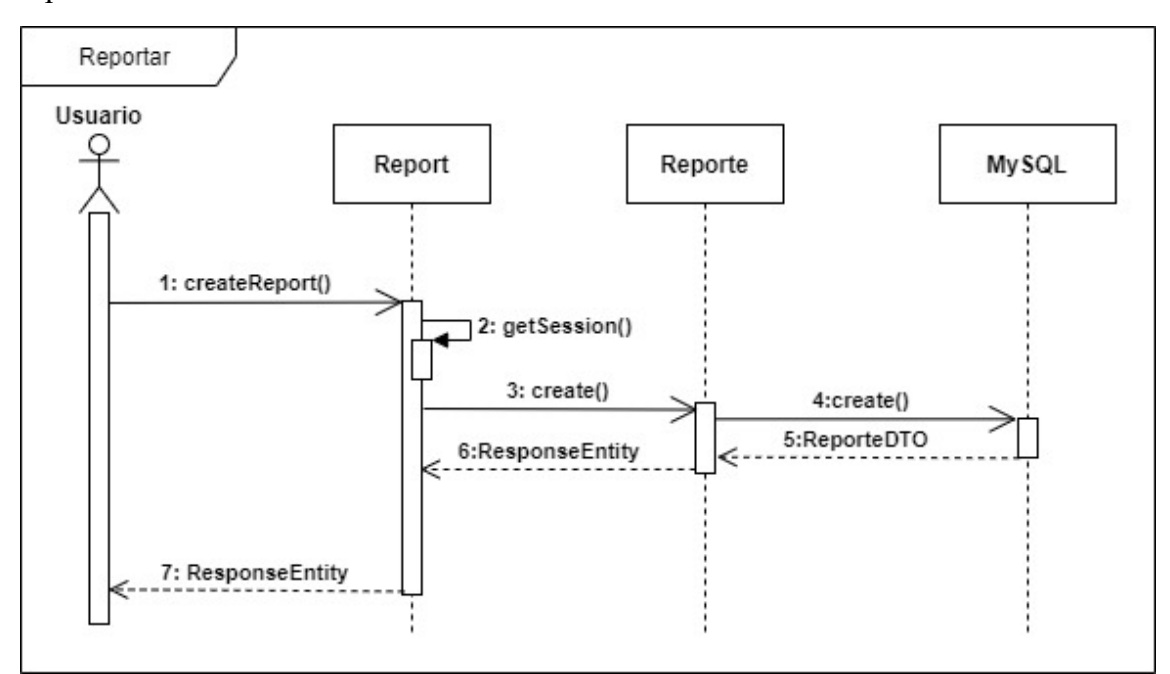

Figura 95. Diagrama de secuencia de reportar.

## **Acceder al chat**

El diagrama de abajo (ver figura 96), se corresponde con los casos de uso 'UG24 - Acceder al chat', 'UG25 - Visualizar mensajes' y 'UG26 - Marcar como leído', describiendo las interacciones al acceder al chat, pudiendo mostrar los mensajes mantenidos con los perfiles, quedando como leídos los mostrados.

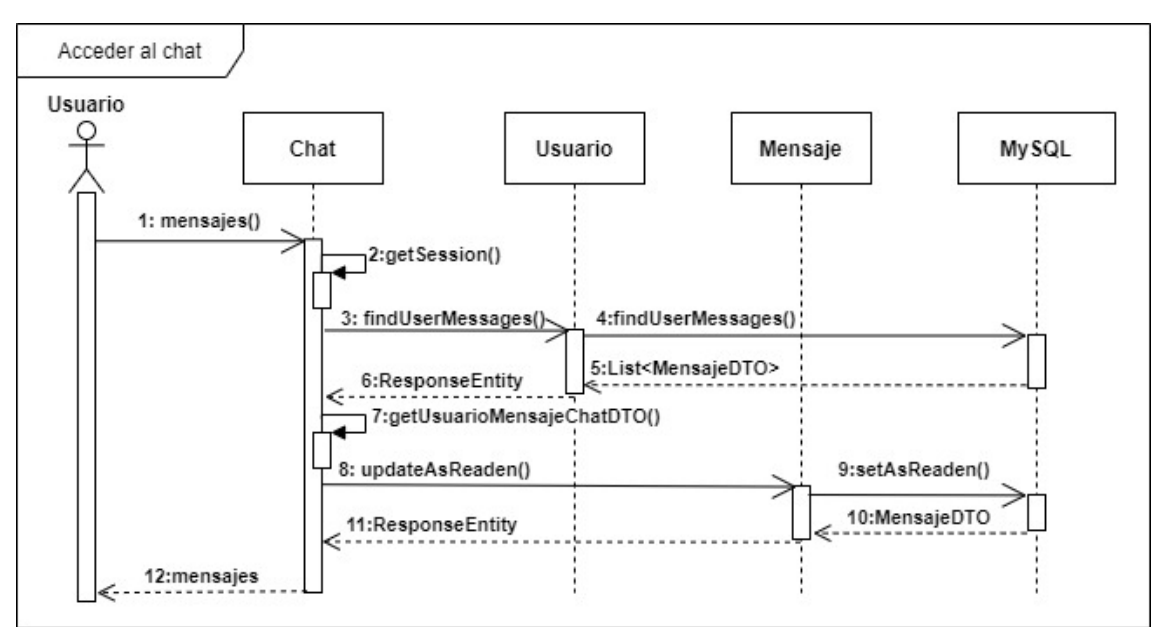

Figura 96. Diagrama de secuencia de acceder al chat.

## **Escribir mensaje privado al perfil**

El diagrama de abajo (ver figura 97), se corresponde con el caso de uso 'UG20 - Escribir mensaje privado al perfil', describiendo las interacciones al enviar un mensaje privado al perfil.

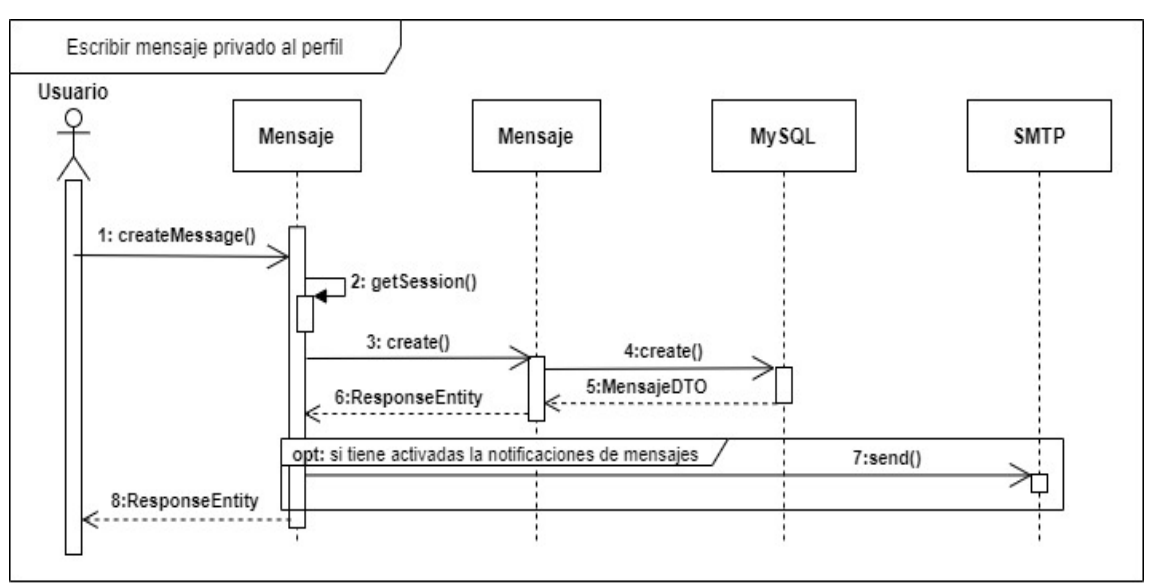

Figura 97. Diagrama de secuencia de escribir mensaje privado al perfil.

### **Buscar perfil reportado**

El diagrama de abajo (ver figura 98), se corresponde con los casos de uso 'UA1 - Buscar perfil reportado' y 'UG17 - Ver perfiles', describiendo las interacciones a la búsqueda de perfiles reportados con el posible uso de los filtros para reportes.

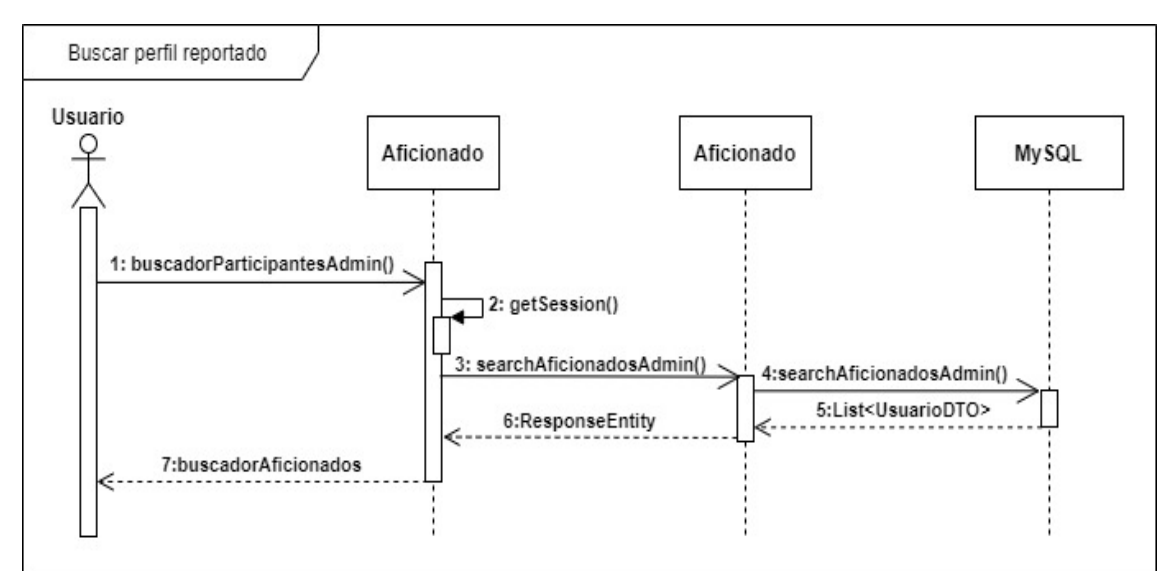

Figura 98. Diagrama de secuencia de buscar perfil reportado.

### **Buscar publicación reportada**

El diagrama de abajo (ver figura 99), se corresponde con los casos de uso 'UA2 - Buscar publicación reportada' y 'UG22 - Ver publicaciones', describiendo las interacciones a la búsqueda de publicaciones reportadas con el posible uso de los filtros para reportes.

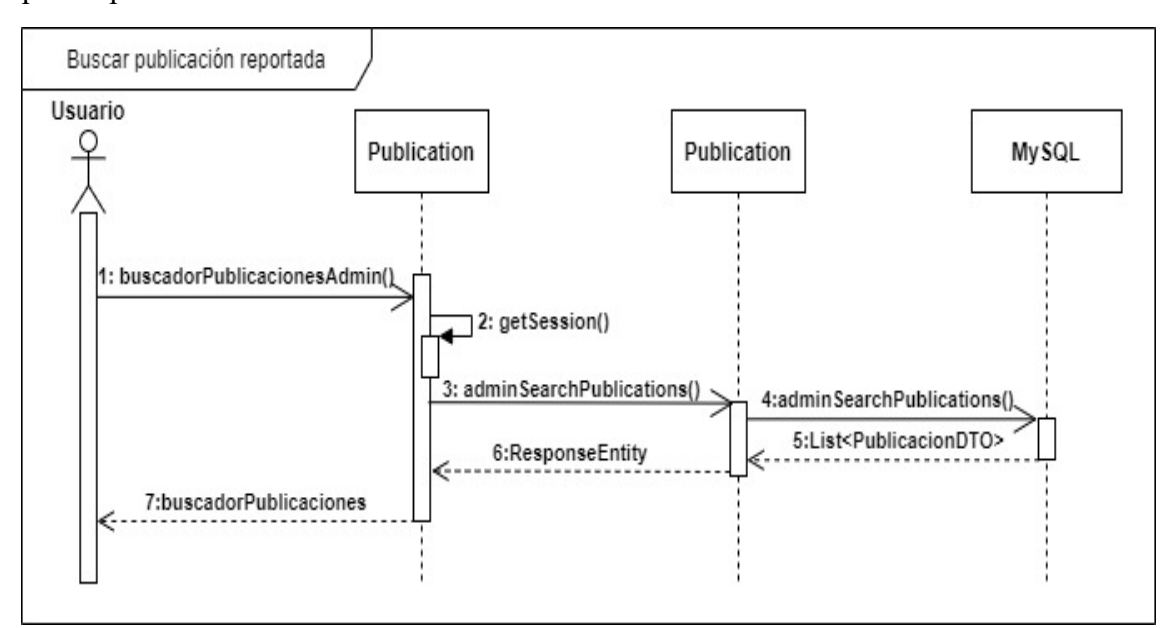

Figura 99. Diagrama de secuencia de buscar publicación reportada.

## **Visualizar reportes**

El diagrama de abajo (ver figura 100), se corresponde con los casos de uso 'UA3 - Visualizar reportes del perfil' y 'UA4 - Visualizar reportes de la publicación', describiendo las interacciones al mostrar los reportes.

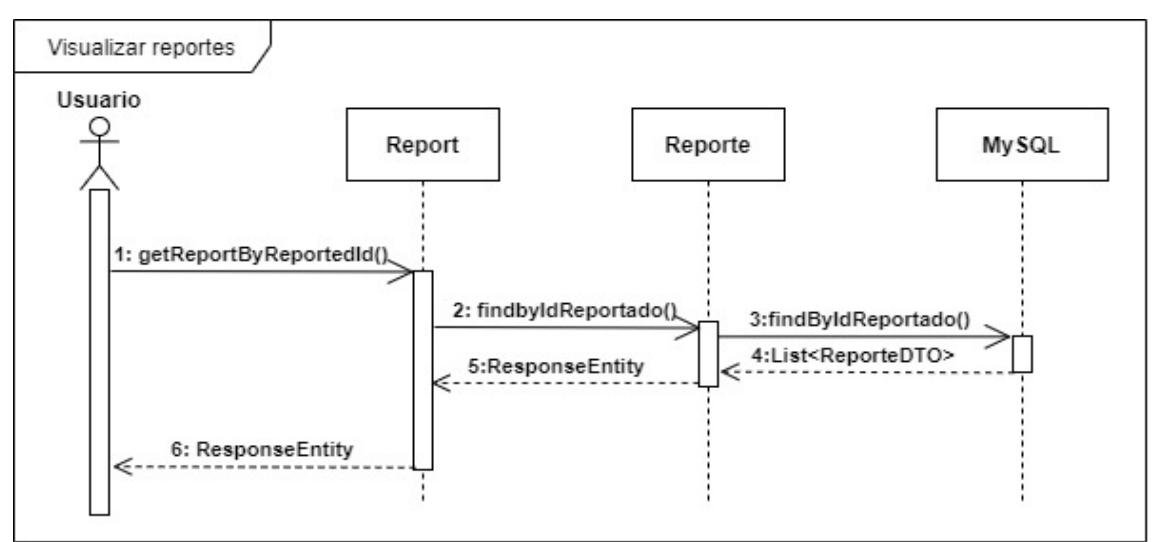

Figura 100. Diagrama de secuencia de visualizar reportes.

## **Gestionar la activación del perfil**

El diagrama de abajo (ver figura 101), se corresponde con los casos de uso 'UA5 - Gestionar la activación del perfil' y 'UA6 - Gestionar la activación de la publicación', describiendo las interacciones al gestionar la activación determinado perfil de un tercero.

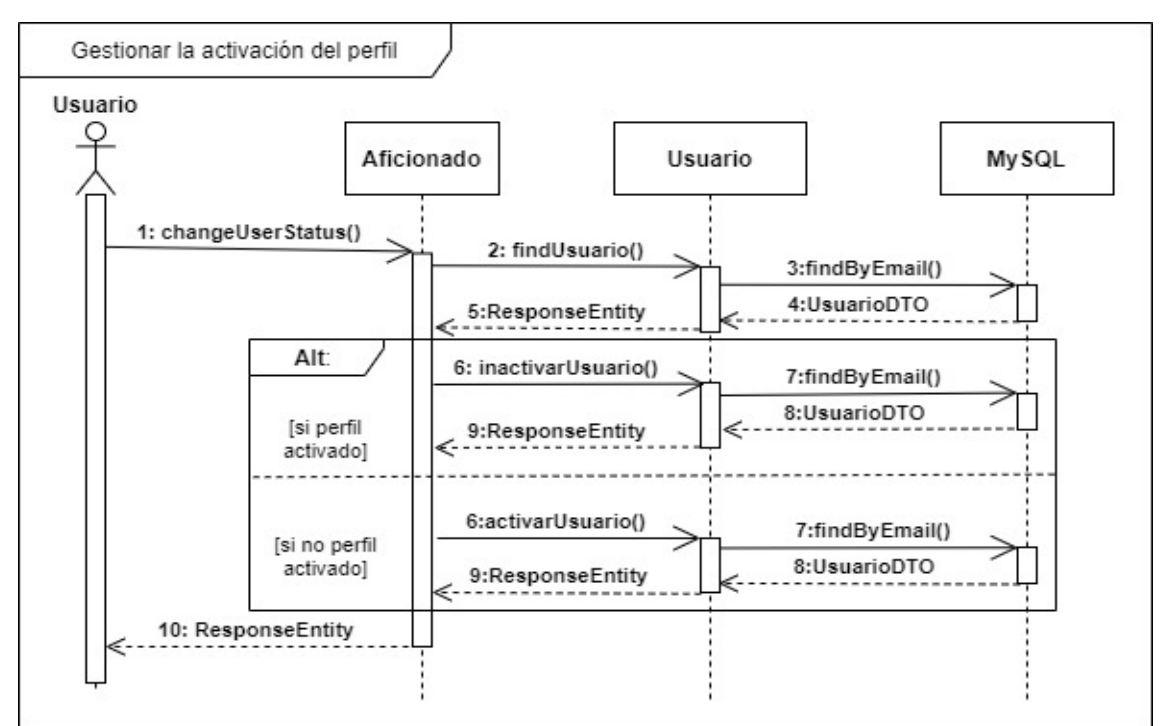

Figura 101. Diagrama de secuencia de gestionar la activación del perfil.

### **Gestionar la activación de la publicación**

El diagrama de abajo (ver figura 102), se corresponde con el caso de uso 'UA6 - Gestionar la activación de la publicación', describiendo las interacciones al gestionar estado de una publicación.

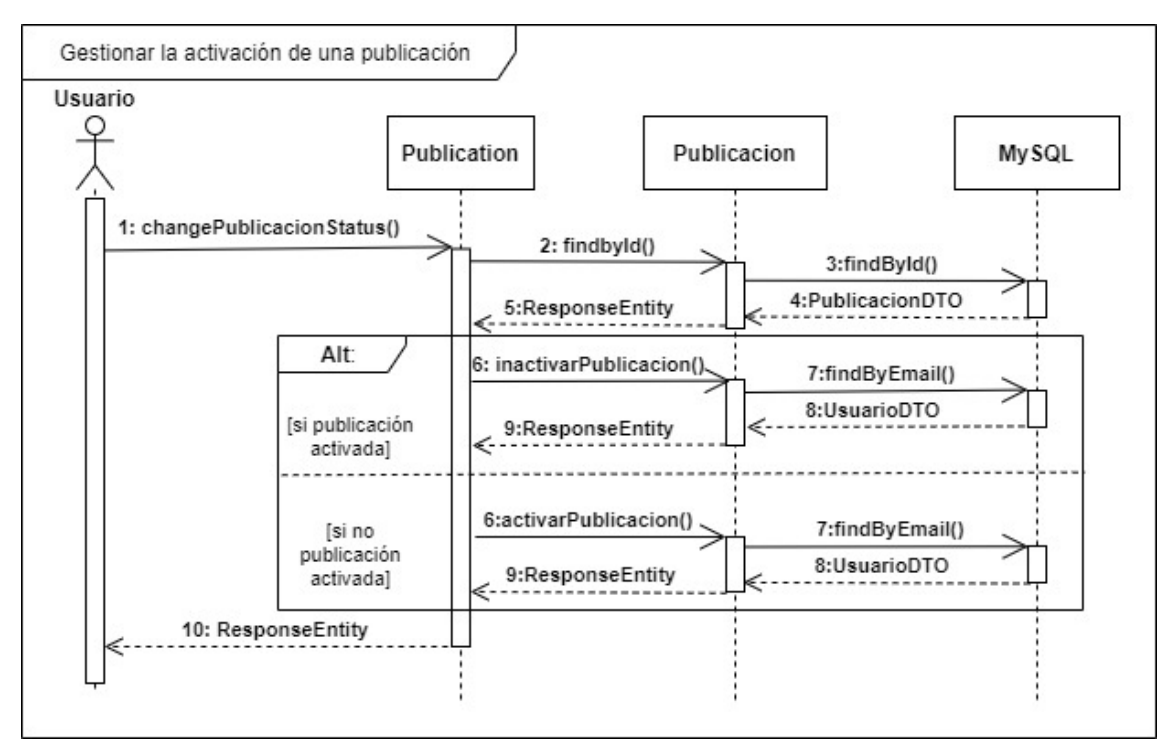

Figura 102. Diagrama de secuencia de gestionar la activación de la publicación.

# **5.6. Diseño de interfaces**

El diseño de interfaces es la parte que abarca la creación y desarrollo de las presentaciones visuales de la aplicación que serán usadas para que los diferentes usuarios interactúen And Social con la aplicación web. Para ello se van a realizar esbozos de las diferentes páginas reflejando el diseño y estructuración partiendo del template HTML, Workwise - The Freelancer And Social Networking [3].

Pese que no haya un único esquema, sí que se puede distinguir tras inicio de sesión: un menú de cabecera, un menú desplegable a la derecha de la cabecera bajo la foto de perfil con el nombre de usuario, un menú central sobre la zona de contenido si se visualiza un perfil, un menú a la izquierda con diferentes opciones en función de la página, siendo el menú de búsqueda diferente para los usuarios administradores, puesto que permite una búsqueda con filtros para encontrar perfiles inactivos y con reportes.

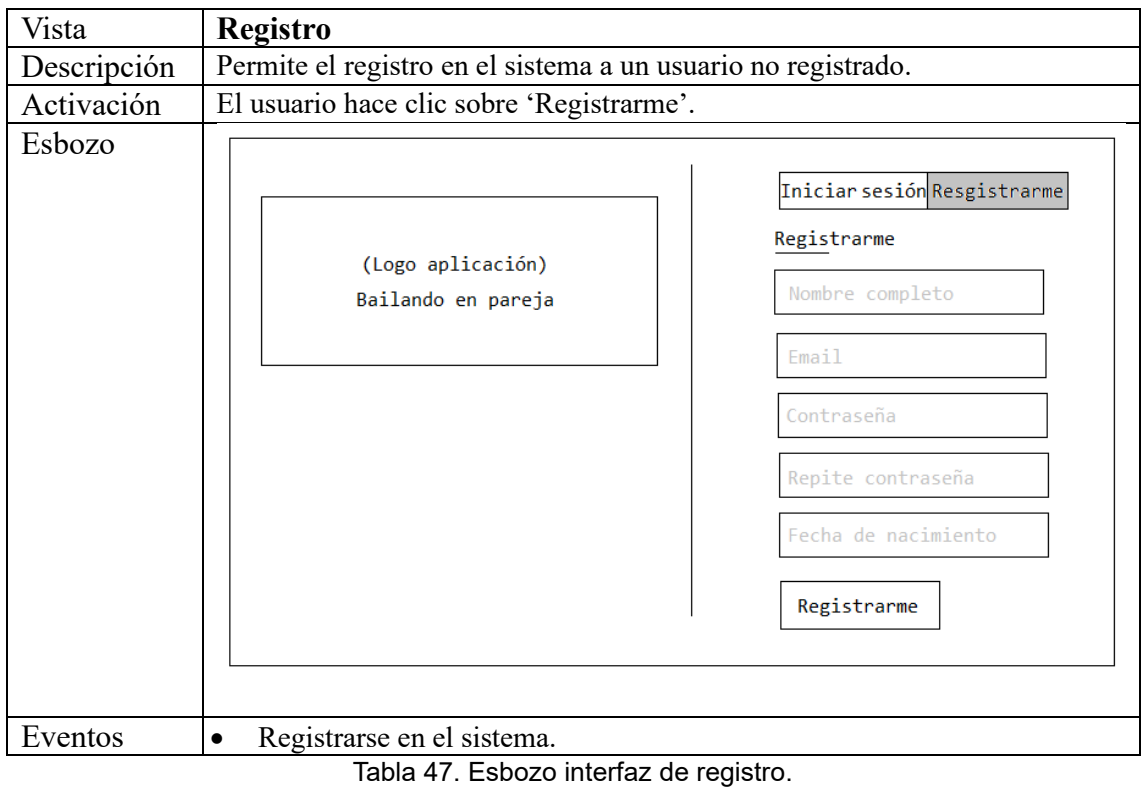

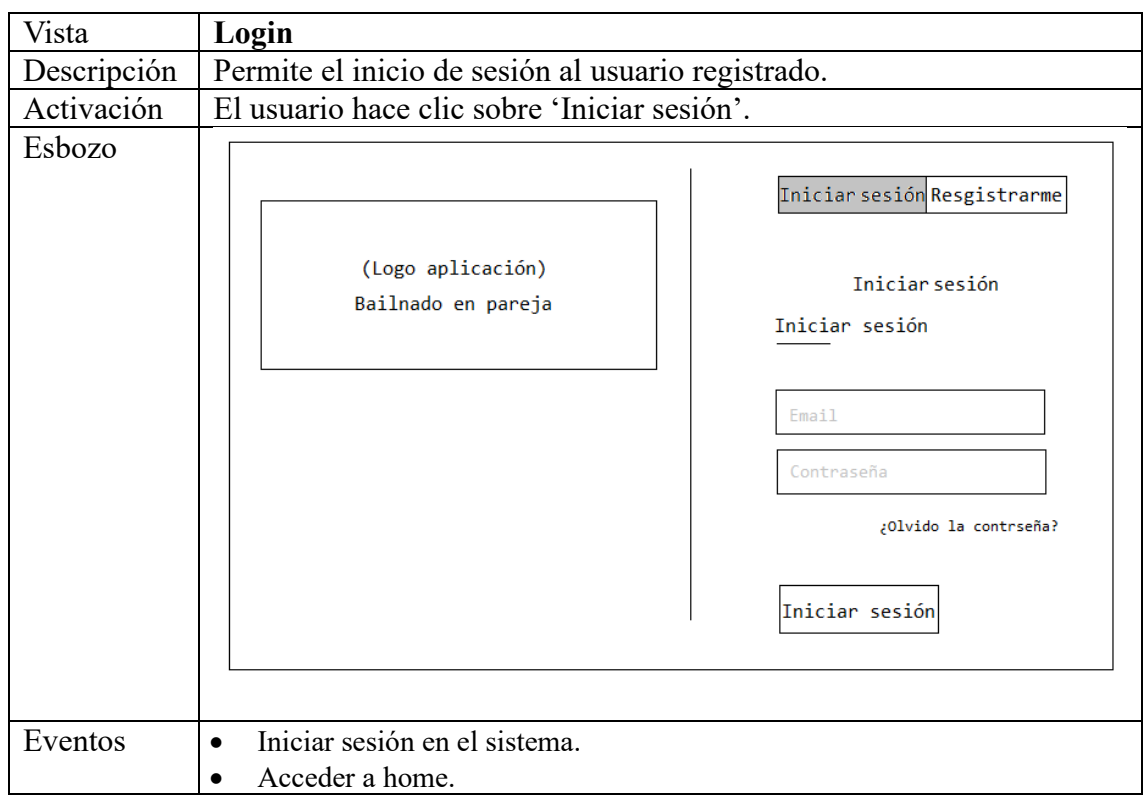

Tabla 48. Esbozo interfaz de login.

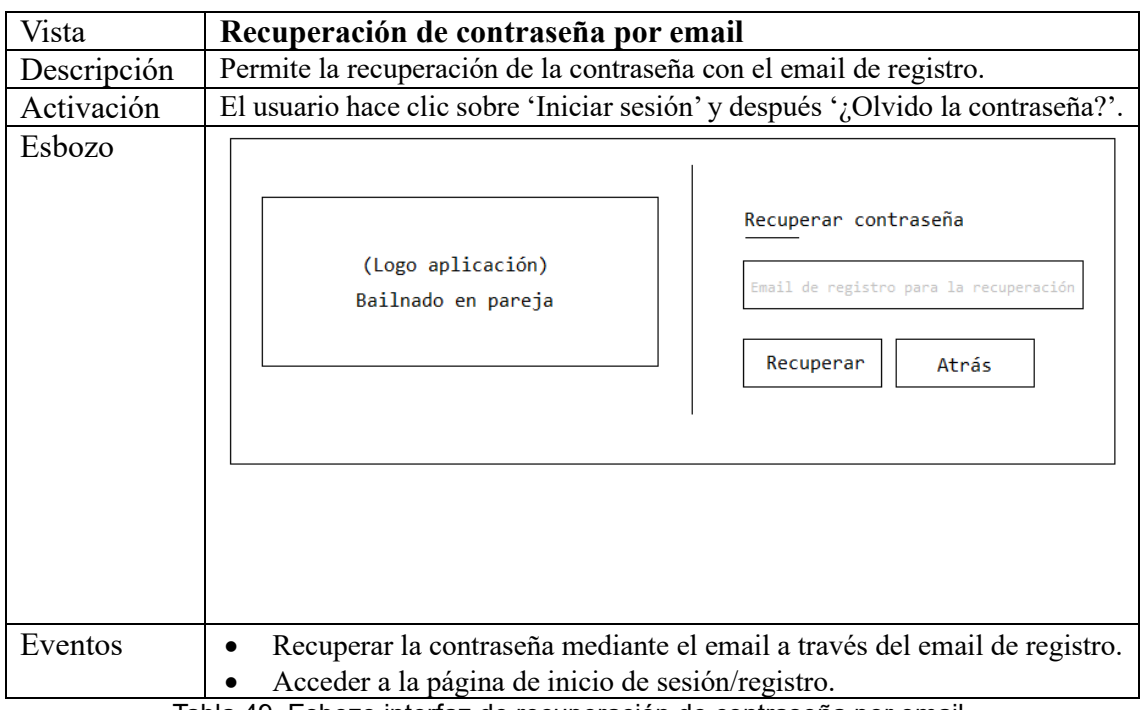

Tabla 49. Esbozo interfaz de recuperación de contraseña por email.

| Vista       | Home                                                                                                    |
|-------------|----------------------------------------------------------------------------------------------------|
| Descripción | Inicio de la aplicación web. Se corresponde con la opción 'Home' del menú de<br>cabecera.                                                                                                    |
| Activación  | El usuario inicia sesión o clica sobre 'Home' del menú de cabecera.                                                                                                    |
| Esbozo      | Foto<br><b>\Nombre Usuario</b><br>Logo<br>Home Aficionados Publiaciones Mensajes<br>perfil<br>App<br>Logueado                                                                                  |
|             | Mi perfil                                                                                                    |
|             | Configuración<br>Una aplicación para poner en contacto aficionados a                                                                                                    |
|             | los bailes de pareja ya sea para intercambiar<br>Salir<br>información de manera privada, e incluso de manera                                                                                   |
|             | pública a traves de publicaciones, publicando ideas,<br>(Logo app)<br>preguntas o incluso porpuestas que deberán ser<br>Bailando en pareja<br>contestadas por privado.                         |
|             | Nota: Desde Bailando en pareja, le rogamos que sea<br>tan respetuoso y cordial como le gustaría que fueran<br>contigo mismo. Recuerde que puede ser reportado y<br>eliminado de la aplicación. |
| Eventos     | Ninguno.                                                                                                    |

Tabla 50. Esbozo interfaz de home.

| Vista       | Info. de mi perfil                                                                                                    |                                                                                                    |                                                                                                    |
|-------------|----------------------------------------------------------------------------------------------------|----------------------------------------------------------------------------------------------------|----------------------------------------------------------------------------------------------------|
| Descripción | Permite al usuario la visualización de sus propios datos del perfil.                                                           |                                                                                                    |                                                                                                    |
| Activación  |                                                                                                    | El usuario clica 'Mi perfil' del menú desplegable y después 'Info' del menú<br>central de la parte superior de la zona de contenido.                                                                                             |                                                                                                    |
| Esbozo      | Logo<br>App<br>ත<br>Foto<br>perfil<br>Crear publicación<br>Modificar perfil<br>Configuración<br>Eliminar perfil<br>no en admin | Home Aficionados Publiaciones Mensajes<br>Nombre Usuario Logeado<br>Info Publicaciones Favoritos<br>Información<br>Email<br>XXXXXX@XXX.XXX<br><b>Bailes</b><br>XXX<br>Rol<br><b>XXX</b><br>Descripción de intereses<br>XXXXXXXXX | Foto<br>Nombre Usuario<br>perfil<br>Logueado<br>Ciudad<br><b>XXX</b><br>Genero<br><b>XXX</b><br>Edad<br>XX. |
| Eventos     | Ninguno.                                                                                                    |                                                                                                    |                                                                                                    |

Tabla 51. Esbozo interfaz de info. de mi perfil.

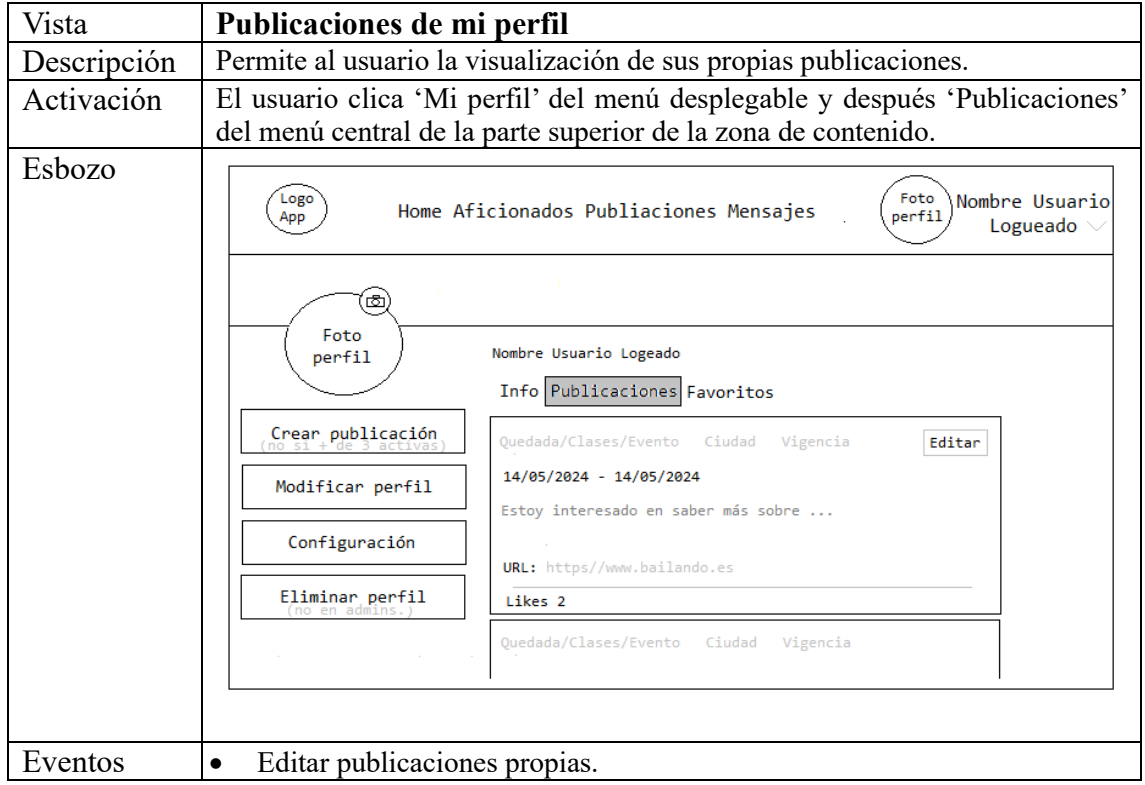

Tabla 52. Esbozo interfaz de publicaciones de mi perfil.

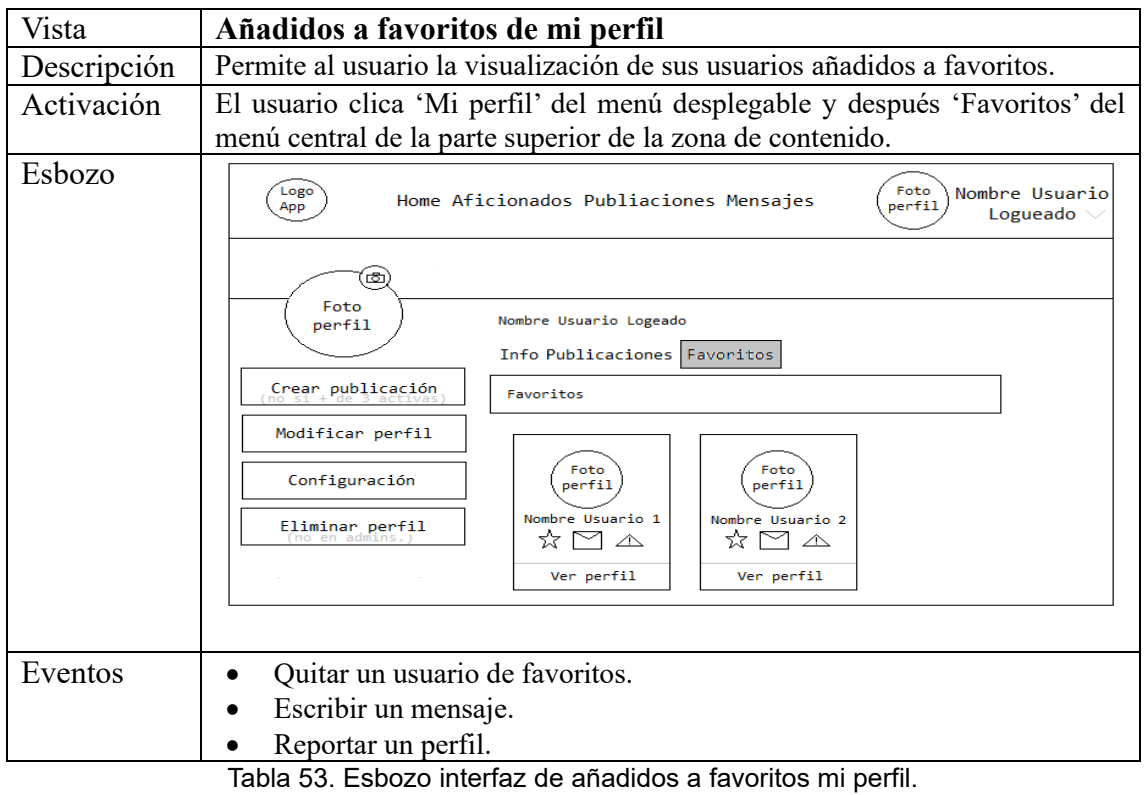

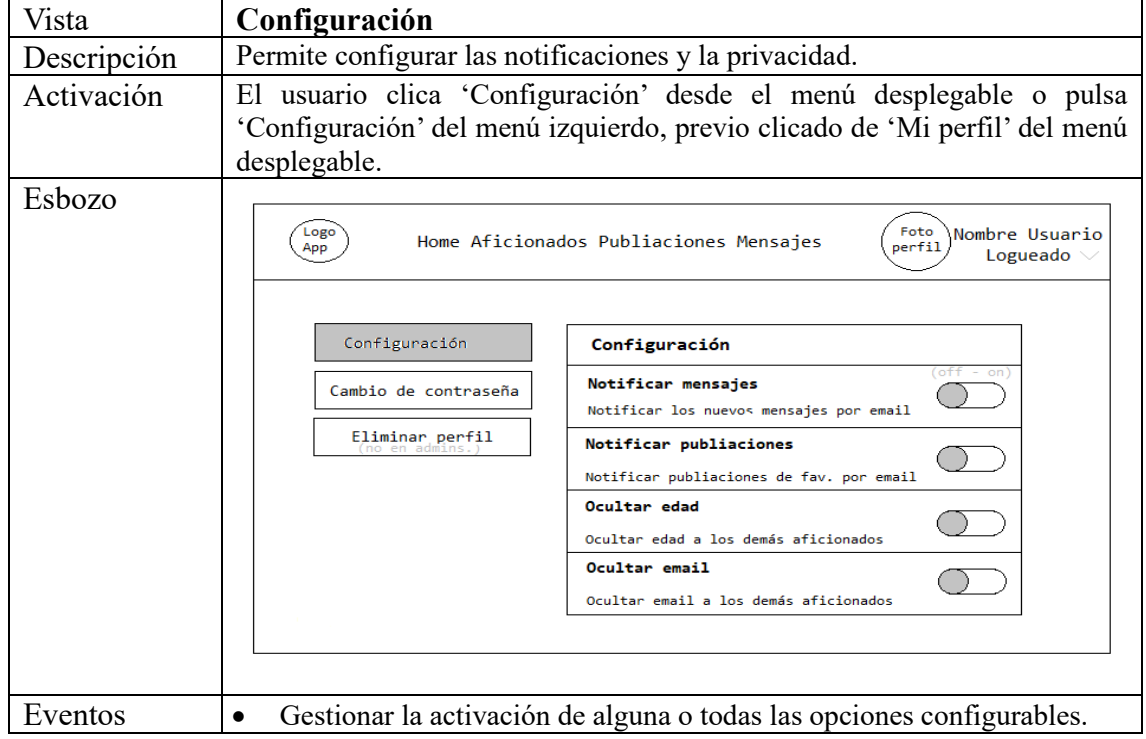

Tabla 54. Esbozo interfaz configuración.

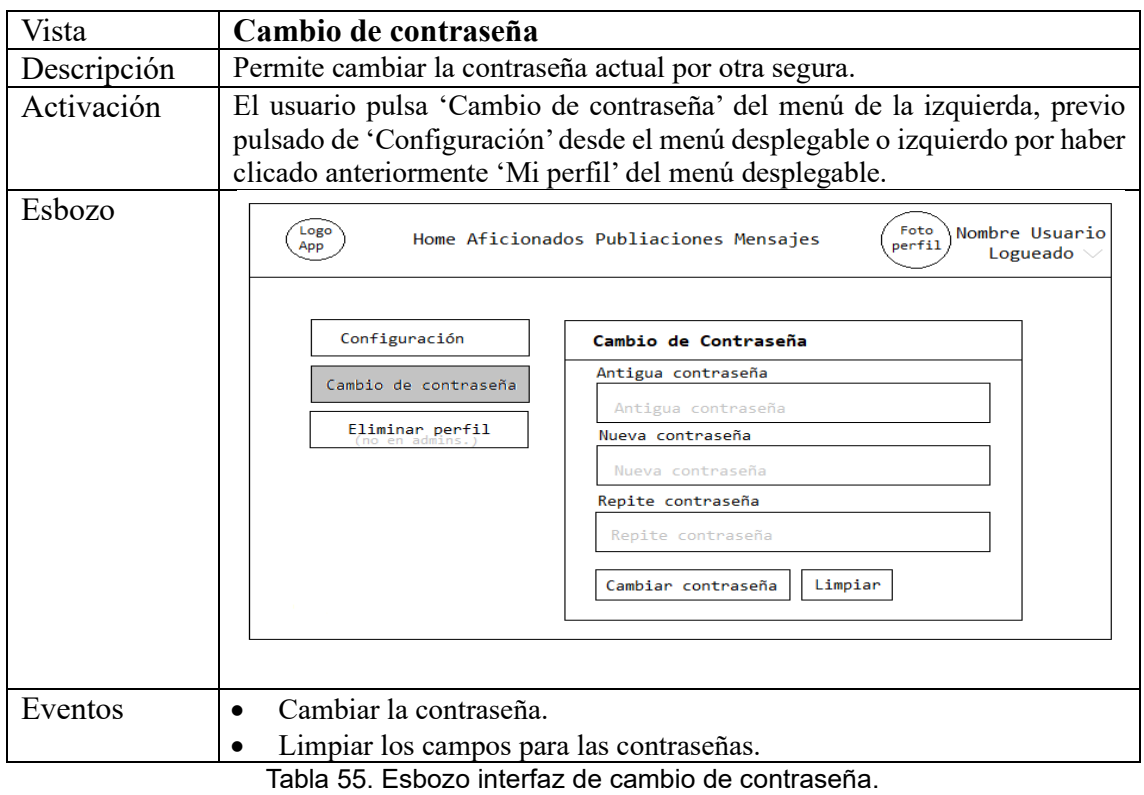

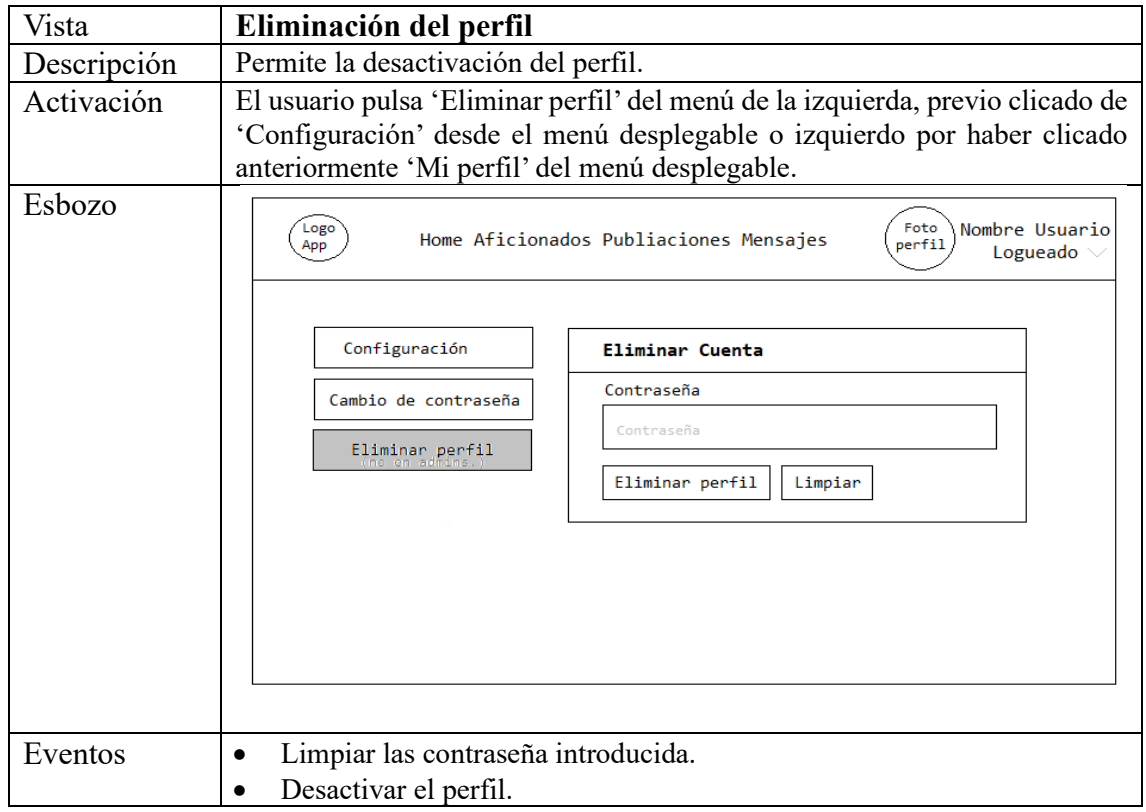

Tabla 56. Esbozo interfaz de eliminación del perfil.

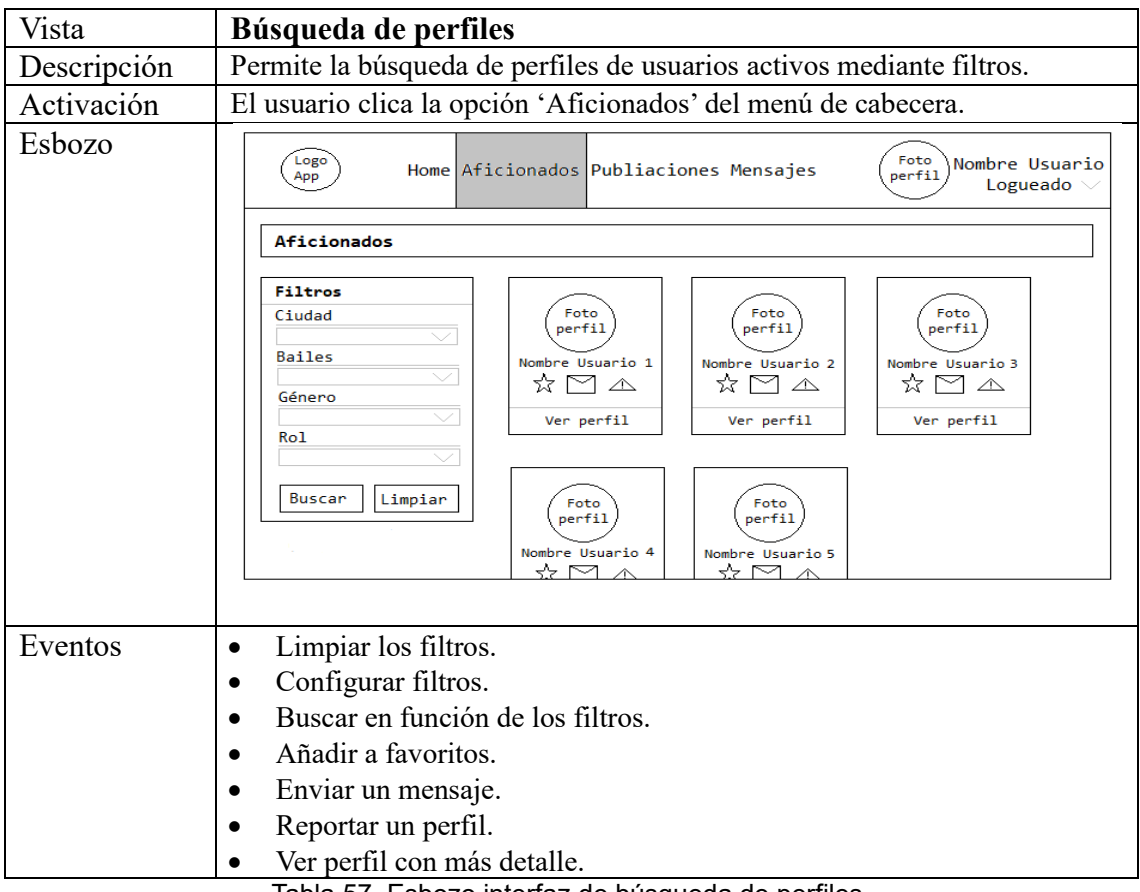

Tabla 57. Esbozo interfaz de búsqueda de perfiles.

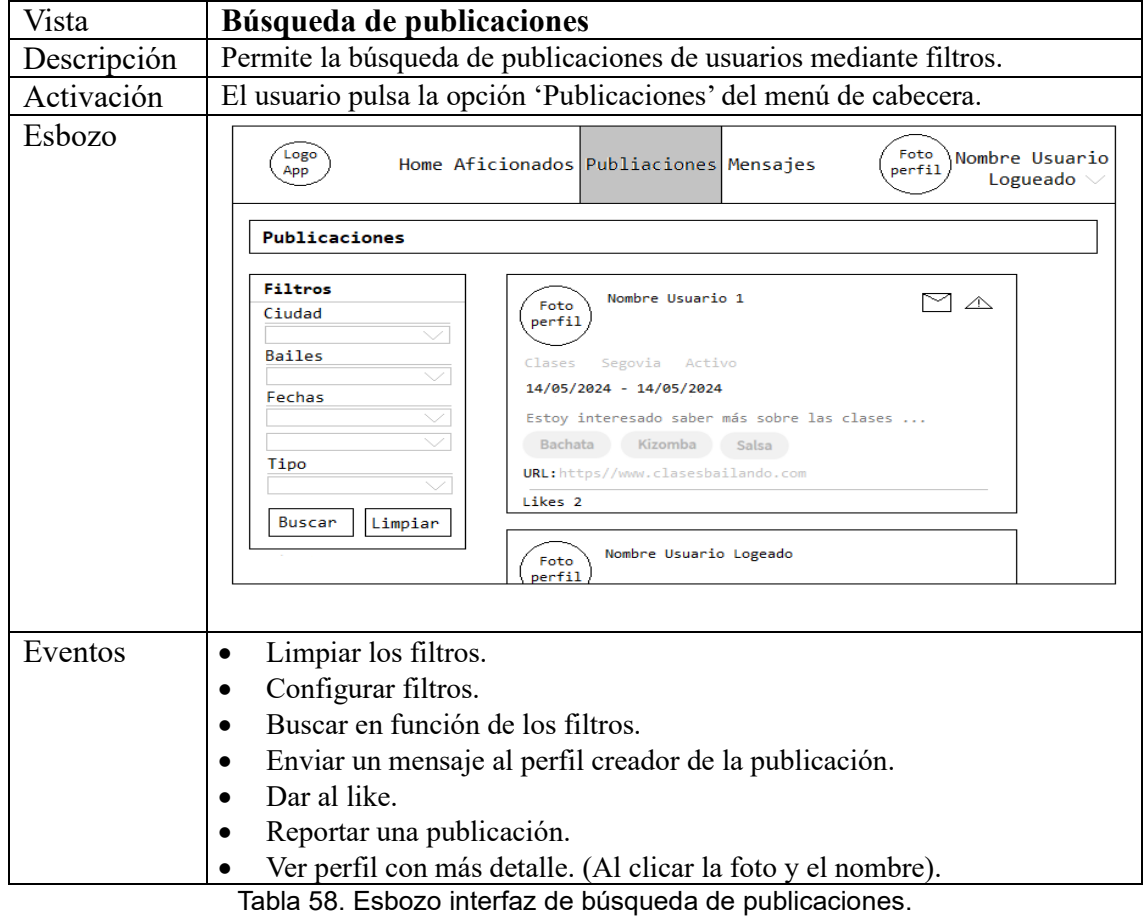

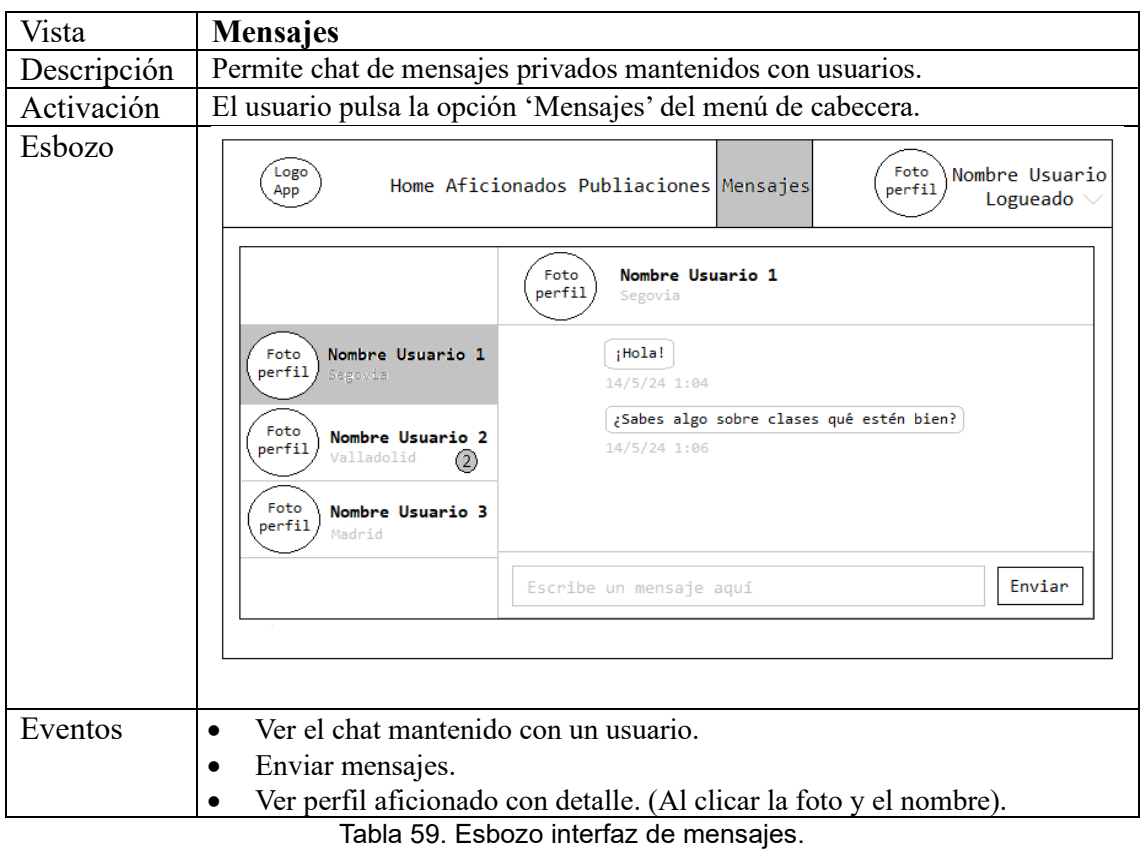

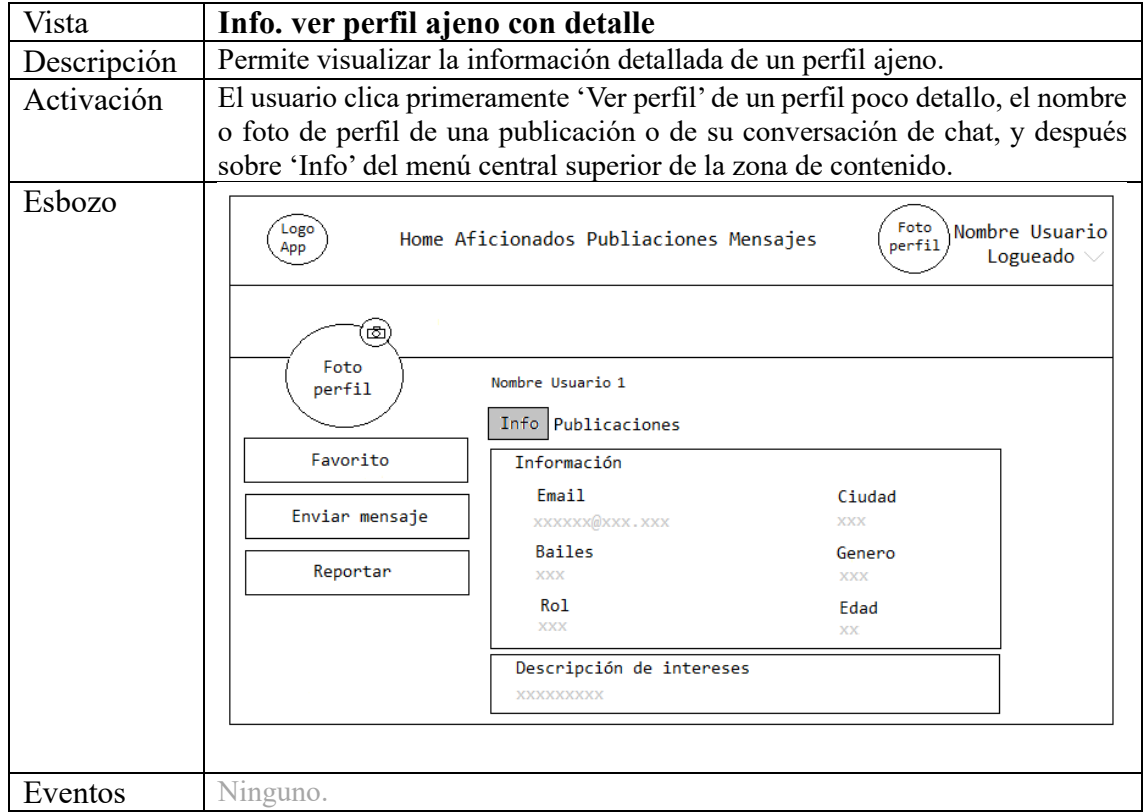

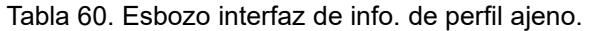

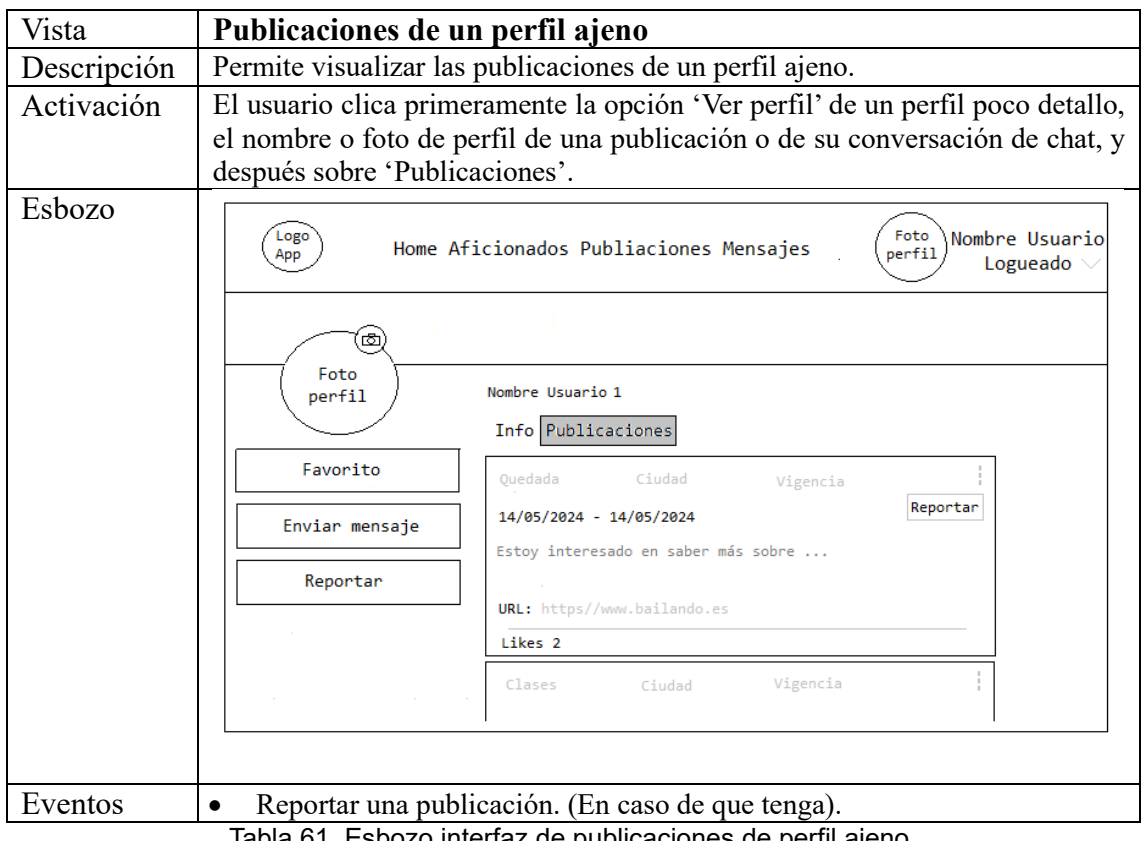

Tabla 61. Esbozo interfaz de publicaciones de perfil ajeno.

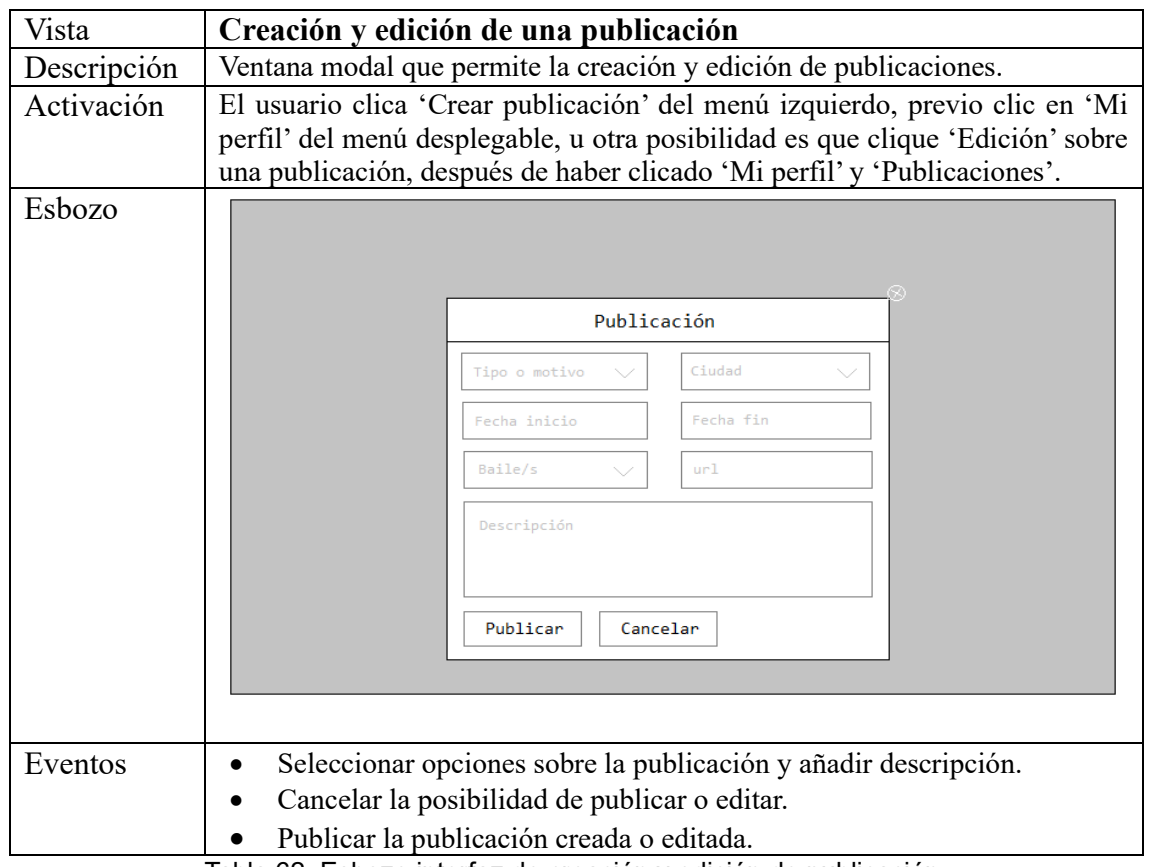

Tabla 62. Esbozo interfaz de creación y edición de publicación.

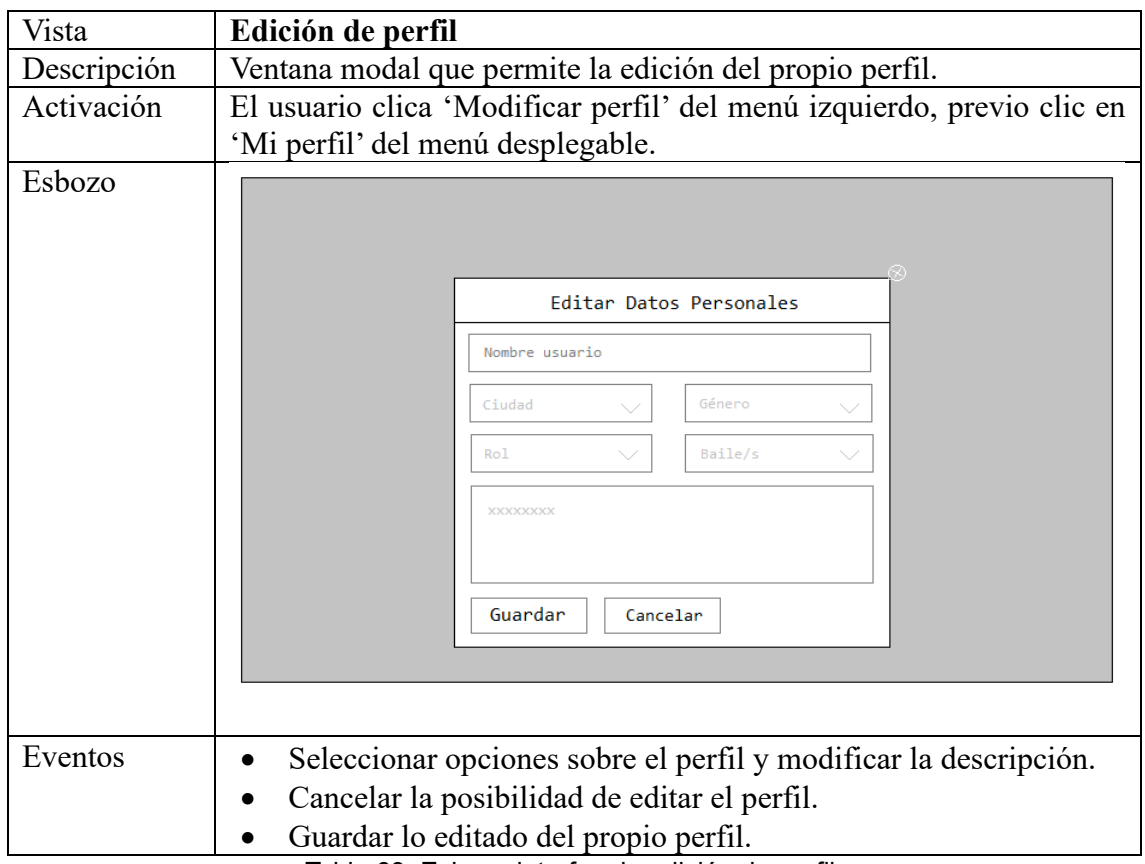

Tabla 63. Esbozo interfaz de edición de perfil.

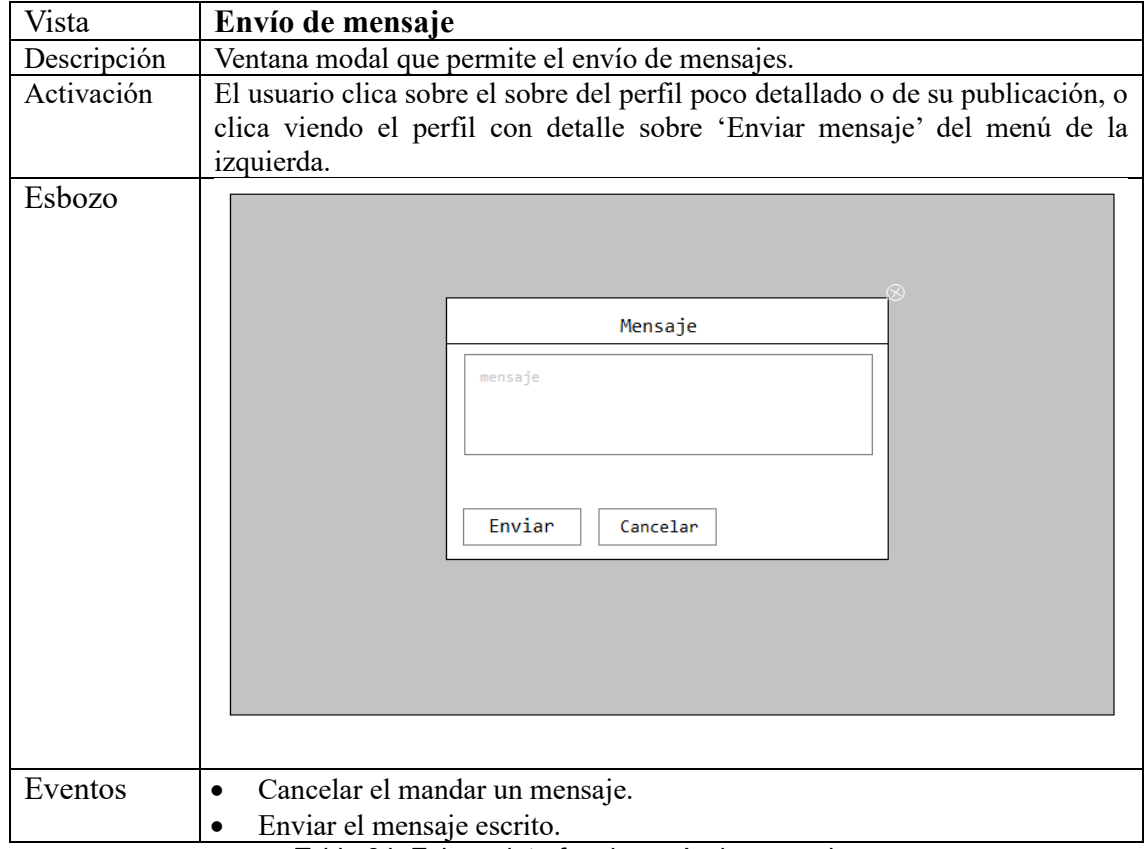

Tabla 64. Esbozo interfaz de envío de mensaje.

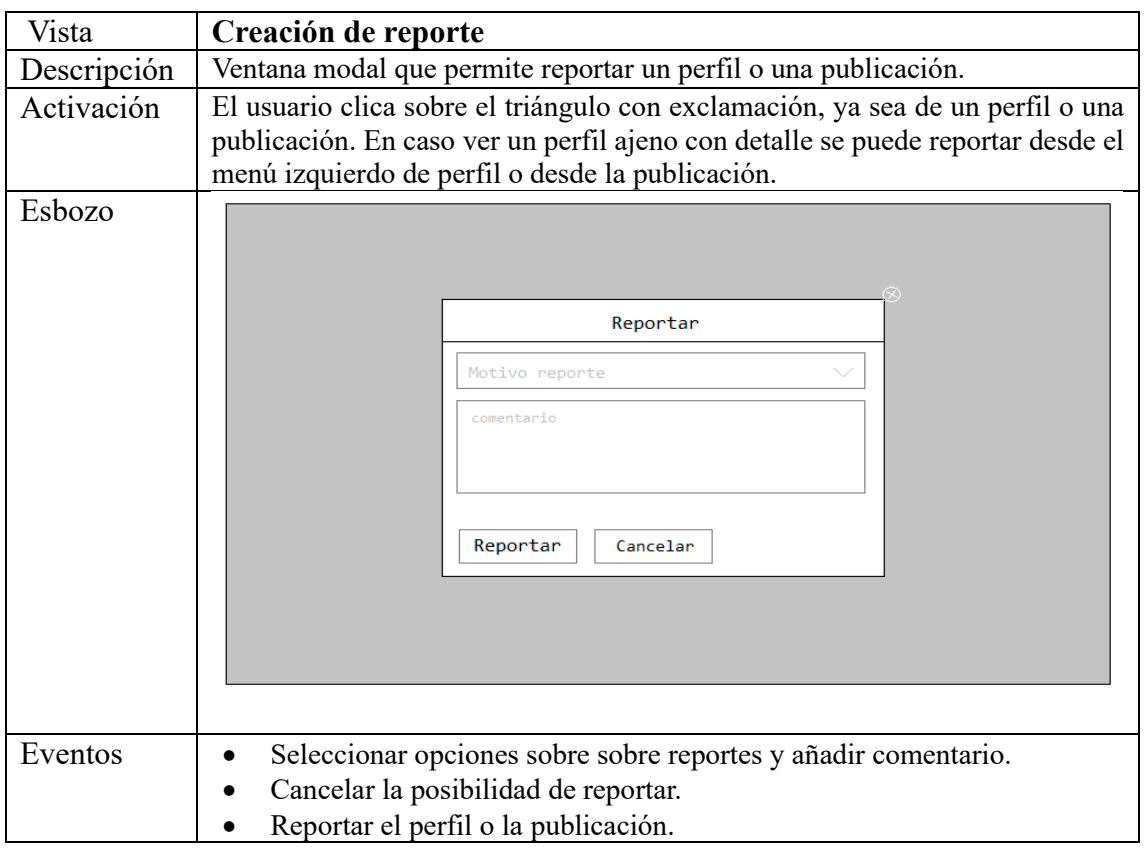

Tabla 65. Esbozo interfaz de creación de reporte.

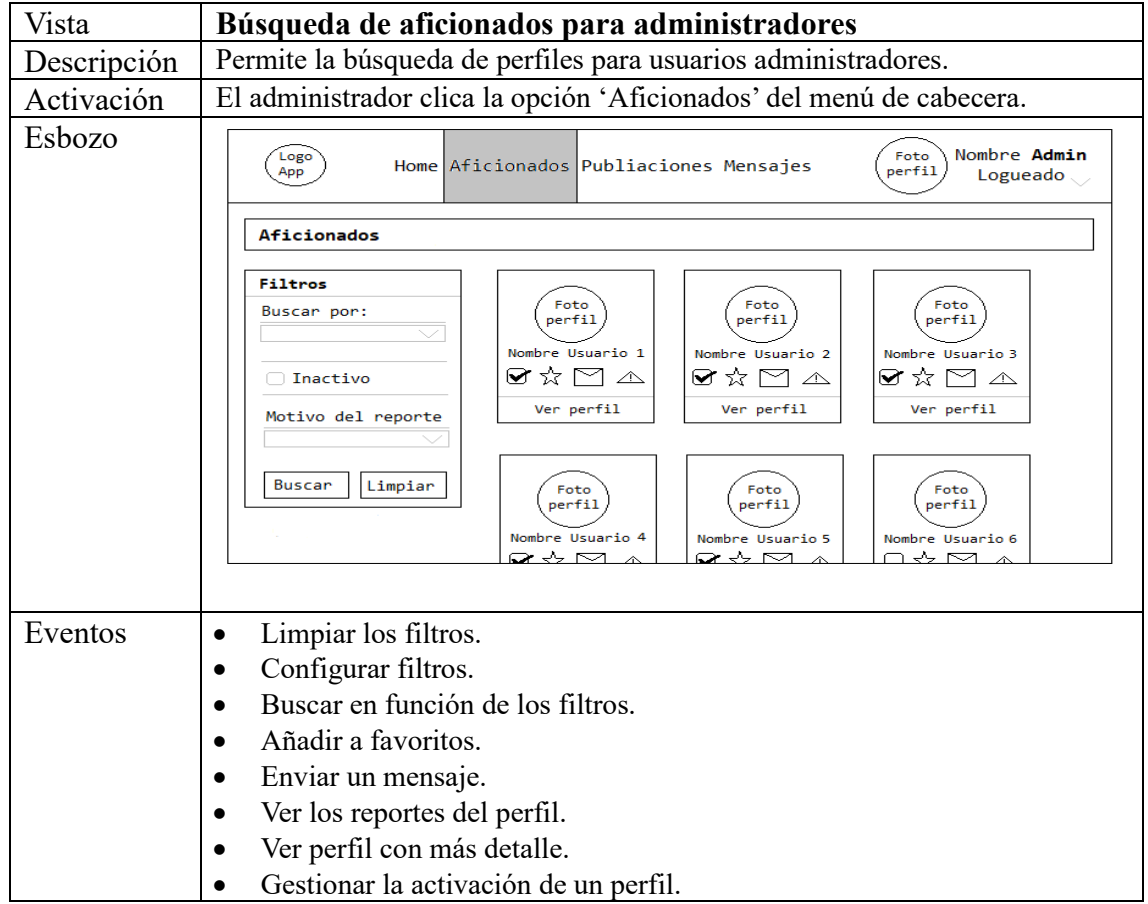

Tabla 66. Esbozo interfaz de búsqueda de aficionados para administradores.

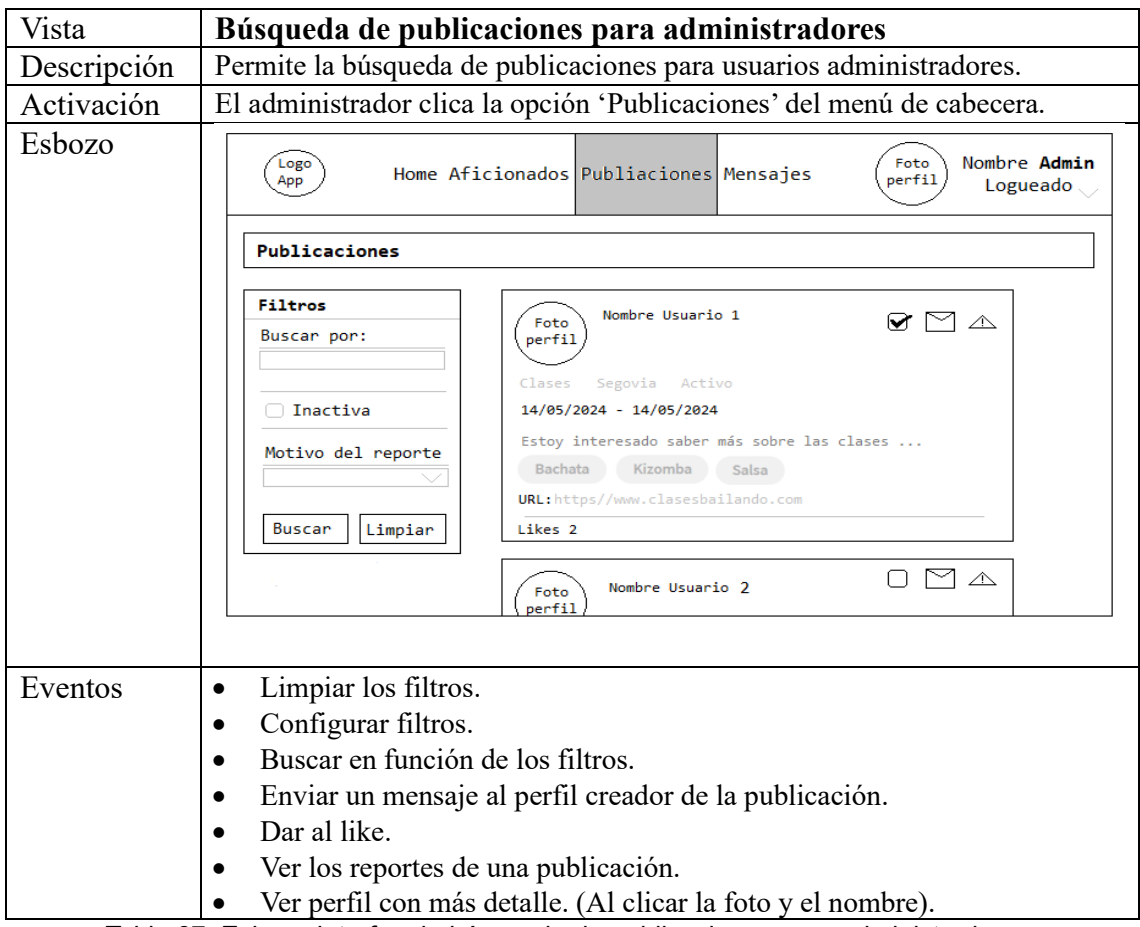

Tabla 67. Esbozo interfaz de búsqueda de publicaciones para administradores.

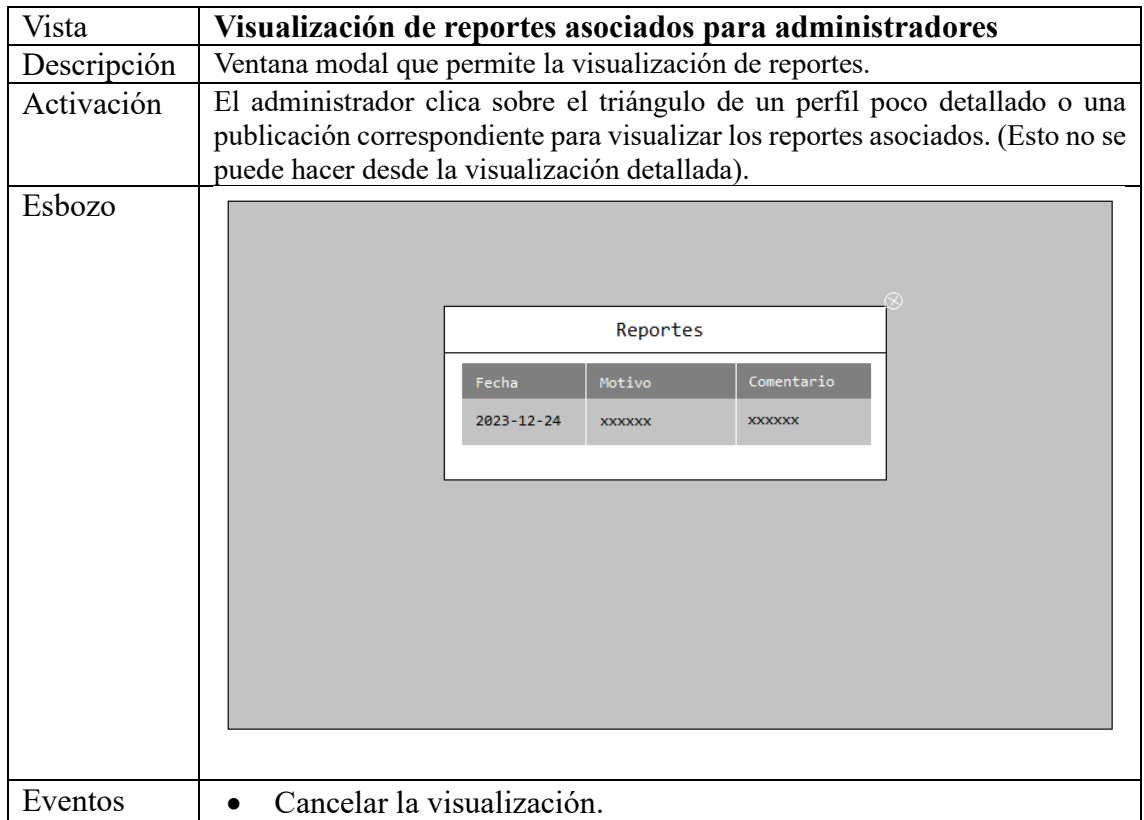

Tabla 68. Esbozo interfaz de visualización de reportes para administradores.

## **6. Implementación de la aplicación**

En esta sección se presentan las tecnologías y herramientas empleadas en la totalidad de la aplicación *Bailando en pareja*. Sin pasar por alto las motivación de las decisiones y las complicaciones más relevantes encontradas en la conversión del proyecto diseñado al producto final.

# **6.1. Implementación de WebMVC y ServiciosREST**

*WebMVC* es una aplicación web implementada bajo el patrón MVC (Modelo-Vista-Controlador). *ServiciosRest* es un servicio con interfaz basado en el protocolo HTTP, desarrollado para brindar a la aplicación las cuatro operaciones básicas de consulta, creación, edición y eliminación de información de los aficionados, en la base de datos.

Para la implementación de ambos proyectos se hace uso de Spring Initializr por la simplificación del proceso, aportando una API extensible capaz de generar proyectos basados en JVM, inspeccionando los metadatos para generar proyectos, listando las dependencias y las versiones disponibles.

La inicialización de ambos proyectos se ha hecho a través de la siguiente URL: [https://start.spring.io](https://start.spring.io/) [4], puesto que el servicio extrae las dependencias que se necesitan para la aplicación haciendo la mayor parte de la configuración. Se ha seleccionado Maven, el lenguaje Java sumado a las dependencias Spring Web, Thymeleaf (solo para *WebMVC*) y Spring Boot DevTools. Generando así un archivo de aplicación web configurado con las elecciones, el cual se descarga como un zip, para después integrarle desde el IDE.

La motivación de usar Maven proviene por el fácil acceso que da la información esencial, permite la incorporación de nuevas dependencias mediante la introducción de código de dependencias nuevo en el archivo POM, así como que el proceso de construcción del proceso es simple y bien organizado.

## **6.2. Implementación de la bases de datos**

La base de datos es fundamental para el almacenamiento de información de manera organizada y accesible. Para ello, se hace uso de MySQL Workbech en la versión 8.0.30 por ser una herramienta visual que permite modelar, diseñar e incluso administrar bases de datos MySQL. Siendo una herramienta muy completa, además de ser multiplataforma.

MySQL es un sistema gestor de bases de datos, el cual permite su utilización con diferentes motores de almacenamiento. Los motores de almacenamiento son relevantes de cara al diseño de las transacciones, afectando a la integridad y a las características del

sistema. Por lo que se ha elegido motor de almacenamiento InnoDB debido a la preferencia por una base de datos relacional, a la posibilidad de poder revertir los cambios en caso de error garantizando así la persistencia de los datos y a la garantía de la integridad de las tablas por las características ACID (que en español significa Atomicidad, Consistencia, Aislamiento y Durabilidad en español).

## **6.3. Principales tecnologías usadas**

Las principales tecnologías usadas para la implementación del diseño lógico se exponen a continuación:

#### **Java JDK 17**

Java es un lenguaje de programación orientado a objetos y de alto nivel. Java SE Development Kit [5] (java edición estándar con un conjunto de productos de desarrollo) es una herramienta esencial para el desarrollo de Java, con un entorno para crear y ejecutar aplicaciones de java en diversas plataformas.

#### **Spring Boot**

Spring Boot [6] es una tecnología de código abierto para la creación aplicaciones Java empresariales de una manera más veloz y simple, basándose en el marco de trabajo o framework Spring. Spring boot, destaca por: integrase con Spring framework, facilitar la configuración, embeber servidores, soportar crear microservicios y múltiples fuentes de datos, además de un ecosistema entre otras características.

#### **Thymeleaf**

Thymeleaf [7] es un motor de plantillas usado en el desarrollo web, integrable en Java. Su cometido es hacer más sencilla la creación de vistas dinámicas, posibilitando que la presentación y la lógica de negocio se combinen de forma eficiente y clara, permitiendo la integración dentro del patrón MVC.

#### **Bootstrap**

Bootstrap [8] es un marco de trabajo de código abierto para crear sitios web de diseño adaptable a la diferentes pantallas como pueden ser las de los dispositivos móviles. Para ofrecer funciones y componentes relacionados con el diseño web haciendo uso de JavaScript, HTML y CSS.

#### **JavaScript, HTML 5 y CSS 3**

JavaScript [9], lenguaje de programación de alto nivel muy empleado en el desarrollo web aportando a los sitios web interactividad y dinamismo. Lenguaje de scripting que está orientado a objetos y se ejecuta navegador web del usuario, siendo fundamental para la interactividad de las aplicaciones web.

HTML 5 [9], versión quinta del leguaje de marcadores de hipertexto usado para la definición de la estructura, el diseño y contenido de páginas web definiendo los contenidos de todo tipo de material multimedia.

CSS 3 [9], versión última de la tecnología de hojas de estilo en cascada, usada para la definición del diseño y del aspecto de los elementos de una página web aportando un mejor control sobre la presentación del contenido.

#### **Maven**

Maven [10] es proyecto de código abierto que ofrece un framework para la gestión y construcción de proyectos software, siendo algo más que una herramienta de compilación. Cada proyecto tiene su POM, es decir, su modelo de objetos del proyecto con información relevante sobre este como es su configuración, dependencias, etc. Siendo útil una herramienta útil para creación de un proceso de construcción simple y bien organizado.

#### **REST**

REST o Representational State Transfer [11], (transferencia de estado representacional) es una arquitectura de software empleada para el intercambio de información en la Worl Wide Web y otros entornos. En la arquitectura REST los recursos se identifican mediante URLs, permitiendo las operaciones CRUD, el cliente pude hacer solicitudes de peticiones en la que cada recurso posee una representación ya sea en forma de texto, XML, JSON, HTML, etc. Al no tener estado cada solicitud debe contener toda la información para su proceso.

Una forma de implementar este tipo de arquitectura mediante el lenguaje de programación Java es a través del uso de la librería Jax-RS, la cual está disponible de forma pública y es fácilmente aplicable mediante Maven y da soporte el diseño y programación de servicios web de forma estándar y sencilla.

### **JSON**

JSON o JavaScript Object Notation [12], (notación de objeto JavaScript) es un formato estructurado y liviano para intercambiar datos, el cual es tanto fácil de leer y escribir para las personas como para los ordenadores. Posee una combinación de nombre y valor que da lugar a una lista ordenada de valores.

#### **XML**

XML o Extensible Markup Language [13], (lenguaje de marcas extensible) es un lenguaje marcado que aporta reglas para la definición de los datos, así como el almacenaje de datos de para compartir con otros posibles sistemas informáticos.

### **MySQL**

MySQL [14] es una aplicación de código abierto para definir, crear y mantener una base de datos, es decir, un sistema de gestión de bases de datos. InnoDB es el nombre de la motor de almacenamiento elegido característico por su integridad referencial soporte de transacciones de tipo ACID (Atomicidad, Consistencia, Aislamiento y Durabilidad en español).

### **Tomcat**

Tomcat o Apache Tomcat [15] es un servidor web de código abierto útil para la ejecución de aplicaciones Java. Permite la recepción de peticiones HTTP generando contenido dinámico como respuesta. Además, permite configurar y gestionar el servidor mediante una consola de administración web.

# **7.4. Herramientas utilizadas**

Las herramientas más relevantes se recogen seguidamente por haber sido utilizadas en el desarrollo del proyecto y/o en la elaboración de la memoria:

- **Draw.io:** la herramienta para la realización de diagramas se ha empleado para la realización del modelo entidad-relación, arquitectura lógica, arquitectura física, diagramas de casos de uso y diagramas de secuencia.
- **Microsoft Office 365 Word:** el software procesador de textos se ha usado para creación de la memoria del trabajo de fin de grado.
- **Microsoft Office 365 PowerPoint:** el software creador de diapositivas digitales presentaciones se ha empleado para la presentación del trabajo de fin de grado.
- **Google Chrome/Microsoft Edge/Opera:** los navegadores web, de los cuales se ha hecho uso a la hora de ejecutar y probar la aplicación web.
- **Eclipse IDE for Enterprise Java and Web Developers Version: 2022-09:** es un entorno de desarrollo integrado con herramientas para el desarrollo de software con el que se ha desarrollado los dos proyectos de la aplicación web.
- **Apache NetBeans IDE 15:** otro entorno de desarrollo integrado para el desarrollo de software empleado para la creación de las clases entidad y cliente, además de para crear los diagramas de clases.
- **MySQL WorkBench 8.0 CE:** herramienta usada para el desarrollo de y administración de la base de bases de datos, también usada para la realización del modelo entidad-relación.
- **Postman:** herramienta para el desarrollo de APIs, se ha empleado para el probar los servicios REST del proyecto de servicios.
- **Tomsplanner:** aplicación web para la planificación de proyectos, se ha manejado para la elaboración un diagrama de Gantt.
- **Microsoft Paint:** aplicación con herramientas para el dibujo y edición de imágenes con la que se han diseñado las interfaces.

# **7. Pruebas**

Las pruebas de caja negra se realizan para determinar si la aplicación *Bailando en pareja* cumple con la funciones que debe realizar, sin tener en cuenta que hace el sistema por dentro. Es por ello, que en los siguientes apartados se van a reflejar las pruebas más relevantes, llevadas a cabo después de cada iteración (ver apartado 3.1.).

# **7.1. Pruebas de iteración I**

Las siguientes pruebas han sido realizadas en la primera iteración:

| m             | <b>P1.1</b>                                                                                                    |
|---------------|----------------------------------------------------------------------------------------------------|
| Descripción   | Un usuario se registra en el sistema.                                                                                                    |
| Prerrequisito | Ese usuario no puede haberse registrado previamente.                                                                                                    |
| Entrada       | Nombre completo, email, contraseña segura, contraseña repetida y fecha<br>de nacimiento y clic sobre 'Registrarme'.                                                                                                    |
| <b>Salida</b> | Se muestra por pantalla 'Usuario registrado correctamente', quedando el<br>usuario registrado en la base de datos, de lo contrario muestra un error<br>en el campo correspondiente, posibilitando el volver a empezar de<br>nuevo. |
| <b>Test</b>   | Superado.                                                                                                    |

Tabla 69. Prueba P1.1.

| ID            | <b>P1.2</b>                                                                                                    |
|---------------|----------------------------------------------------------------------------------------------------|
| Descripción   | Un usuario inicia sesión en el sistema.                                                                                                    |
| Prerrequisito | Ese usuario tiene que haberse registrado previamente y estar activo.                                                                                             |
| Entrada       | Email y contraseña, más el clic sobre 'Iniciar sesión'                                                                                                    |
| <b>Salida</b> | En caso de credenciales correctos redirigirá a la página home, de lo<br>contrario indicará 'Usuario o contraseña no válida', siendo posible<br>volver a empezar. |
| <b>Test</b>   | Superado.                                                                                                    |

Tabla 70. Prueba P1.2.

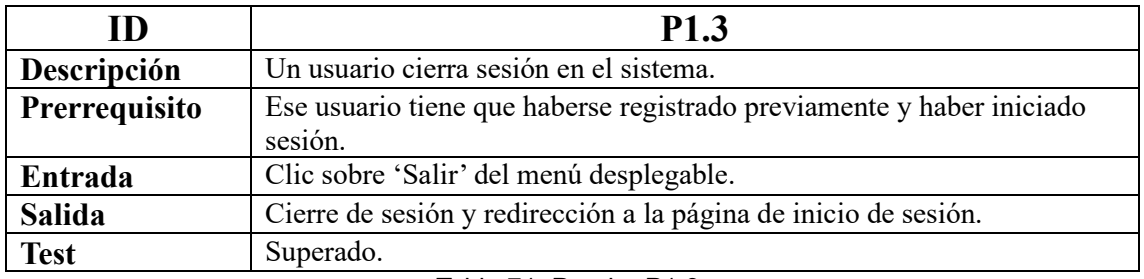

Tabla 71. Prueba P1.3.

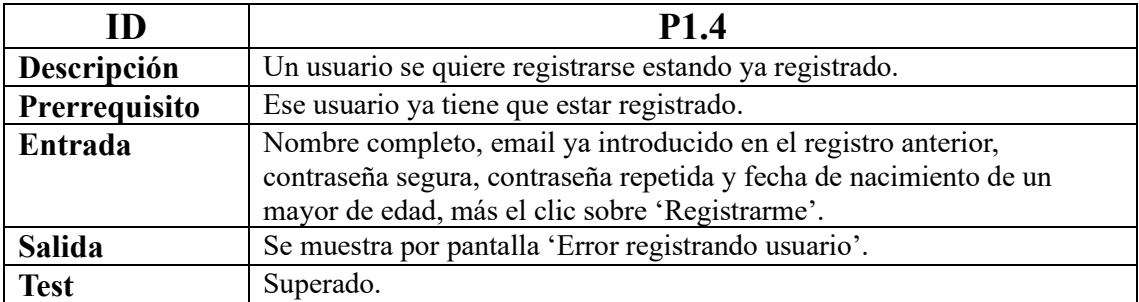

Tabla 72. Prueba P1.4.

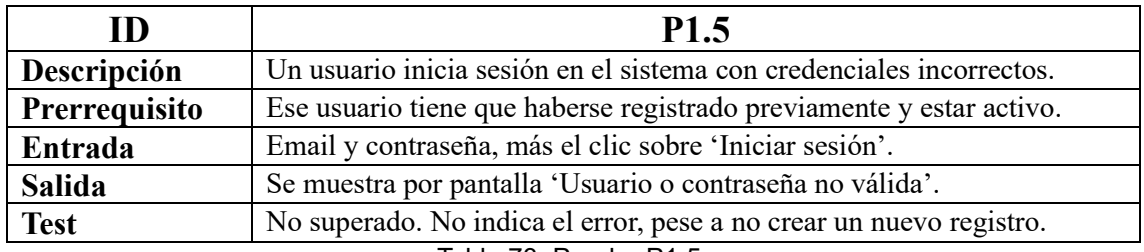

Tabla 73. Prueba P1.5.

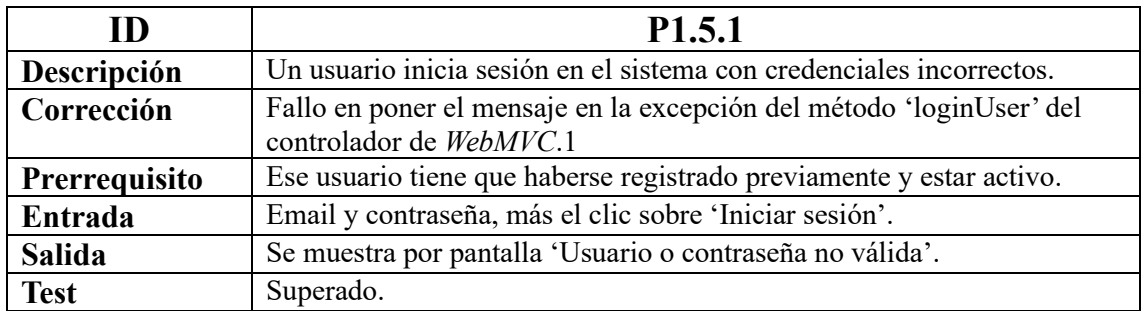

Tabla 74. Prueba P1.5.1.

# **7.2. Pruebas de iteración II**

Las siguientes pruebas han sido realizadas en la segunda iteración:

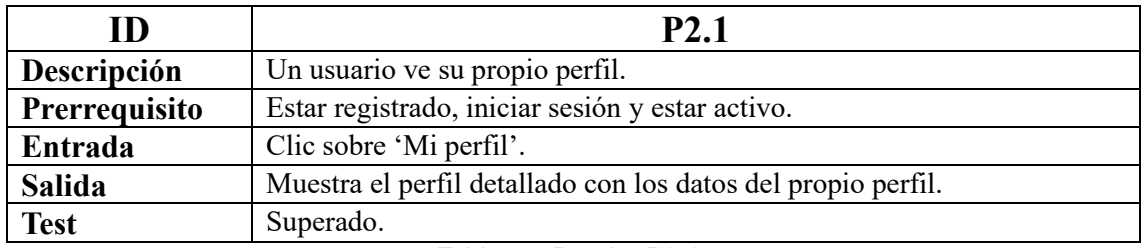

Tabla 75. Prueba P2.1.

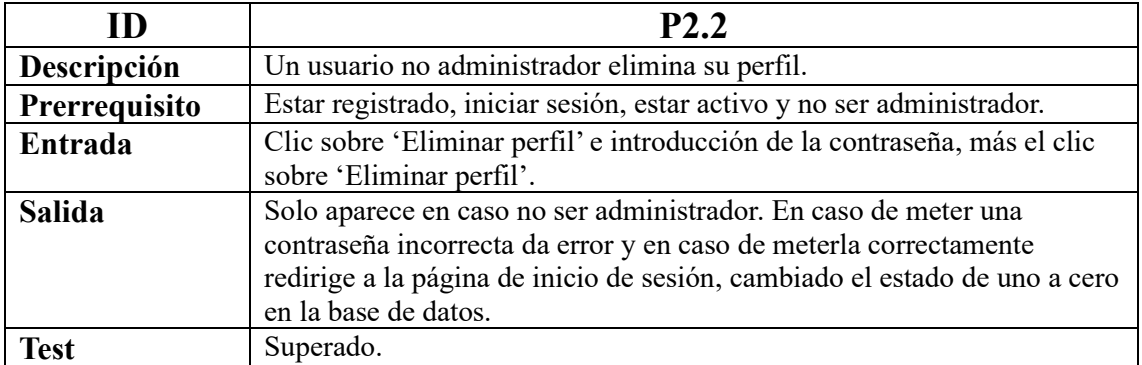

#### Tabla 76. Prueba P2.2.

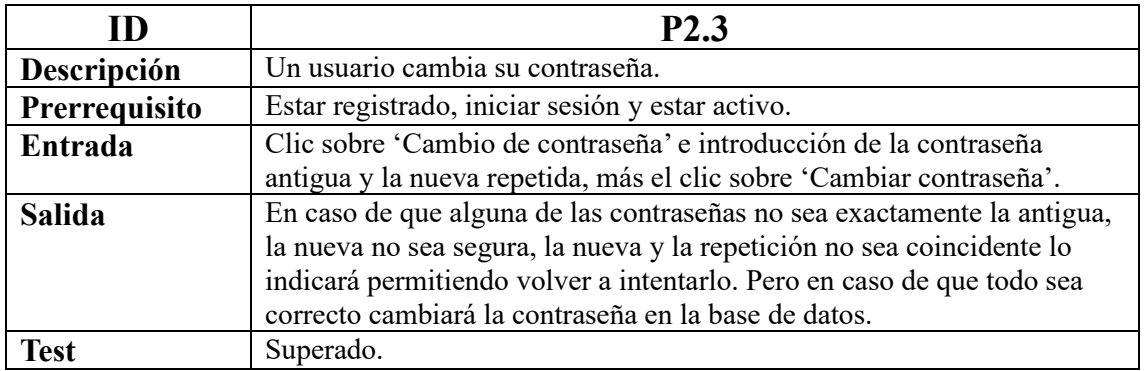

#### Tabla 77. Prueba P2.3.

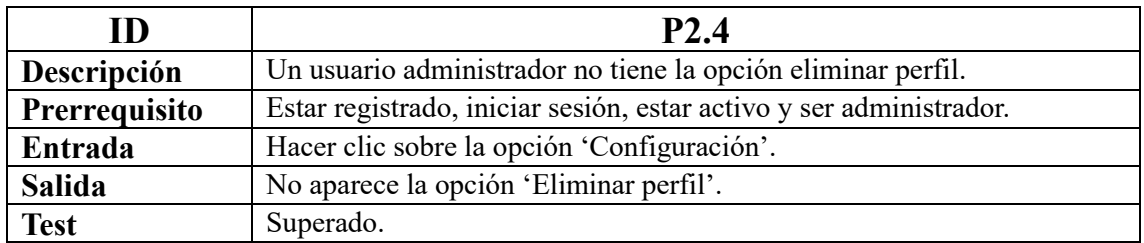

Tabla 78. Prueba P2.4.

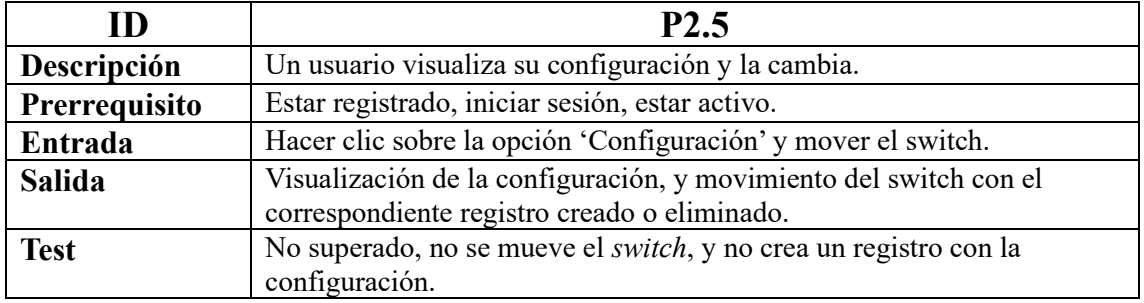

Tabla 79. Prueba P2.5.
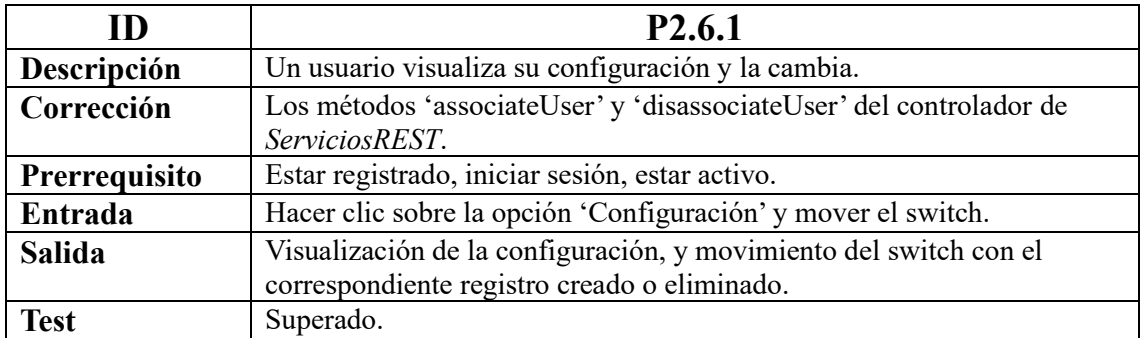

Tabla 80. Prueba P2.4.6.

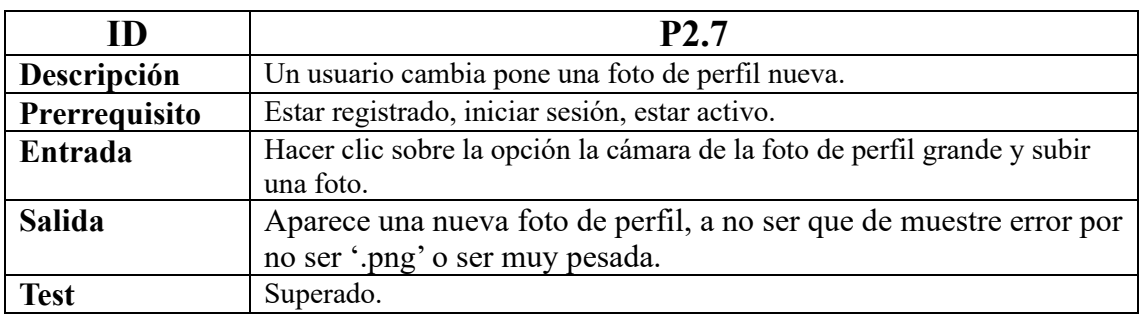

#### Tabla 81. Prueba P2.7.

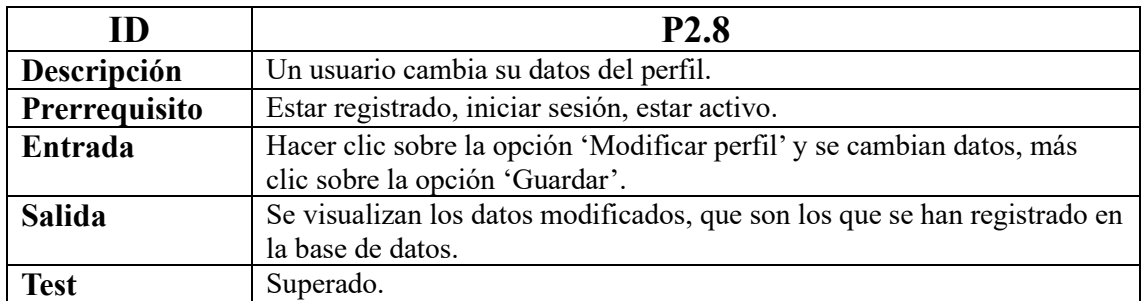

## Tabla 82. Prueba P2.8.

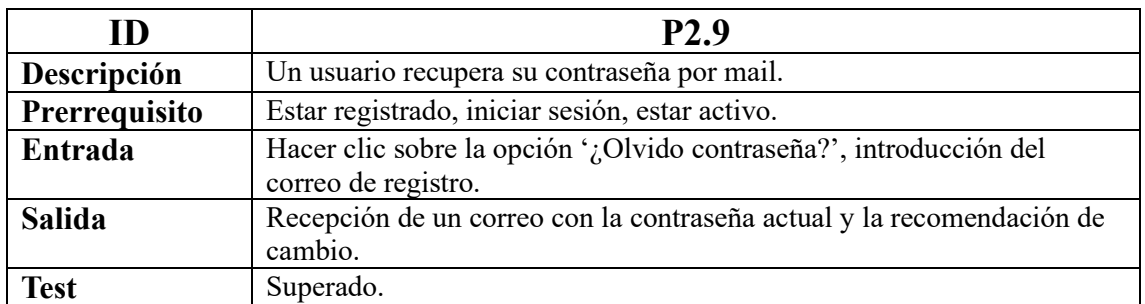

Tabla 83. Prueba P2.9.

## **7.3. Pruebas de iteración III**

Las siguientes pruebas han sido realizadas en la tercera iteración:

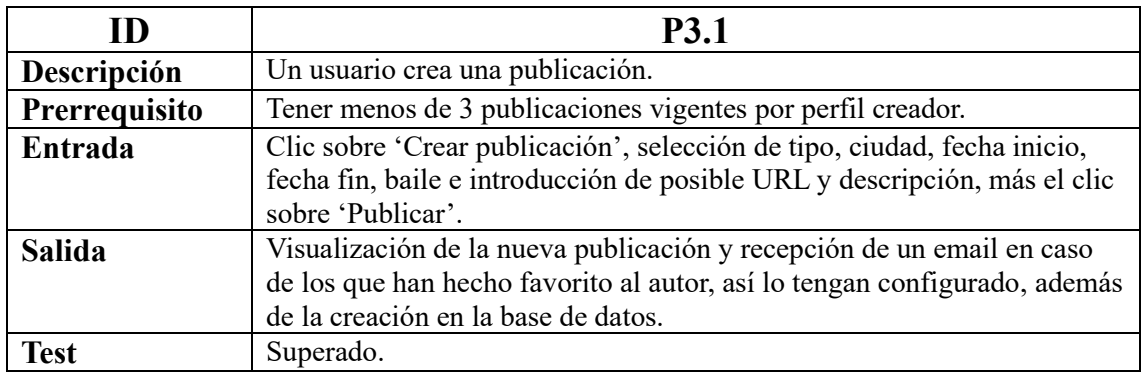

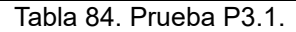

| ID            | <b>P3.2</b>                                                                                                    |
|---------------|----------------------------------------------------------------------------------------------------|
| Descripción   | Un usuario modifica su publicación.                                                                                                    |
| Prerrequisito | Tener menos de 3 publicaciones vigentes por perfil creador.                                                                                                    |
| Entrada       | Clic sobre el icono de modificar la publicación, modificación de<br>cualquier campo de la publicación 'Publicar'.                                                                                  |
| <b>Salida</b> | Visualización de la publicación modificada y recepción de un email en<br>caso de los que han hecho favorito al autor, así lo tengan configurado,<br>además de la modificación en la base de datos. |
| <b>Test</b>   | Superado.                                                                                                    |

Tabla 85. Prueba P3.2.

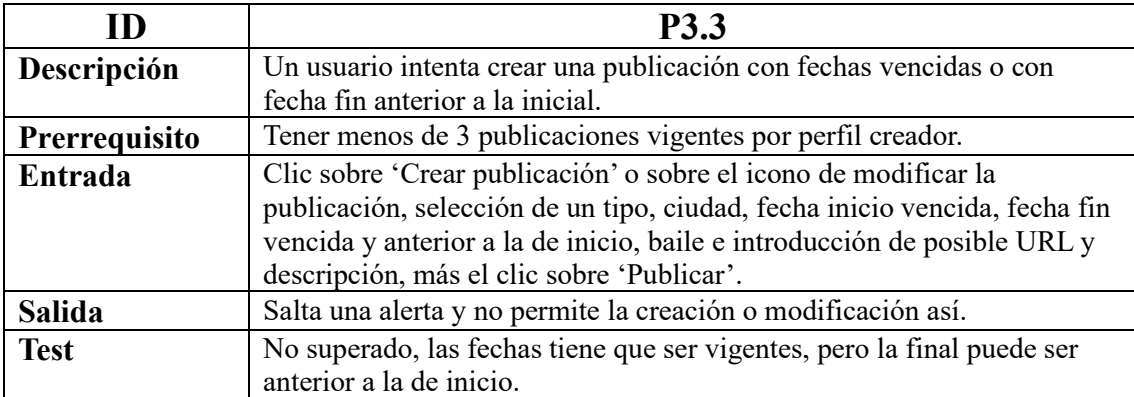

Tabla 86. Prueba P3.3.

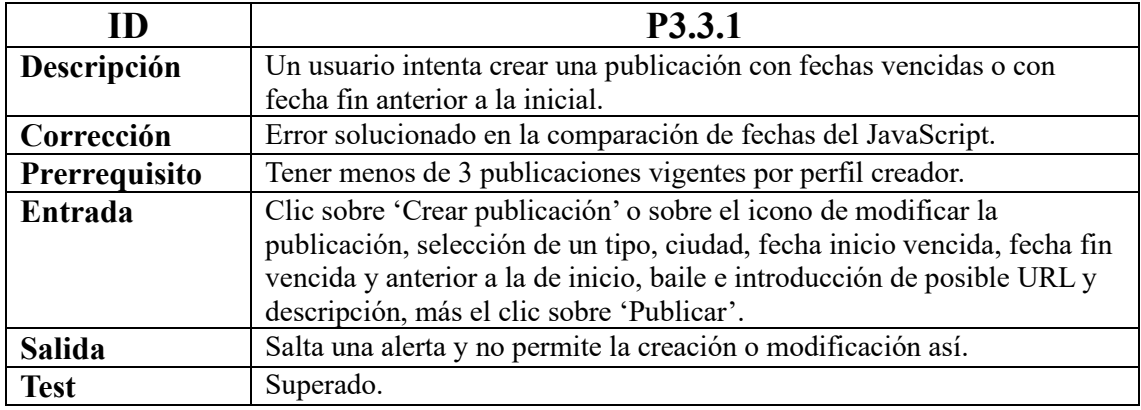

Tabla 87. Prueba P3.3.1.

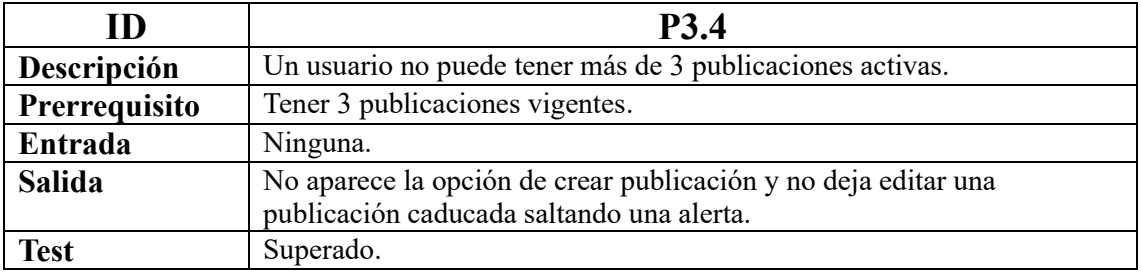

#### Tabla 88. Prueba P3.4.

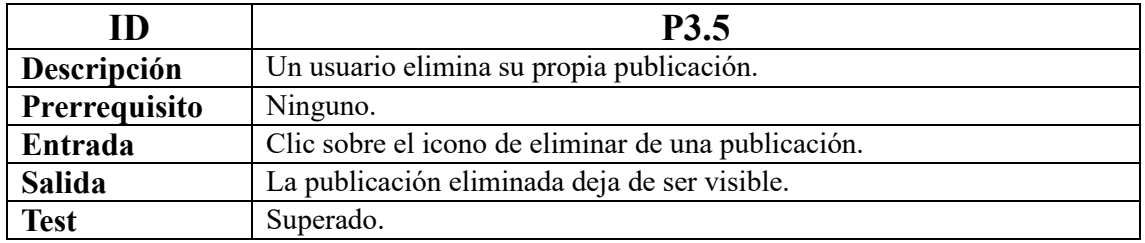

Tabla 89. Prueba P3.5.

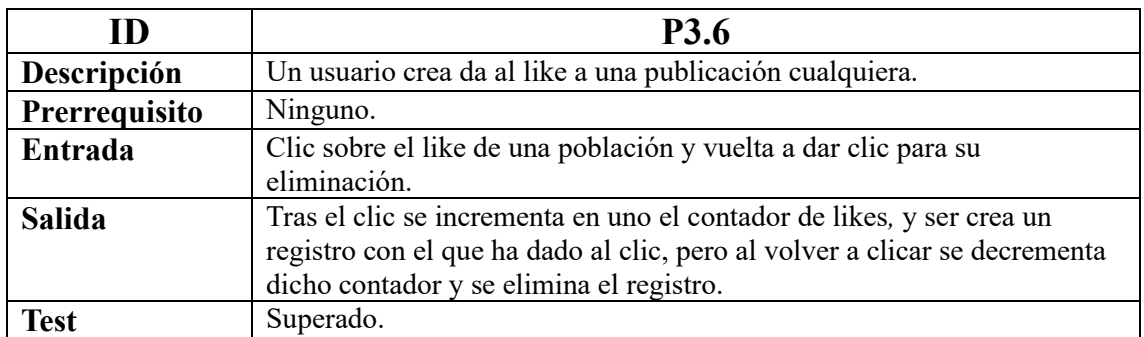

Tabla 90. Prueba P3.6.

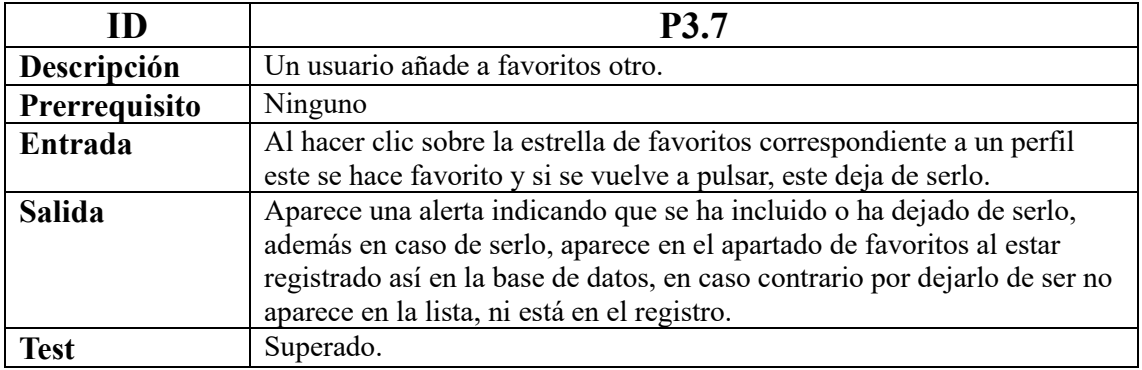

#### Tabla 91. Prueba P3.7.

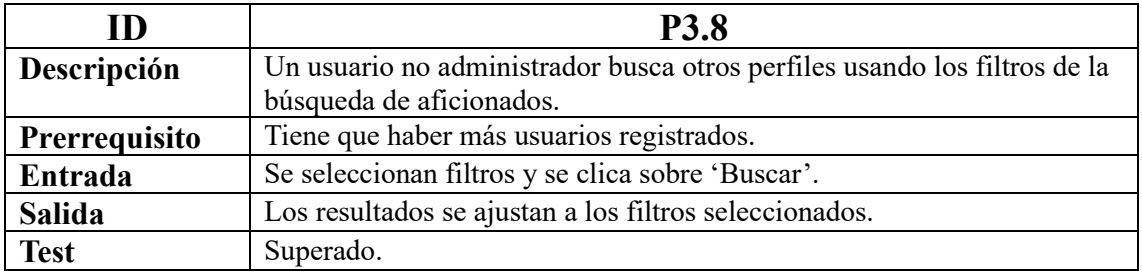

### Tabla 92. Prueba P3.8.

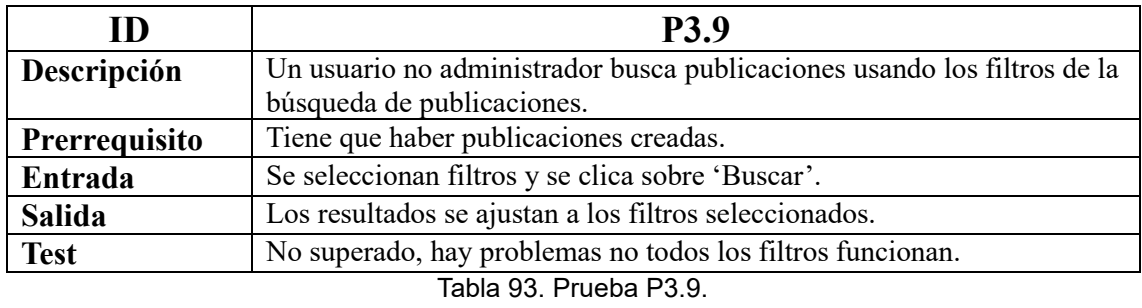

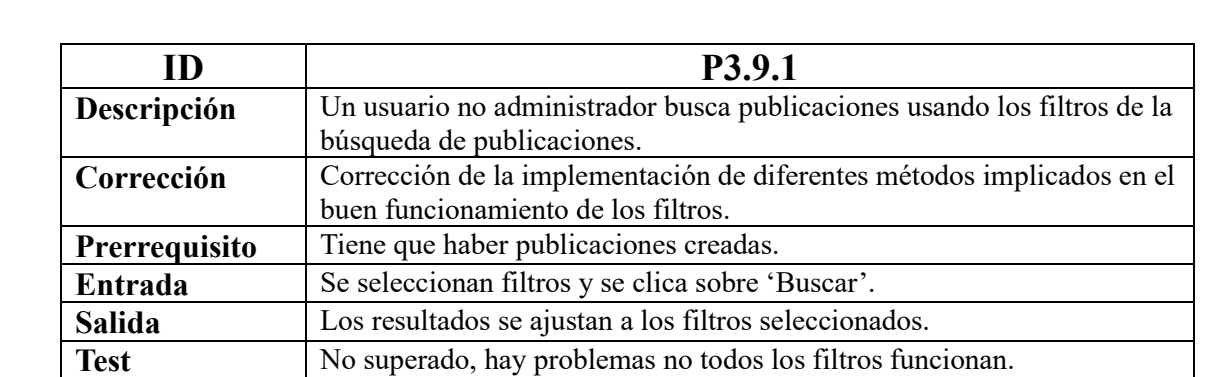

Tabla 94. Prueba P3.9.1.

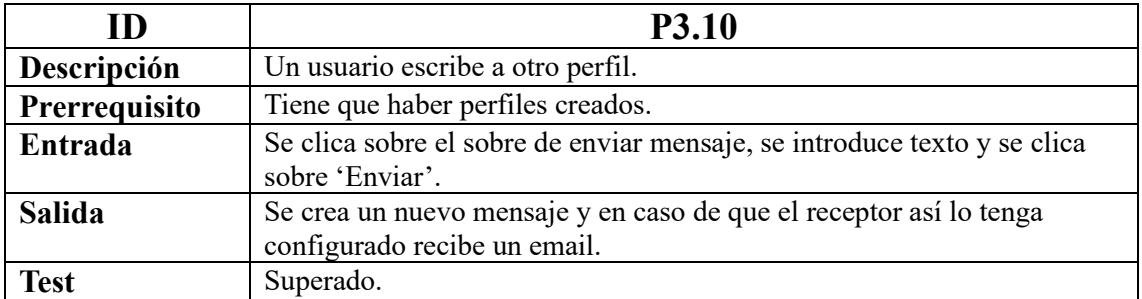

Tabla 95. Prueba P3.10.

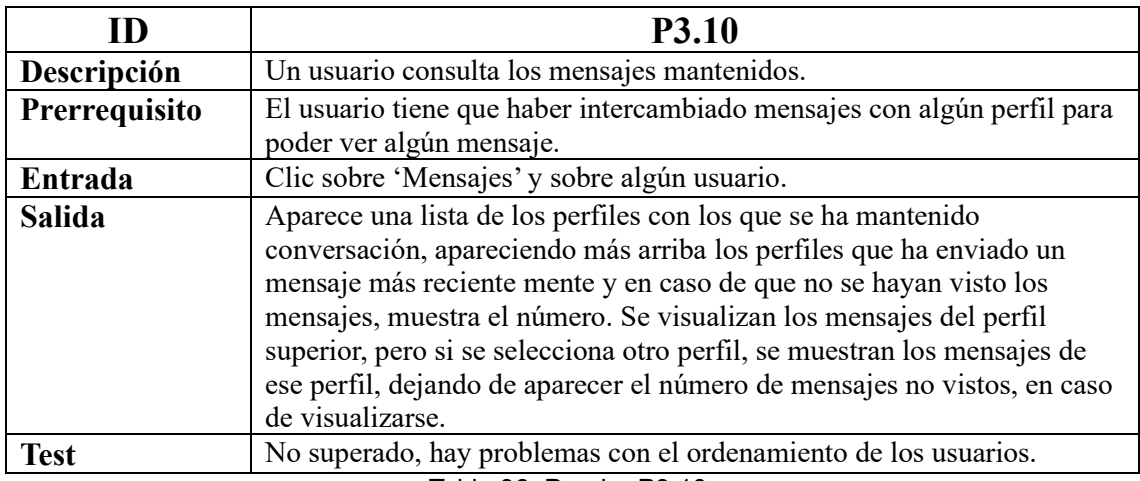

Tabla 96. Prueba P3.10.

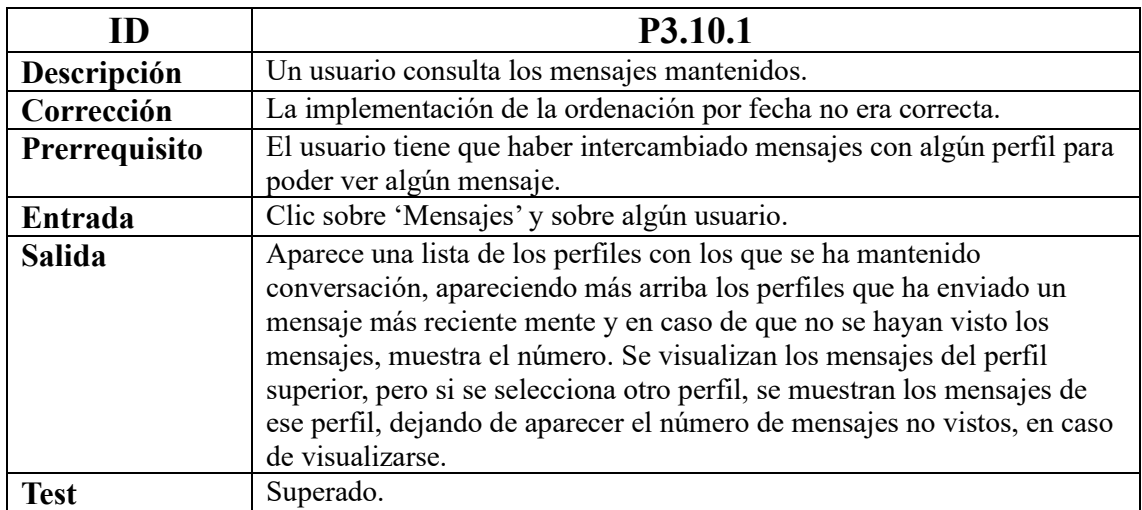

Tabla 97. Prueba P3.10.1.

## **7.4. Pruebas de iteración IV**

Las siguientes pruebas han sido realizadas en la cuarta iteración:

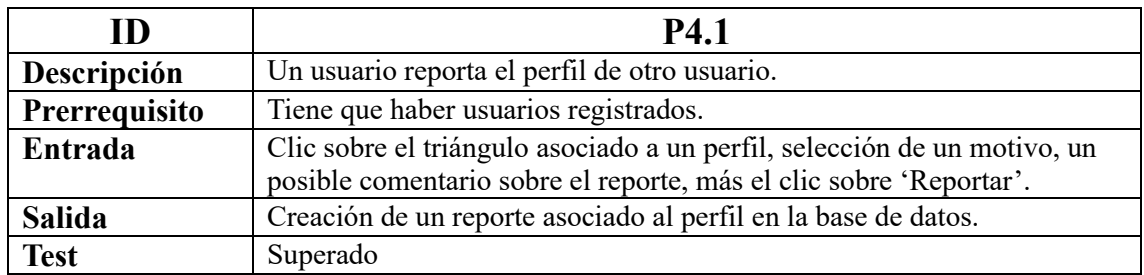

Tabla 98. Prueba P4.1.

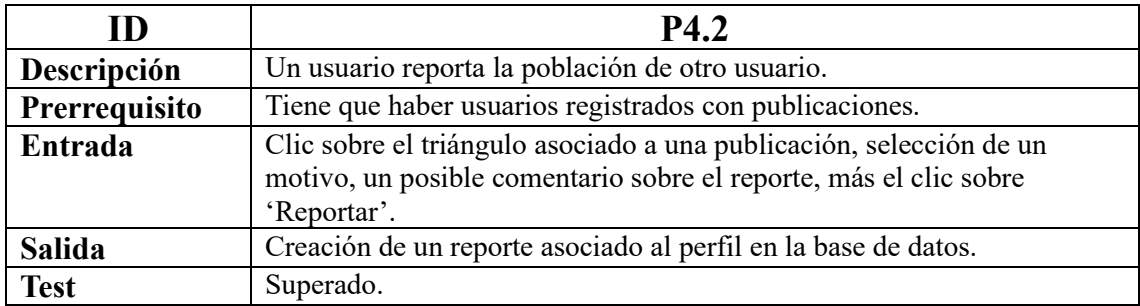

Tabla 99. Prueba P4.2.

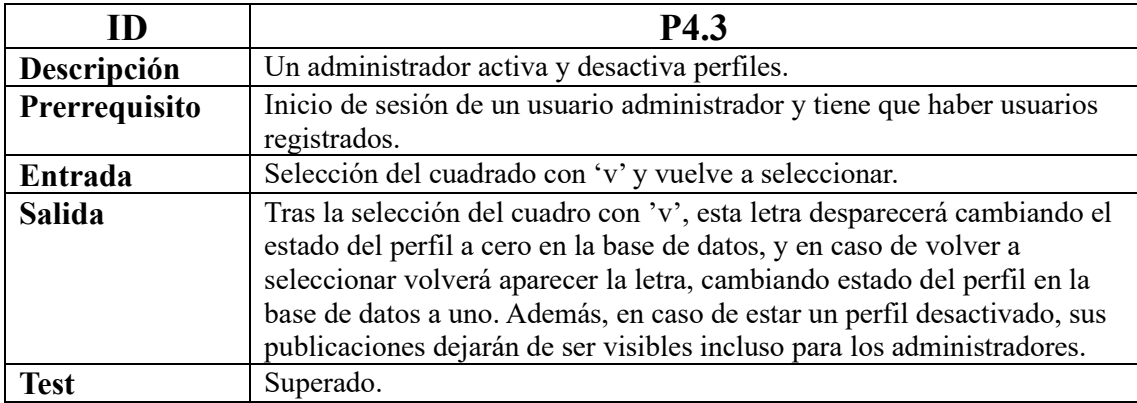

Tabla 100. Prueba P4.3.

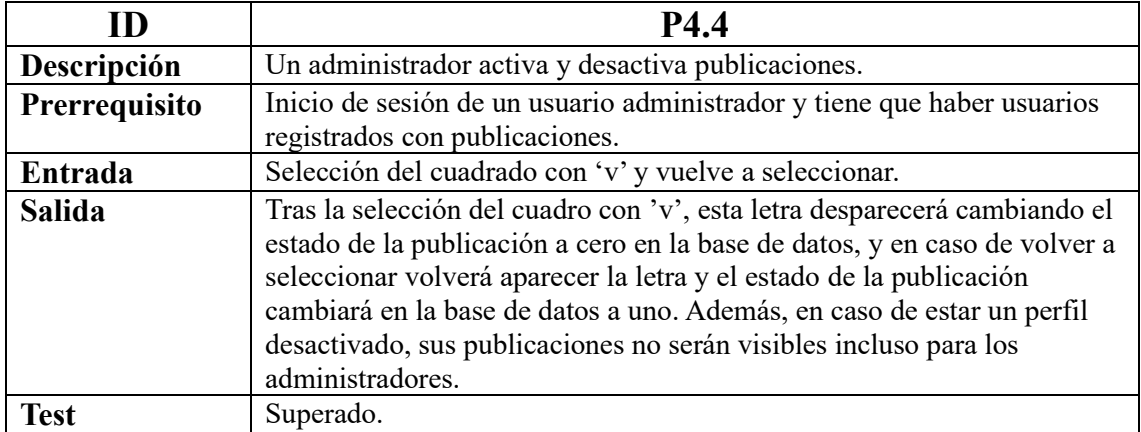

#### Tabla 101. Prueba P4.4.

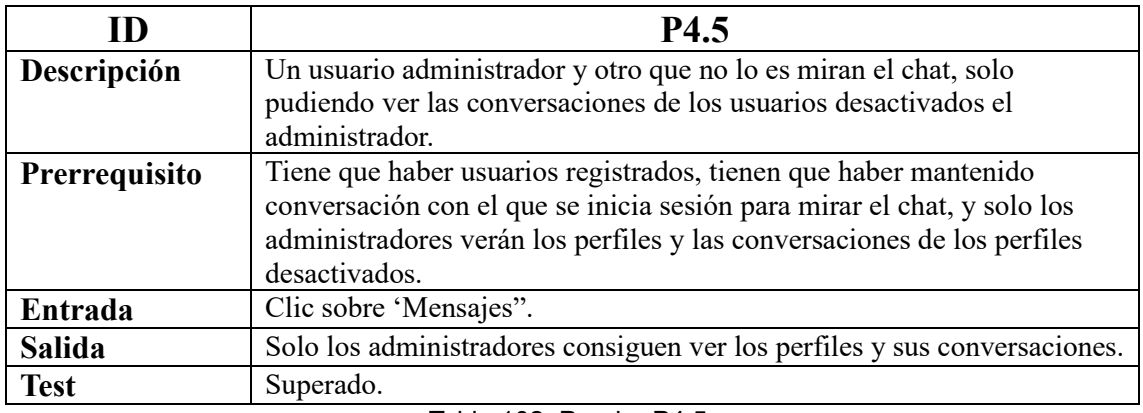

#### Tabla 102. Prueba P4.5.

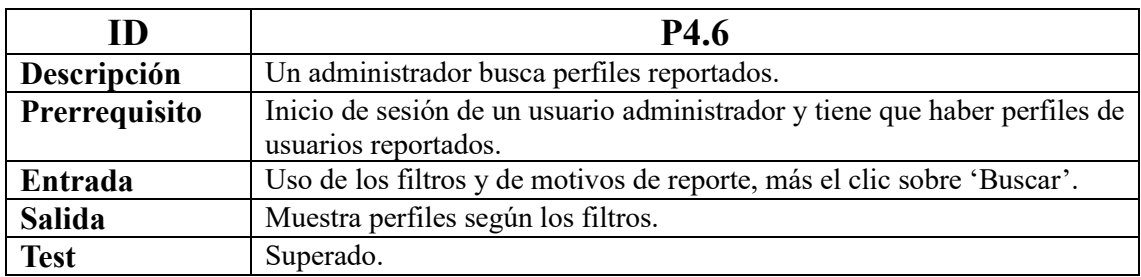

Tabla 103. Prueba P4.6.

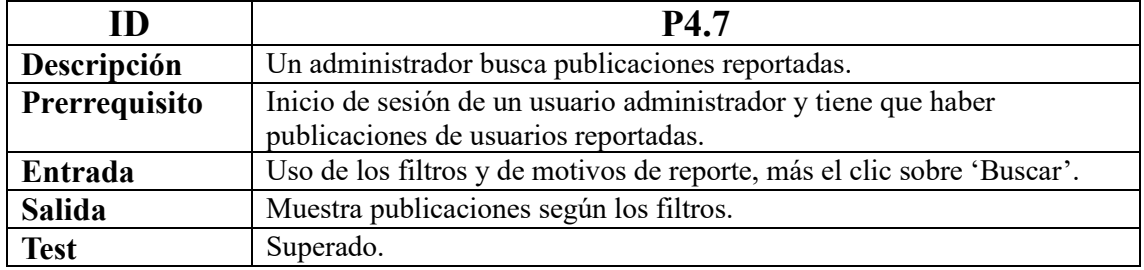

Tabla 104. Prueba P4.7.

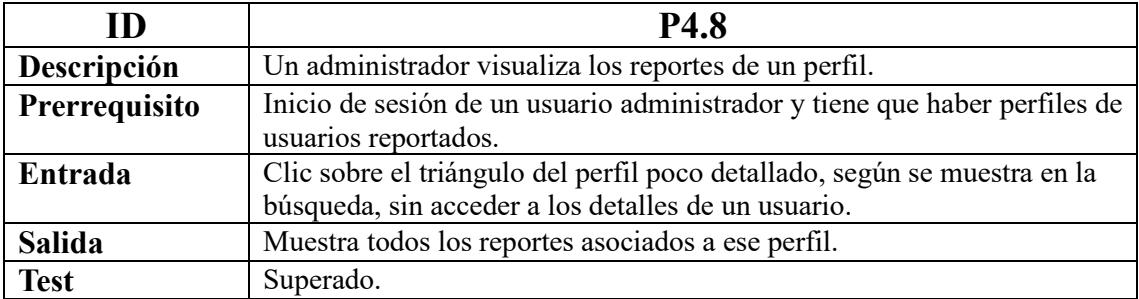

Tabla 105. Prueba P4.8.

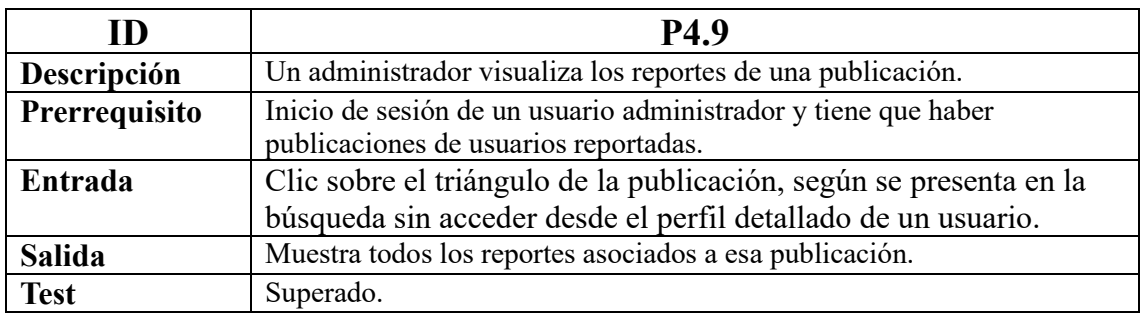

Tabla 106. Prueba P4.9.

## **8. Manuales**

Los manuales van a contar con la información necesaria para tanto poner en funcionamiento la aplicación *Bailando en pareja*, como poder manejar la misma por sus diferentes usuarios. Dichos manuales se presentan a continuación.

## **8.1. Manual de instalación y despliegue**

El manual de instalación y despliegue contiene los pasos para que se pueda instalar y desplegar la aplicación. Sin embargo, previo a esto, es necesaria la preparación y configuración del servidor.

#### **8.1.1 Preparación del servidor**

La aplicación pese a haberse desarrollado sobre un Windows 10, también podría funcionar con otros sistemas operativos dado que Java es multiplataforma. Aunque, Linux es el sistema operativo más extendido en los servidores, por ello se va a detallar seguidamente como sería para Ubuntu Server 20.04.

Hay que instalar un servidor de bases de datos MySQL. Aunque, previamente a esta instalación se tienen que actualizar los paquetes del servidor mediante el comando 'sudo apt update'. Después, se continua con la instalación del paquete mysql-server con 'sudo apt install mysql-server'. Posteriormente, para la protección y configuración de la instalación de MySQL se necesita introducir 'sudo mysql\_secure\_installation'. Más adelante, ya habiendo accedido al terminal con el comando 'mysql -u root -p', hay que ejecutar el SQL (con la base de datos y sus datos, albergado en el contenido del repositorio, cuya información al respecto se encuentra en el ANEXO IV).

La aplicación requiere de una máquina virtual Java, puesto que Java es usado como como lenguaje de programación. Lo que lleva a tener que poner los siguientes comandos para llevar a cabo la instalación: 'sudo apt install software-propertiescommon', 'sudo add-apt-repository ppa:linuxuprising/java', 'sudo apt update', 'sudo apt install oracle-java17-installer' y 'java -version'.

La instalación de un servidor de aplicaciones no es necesaria debido a que Spring Boot cuenta con el servidor Apache Tomcat.

### **8.1.2 Configuración del puerto**

La configuración del puerto de dominio es relevante en el caso de que donde se aloje el proyecto no use el puerto 8080 y tenga redirigida la salida al exterior.

Spring Boot proporciona muchas configuraciones por defecto, y podría ser que fuera necesario cambiar el puerto por defecto de la aplicación. Por defecto, usa el puerto 8080, aunque este se puede cambiar de varias maneras. Una de ellas es especificar la propiedad 'server.port=????' en application.properties. Otra posibilidad es para cambiar el puerto de dominio es pasando el server.port por parámetro con la línea de comando: 'java -jar WebMVC-0.0.1-SNAPSHOT.jar --server.port=????'.

### **8.1.3 Despliegue de la aplicación**

El despliegue de la aplicación con empaquetado '.jar' es muy sencillo, tan solo hay que situarse en el directorio en el que se quiere trabajar.

A pesar de la sencillez, debido a que son dos proyectos, se hace necesario el uso de dos terminales, y también la introducción del comando 'sudo apt-get install tmux'. Ya instalado, se pueden tener dos terminales en una misma pantalla de manera vertical siendo necesaria la pulsación de las teclas 'ctrl' más 'b' y más '%' o 'ctrl', 'b' y '"'. Tendiendo por presente que, para pasar de una terminal a otra, se requiere pulsar las teclas 'crtl' más 'b' y la 'flecha correspondiente'.

Finalmente, ya se puede introducir la sentencia 'java -jar ServicioRest-0.0.1- SNAPSHOT.jar' en una terminal y la sentencia 'java -jar WebMVC-0.0.1- SNAPSHOT.jar' en la otra sentencia y en caso de ser necesario otro puerto distinto al configurado, siempre se puede usar la sentencia 'java -jar WebMVC-0.0.1- SNAPSHOT.jar --server.port=????'.

## **8.2. Manual de usuario**

El manual de usuario se incluye para ofrecer a los usuarios de la aplicación información sobre el uso de las funcionalidades más relevantes.

Los usuarios, tras introducir la URL de la aplicación web, acceden a esta a través de un navegador web, dónde las dos únicas opciones posibles de interacción con la aplicación web son el registro o el inicio de sesión, concretamente: 'Registrarme' o 'Iniciar Sesión'. Dicha selección entre el registro y el inicio de sesión se selecciona en la parte superior derecha de la interfaz. También se encuentra un email en la parte inferior por si alguien necesitase ayuda, tuviera alguna duda o algún problema relacionado con la aplicación o el acceso a esta.

## **8.2.1 Manual de usuario no registrado**

El usuario no registrado solo tiene dos posibilidades. Una es la de escribir un correo al email, que aparece debajo, al pie de página del registro e inicio de sesión, desde su propio correo. Y otra, es la registrarse, creándose así un perfil en la aplicación.

Para el registro, se pide un nombre completo, un email (posteriormente no se puede modificar), una contraseña y la correcta repetición de la misma (ambas, aparte de coincidir, deben contener al menos 8 caracteres, una mayúscula, una minúscula, un número y un carácter especial; la contraseña si se pude modificar posteriormente), además de una fecha de nacimiento (tampoco se puede modificar tras el registro) la cual debe ser correspondiente a la de un mayor de edad para que la aplicación permita el registro. Si tras la correcta introducción de los datos se ha producido el registro, se puede ver en un recuadro verde el texto 'Usuario registrado correctamente'. Hay que tener presente, que los usuarios al registrarse toman ciertos apartados del perfil por defecto, los cuales son lo más ambiguos e inclusivos posibles, por lo que se recomienda hacer uso de la opción 'Modificar perfil' que se accede desde 'Mi perfil' explicada más adelante.

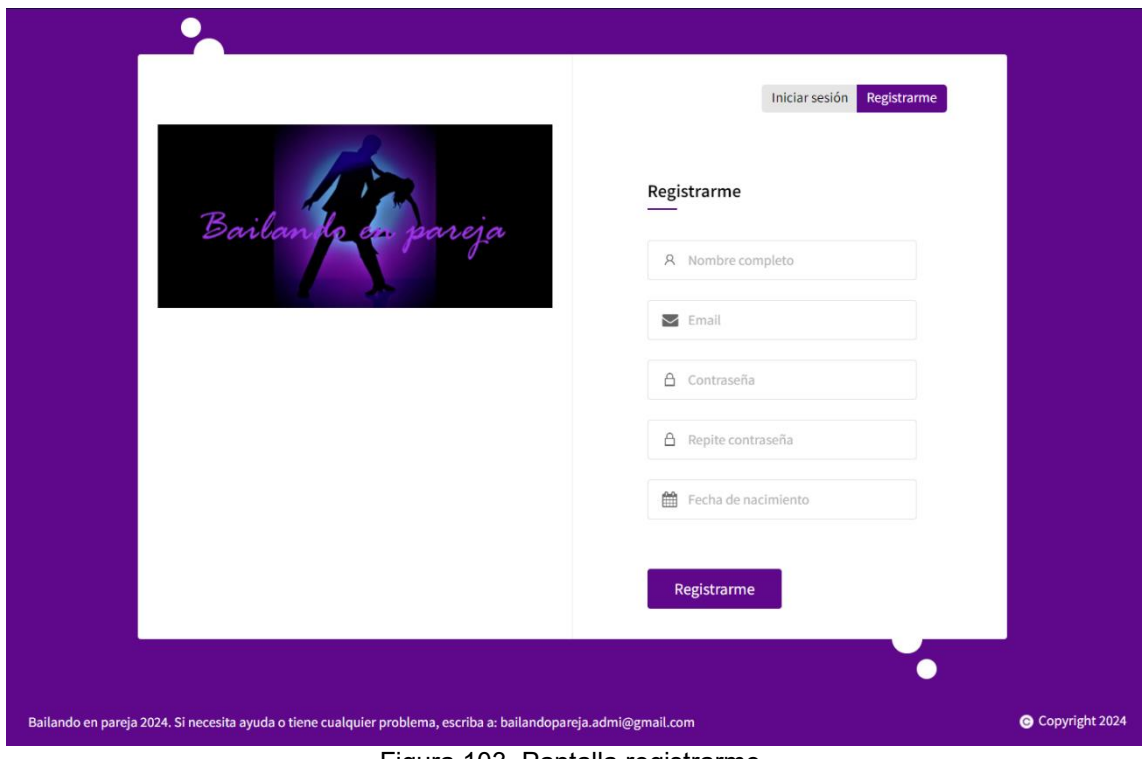

Figura 103. Pantalla registrarme.

## **8.2.2 Manual de usuario registrado**

El usuario registrado, como bien indica su nombre, ya ha realizado el registro en la aplicación. Evidentemente, en caso de tener alguna incidencia, también puede hacer uso del correo que aparece en el pie de página en el momento del inicio de sesión. Pero en caso de querer acceder a la aplicación, ha de cumplimentar correctamente los recuadros del inicio de sesión. No obstante, podría presentarse el texto 'Usuario o contraseña no válido' en un recuadro rojo, no permitiendo el acceso si no es correcto el email y/o la contraseña. Aunque podrían darse otras situaciones como es que el usuario haya sido desactivado por el administrador o que el mismo haya optado por eliminar el perfil.

De cualquier modo, para el inicio de sesión es necesaria la introducción de un email ya registrado, con su correspondiente contraseña. A pesar de ello, el inicio de sesión cuenta con la opción '¿Olvidó Contraseña?' para que el usuario registrado que haya olvidado su contraseña, la reciba por email después de la introducción del email de registro.

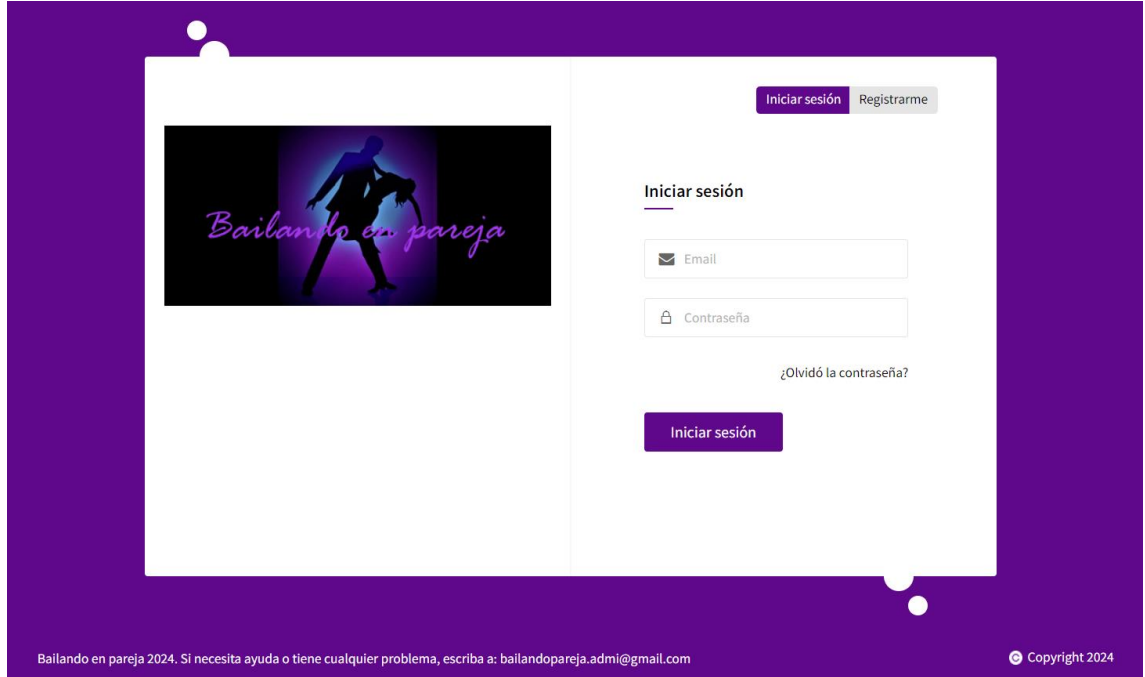

Figura 104. Pantalla iniciar sesión.

## **8.2.3 Manual de usuario general**

El usuario general representa a todos los usuarios aficionado a los bailes de pareja que previamente han realizado el registro y han iniciado sesión en la aplicación y que les permite interactuar con la aplicación web y sus posibilidades. En caso de acceder, el usuario es dirigido a la primera opción del menú central de la cabera 'Home'.

El menú central de la cabecera cuenta con cuatro opciones, siendo de izquierda a derecha la primera 'Home', la segunda 'Aficionados', la tercera 'Publicaciones' y la cuarta 'Mensajes':

• '**Home**' es donde son dirigidos todos los usuarios tras el inicio de sesión. Muestra en la zona de contenido de la página un texto el cometido de la aplicación, así

como un ruego de buen comportamiento y las posibles consecuencias de un mal comportamiento.

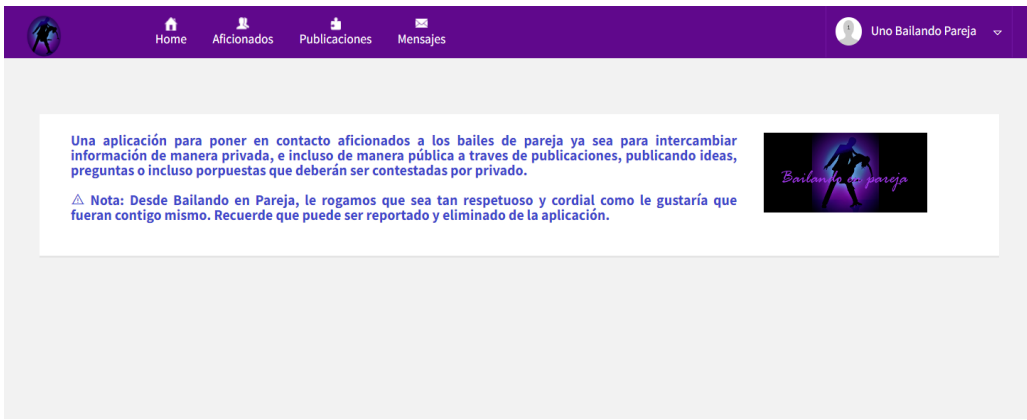

Figura 105. Pantalla home.

- '**Aficionados**' muestra los aficionados activos en la aplicación en función de los filtros seleccionados del menú de búsqueda situado en la izquierda de la página. (El menú de filtros de aficionados puede quedar en la parte superior en caso de visualizarse en pantallas verticales como puedan ser las de dispositivo móvil). Dicho menú cuenta con cuatro filtros, las opciones 'Buscar' para iniciar la búsqueda y 'Limpiar' para limpiar el contenido de los filtros. Si no hubiera registrados y activos en la aplicación en base a los filtros de búsqueda, aparece el texto 'No se han encontrado aficionados'. Los filtros de la búsqueda de aficionados son descritos de arriba a abajo: 'Ciudad', 'Bailes', 'Géneros' y 'Rol'. Los cuales se explican a continuación:
	- o '**Ciudad**': para filtrar por la ciudad de los aficionados.
	- o '**Bailes**': para filtrar por el baile o bailes de los aficionados
	- o '**Género**': para filtrar por el género de los aficionados.
	- o '**Rol**': para filtrar por el rol de los aficionados.

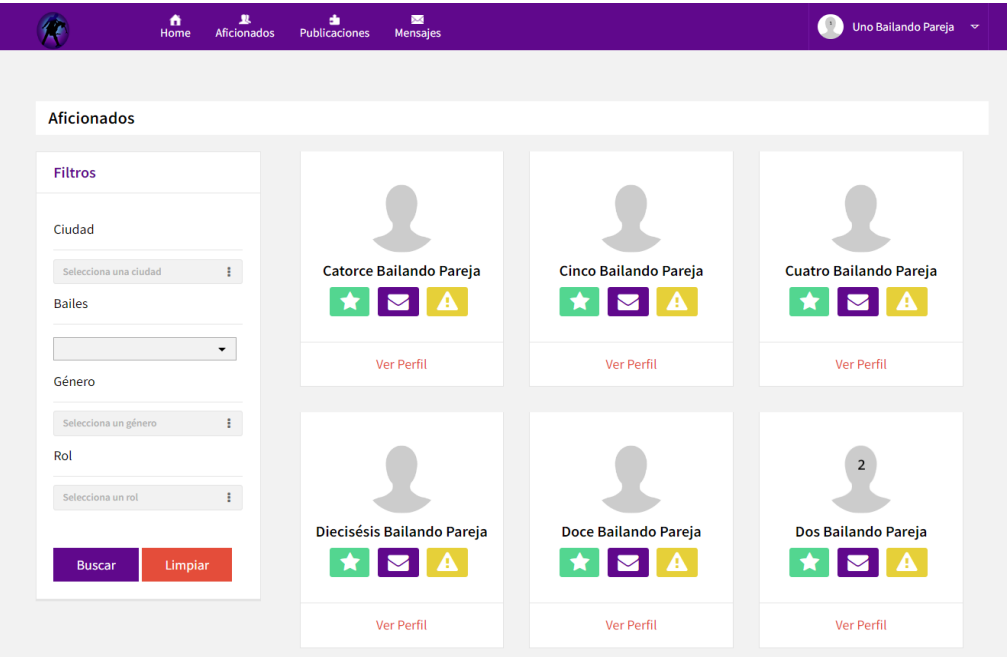

Figura 106. Pantalla aficionados.

- '**Publicaciones**' es similar a la anterior opción explicada, solo que en este caso muestra las publicaciones de los usuarios activos quedando las más actuales arriba en función de los filtros seleccionados del menú de búsqueda situado también la izquierda de la página. (El menú de los filtros de publicaciones podría encontrarse en la zona de contenido superior si se visualiza desde una pantalla vertical). Hay que recalcar que solo muestra las publicaciones activas, es decir, aquellas que su fecha de finalización no ha vencido y además no han sido borradas por el propio usuario o desactivadas por un administrador. También cuenta con las opciones de 'Buscar' y 'Limpiar' funcionado exactamente, aunque los filtros son algo diferentes. Si por lo que fuera, no hubiera ninguna con los filtros seleccionados, entonces mostraría el mensaje de 'No se han encontrado publicaciones'. Los filtros de la búsqueda de publicaciones descritos de arriba a abajo: 'Ciudad', 'Bailes', 'Fechas' y 'Tipo'. Estos se detallan aquí debajo:
	- o '**Ciudad**': filtra por la ciudad de la publicación.
	- o '**Bailes**': filtra por el baile o bailes de la publicación.
	- o '**Fechas**': filtra en función del intervalo comprendido entre dos fechas, una de inicio y otra de fin, incluyendo ambas. En caso de dar a buscar con una fecha final anterior a la inicial, salta una alerta con el texto 'La fecha de fin debe ser mayor o igual a la fecha de inicio' la cual hay que aceptar.
	- o '**Tipo**': filtra en función del tipo de alusión a la que hace la publicación.

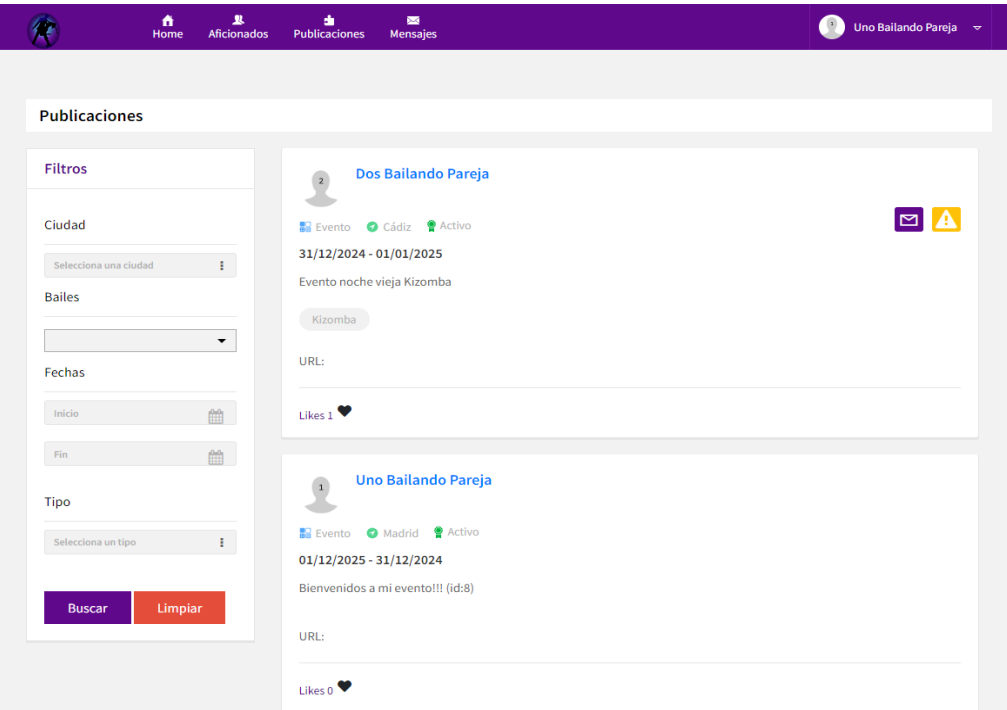

Figura 107. Pantalla publicaciones.

• '**Mensajes**', muestra las conversaciones mantenidas con los diferentes usuarios. Los usuarios se muestran a la izquierda organizados en función de la actualidad del último mensaje enviados por ellos, quedando arriba los usuarios cuyo mensaje enviado ha sido más reciente. En caso de que haya mensajes de un usuario sin leer, a la derecha del nombre del usuario aparece un círculo rojo y relleno un número en blanco indicando el número de mensajes sin leer. (Los usuarios con los que ha habido algún tipo de intercambio de mensajes, pueden estar en la parte superior y la conversación mostrada en la parte inferior, en caso de tratarse de pantallas verticales). Para ver las conversaciones es tan sencillo como seleccionar el aficionado en la zona de la izquierda del chat, entonces tras su selección se visualizará el usuario el usuario arriba y de debajo de este los mensajes ya enviados. Debajo de los mensajes enviados, se encuentra un cuadro de entrada de texto con el texto 'Escribe un mensaje aquí' y a la derecha de este cuadro se encuentra el botón de 'Enviar', útil para enviar mensajes al aficionado seleccionado una vez que se haya iniciado la comunicación.

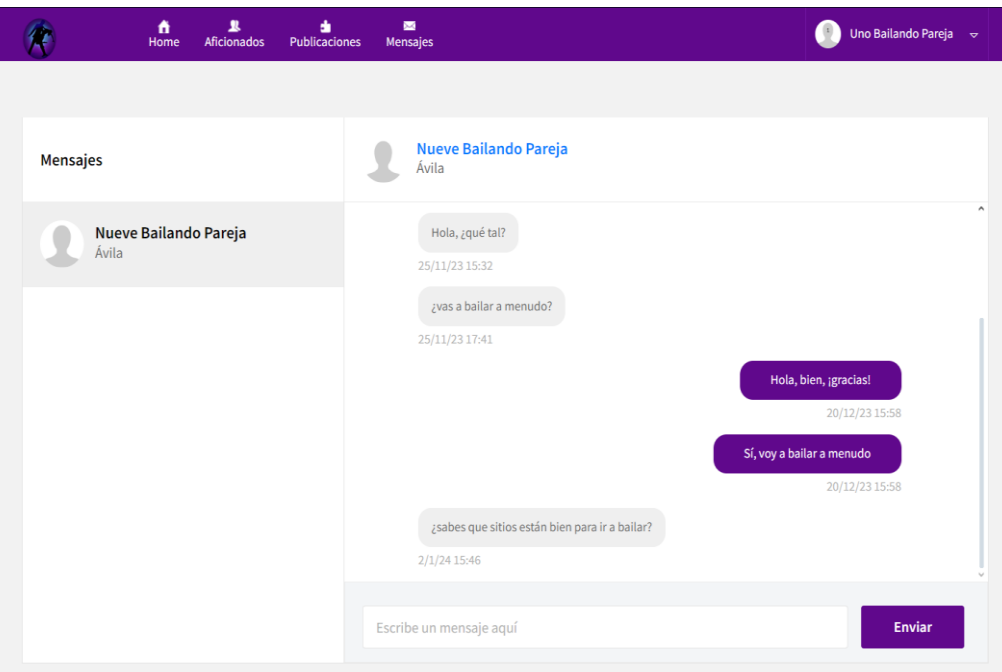

Figura 108. Pantalla mensajes.

En la cabecera casi a la derecha del todo, se encuentra la actual foto del perfil junto con el nombre y apellidos de la que sale un desplegable vertical con las siguientes tres opciones, enunciadas de abajo a arriba: 'Salir', 'Configuración' y 'Mi perfil'. A continuación, se explican las tres opciones de selección del desplegable:

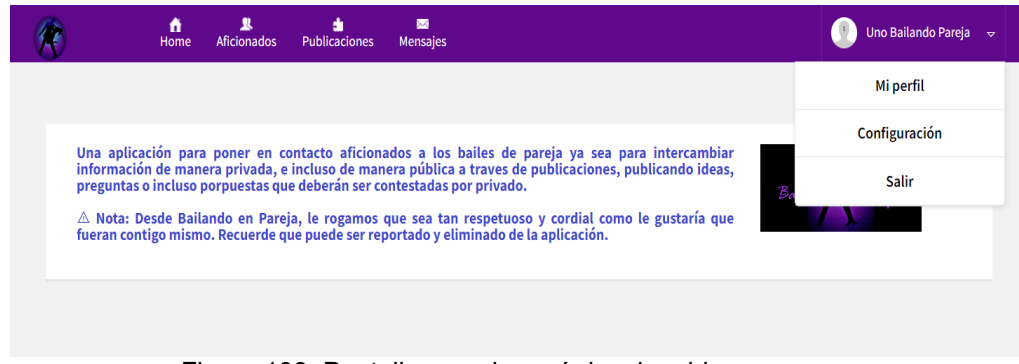

Figura 109. Pantalla con el menú desplegable.

- '**Salir**', esta opción, tras su selección produce el cierre de la sesión del usuario.
- '**Configuración**', la selección de esta opción da acceso a otra página con opciones sobre la configuración del perfil. Hay que recalcar que hay dos maneras de acceder a la configuración, desde el desplegable en el que aparece la foto y el nombre completo del aficionado de la sesión, o la opción del menú de la izquierda (pudiendo quedar en la parte superior en el caso de pantallas verticales, y aparecería tras seleccionar 'Mi perfil', que más adelante se va a explicar). Permite la configuración, donde la nueva página cuenta con un menú a la izquierda (también pude quedar arriba por la visualización vertical) con las siguientes

opciones presentadas de abajo a arriba 'Eliminar perfil', 'Cambio de Contraseña' y 'Configuración'. Seguidamente se detallan estas opciones del menú de configuración:

o '**Eliminar perfil**': presenta en la zona de contenido la posibilidad de eliminar la cuenta, si se introduce la contraseña actual, los datos dejarán de ser visibles y no se podrá volver a acceder. Para ello es necesario introducir previamente la contraseña actual en cuadro en el que pone 'Contraseña'. En caso de confusión con la contraseña el botón 'Limpiar' elimina los caracteres introducidos, en cambio el botón 'Eliminar perfil' procede a eliminar el perfil con el que se inició sesión en caso de ser la contraseña correcta. Detallar que, la cuenta realmente se está desactivando y solo un usuario que sea administrador podría activarla, volviendo a posibilitar el inicio de sesión.

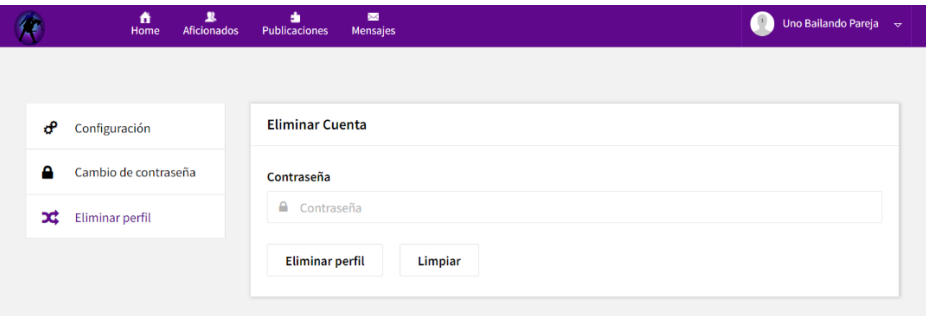

Figura 110. Pantalla eliminar contraseña.

o '**Cambio de Contraseña**': ofrece la posibilidad de modificar la contraseña del perfil. En el contenido se puede apreciar el título 'Cambio De Contraseña', abajo se encuentran con tres cuadros para la introducción de texto bajo 'Antigua contraseña', 'Nueva contraseña' y 'Repite contraseña', siendo necesario para el cambio la introducción correcta de las contraseñas correspondientes en cada cuadro de texto, de lo contrario saldrán alertas a aceptar o errores con caracteres en rojo sobre los cuadros de introducción de texto. La nueva contraseña tiene que ser coincidente, además de segura, de modo que tiene que contener al menos 8 caracteres, una mayúscula, una minúscula, un número y un carácter especial. Más abajo se encuentran los botones 'Limpiar' para eliminar los caracteres introducidos en caso de error en los tres cuadros de introducción de texto y 'Cambiar contraseña' para realizar el cambio. En caso de éxito aparecerá en verde bajo el título 'Cambio de contraseña realizado de forma exitosa', de lo contrario aparecerá en rojo 'Cambio de contraseña no valido' indicando en letras rojas el error sobre el cuadro de introducción de texto en el que se ha producido dicho error.

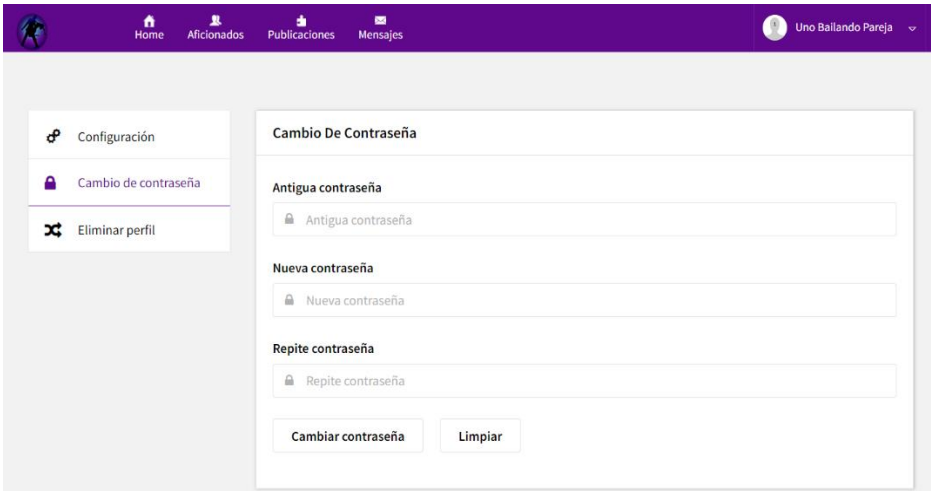

Figura 111. Pantalla cambio de contraseña.

- o '**Configuración**' presenta cuatro opciones en forma de interruptor. Si está desactivada la opción es poco visible, a diferencia de cuando está activada siendo visible el recorrido del interruptor de color morado junto con el interruptor como tal, representado por un punto blanco. Las opciones de configuración enunciadas de arriba abajo, que se detallan seguidamente:
	- '**Notificar mensajes**', para activar y desactivar la recepción de notificaciones al email de registro cada vez que se reciba un nuevo mensaje de cualquier aficionado.
	- '**Notificar publicaciones**', para activar y desactivar la recepción de notificaciones al email de registro cuando un usuario sea favorito, al crear o modificar una publicación.
	- '**Ocultar edad**', para activar y desactivar que no se vea la edad al ver el perfil.
	- '**Ocultar email**', para activar y desactivar que no se vea el email de registro y así nadie pueda ver el email, aunque los usuarios que sean administradores, sí que lo podrán seguir viendo.

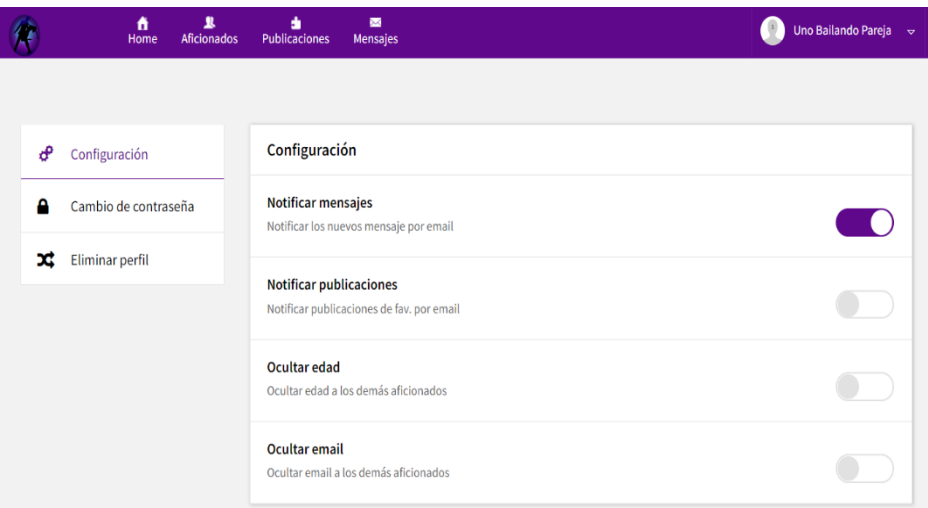

Figura 112. Pantalla configuración.

• '**Mi perfil**' lleva al propio perfil del usuario que ha iniciado sesión. El propio perfil presenta la foto actual de relativo gran tamaño, viéndose parcialmente sobre la cabecera y sobre el menú de la izquierda (este menú, al igual que la foto pueden ubicarse en la parte superior en caso de pantallas verticales). Si se hace clic sobre la cámara se puede subir una foto almacenada en dispositivo con el que se ha iniciado sesión. Debajo de la foto ampliada del perfil están las opciones del menú indicadas de arriba a abajo: 'Crear una publicación' (podría no encontrarse, en caso de existir ya tres publicaciones vigentes), 'Modificar Perfil', 'Configuración' y 'Eliminar Perfil'. Dichas opciones, se explican seguidamente:

|                           | ٠<br>Home         | $\mathbf{z}$<br><b>Aficionados</b> | ٠<br><b>Publicaciones</b>             | $\overline{\phantom{a}}$<br>Mensajes                    |                    | Uno Bailando Pareja ~ |
|---------------------------|-------------------|------------------------------------|---------------------------------------|---------------------------------------------------------|--------------------|-----------------------|
|                           |                   |                                    |                                       |                                                         |                    |                       |
|                           |                   |                                    |                                       |                                                         |                    |                       |
|                           |                   |                                    |                                       |                                                         |                    |                       |
|                           | $\bullet$         |                                    |                                       |                                                         |                    |                       |
|                           | $\mathbf{1}$      |                                    |                                       |                                                         |                    |                       |
|                           |                   |                                    | Uno Bailando Pareja                   |                                                         |                    |                       |
|                           |                   |                                    | ಧ್ವಿ<br>$\bigcirc$                    | $\boxdot$                                               |                    |                       |
|                           |                   |                                    | Info<br>Publicaciones                 | Favoritos                                               |                    |                       |
|                           | Crear publicación |                                    |                                       |                                                         |                    |                       |
|                           |                   |                                    | Información                           |                                                         |                    |                       |
|                           | Modificar perfil  |                                    | Email<br>bailandopareja.uno@gmail.com |                                                         | Ciudad<br>A Coruña |                       |
| Configuración             |                   |                                    | <b>Bailes</b>                         |                                                         | Género             |                       |
|                           |                   |                                    | Tango, Acrobático                     |                                                         | Masculino          |                       |
| <b>ff</b> Eliminar perfil |                   |                                    | Rol                                   |                                                         | Edad               |                       |
|                           |                   |                                    | Dirige                                |                                                         | 20                 |                       |
|                           |                   |                                    |                                       |                                                         |                    |                       |
|                           |                   |                                    | Descripción de intereses              |                                                         |                    |                       |
|                           |                   |                                    |                                       | Hola, me llamo Uno, y mi hobby son los bailes de pareja |                    |                       |
|                           |                   |                                    |                                       |                                                         |                    |                       |

Figura 113. Pantalla mi perfil - info.

o '**Crear Publicación**', abre una ventana modal para la creación de nuevas publicaciones hasta un máximo de 3 publicaciones activas, evitando así el exceso de publicaciones por aficionado. La opción 'Crear Publicación' podría no encontrarse si ya hay 3 publicaciones activas, es decir, vigentes (que no han caducado). Las publicaciones caducadas, borradas por el creador y desactivadas por un administrador no cuentan como activas, siendo las caducadas activables cambiando la fecha siempre que no haya ya tres activas. Los campos de las publicaciones son: el tipo (quedada, clases, evento), la ciudad (ciudades de España ordenadas por orden alfabético), la fecha de inicio y de fin, el baile o bailes (salsa, bachata, kizomba, tango, swing, zouk, acrobático y otro), URL y una descripción sobre la publicación. Se pueden crear publicaciones con fechas que hagan al evento a estar vencido, eso sí, solo las verá propio creador. Para realizar la publicación en caso de que sea posible, teniendo los campos completados, es tan sencillo como clicar 'Publicar', de lo contrario 'Cancelar'. En caso de activar alguna cambiando la fecha sale una alerta indicando 'No se puede superar el límite de publicaciones vigentes permitidas', la cual exige dar a aceptar.

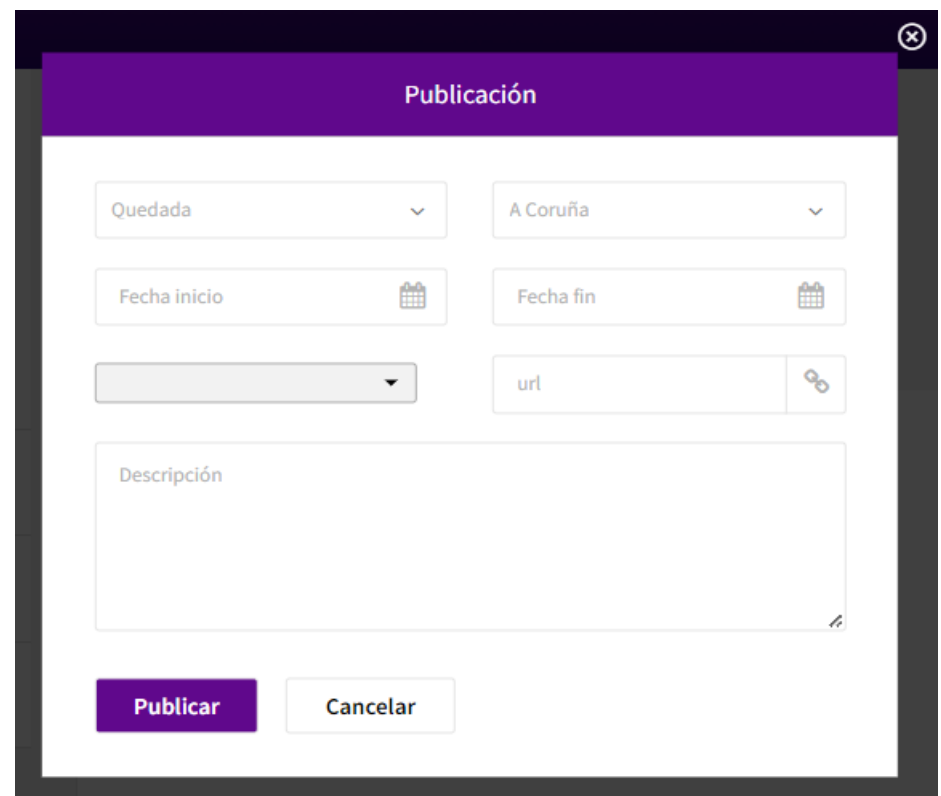

Figura 114. Modal crear y modificar la publicación.

o '**Modificar Perfil**', abre otra ventana modal, la cual permite cambiar cierta información asociada el perfil como es el nombre y apellidos, la ciudad (ciudades de España están en orden alfabético), el género (masculino, femenino y otro), el rol (dirige, sigue y ambos), el baile (salsa, bachata, kizomba, tango, swing, zouk, acrobático y otro), y descripción. En cambio, el email de registro y la edad no se pueden cambiar. Para que sea efectivo el cambio o los cambios hay que seleccionar 'Guardar', o 'Cancelar' para descartar los cambios. Es una opción que se recomienda usar de cara a las búsquedas y a tener el perfil correctamente, ya que por defecto los usuarios se crean con las siguientes asignaciones 'Madrid' (en ciudad), Otros (en bailes), Otro (en genero) y 'Ambos' (en rol).

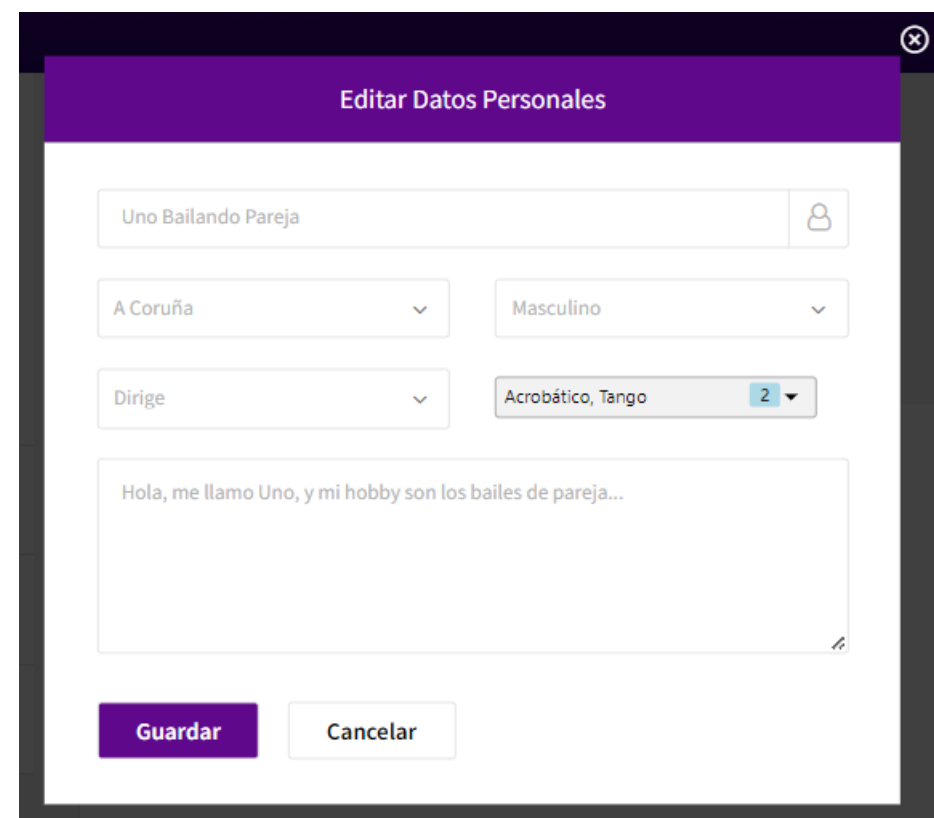

Figura 115. Modal modificar perfil.

- o '**Configuración**', lleva al mismo sitio, ya explicado anteriormente en el desplegable que sale de la foto de perfil junto con el nombre y apellidos tras la selección de la opción del medio 'Configuración'. Del mismo modo se encuentran las opciones de configuración ya explicadas: 'Eliminar perfil', 'Cambio de Contraseña' y 'Configuración'.
- o '**Eliminar Perfil**', lleva a la misma opción 'Eliminar perfil' previamente explicada, con el desplegable tras la selección de la opción 'Configuración'.

Permaneciendo en 'Mi perfil', además del menú de la izquierda (que puede quedarse arriba en formato vertical) coexiste un menú central en la zona superior del contenido, con las siguientes opciones de izquierda a derecha: 'Info', 'Publicaciones', y 'Favoritos', que aquí abajo se detallan:

- o '**Info**', muestra en la zona de contenido la propia información del usuario que ha iniciado sesión mostrado: el email, la ciudad, los bailes, el género, el rol y la edad, más la descripción de intereses. Esta información se puede modificar con la opción 'Modificar Perfil' situada en el menú de la izquierda (también podría encontrarse arriba), excepto el email y la edad vinculada a la edad de nacimiento quedando lo introducido en el registro. Recordar, que el email y la edad se puede ocultar al resto de aficionados haciendo uso de la configuración.
- o '**Publicaciones**', muestra en la zona de contenido las propias publicaciones quedando en la parte superior las más actuales. Aparecerán todas las publicaciones activas y vencidas, a no ser que se hayan borrado o desactivado por parte de los administradores. Aquí es el único sitio donde las publicaciones se pueden modificar o borrar sin exceder el límite de tres publicaciones activas. Aquí todas las publicaciones contaran en la parte superior derecha con dos botones pequeños y cuadrados, uno lápiz y otro con un cubo de basura.
	- o El lápiz blanco sobre fondo verde, mediante una ventana modal emergente permite modificar la publicación de la misma manera, aunque no permitirá poner una fecha activa si ya tiene el usuario tres publicaciones activas mediante una alerta. Al presionar el botón con un lápiz blanco sobre fondo verde se pueden modificar o el botón del cubo sobre fondo rojo para eliminar la publicación.
	- o El cubo sobre fondo rojo elimina la publicación, y creando una alerta que hay que aceptar, avisando que la publicación se va a borrar.

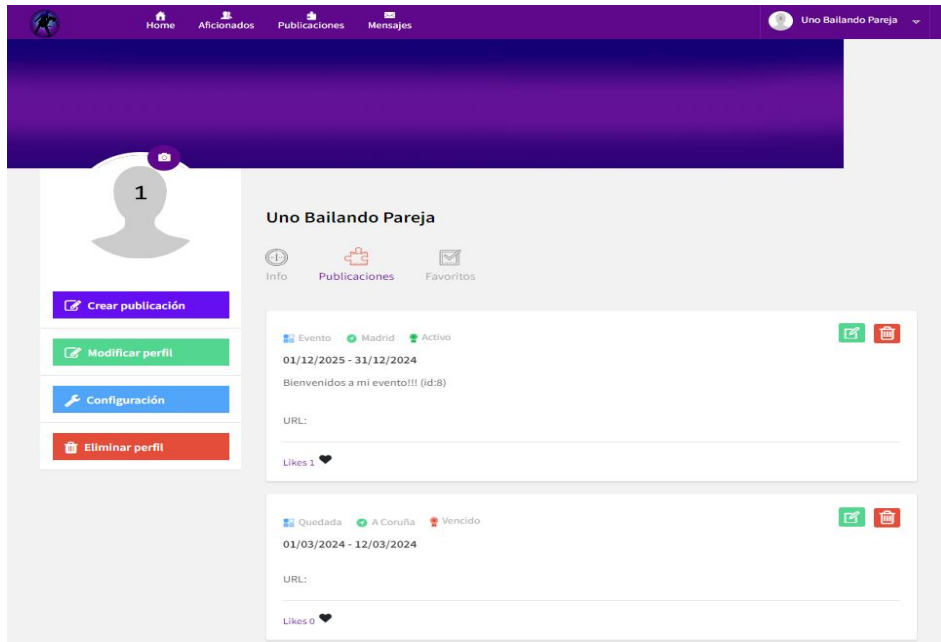

Figura 116. Pantalla mi perfil - publicaciones.

o '**Favoritos**', muestra en la zona de contenido los aficionados añadidos a favoritos por el perfil que ha iniciado sesión. Al igual que se pueden añadir a favoritos, también se pueden quitar de ser favoritos, por lo que dejaran de aparecen en favoritos. Si hay aficionados asignados como favoritos, y la configuración 'Notificar publicaciones' está activada, en caso de un aficionado publique una publicación (cree o modifique), se recibirá un email al correo de registro.

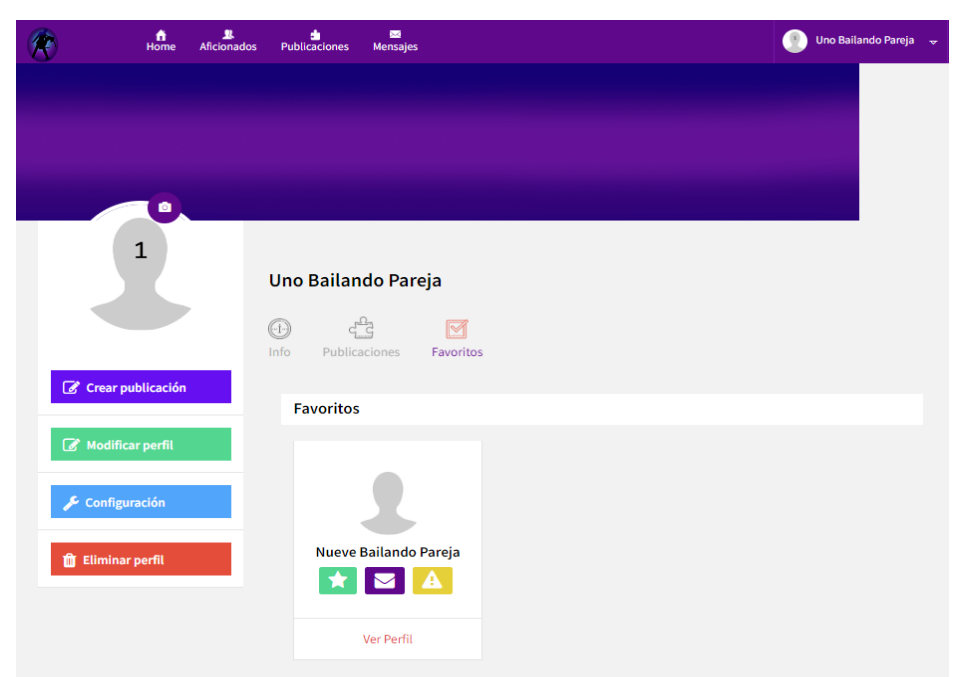

Figura 117. Pantalla mi perfil - favoritos.

Gracias a los perfiles de otros aficionados se ofrecen una serie de posibilidades:

- Estos perfiles pueden ser localizados inicialmente a través de:
	- o El menú central de la cabecera tras la selección de 'Aficionados', puesto que aparecen aficionados activos en la aplicación. Asimismo, el menú de búsqueda con sus filtros puede ayudar a dar con usuarios más afines.
	- o Haciendo uso del menú central de la cabecera con la selección de 'Publicaciones'. Es debido a que las publicaciones cuentan una imagen actual del perfil del autor, además del nombre y los apellidos.
	- o Seleccionado 'Mensajes' del menú central de la cabecera, puesto que un aficionado puede escribir a otro, por lo que se recibe un mensaje, dando lugar a ser localizado por alguien. Localizándose así un aficionado que previamente ha comunicado algo.
- Se pueden ver otros perfiles en su totalidad:
	- o Si el perfil aparece presentado como los presenta la opción 'Aficionados' (del menú central de la cabecera), se aprecia un recuadro con una foto del

perfil, más abajo tres botones la estrella de añadir a favoritos, el sobre de escribir, el símbolo de precaución para reportar. Y finalmente, más abajo la opción de 'Ver Perfil' dando acceso a la visualización completa del perfil. Recordando que email de registro y edad poden encontrase ocultos en función de la configuración.

- o Si se está en la opción 'Publicaciones' (del menú central de la cabecera), se ven publicaciones por lo que aparecerán publicaciones de diferentes perfiles. Entonces, haciendo clic sobre la imagen o el nombre completo, se puede acceder al perfil y verle en su totalidad.
- o Desde 'Favoritos' que se accede desde el desplegable donde aparece el propio perfil con el que se ha iniciado sesión, a través de la opción desplegable 'Mi perfil' situada a la derecha de la cabecera seleccionando sobre el recuadro de la imagen y el nombre completo. Aquí se ven los perfiles presentados como tras la selección de 'Aficionados', lo que sencillamente hay que clicar en 'Ver Perfil'.
- o Otra manera posible forma de acceder al perfil en su totalidad puede ser, a través de la opción del menú central de la cabecera 'Mensajes', puesto que, seleccionado la conversación de un perfil, este queda arriba, se ve su conversación y se puede clicar sobre la foto del aficionado o el nombre completo del chat accediendo a ver su perfil completo.
- Estando ya en un perfil de otro aficionado, viéndole en su totalidad, uno encuentra:
	- o La foto actual del perfil que está visualizando entre la cabecera y el menú de la izquierda.
	- o Un menú a la izquierda (podría encontrarse arriba en pantallas verticales) con las siguientes opciones de arriba a abajo:
		- **Favorito**, una estrella en blanco acompañadas de la palabra 'Favorito' también en blanco.
		- **Enviar mensaje**, un sobre blanco seguido de las palabras blancas 'Enviar mensaje' sobre fondo morado, a través de una ventana modal.
		- **Reportar**, un triángulo blanco con exclamación junto a las palabras en blanco 'Reportar' sobre fondo amarillo, mediante una ventana modal que se abre.
	- o Un menú superior en la zona de contenido con dos opciones de izquierda a derecha:
		- '**Info**', para ver la información de ese usuario: email (puede estar oculto excepto para los administradores), ciudad, bailes, género, rol, edad (puede estar ocultarse) y la descripción de intereses.
- '**Publicaciones**', para ver las publicaciones activas de ese usuario. Es decir, las publicaciones no caducadas, y que además no hayan sido eliminadas o desactivadas por un administrador.
	- Tres puntitos, tienen las publicaciones dando la posibilidad de clicar sobre ellos para que aparezca la opción de reportar la propia publicación. Concretamente aparece un triángulo con exclamación acompañado de la palabra de 'Reportar' de la misma que cuando es un triángulo con exclamación blanco sobre un botón amarillo, pese a ser gris, abriendo un modal.
- Opciones de interacción con los perfiles de otros aficionados:
	- o '**Favorito**': una estrella blanca sobre color verde. El clic provoca la añadidura del aficionado o el quitado del aficionado de la lista de favoritos (en función de si ya lo era o no), indicado mediante una alerta que hay que aceptar.
	- o '**Enviar mensaje**': un sobre blanco sobre fondo morado. El clic abre una ventana modal que incluye un cuadro de introducción de texto para escribir un mensaje, además de los botones 'Enviar' para hacer efectivo el mensaje o de lo contrario 'Cancelar' para abandonar la idea.

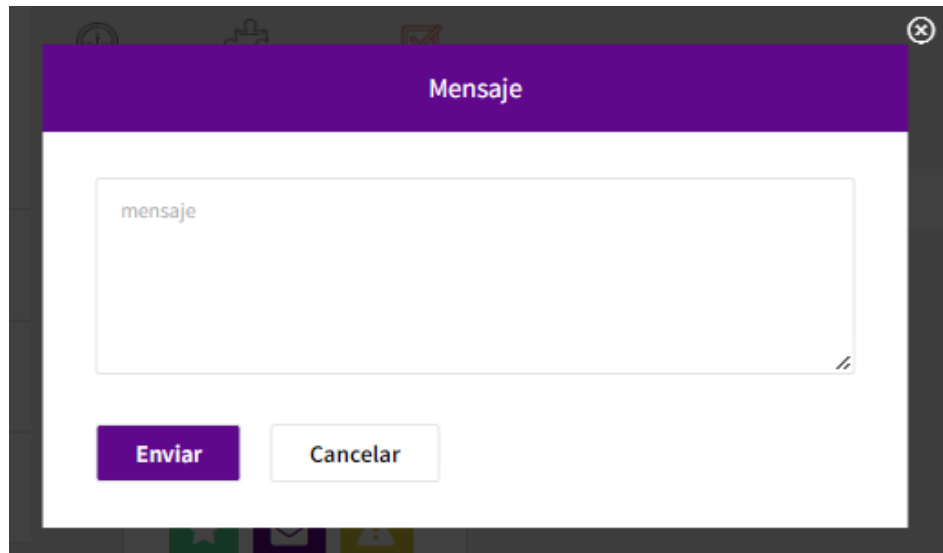

Figura 118. Modal enviar un mensaje.

o '**Reportar**': un triángulo blanco con exclamación sobre fondo amarillo. Al clicar sobre esta opción se abre una ventana modal en la que obligatoriamente se toma un motivo del desplegable, al cual se le pude añadir un comentario de texto a través del cuadro de texto. En caso de no querer seguir adelante, hay que hacer uso del botón 'Cancelar', pero en caso de seguir es tan sencillo como clicar sobre 'Reportar'.

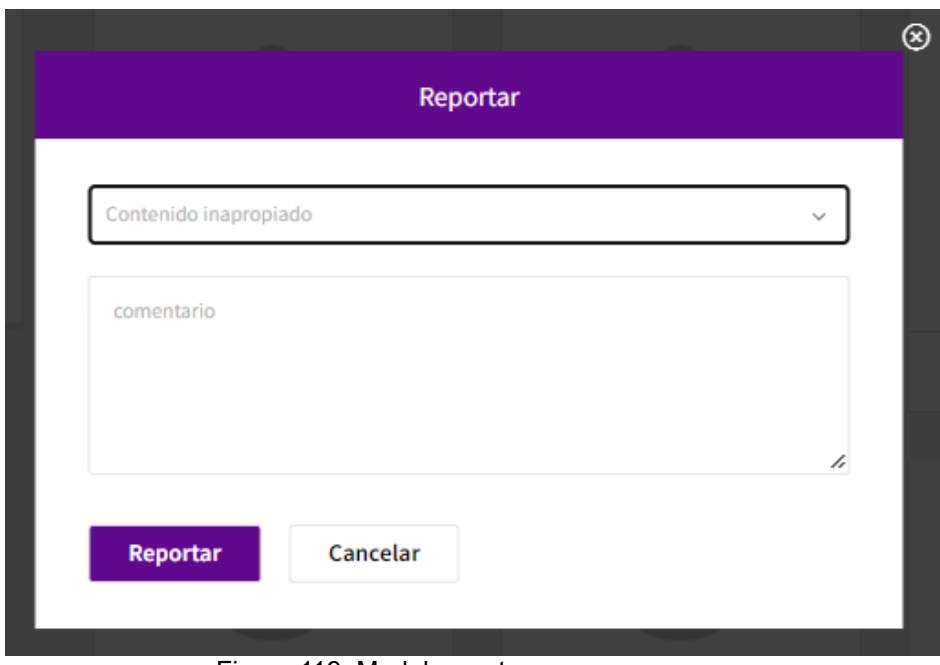

Figura 119. Modal reportar.

- Opciones de interacción en las publicaciones de otros aficionados:
	- o '**Enviar mensaje**': un sobre blanco sobre fondo morado. Aparece en un pequeño cuadrado y permite enviar mensajes de la misma manera que lo permite un perfil del usuario, enviándose al autor de la publicación.
	- o '**Reportar**': un triángulo blanco con exclamación sobre fondo amarillo. Es también un pequeño cuadrado, el cual permite realizar un reporte de esa misma publicación. Se abre el mismo modal y funciona de la misma manera que con un aficionado, solo que se asocia a la publicación.
	- o '**Likes**': Las publicaciones pueden recibir me gusta por parte de todos los usuarios, incluso del propio creador de la publicación. Tras un clic sobre 'likes', el contador que se encuentra después se incrementa un uno, y si por lo que se un mismo usuario vuelve a hacer clic, el contador vuelve al estado original retirando el me gusta dado con el clic inicial sobre la publicación.

### **8.2.4 Manual de usuario administrador**

Los usuarios administradores son usuarios con las mismas funcionalidades que los usuarios generales salvo por los filtros de búsqueda para perfiles y publicaciones. No obstante, hay funcionalidades extra, puesto que pueden visualizar los reportes, además de desactivar y activar tanto publicaciones como usuarios. Por lo que la búsqueda cuenta con filtros para localizar en función de los reportes y la activación de las publicaciones y los perfiles.

Los reportes pueden recibirlos tanto los usuarios generales como los usuarios administradores y también sus publicaciones. Los administradores en caso de querer reportar solo podrán reportar desde el propio perfil en detalle para reportar el perfil o sus publicaciones, dejando así alguna referencia, puesto que en vez salir la ventana modal con los reportes, sale el modal para reportar.

Solo los usuarios administradores tienen la capacidad de ver los reportes, no accediendo al perfil con detalles, solo según salen tras la búsqueda los perfiles y las publicaciones. Para ello, se hace clic sobre el triángulo blanco sobre fondo amarillo (sin estar dentro del perfil detallado), abriendo así una ventana modal, ya sea de un perfil o de una publicación, donde aparecen tres colunas 'Fecha', 'Motivo' y 'Comentario' mostrando en una línea los detalles de cada reporte, independientemente de si están dirigidos a un usuario o a una publicación.

| Reportes de Nueve Bailando Pareja |                 |                                                 |  |  |  |
|-----------------------------------|-----------------|-------------------------------------------------|--|--|--|
| Fecha                             | <b>Motivo</b>   | Comentario                                      |  |  |  |
| $2023 - 11$<br>25                 | Perfil<br>falso | Probando reporte de perfil para Nueve de<br>Uno |  |  |  |
|                                   |                 |                                                 |  |  |  |

Figura 120. Modal ver reportes.

Las inactivaciones y activaciones solo las pueden llevar a cabo los administradores pudiendo inactivar y activar tanto a usuarios generales, como a usuarios administradores, además de las publicaciones de cualquier usuario.

Cuando una publicación se desactiva por parte del administrador o se elimina por parte de creador, se pone el estado de la publicación a cero, dejando de ser visible para cualquier usuario general, a menos que un usuario administrador la active. Hay que puntualizar, que los usuarios administradores si son capaces de ver las publicaciones caducadas.

Cuando un perfil se desactiva por parte del administrador o el propio usuario elimina su perfil, se pone el estado de usuario a cero. Entonces sus publicaciones dejarán accesibles desde la búsqueda, a menos que activen el perfil. Las conversaciones mantenidas en el chat dejaran de ser visible para todos los usuarios generales excepto los usuarios administradores, en caso de haber mantenido conversación.

A continuación, se detallan los filtros de los usuarios administradores por diferentes por su acceso según las opciones del menú central de la cabecera que son 'Aficionados' y 'Publicaciones':

- '**Aficionados**', para el administrados aporta exclusivamente los siguientes filtros:
	- o '**Buscar por:**' bajo este título se encuentra el texto en grisáceo 'email o nombre' un cuadro de introducción de texto que no distingue entre mayúsculas y minúsculas, para la introducción del email o la una parte del nombre completo para filtrar en la búsqueda y obtenerlos aficionados coincidentes.
	- o '**Inactivo**', tiene un cuadradito que se puede clicar, apareciendo así una 'v' blanca sobre fondo morado en dicho cuadradito para activar el filtro y que salgan los usuarios inactivados.
	- o '**Motivo del reporte**' cuenta con un desplegable con diferentes opciones, para filtrar los aficionados en función de la motivación del reporte.

| 뽀<br>ñ<br><b>Aficionados</b><br>Home | di<br>$\overline{\phantom{1}}$<br>Publicaciones<br>Mensajes |                           | Admin Bailando Pareja     |
|--------------------------------------|-------------------------------------------------------------|---------------------------|---------------------------|
|                                      |                                                             |                           |                           |
| <b>Aficionados</b>                   |                                                             |                           |                           |
| <b>Filtros</b>                       |                                                             |                           |                           |
| Buscar por:                          |                                                             |                           |                           |
| email o nombre                       | Aficionado Bailando Pareja                                  | Admin Dos Bailando Pareja | Catorce Bailando Pareja   |
| Inactivo<br>∩                        | A<br>U                                                      |                           | Ø                         |
| Motivo del reporte                   | <b>Ver Perfil</b>                                           | <b>Ver Perfil</b>         | <b>Ver Perfil</b>         |
| ÷<br>Puede seleccionar un motivo     |                                                             |                           |                           |
| Limpiar<br><b>Buscar</b>             |                                                             |                           |                           |
|                                      | Cinco Bailando Pareja                                       | Cuatro Bailando Pareja    | Dieciséis Bailando Pareja |
|                                      | Ø                                                           | $\boxtimes$               | Ø                         |
|                                      | <b>Ver Perfil</b>                                           | <b>Ver Perfil</b>         | <b>Ver Perfil</b>         |

Figura 121. Pantalla buscar perfiles reportados.

- '**Publicaciones**', únicamente para el administrador cuanta con los siguientes filtros:
	- o '**Buscar por:**' cuenta debajo con un cuadro de entrada de texto que pese a tener el texto grisáceo 'email, nomb. creador o descrip. evento' permite la entrada de texto para filtrar sin distinguir entre mayúsculas y minúsculas, a través de la introducción del email o parte del nombre del creador o incluso parte o alguna palabrea contenida en la descripción.
	- o '**Inactivo**', filtro con un pequeño cuadro para clicar, de manera que si está activo aparece una 'v' blanca sobre fondo morado, permitiendo así filtrar por publicaciones inactivas.
	- o '**Motivo del reporte**' desplegable con múltiples motivos por los que filtrar para encontrar las publicaciones que cuenten con el motivo seleccionado.

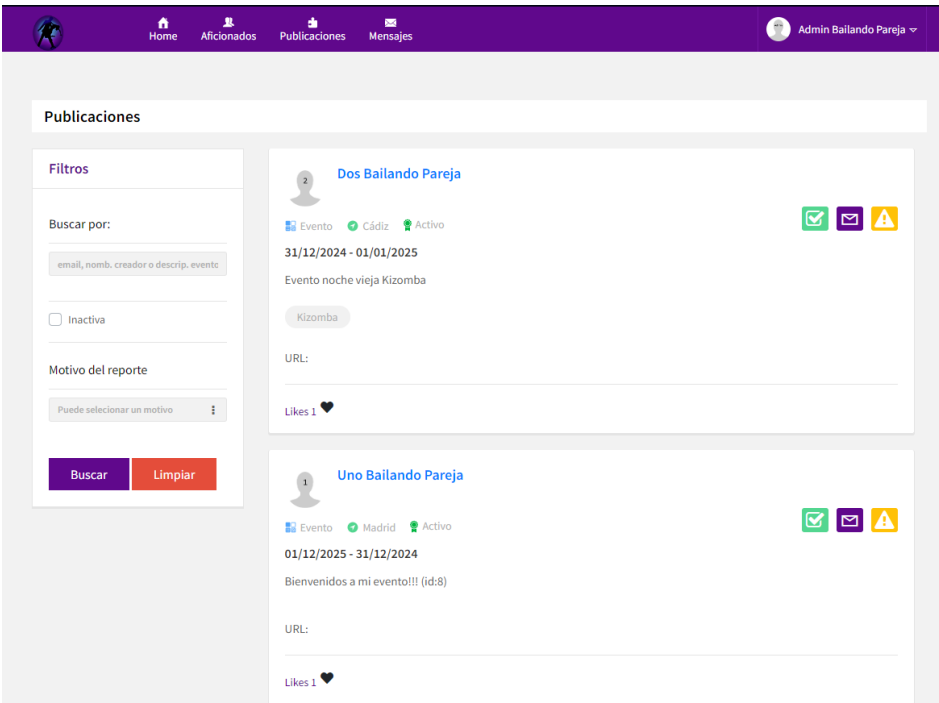

Figura 122. Pantalla buscar publicaciones reportadas.

Hay que tener bien presente que para que aficionado general cambie a ser administrador, es necesario que se le añada en la base de datos. La sentencia para que un usuario general pase a ser usuario administrador es: INSERT INTO ``bailandopareja`.`usuario\_rol` (`usuario`, `rol\_app`) VALUES ('emaildeejemplo@mail.xxx', '2');

## **9. Conclusiones**

Las conclusiones del desarrollo se van a exponer abordando primeramente las experiencia que ha supuesto el desarrollo de este trabajo de fin de grado, para posteriormente continuar con los conocimientos adquiridos y las líneas de trabajo detectadas.

La idea de realizar la aplicación surgió de las necesidades experimentadas y escuchadas durante el desarrollo de la afición a los bailes de pareja, a lo que en su momento se sumó el deseo de experimentar cómo sería el desarrollo de una red social con funcionalidades básicas, haciendo uso de las tecnologías Thymeleaf y Spring Boot. Al final, la complejidad no solo ha estado en el uso de dichas tecnologías, algo ya esperado. Sino también en el diseño de las interfaces a partir de la plantilla siendo algo no tan esperado. Sobre todo, de cara a organizar la navegación por las interfaces graficas dando acceso a las funcionalidades de la red social.

A pesar de la satisfacción de haber aprendido mucho, al diseñar y desarrollar una aplicación, además de por haber hecho uso de nuevas tecnologías, haciendo frente a numerosas y diferentes complicaciones. Hay que destacar, que ha supuesto un mayor esfuerzo por la compaginación con un máster, suponiendo un esfuerzo añadido, el cual ha llevado acumular desgaste y agotamiento. De manera que las partes tediosas sobre como puedan ser las de la documentación hayan resultado aún más tediosas de lo que deberían haber resultado. Lo que ha llevado a que este trabajo de fin de grado haya sido toda una prueba de resistencia y tenacidad, haciéndole a uno luchar mucho por no tirar la toalla y abandonar.

Una vez expresada la experiencia personal, se va a tratar seguidamente tanto lo aprendido como las posibles líneas de trabajo detectadas.

## **9.1. Conocimientos adquiridos**

Los conocimientos adquiridos para el desarrollo de la aplicación *Bailando en pareja* no han sido pocos, además de haber supuesto un reto.

Antes de todo, ha sido necesaria una previa documentación sobre las tecnologías Thymeleaf más Spring Boot encontradas principalmente en los tutoriales online ofrecidos por Baeldung [16] y Spring by VMware Tanzu [17], así como los tutoriales de Javapoint [18] y de Arquitectura Java [19]. Para posteriormente, también tener que comenzar a recuperar conocimientos de bases de datos y poder empezar con las base de datos.

El proyecto servicios no ha sido sencillo, pese a la ayuda de la creación de las entidades gracias al uso de NetBeans, en varias ocasiones ha sido necesaria la modificación de las etiquetas como puedan ser las etiquetas correspondientes a las relaciones entre entidades. Además, también se ha requerido tener muy claro el uso de los diferentes tipos de peticiones y sus correspondientes anotaciones a nivel de parámetro,

para crear métodos diferentes a los genéricos. Sin olvidar que las JPA NamedQueries requieren de una organización distinta a las SQL Query.

Se ha ahondado en el conocimiento de la arquitectura con el uso de DTOs, es decir, objetos de transferencia de datos. A parte de evitar la generación y el parseo de las cadenas de JSON. Estos ayudan a separar las capas, permitiendo enviar y recibir con cada uno de ellos, sin contener ningún tipo de lógica. Los DTOs son objetos serializables que contienen todos los datos de una llamada, permitiendo agrupar varias llamadas remotas en una sola llamada.

Hay que destacar que la integración de Thymeleaf en la generación de un proyecto String Boot con Spring Initializr es muy sencilla debido a que se indica como una dependencia más. Integrándose Thymeleaf dentro del patrón MVC, permitiendo la redirección de las plantillas mediante las clases controladoras, el uso de Spring Expresion Language, la integración de los formularios con: los beans, los result bindings y los manejadores de errores, e incluso la internacionalización mediante la interfaz MessageSource.

Las plantillas han sido modificadas para adaptarlas a las necesidades de la aplicación. Lo que ha implicado la adaptación de archivos HTML y CSS, e incluso la adaptación y creación de nuevos métodos de JavaScript.

En definitiva, el desarrollo de la aplicación ha supuesto no solo un reto, sino la adquisición y puesta en práctica de un motón de conocimientos.

## **9.2. Líneas de trabajo para el futuro**

Las líneas de trabajo para el futuro podrían ser varias, así que más adelante se van a exponer algunas propuestas. Aunque, es relevante recordar, que la aplicación *Bailando en pareja* ha surgido como una idea para la realización de un trabajo de fin de grado. Por lo que se ha pretendido en todo momento cumplir con las expectativas de dicho cometido.

No obstante, como todo trabajo de fin de grado, debe ajustarse a unos tiempos de entrega, lo cual, ha limitado algunas características iniciales. Pese a ello, de cara al futuro, lo suyo sería reforzar las ventajas diferenciadoras del software respecto a la competencia, llevar a cabo ciertas mejoras que en breve se van a reflejar, así como buscar la manera de que la aplicación pudiera ser viable económicamente.

Es por ello, por lo que se van a proponer una serie de mejoras de cara al futuro para la aplicación *Bailando en pareja*:

> • Un recaptcha sería ideal, sobre todo en el registro asegurando que la interacción con la aplicación web sea humana. Evitando así la interacción y generación de perfiles por softwares automatizados, a la vez que ofrecería una mayor seguridad ante posibles ataques y malos usos de dichos softwares.

- La posibilidad de añadir perfiles de usuarios como bloqueados, evitando así interacciones indeseadas. No siendo necesaria la inactivación de un perfil por parte de los usuarios administradores para evitar interacciones indeseadas por parte de ciertos usuarios molestos, además de comportamientos poco respetuosos. La base de datos está preparada, e incluso algunas clases, pero se ha descartado la funcionalidad finalmente por falta de tiempo.
- Implementación de un buzón de sugerencias para guiar el futuro desarrollo de la aplicación y así poder evolucionar junto con las necesidades de los usuarios aficionados al baile.
- Búsqueda de financiación para que el proyecto pueda ser de alguna manera rentable y por lo tanto viable económicamente. Una posible financiación mediante anuncios y/o recepción de ayudas para la promoción de la cultura y la salud podrían ser la clave.
- Poner la aplicación a disposición de los aficionados desplegándola para que puedan hacer uso de ella.

En definitiva, estás mejoras podrían ser las líneas de trabajo futuras para mejorar la aplicación, puesto que no han sido posibles por limitaciones temporales.

## **Referencias**

- [1]**\_Un modelo de estimación de proyectos de software.** Adriana Gómez, María del C.López y Silvina Migani, Alejandra Otazú. Disponible en: <https://blogadmi1.wordpress.com/wp-content/uploads/2010/11/cocom0llfull.pdf> [Descargado el 28/03/2023].
- [2]**\_Function point languages table.** Quantitative Software Management. Disponible <https://www.qsm.com/resources/function-point-languages-table> [Última] consulta el 02/04/2024].
- [3]\_**Workwise - The Freelancer And Social Networking HTML Template By Gambolthemes.** Plantilla HTML. Disponible en: [https://themeforest.net/item/workwise-the-freelancer-and-social-networking](https://themeforest.net/item/workwise-the-freelancer-and-social-networking-html-template/21647879?s_rank=17)[html-template/21647879?s\\_rank=17](https://themeforest.net/item/workwise-the-freelancer-and-social-networking-html-template/21647879?s_rank=17) [Descargado el 31/03/2023].
- [4]\_**Spring Initializr.** Disponible en: [https://start.spring.io](https://start.spring.io/) [Último acceso el 30/03/2023].
- [5]\_**Java JDK 17.** Open JDK. Disponible en: <https://openjdk.org/projects/jdk/17/> [Última consulta el 02/04/2024].
- [6]\_**Spring Boot.** Disponible en:<https://spring.io/projects/spring-boot> [Última consulta el 02/04/2024].
- [7]\_**Thymeleaf.** Disponible en: <http://www.thymeleaf.org/> [Última consulta el 02/04/2024].
- [8]\_**Bootstrap.** The world's most popular mobile-first and responsive front-end

framework. Disponible en: <http://getbootstrap.com/> [Última consulta el 03/04/2024].

- [9] JavaScript, HTML 5 y CSS 3. W3Schools Online Web Tutorials. Disponible en: <https://www.w3schools.com/> [Última consulta el 03/04/2024].
- [10]\_**Maven.** Apache Maven Project. Disponible en:<https://maven.apache.org/> [Última consulta el 04/04/2024].
- [11]\_**REST.** Disponible en: <https://spring.io/guides/tutorials/rest> [Última consulta el 04/04/2024].
- [12]\_**JSON.** Introducción a JSON. Disponible en:<https://json.org/json-es.html> [Última consulta el 04/04/2024].
- [13]\_**XML.** XML Tutorial. Disponible en: <https://www.w3schools.com/xml/> [Última consulta el 05/04/2024].
- [14] **MySQL.** MySQL 8.0 Reference manual. Disponible en: <https://dev.mysql.com/doc/refman/8.0/en/innodb-storage-engine.html> [Última consulta el 05/04/2024].
- [15]\_**Tomcat.** Apache Tomcat. Disponible en: <https://tomcat.apache.org/> [Última consulta el 05/04/2024].
- [16] **Baeldung.** Sitio web que con tutoriales sobre Java y Spring Boot. Disponible en: <https://www.baeldung.com/> [Última consulta el 14/04/2024].
- [17]\_**Spring by VMware Tanzu.** VMware ofrece formación y certificación para impulsar su progreso. Disponible en: <https://spring.io/> [Última consulta el 02/04/2024].
- [18]\_**Javapoint.** Plataforma de aprendizaje gratuita para un futuro mejor. Disponible en:<https://www.javatpoint.com/> [Última consulta el 15/03/2024].
- [19]\_**Arquitectura Java**. Blog sobre Java EE. Disponible en: <https://www.arquitecturajava.com/> [Última consulta el 14/03/2023].
- [**·**]\_**Stack Overflow.** Where developers learn, share, & buid careers. Disponible en: [https://stackoverflow.com](https://stackoverflow.com/) [Última consulta el 30/03/2024].
- [**·**]\_**GitHub.** Build software better, togetter. Disponible en: [https://github.com](https://github.com/) [Última consulta el 16/03/2024].

# **Anexo I: Glosario**

- **ApiREST**: se conoce también como Api RESTful, es una interfaz de programación para aplicaciones con una transferencia de estado representacional.
- **BBDD**: es la abreviatura de bases de datos. Las bases de datos es información organizada que permite su almacenamiento y obtención de datos de manera rápida y eficiente.
- **Framework**: es un esquema de trabajo para el desarrollo de software de manera más eficiente por parte de los programadores.
- **HTTP**: es un protocolo de transferencia de hiper textos usado en para la comunicación entre cliente y servidor.
- **JVM**: es la máquina virtual de Java, interpreta el código Java y del código máquina que los ordenadores interpretan, permitiendo la ejecución independientemente de la plataforma.
- **Login**: es la identificación del usuario con sus credenciales, para acceder al sistema iniciando sesión.
- **Logout**: es el cierre de sesión del usuario, para que otras personas no accedan al sistema.
- **MVC**: es un patrón de diseño software, en el que se separan las responsabilidades: la interfaces de usuario, la lógica de control y los datos.
- **POM**: es el archivo de modelo de objetos de proyecto, que contiene información esencial para el proyecto.
- **Spring Initializr**: herramienta para crear y configurar proyectos en Spirng Boot de manera muy sencilla creando así la estructura básica.
- **URL**: es el localizador uniforme de recursos, una dirección para la identificación y localización de recursos en Internet.

# **Anexo II: Casos de uso**

En el presente anexo se adjuntan el resto de los casos de uso que no han sido incluidos en el apartado "4.2.2 Especificaciones de los casos de uso". Los casos de uso se presentan organizados por actores y siguen el orden de la tabla (ver tabla 14) incluida en el apartado "4.2.1 Listado de casos de uso".

## **Usuario general**

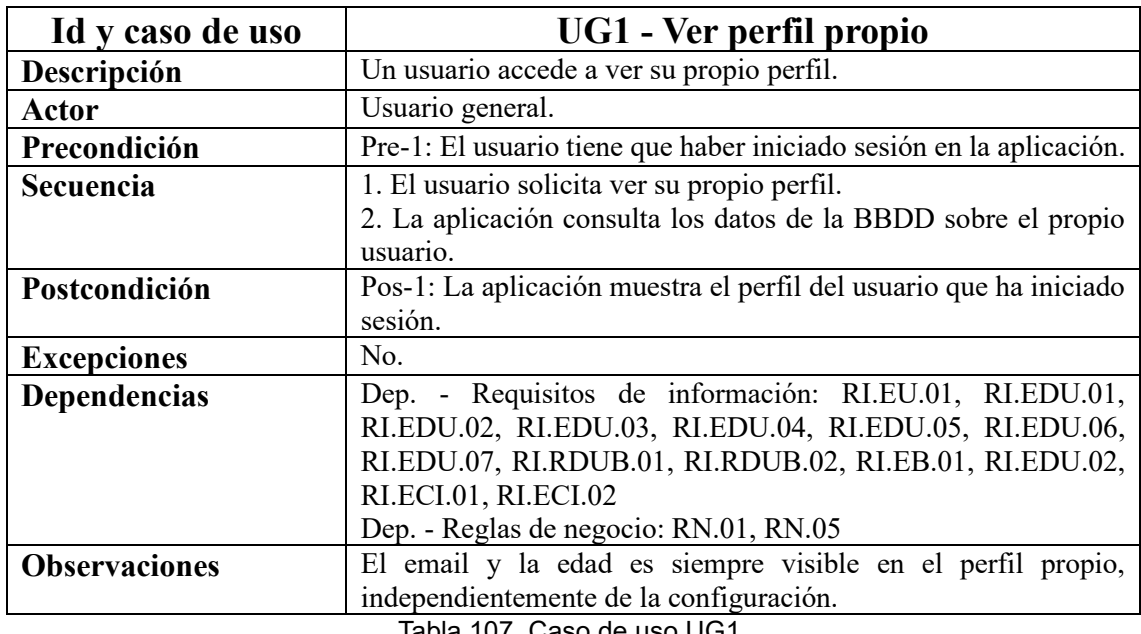

Tabla 107. Caso de uso UG1.

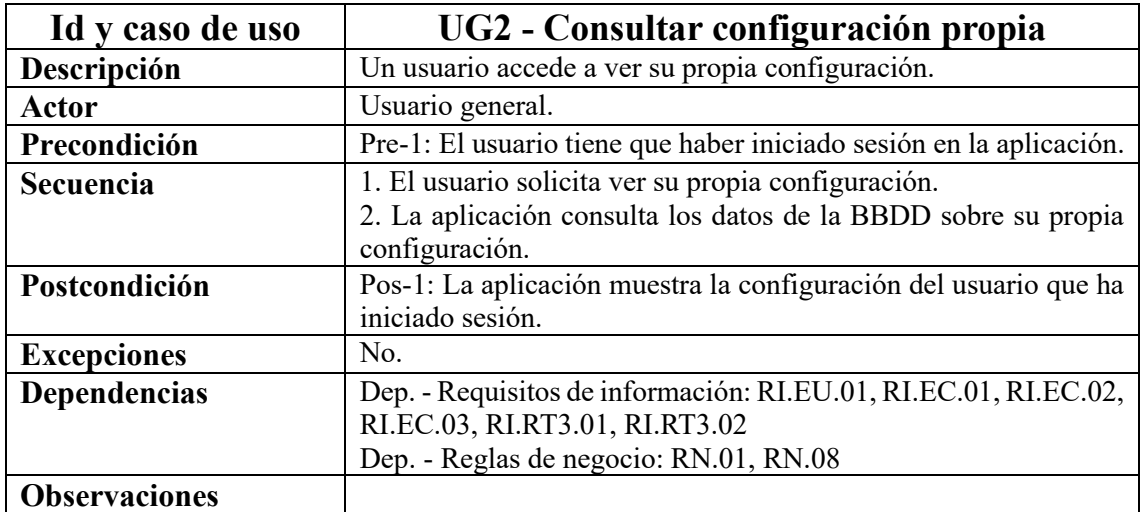

Tabla 108. Caso de uso UG2.
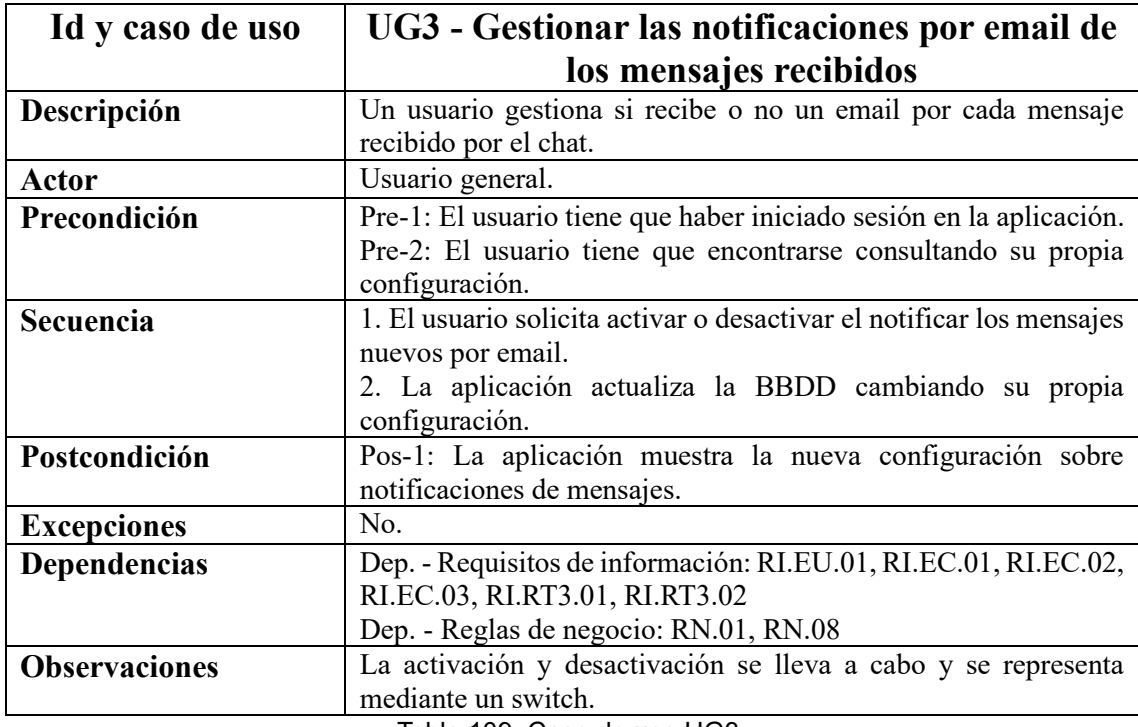

Tabla 109. Caso de uso UG3.

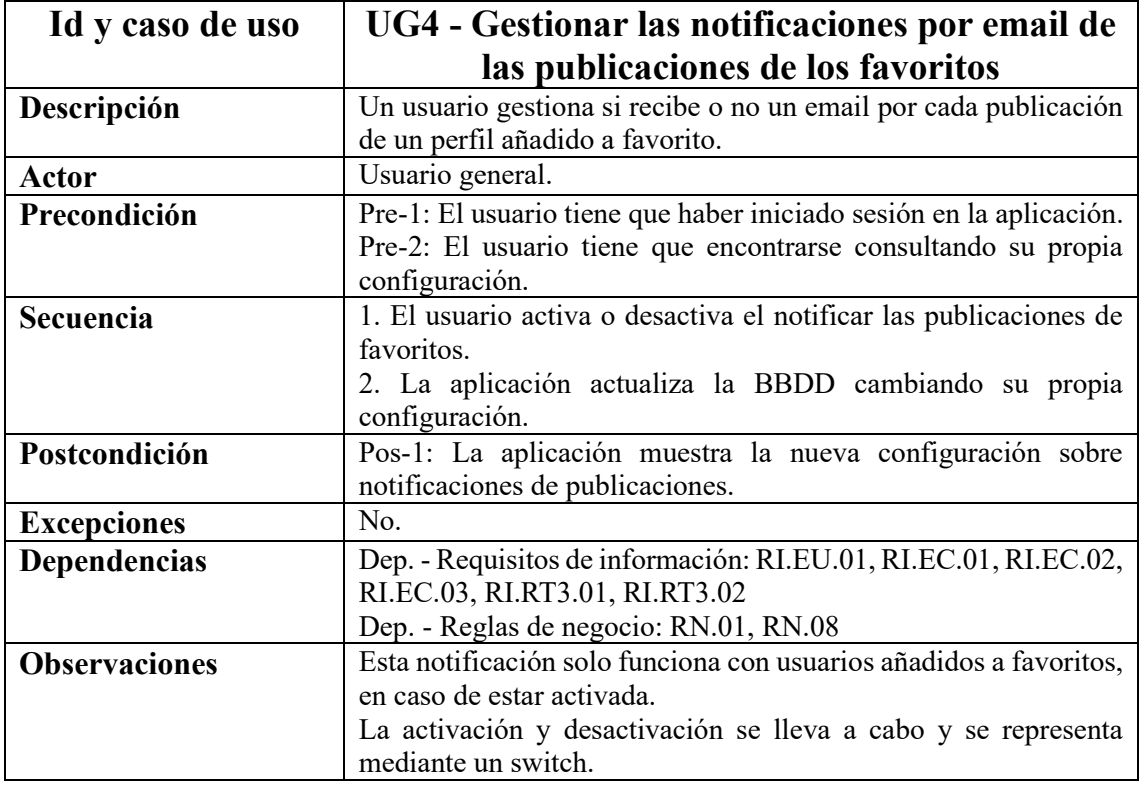

Tabla 110. Caso de uso UG4.

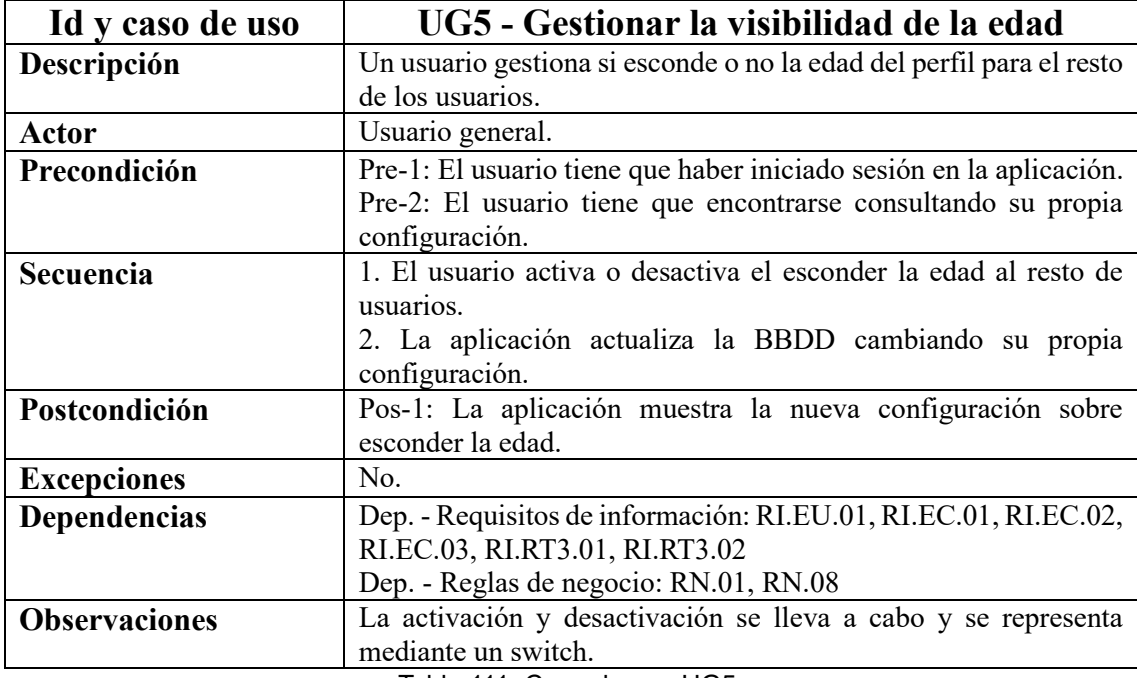

Tabla 111. Caso de uso UG5.

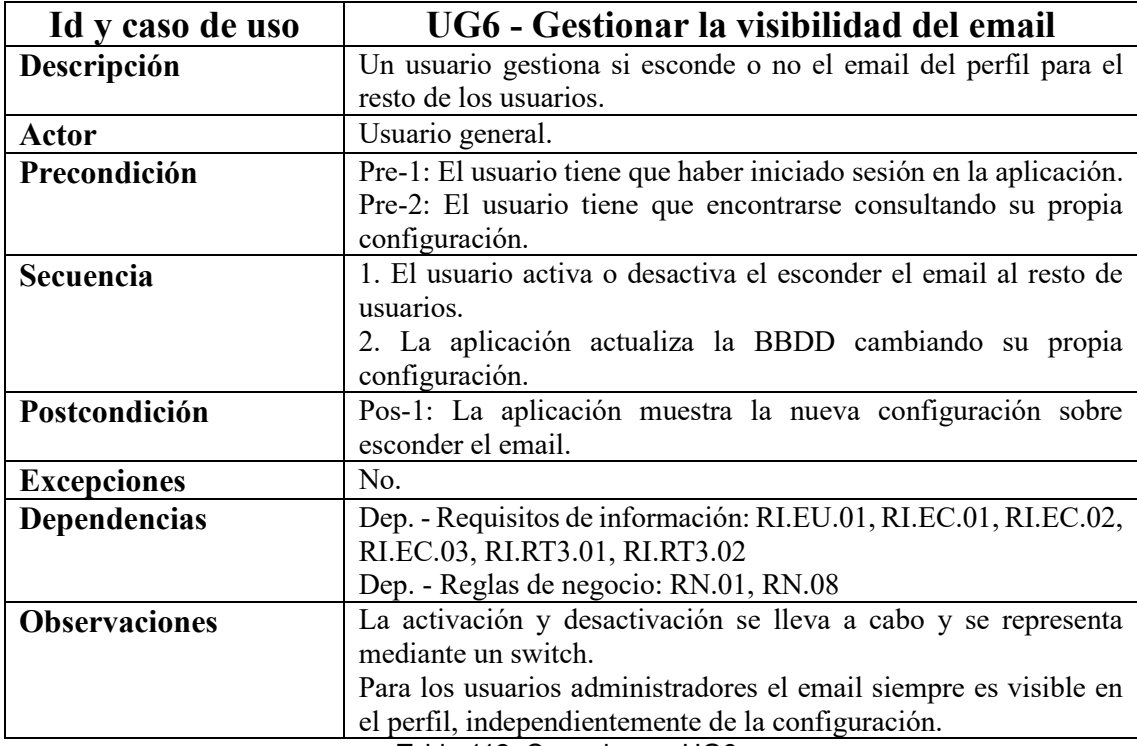

Tabla 112. Caso de uso UG6.

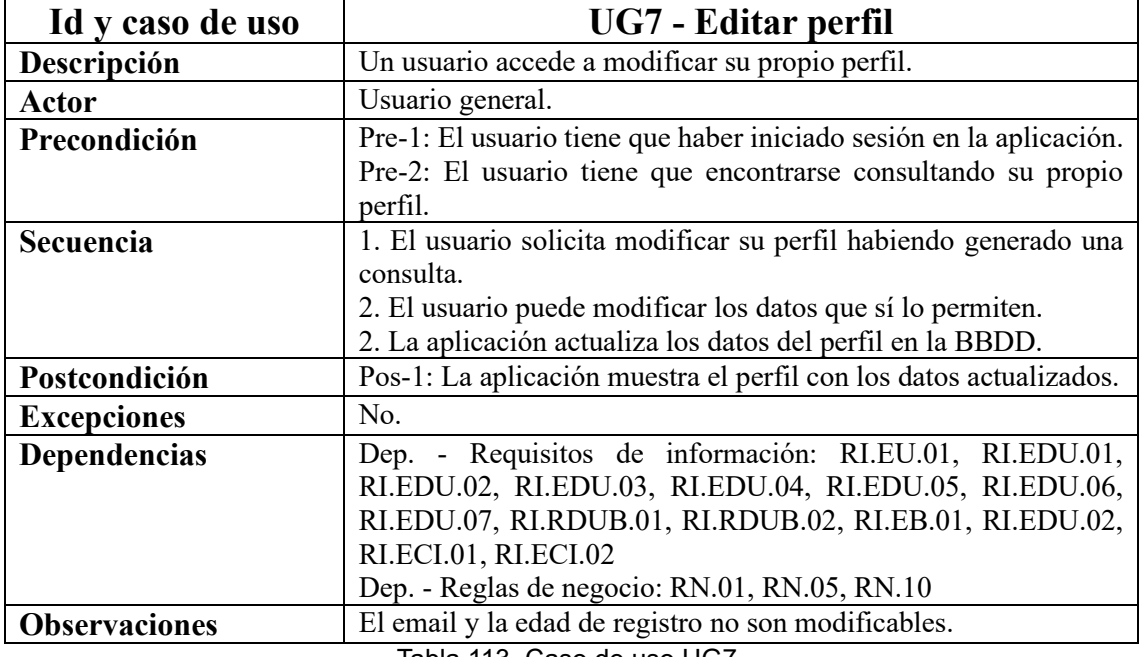

Tabla 113. Caso de uso UG7.

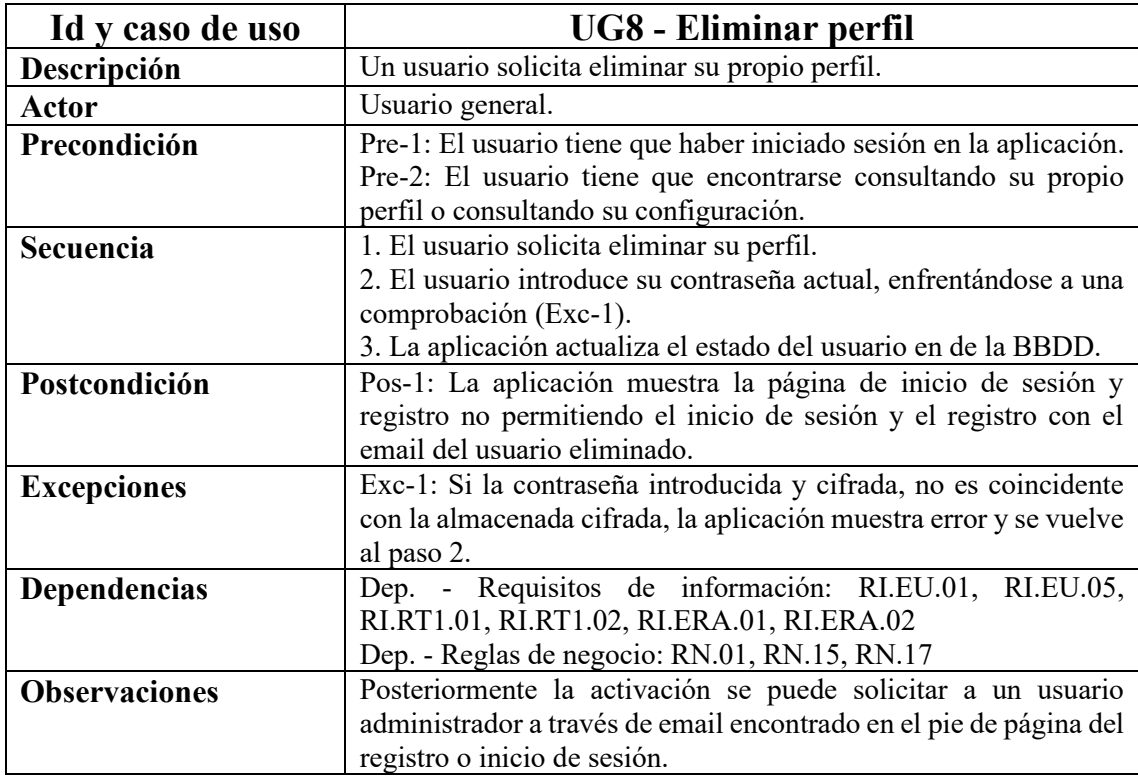

Tabla 114. Caso de uso UG8.

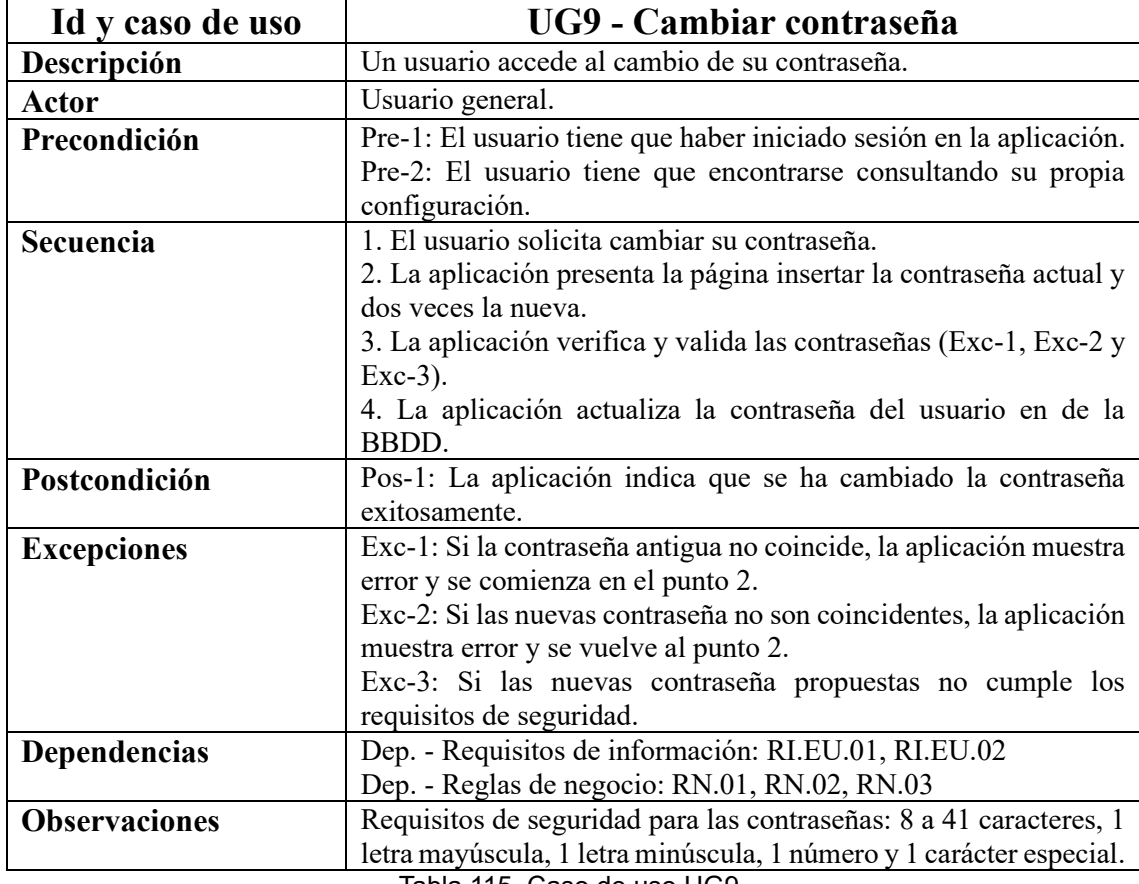

Tabla 115. Caso de uso UG9.

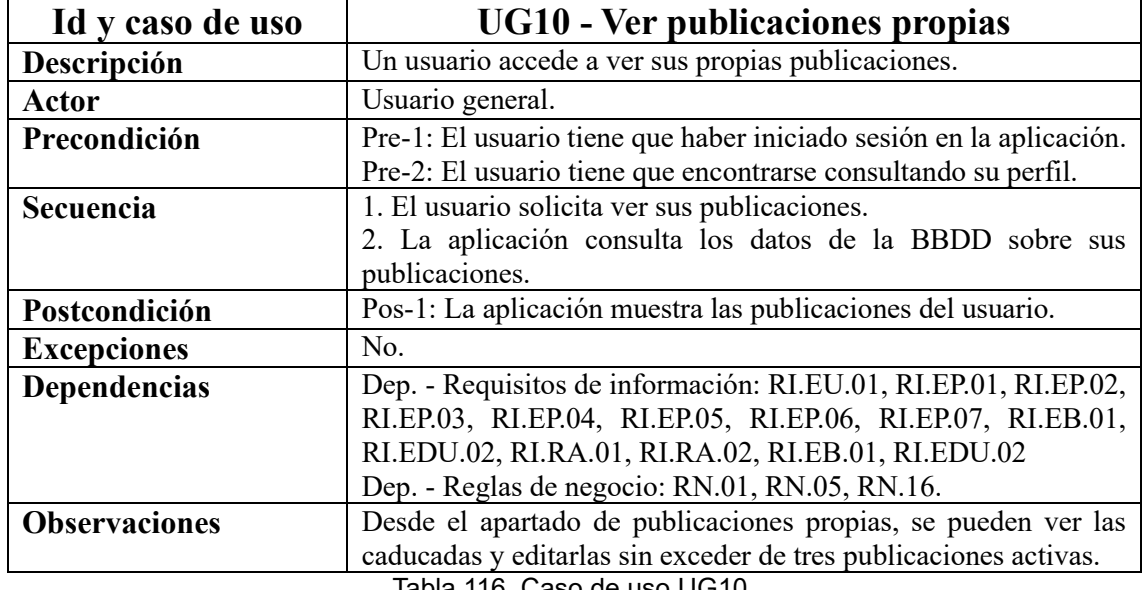

Tabla 116. Caso de uso UG10.

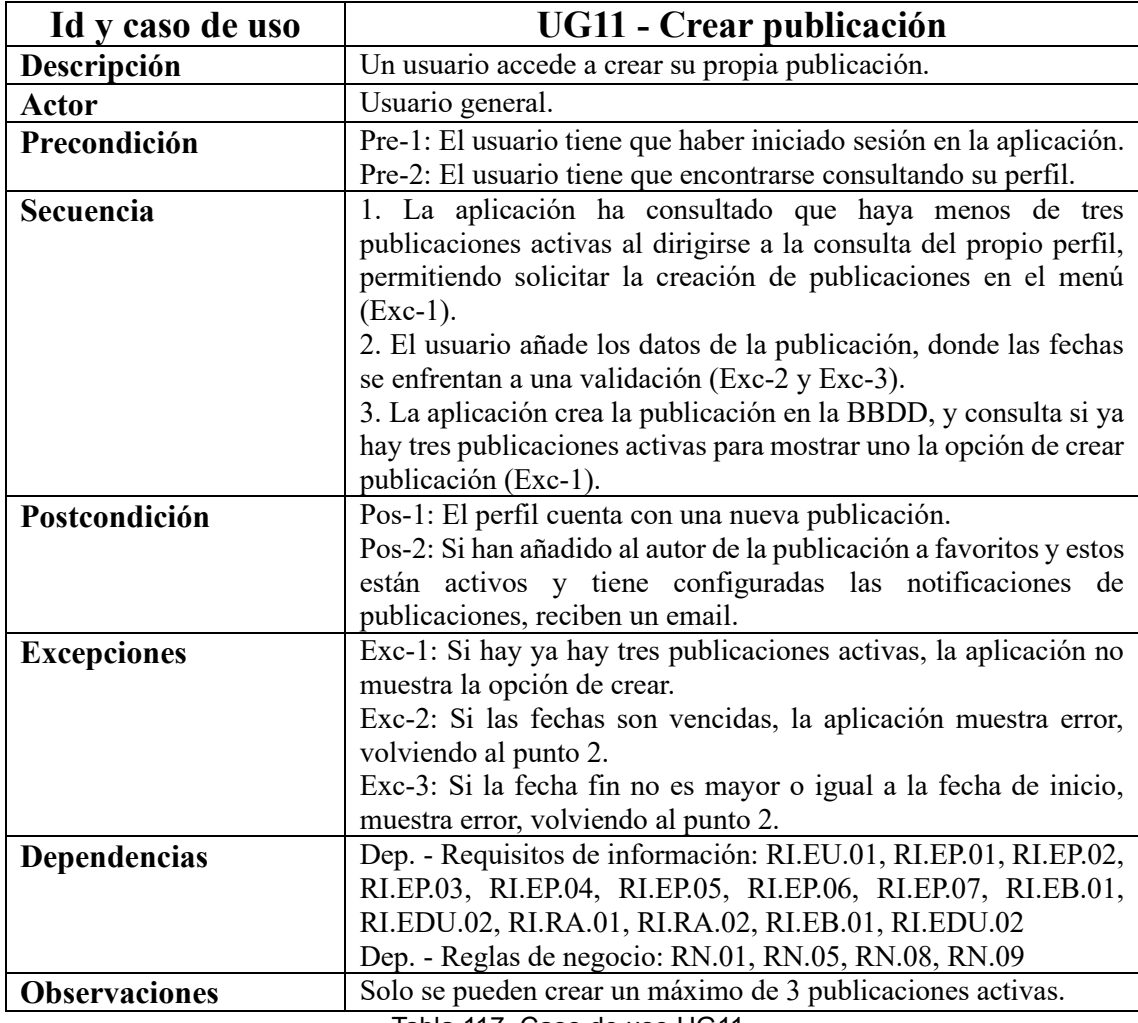

Tabla 117. Caso de uso UG11.

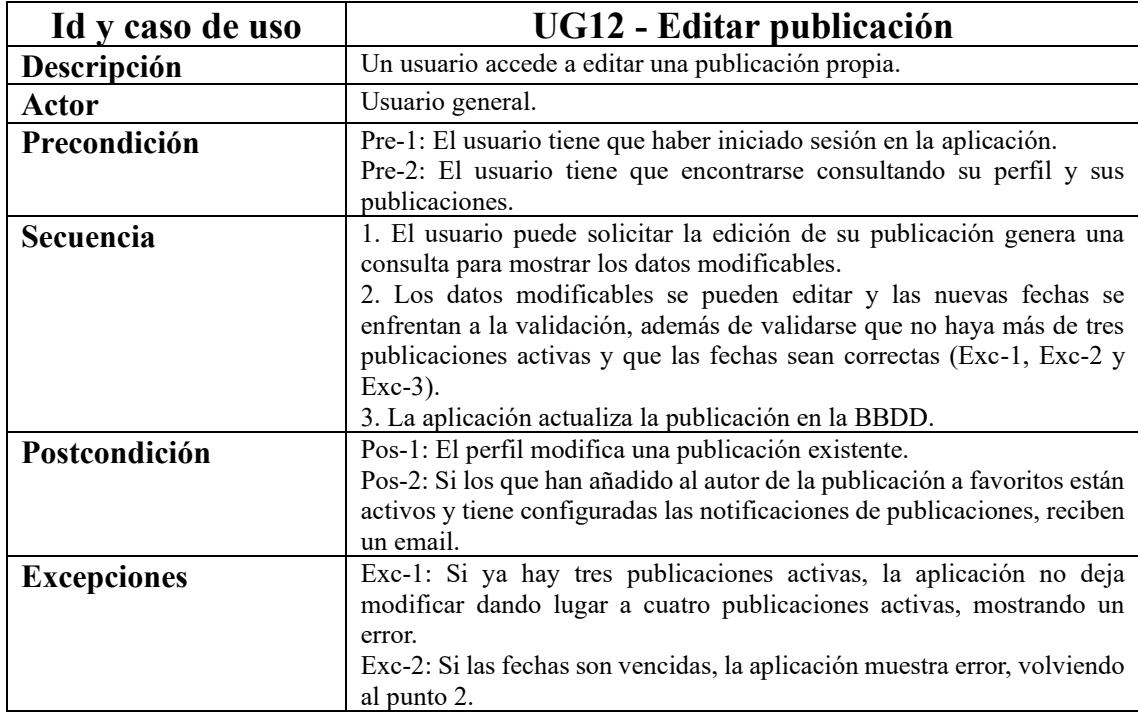

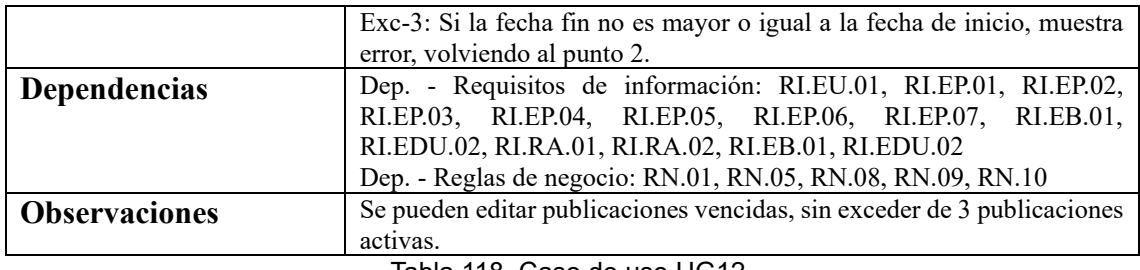

Tabla 118. Caso de uso UG12.

| Id y caso de uso     | UG13 – Eliminar publicación                                         |
|----------------------|---------------------------------------------------------------------|
| Descripción          | Un usuario accede a borrar su propia publicación.                   |
| Actor                | Usuario general.                                                    |
| Precondición         | Pre-1: El usuario tiene que haber iniciado sesión en la aplicación. |
|                      | Pre-2: El usuario tiene que encontrarse consultando su perfil y sus |
|                      | publicaciones.                                                      |
| Secuencia            | 1. La aplicación solicita la eliminación se su publicación.         |
|                      | 2. La aplicación actualiza el estado de la publicación en la BBDD.  |
| Postcondición        | Pos-1: La publicación deja de ser visible para los usuarios excepto |
|                      | para los administradores.                                           |
| <b>Excepciones</b>   | $\overline{N}_{0}$                                                  |
| <b>Dependencias</b>  | Dep. - Requisitos de información: RI.EU.01, RI.EP.01, RI.EP.07      |
|                      | Dep. - Reglas de negocio: RN.01, RN.16                              |
| <b>Observaciones</b> | Solo se actualiza el estado de la publicación cero, como tal no se  |
|                      | elimina de la BBDD.                                                 |
|                      | Las publicaciones siguen siendo visibles como inactivas para los    |
|                      | administradores, a no ser que el perfil asociado a esa publicación  |
|                      | se inactive.                                                        |

Tabla 119. Caso de uso UG13.

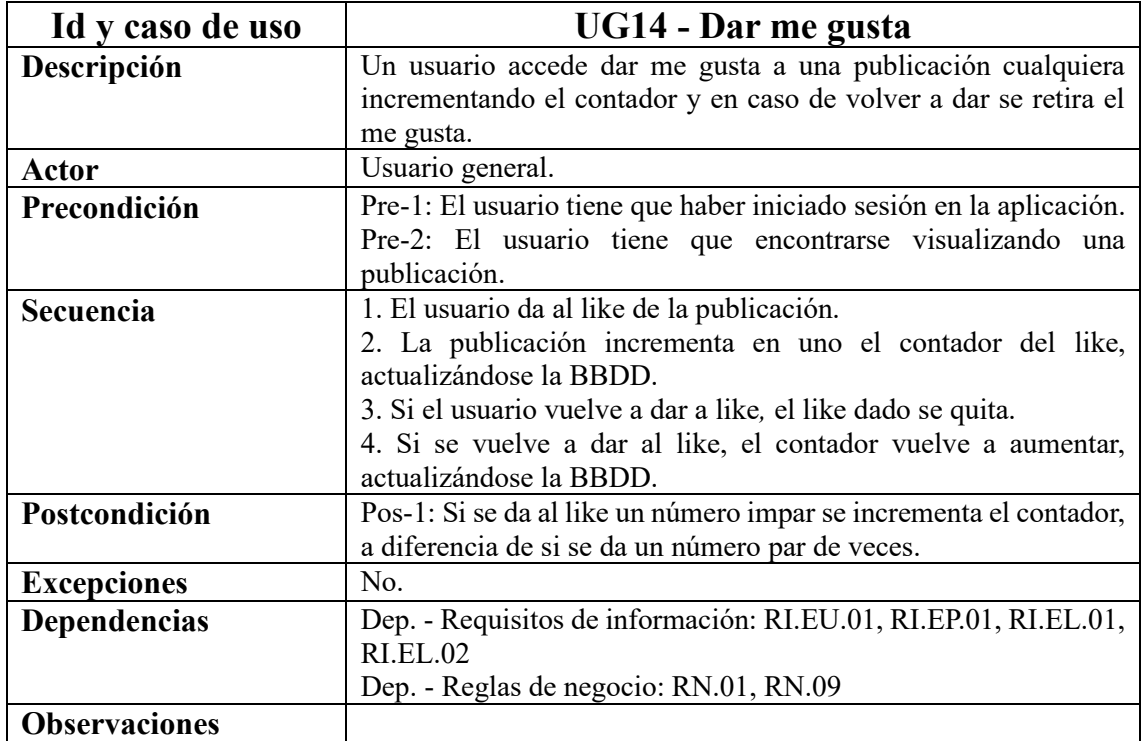

Tabla 120. Caso de uso UG14.

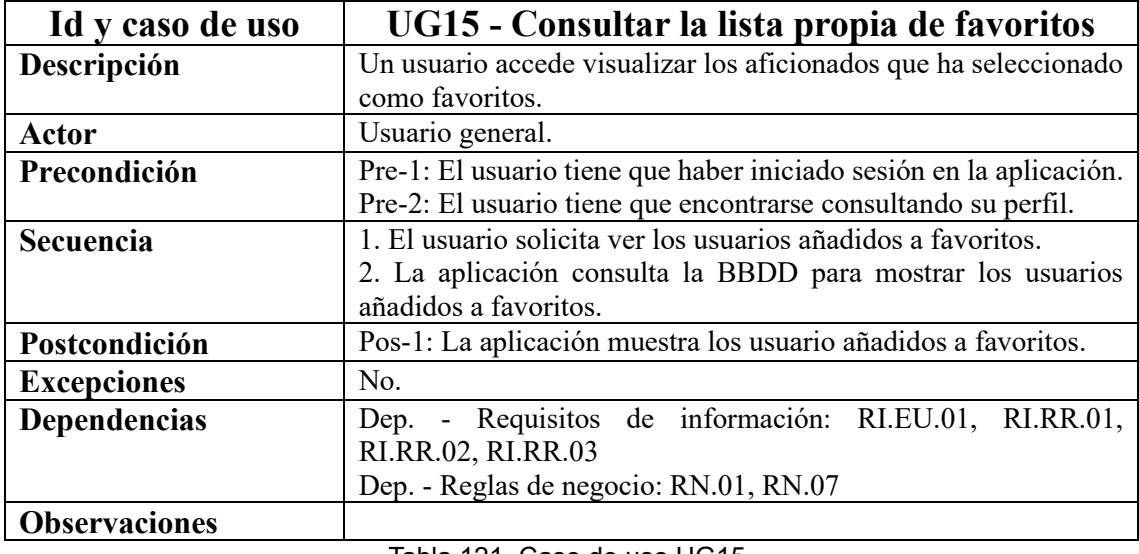

Tabla 121. Caso de uso UG15.

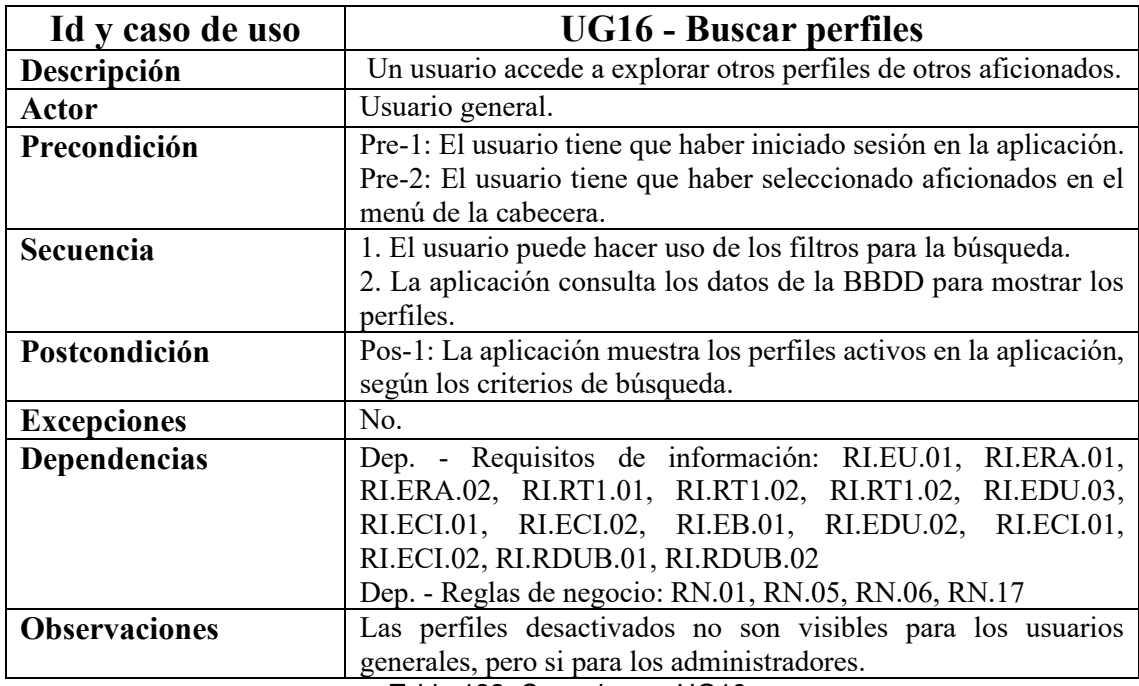

Tabla 122. Caso de uso UG16.

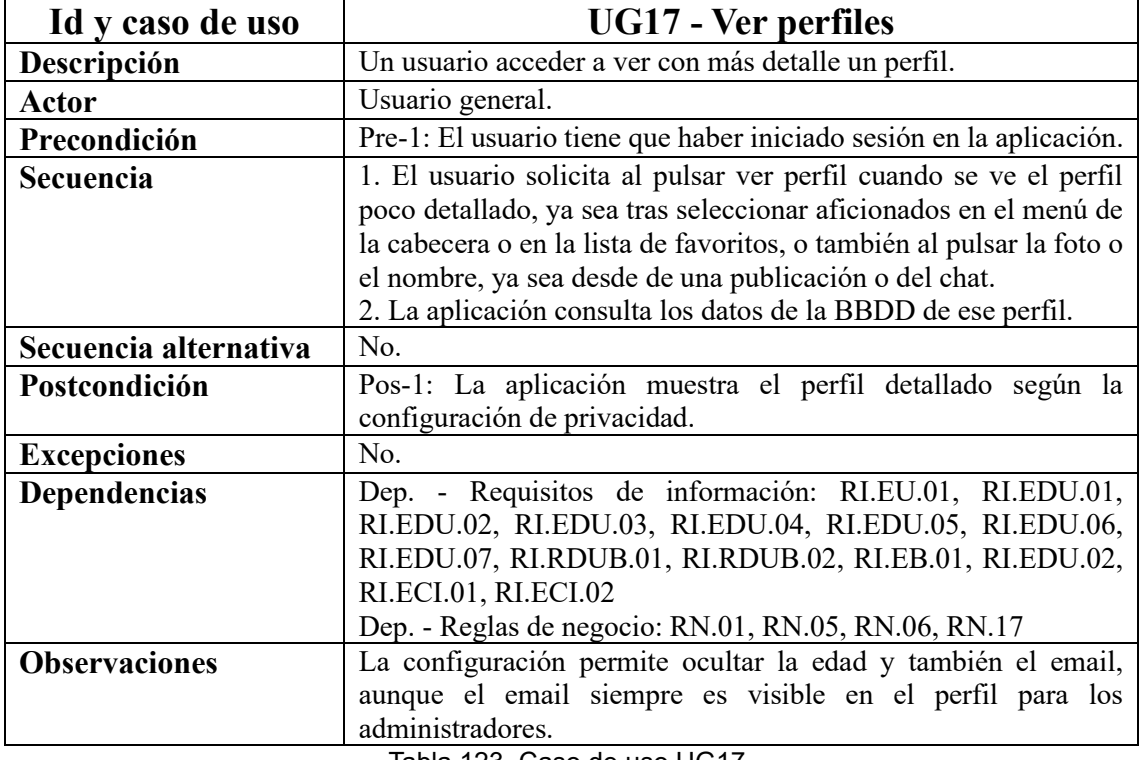

Tabla 123. Caso de uso UG17.

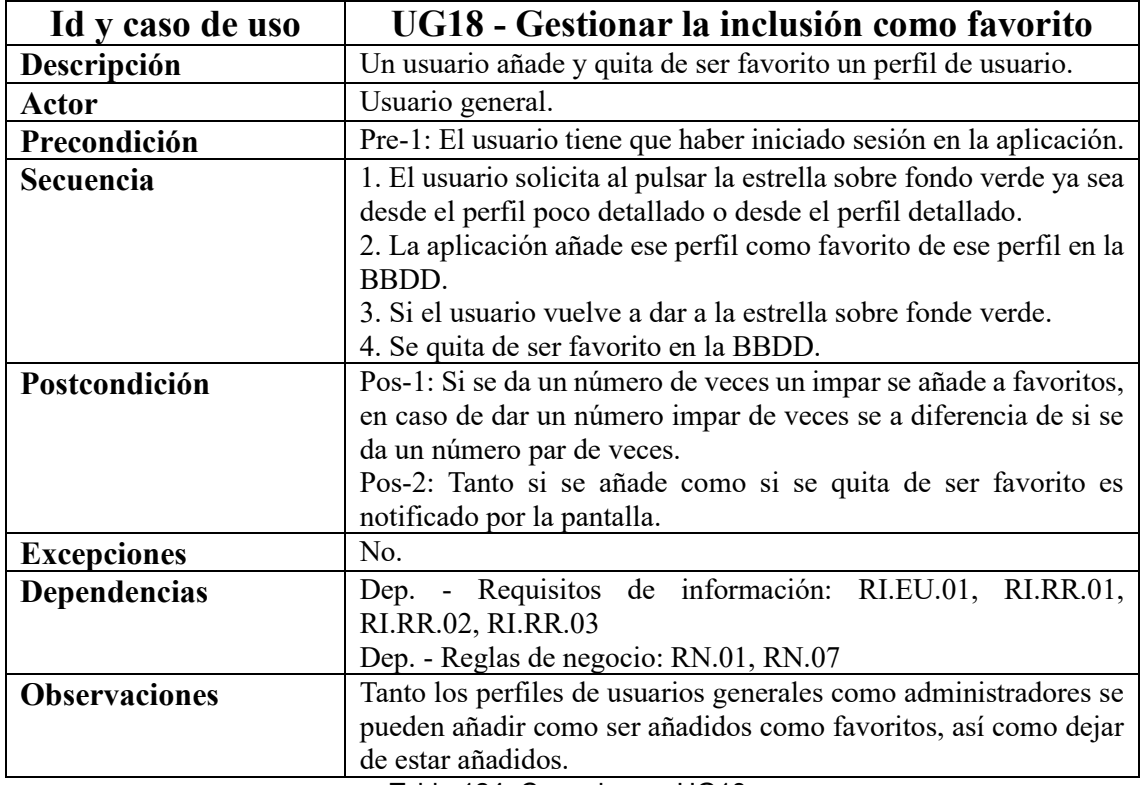

Tabla 124. Caso de uso UG18.

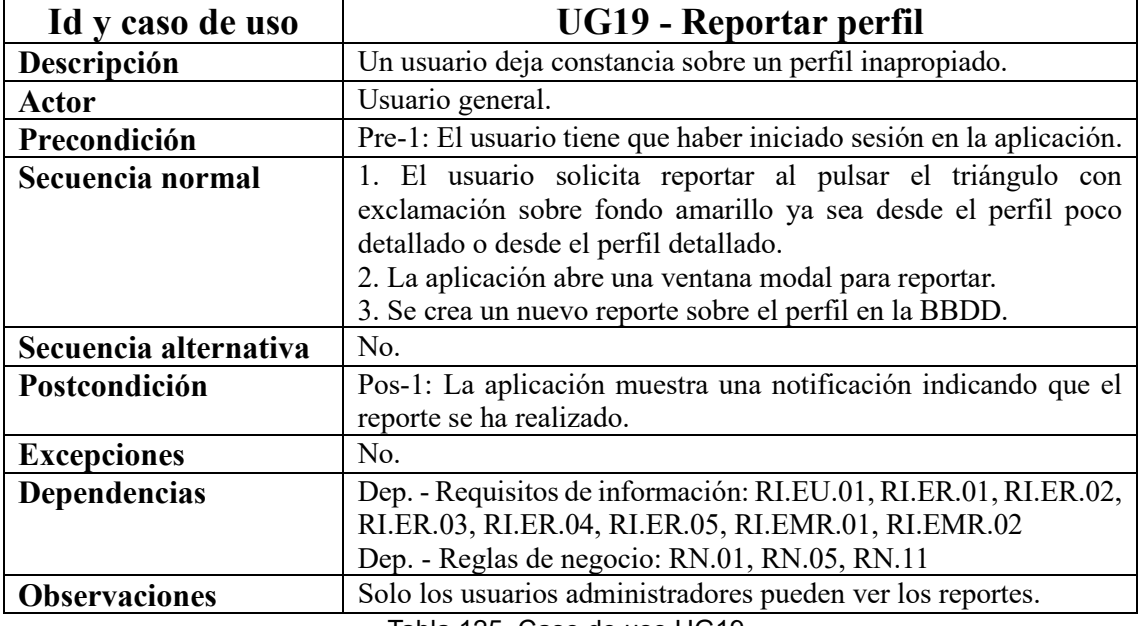

Tabla 125. Caso de uso UG19.

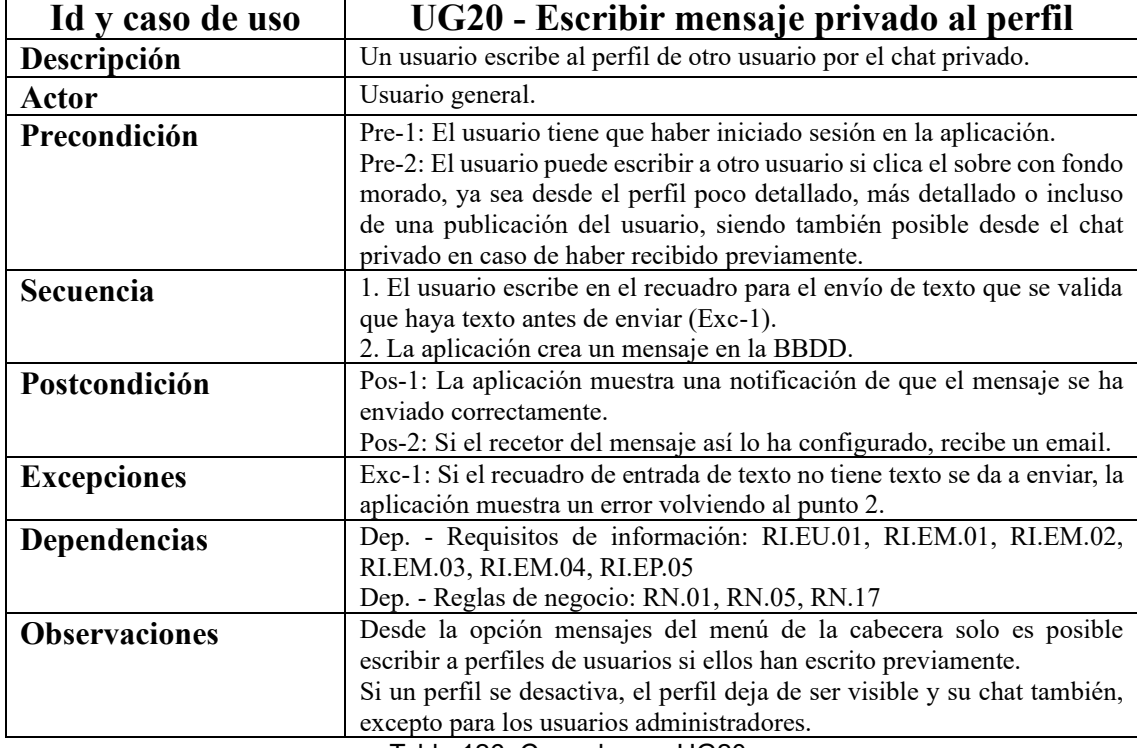

Tabla 126. Caso de uso UG20.

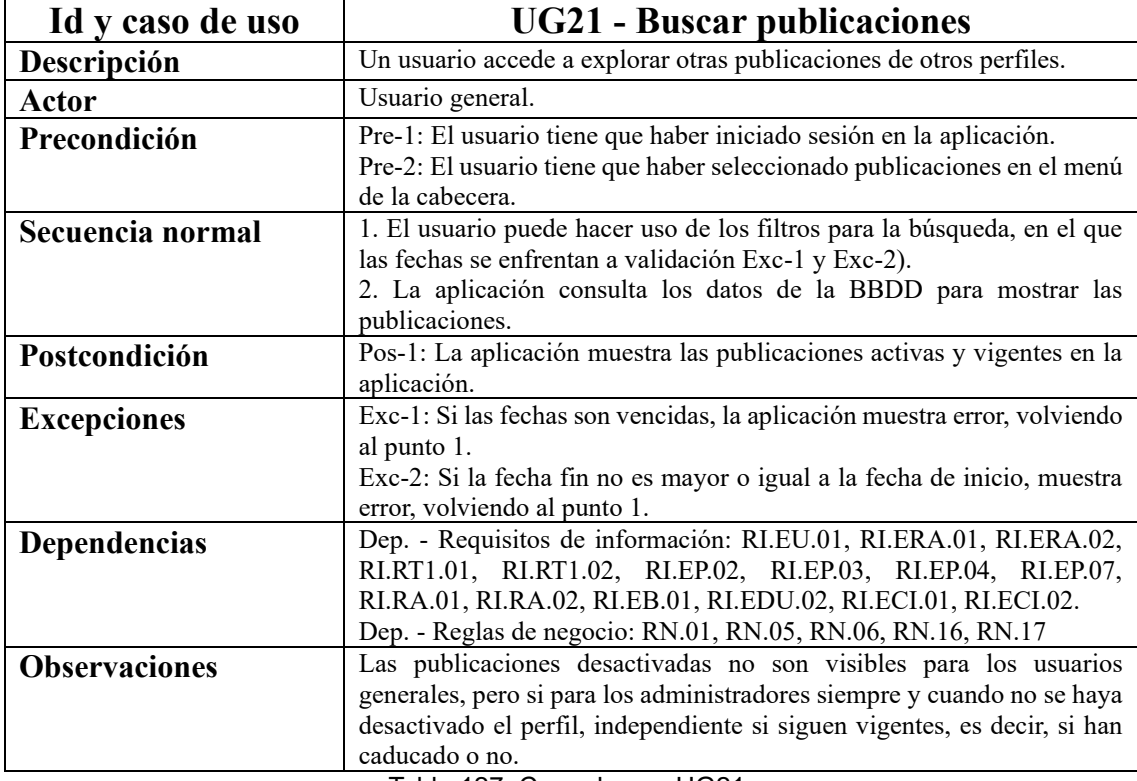

Tabla 127. Caso de uso UG21.

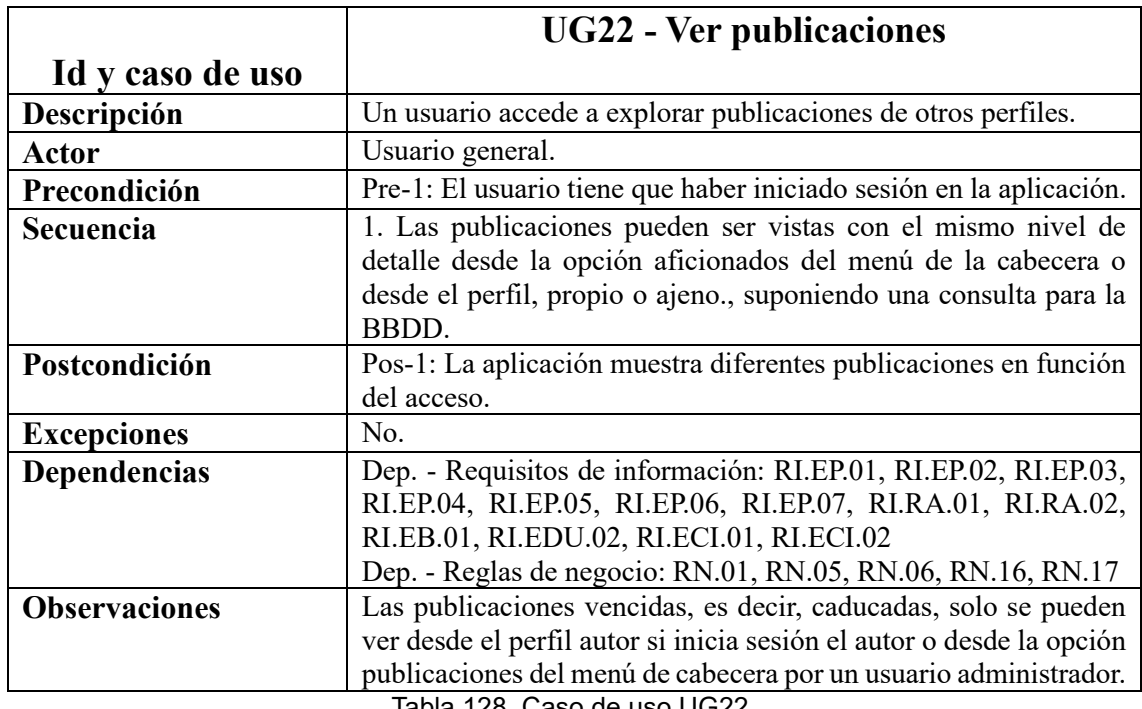

Tabla 128. Caso de uso UG22.

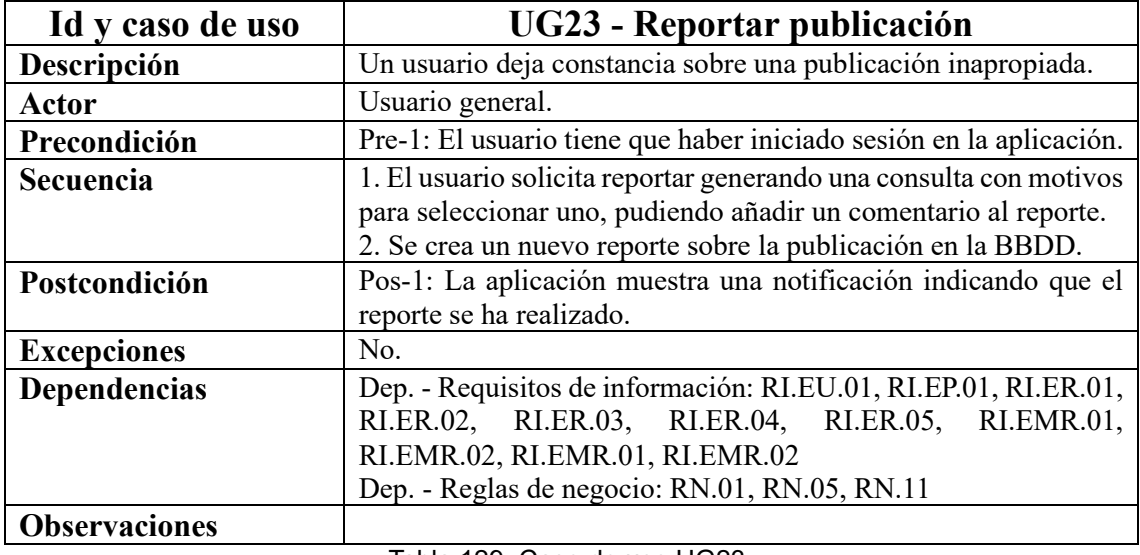

Tabla 129. Caso de uso UG23.

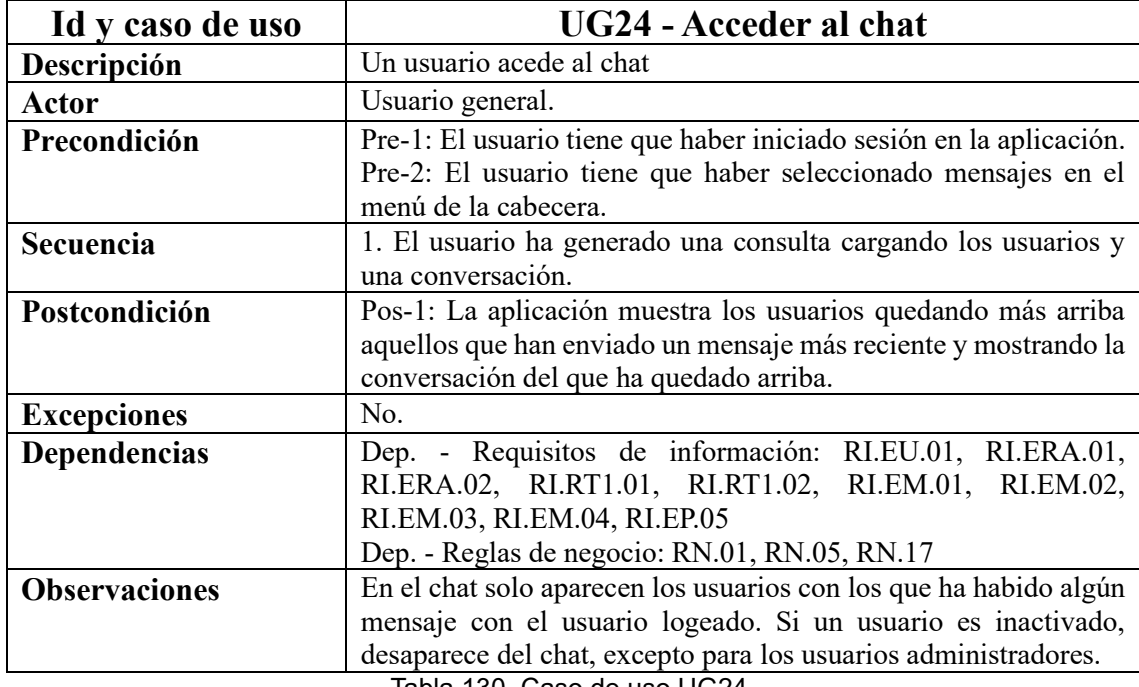

Tabla 130. Caso de uso UG24.

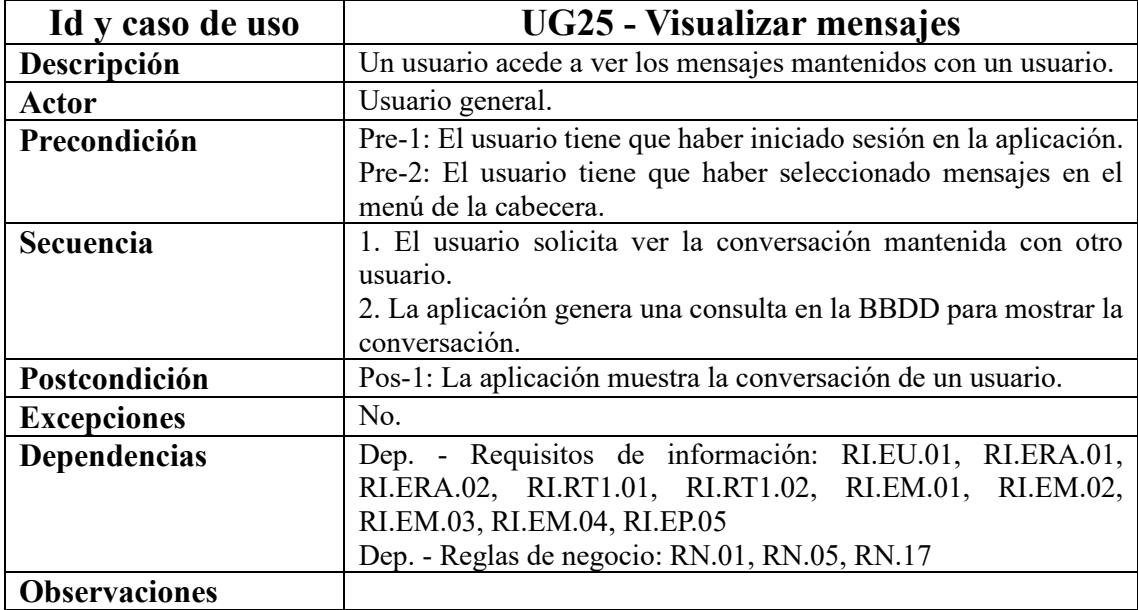

Tabla 131. Caso de uso UG25.

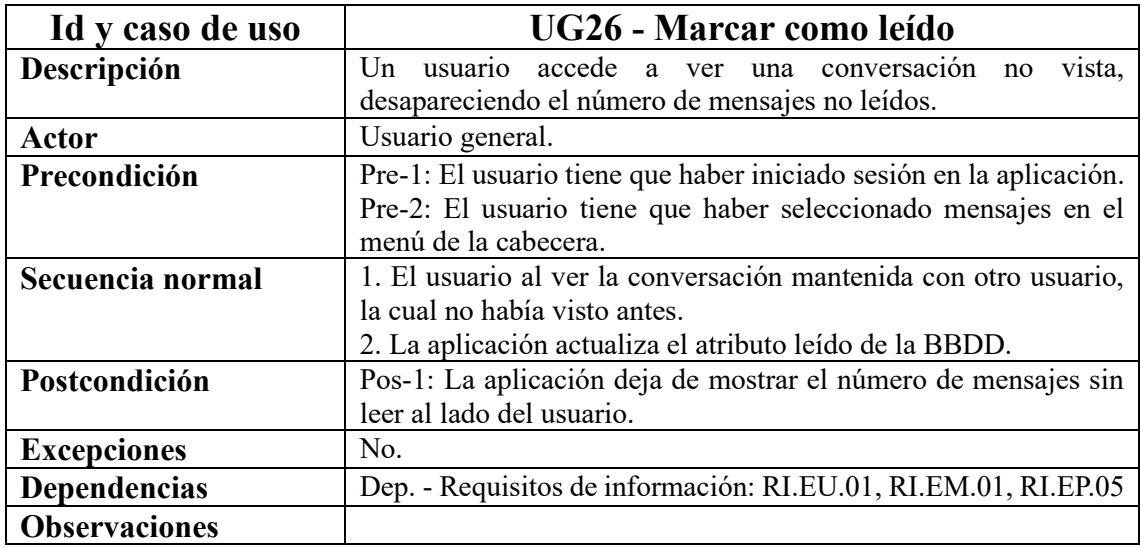

Tabla 132. Caso de uso UG26.

### **Usuario administrador**

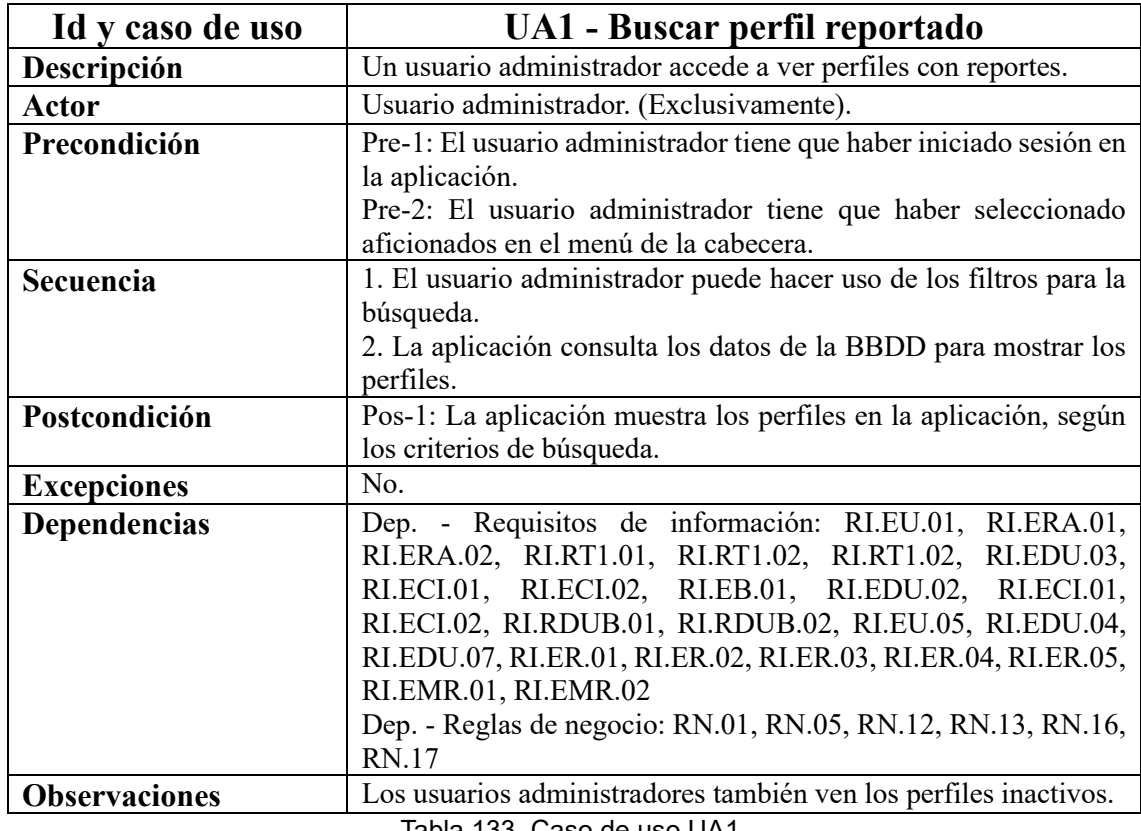

Tabla 133. Caso de uso UA1.

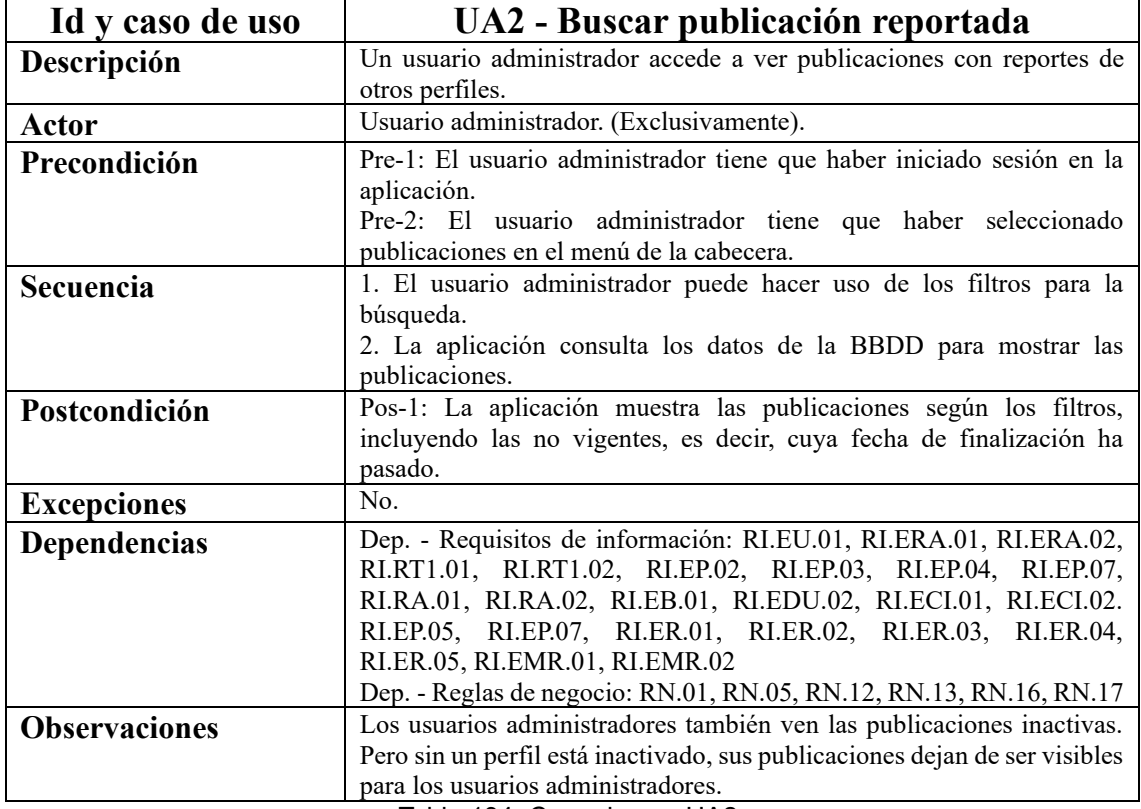

Tabla 134. Caso de uso UA2.

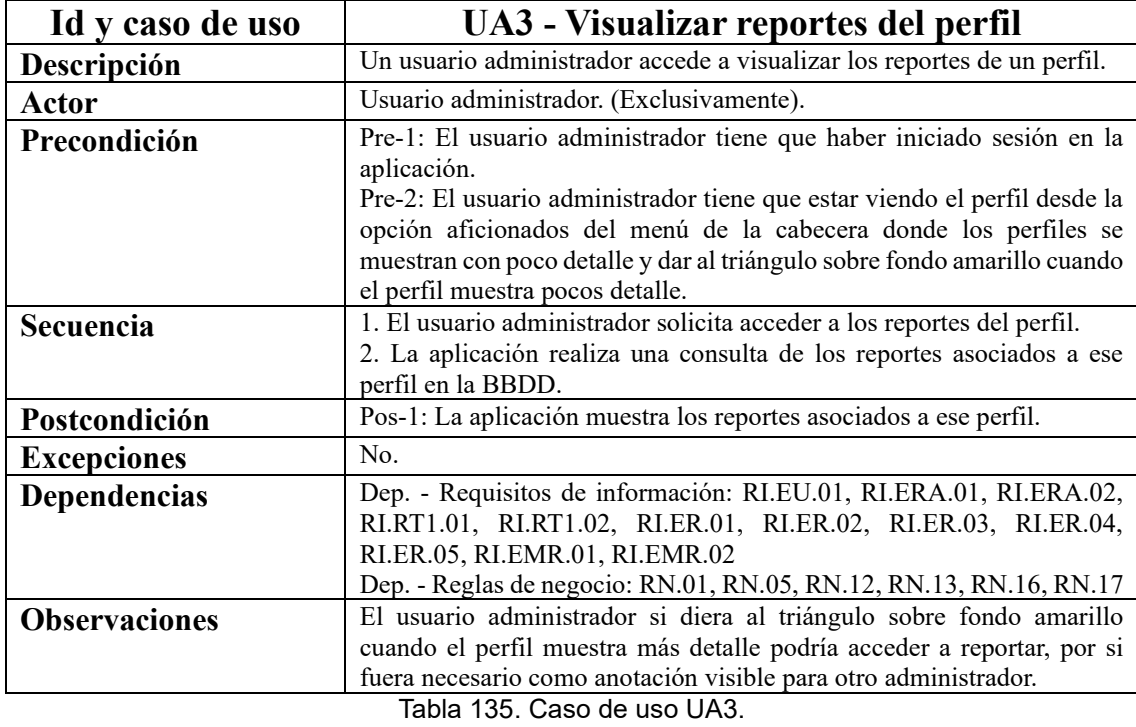

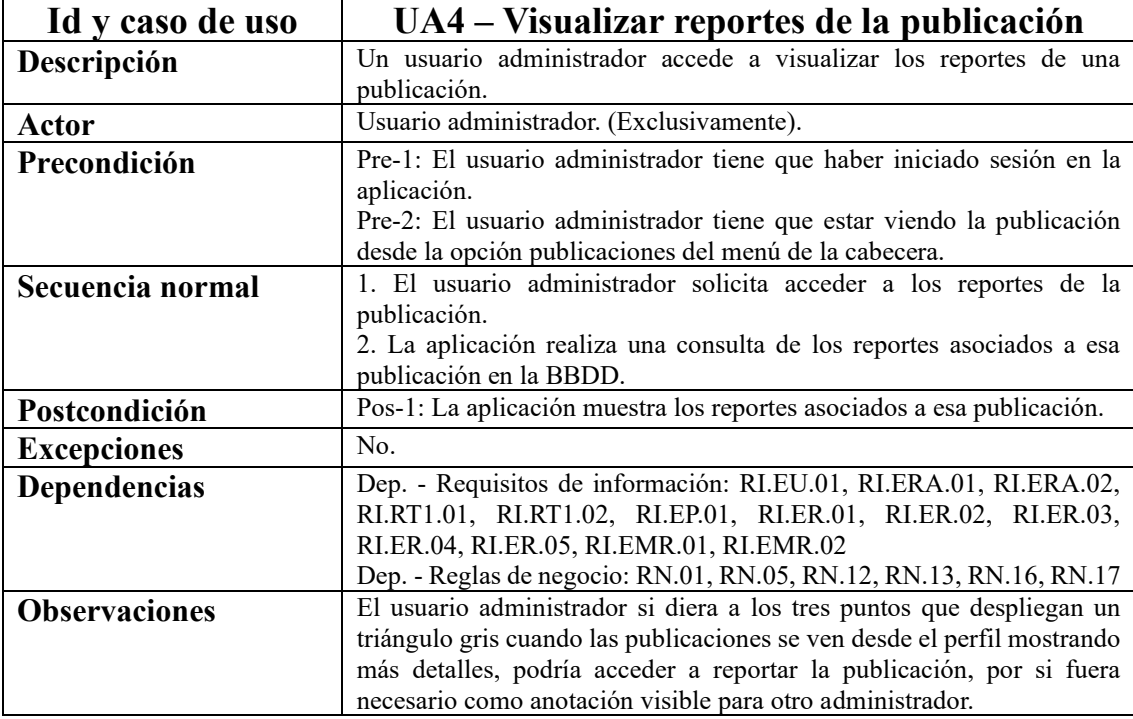

Tabla 136. Caso de uso UA4.

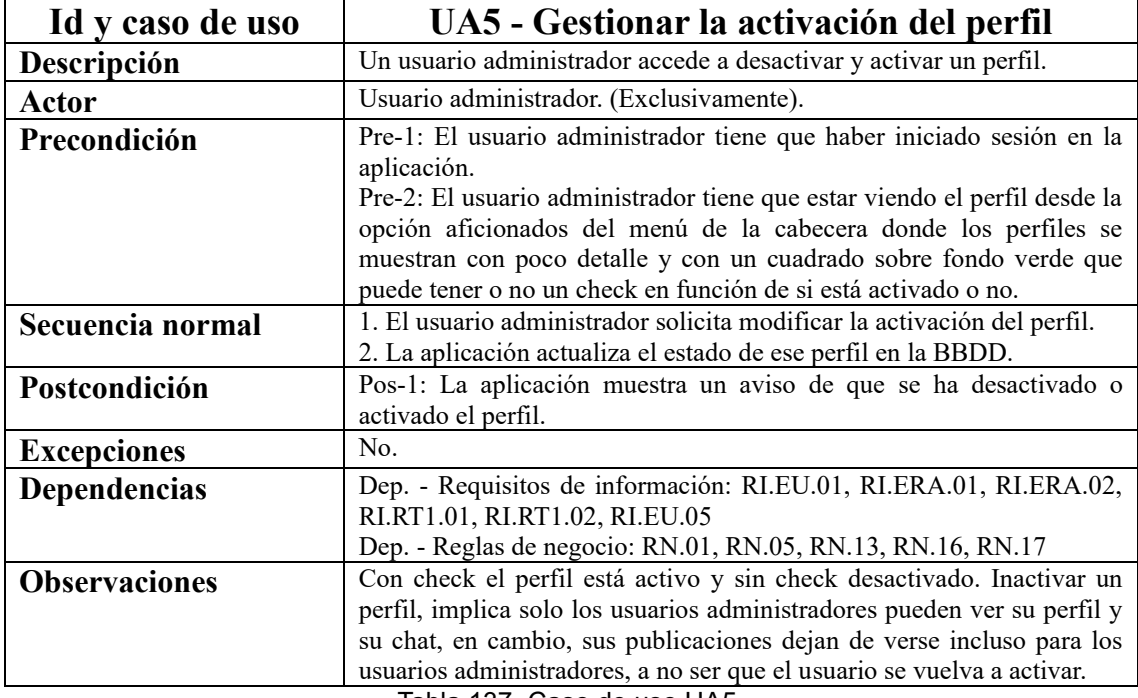

Tabla 137. Caso de uso UA5.

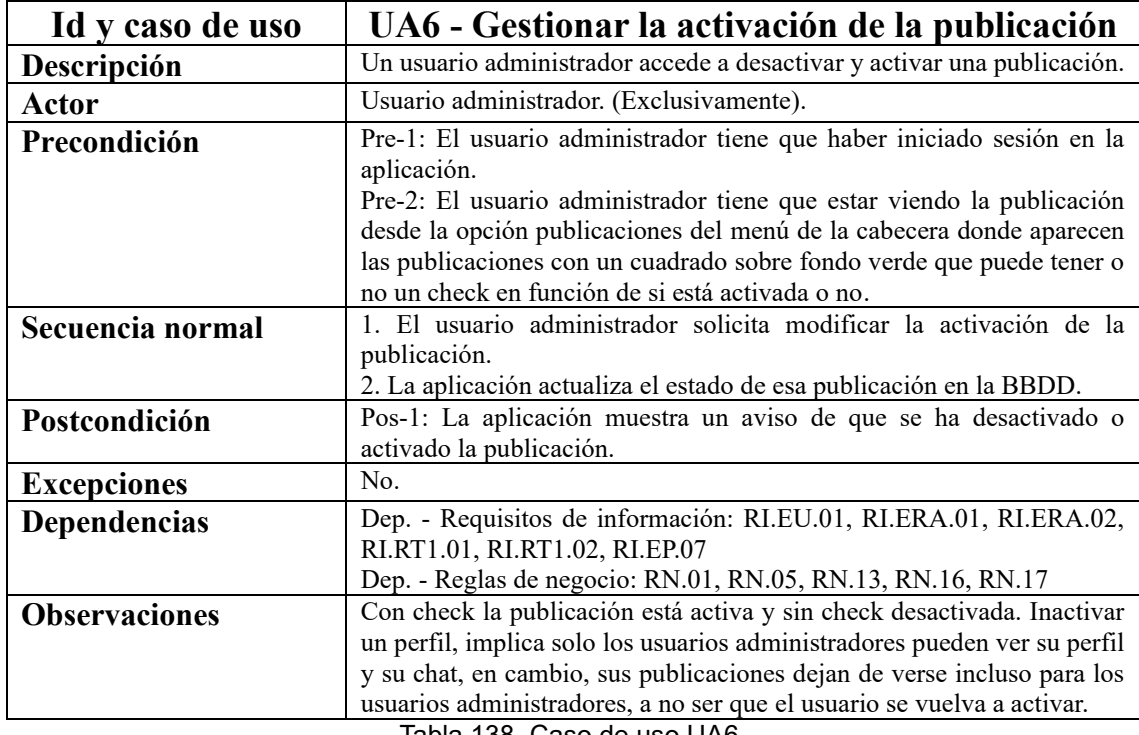

Tabla 138. Caso de uso UA6.

# **Anexo III: Requisitos funcionales**

En el presente anexo se adjuntan el resto de los requisitos de usuario que no han sido incluidos en el apartado "4.4 Requisitos funcionales". Los requisitos funcionales están organizados por actores siguiendo el orden de la tabla (ver tabla 14) incluida en el apartado "4.2.1 Listado de casos de uso".

#### **Usuario general**

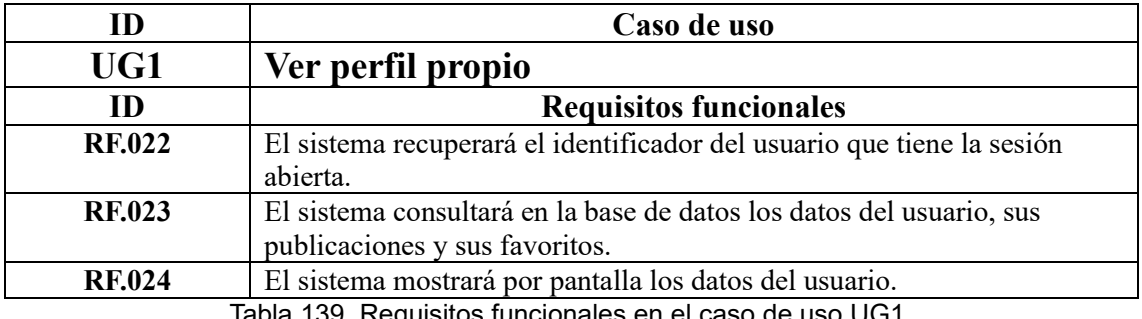

Tabla 139. Requisitos funcionales en el caso de uso UG1.

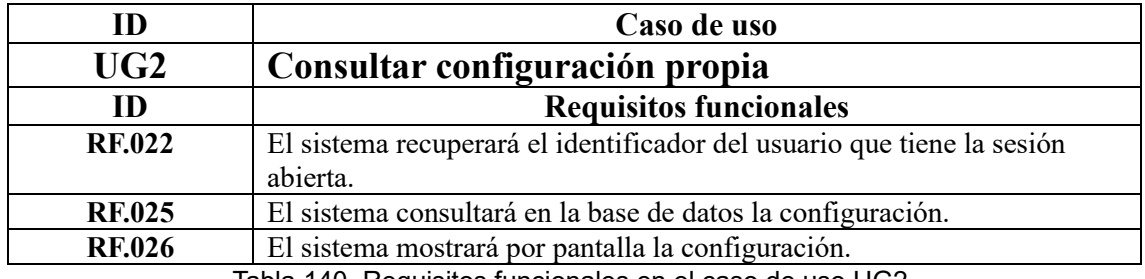

Tabla 140. Requisitos funcionales en el caso de uso UG2.

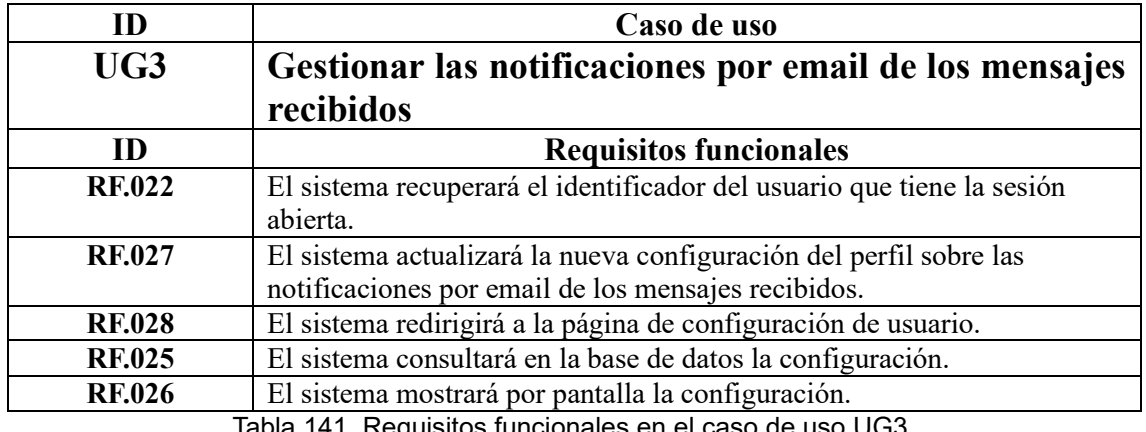

Tabla 141. Requisitos funcionales en el caso de uso UG3.

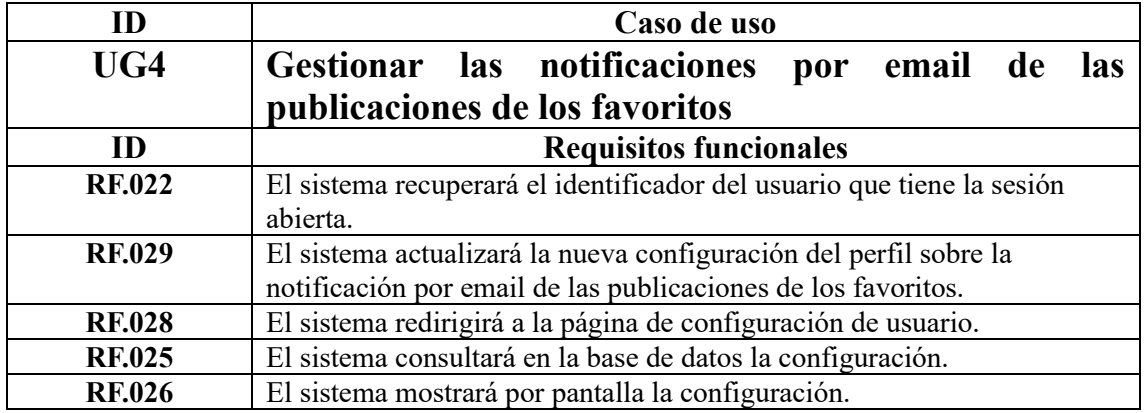

Tabla 142. Requisitos funcionales en el caso de uso UG4.

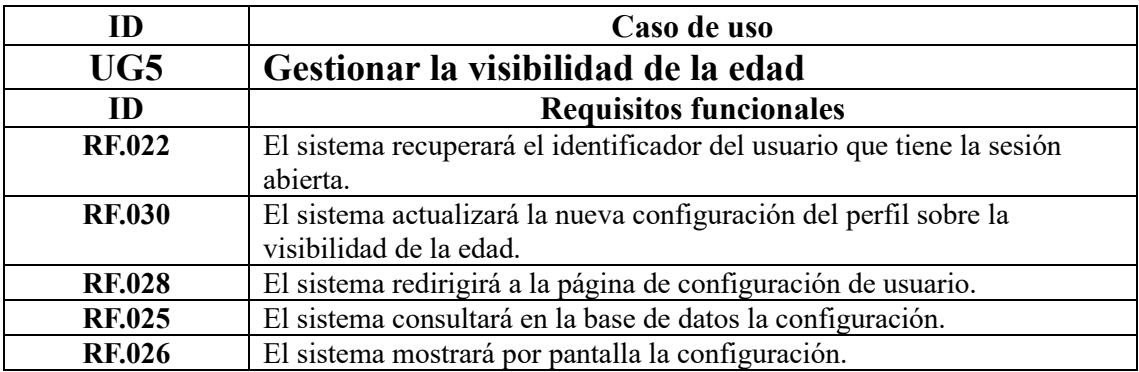

Tabla 143. Requisitos funcionales en el caso de uso UG5.

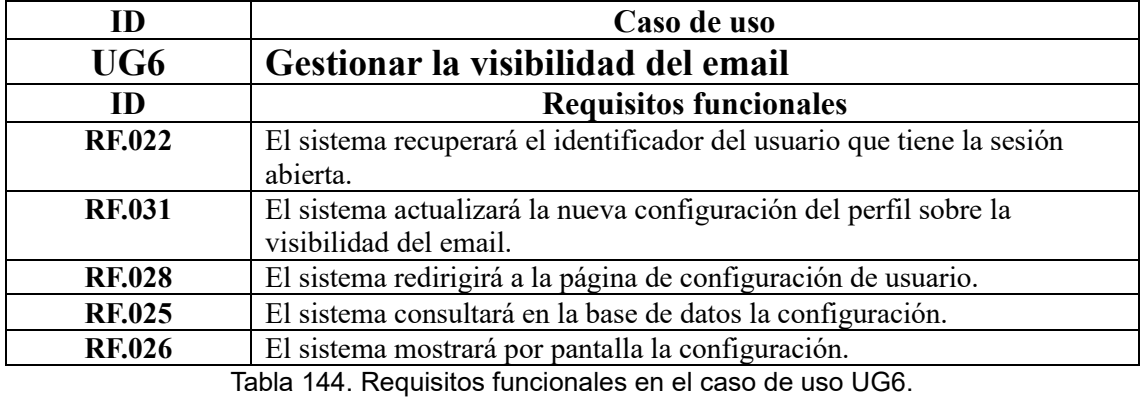

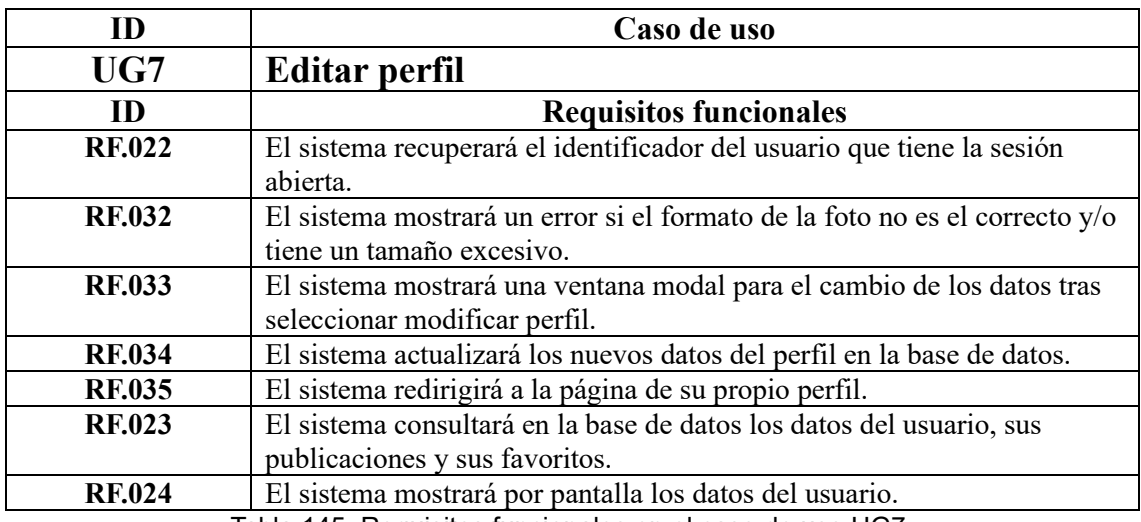

Tabla 145. Requisitos funcionales en el caso de uso UG7.

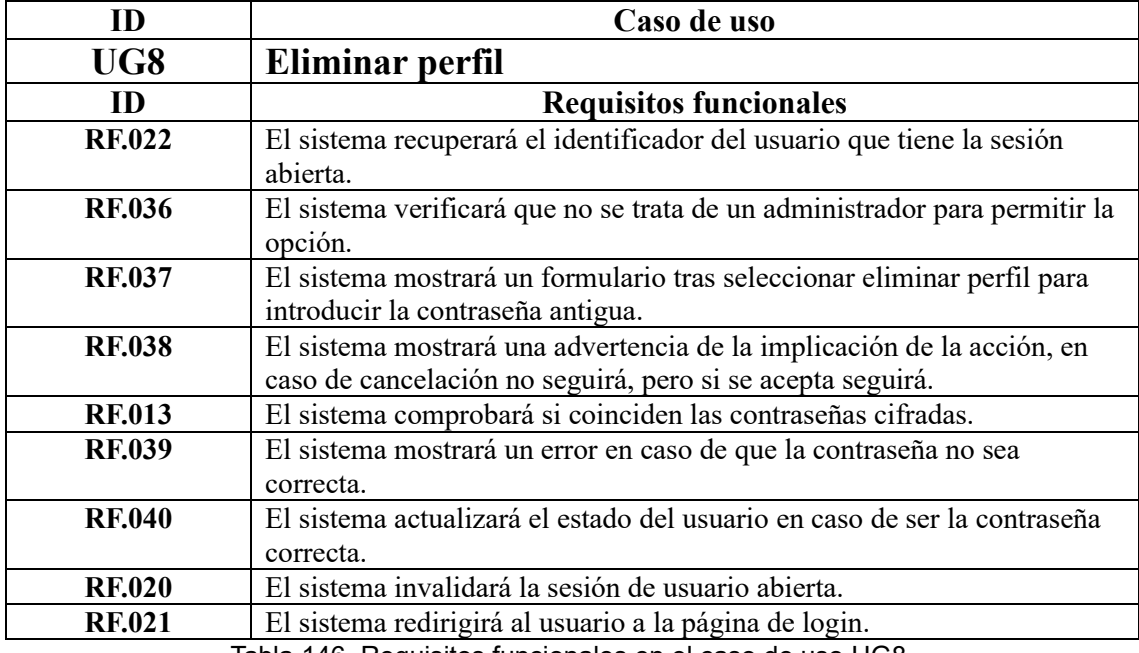

Tabla 146. Requisitos funcionales en el caso de uso UG8.

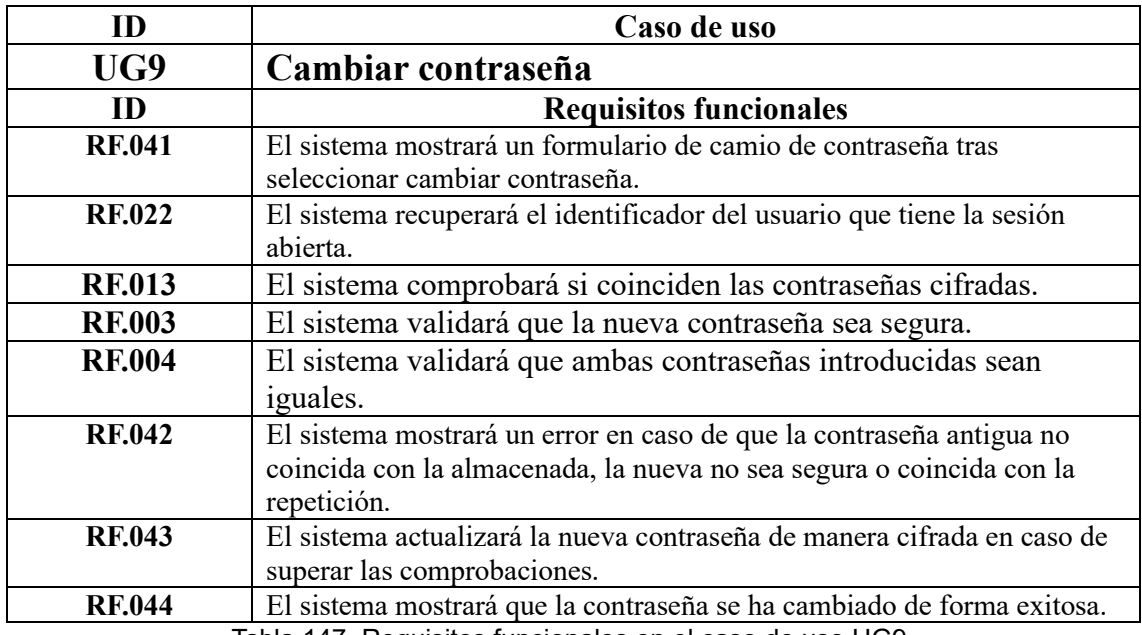

Tabla 147. Requisitos funcionales en el caso de uso UG9.

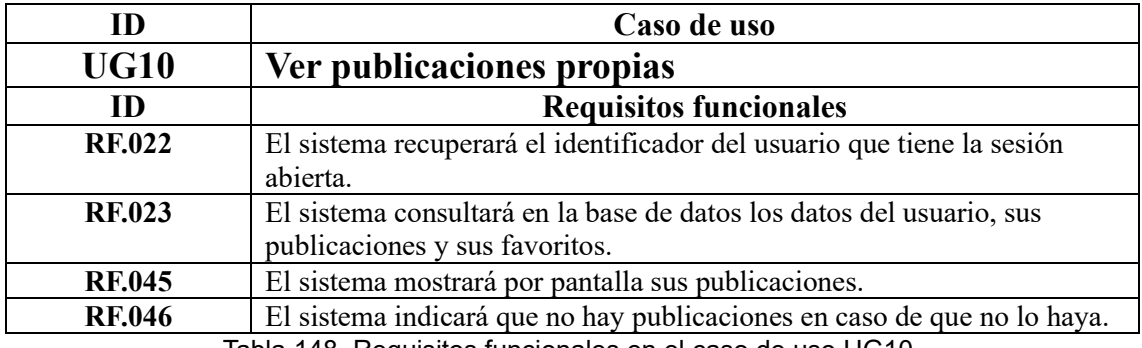

Tabla 148. Requisitos funcionales en el caso de uso UG10.

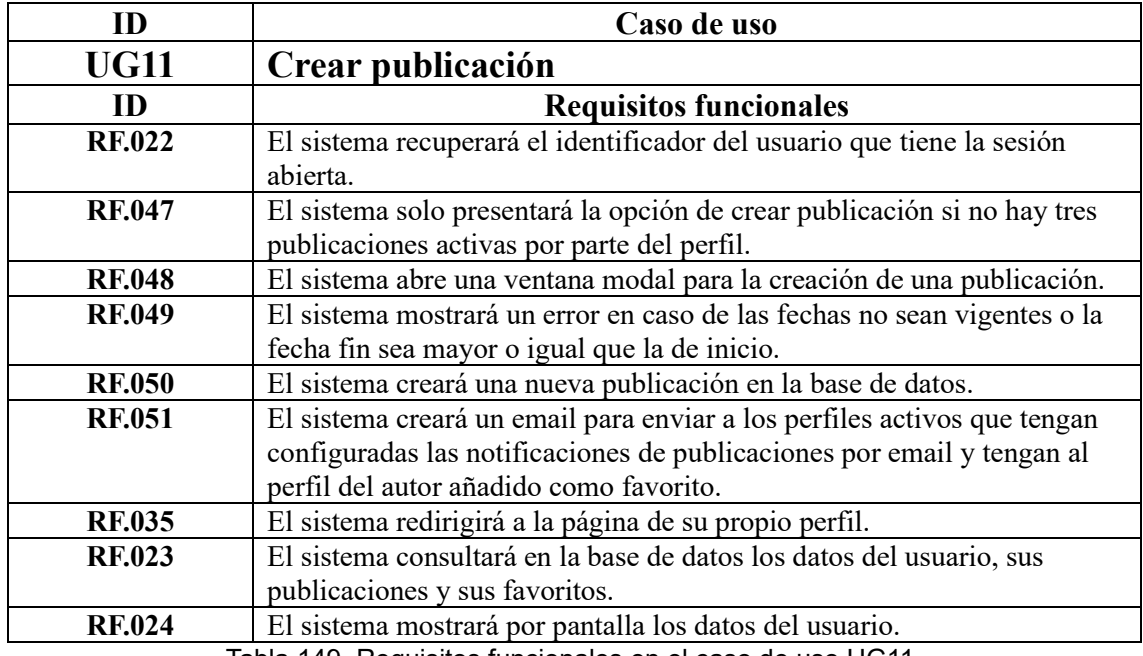

Tabla 149. Requisitos funcionales en el caso de uso UG11.

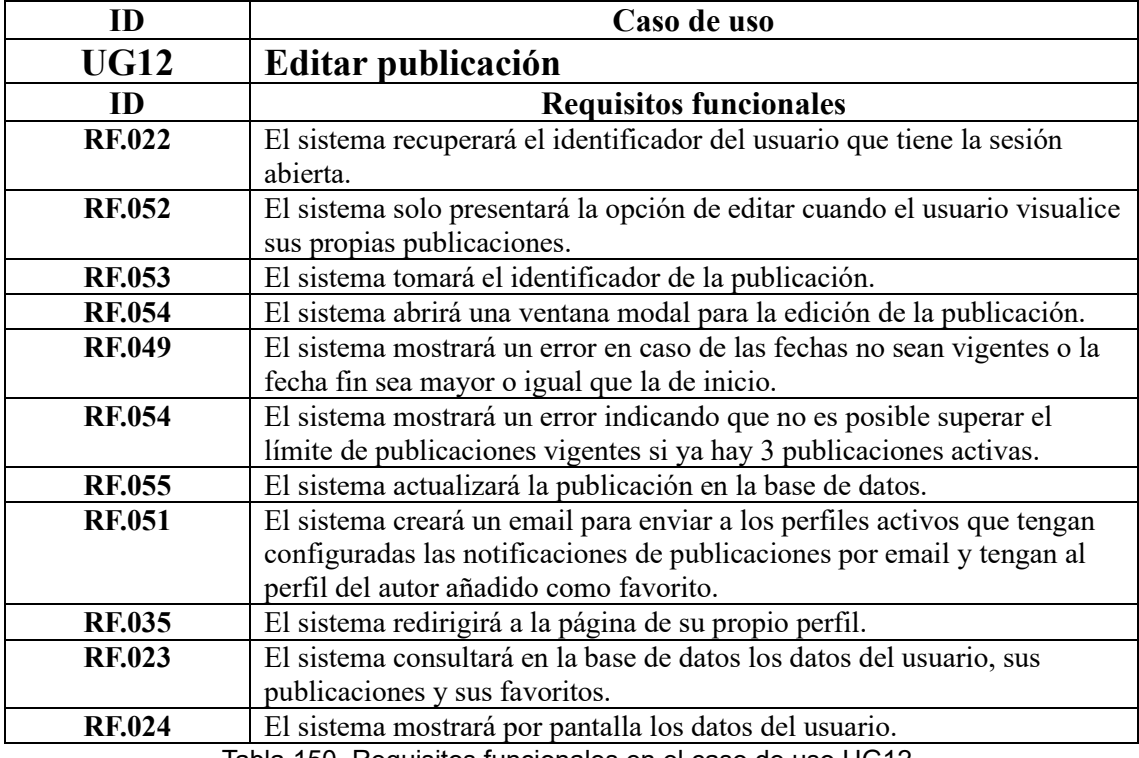

Tabla 150. Requisitos funcionales en el caso de uso UG12.

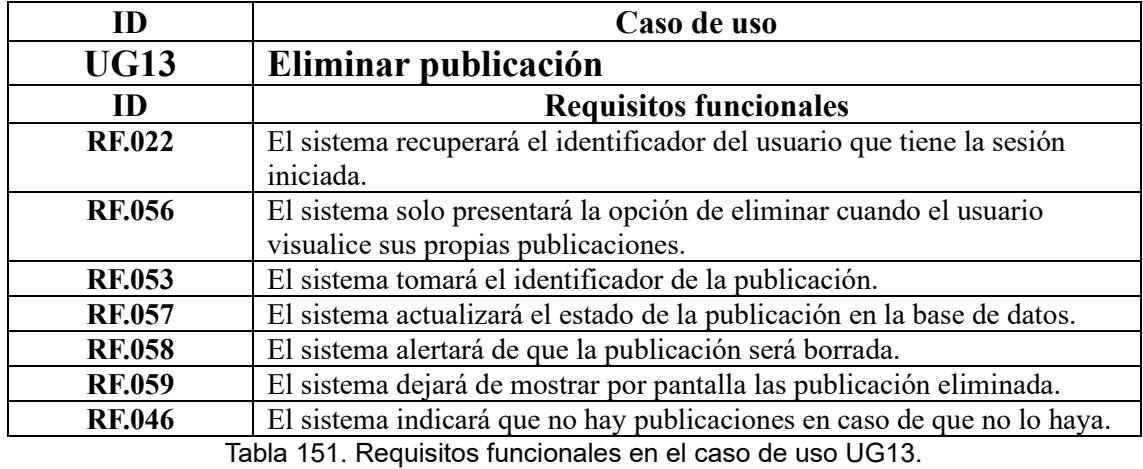

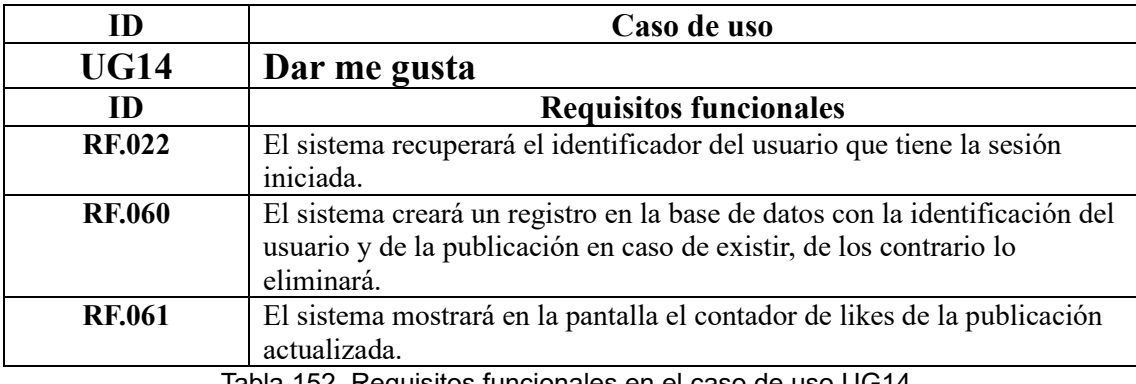

Tabla 152. Requisitos funcionales en el caso de uso UG14.

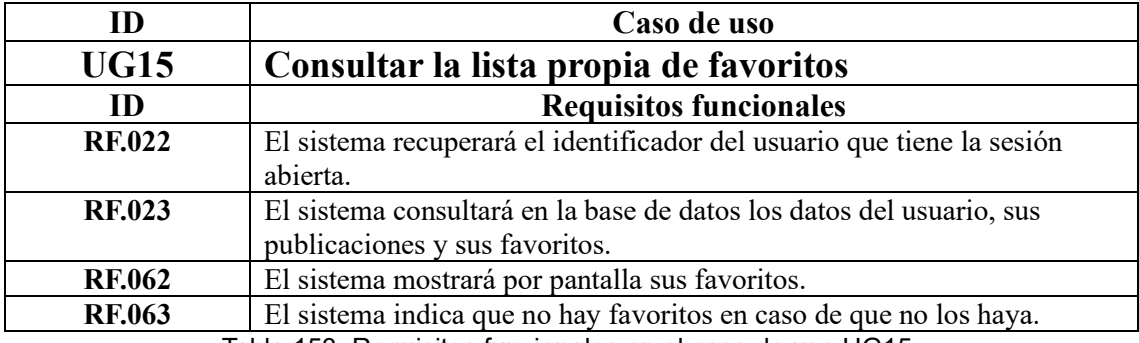

Tabla 153. Requisitos funcionales en el caso de uso UG15.

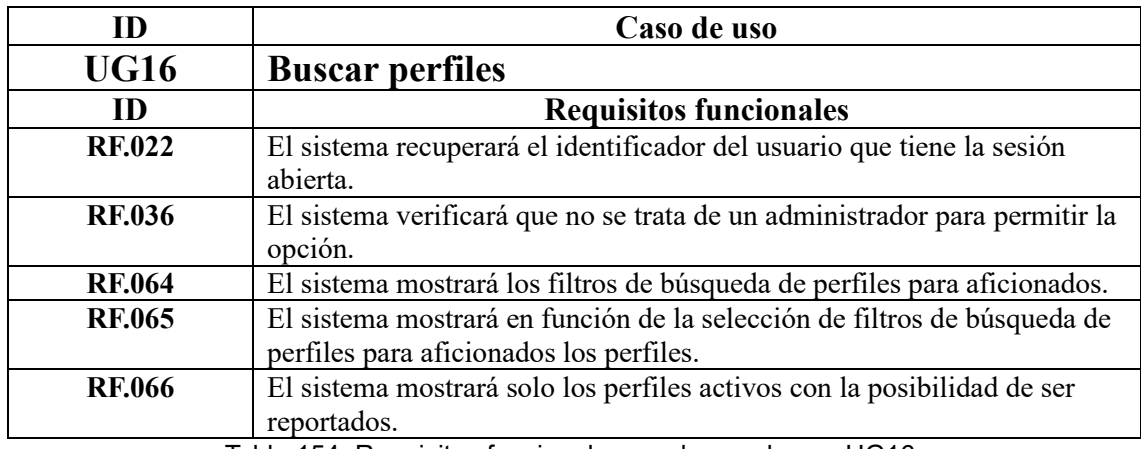

Tabla 154. Requisitos funcionales en el caso de uso UG16.

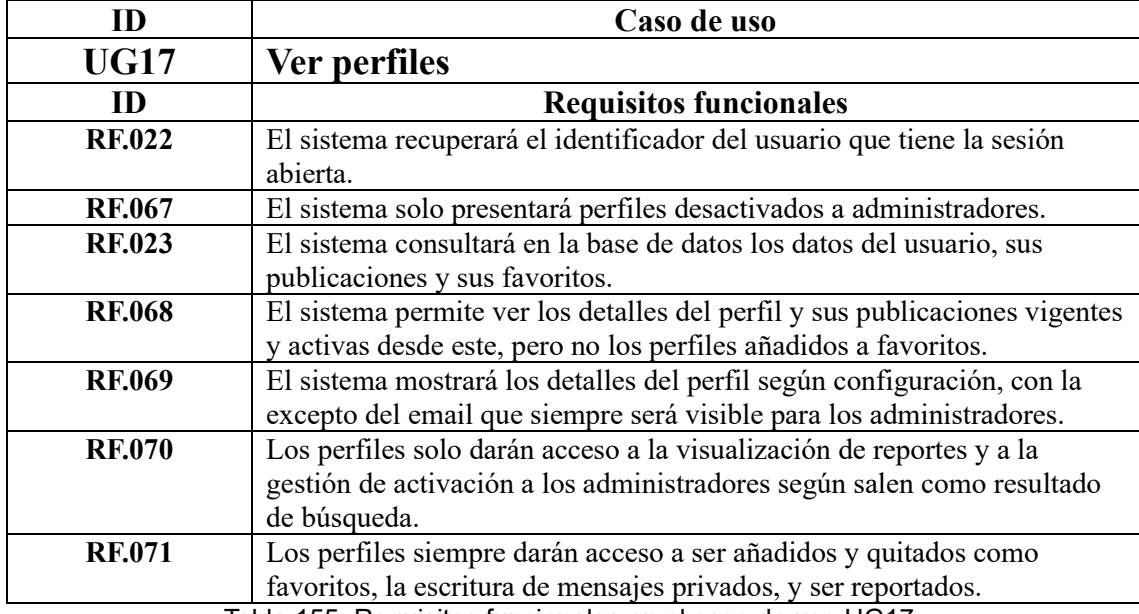

Tabla 155. Requisitos funcionales en el caso de uso UG17.

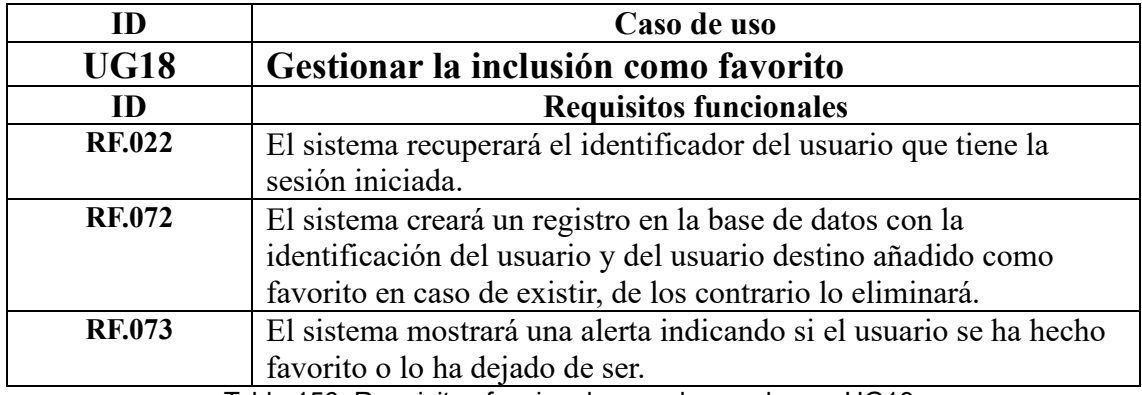

Tabla 156. Requisitos funcionales en el caso de uso UG18.

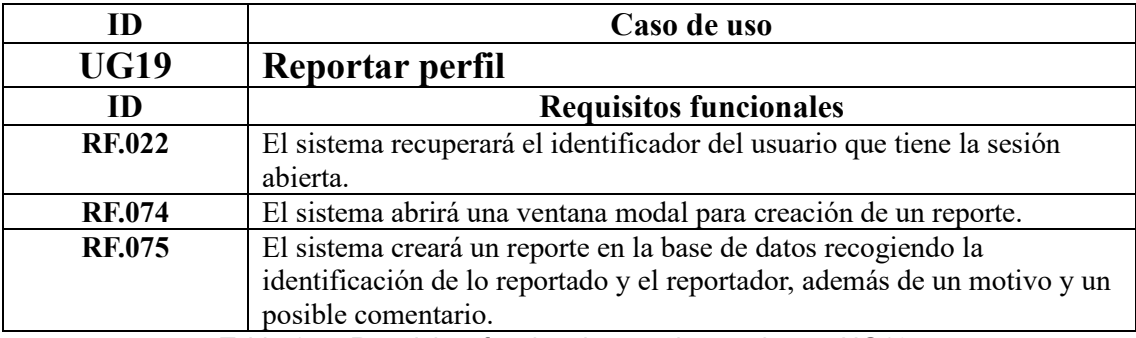

Tabla 157. Requisitos funcionales en el caso de uso UG19.

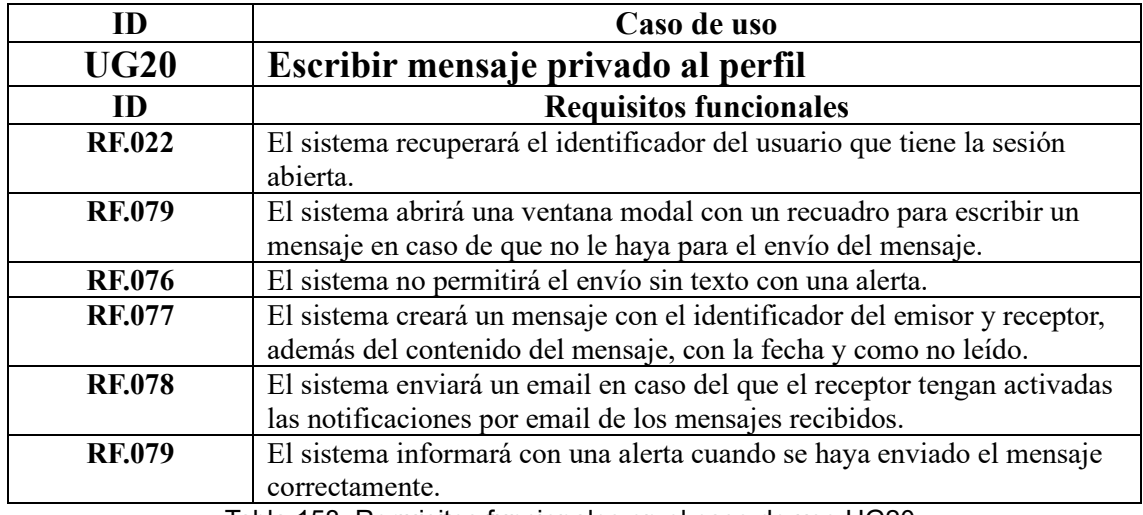

Tabla 158. Requisitos funcionales en el caso de uso UG20.

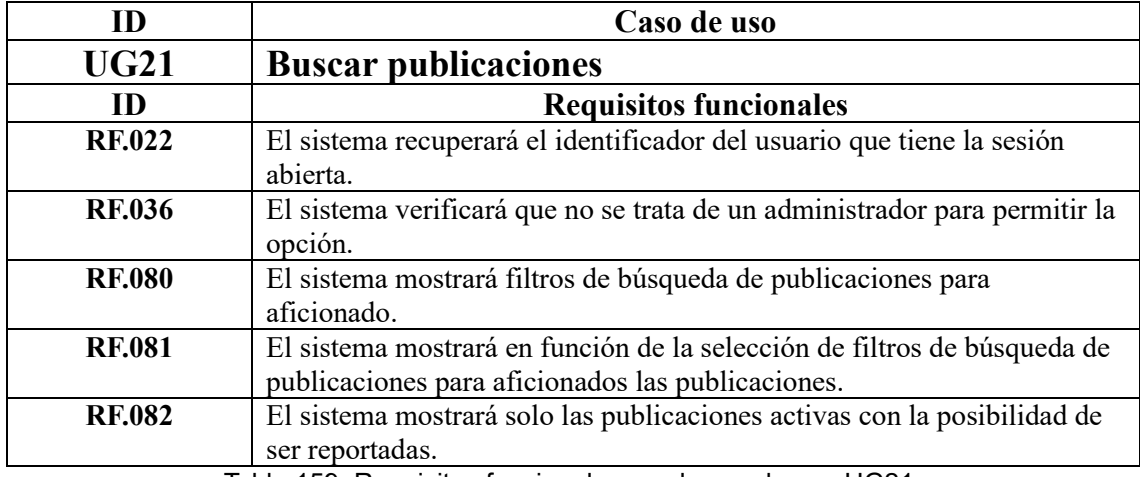

Tabla 159. Requisitos funcionales en el caso de uso UG21.

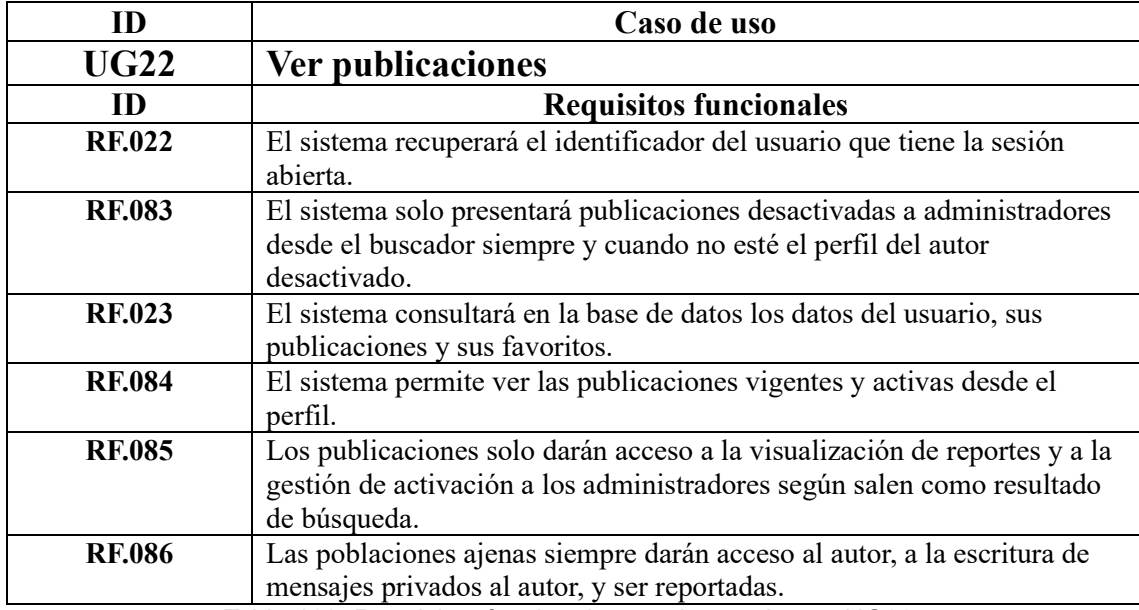

Tabla 160. Requisitos funcionales en el caso de uso UG22.

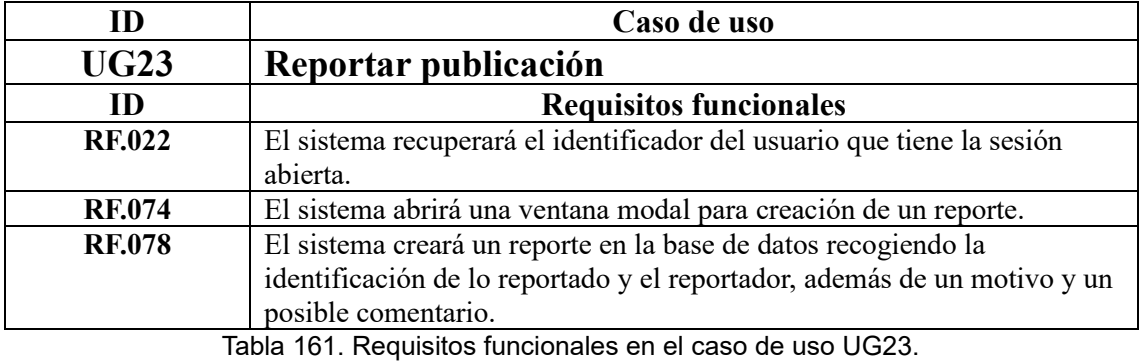

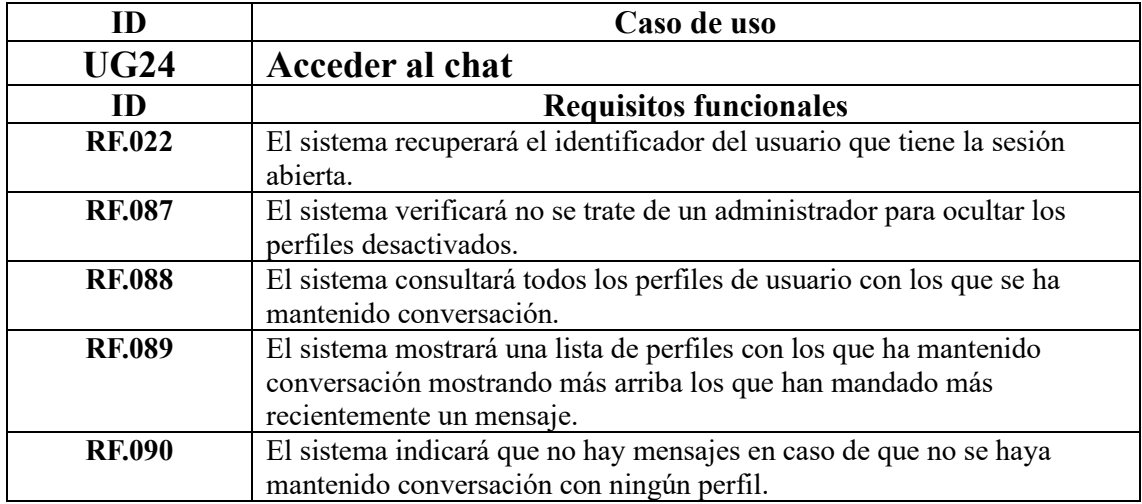

Tabla 162. Requisitos funcionales en el caso de uso UG24.

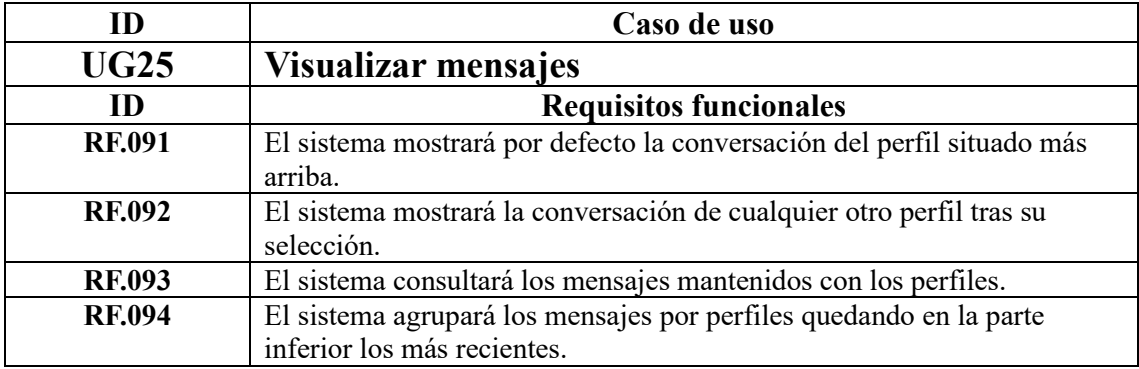

Tabla 163. Requisitos funcionales en el caso de uso UG25.

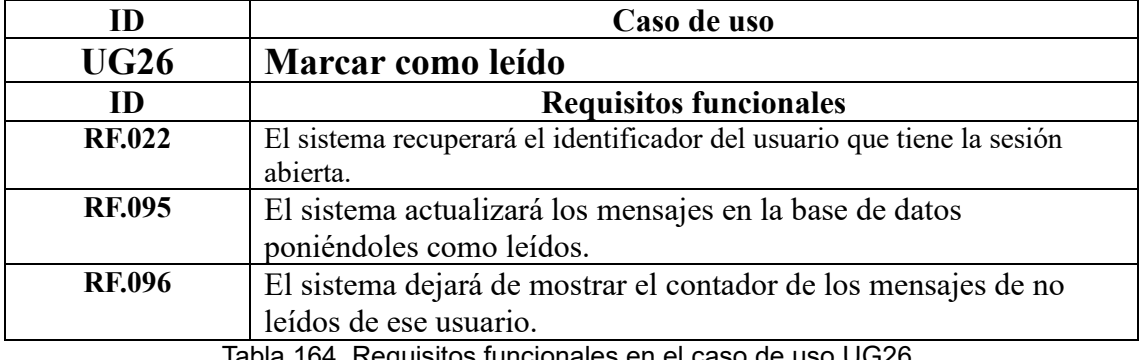

Tabla 164. Requisitos funcionales en el caso de uso UG26.

### **Usuario administrador**

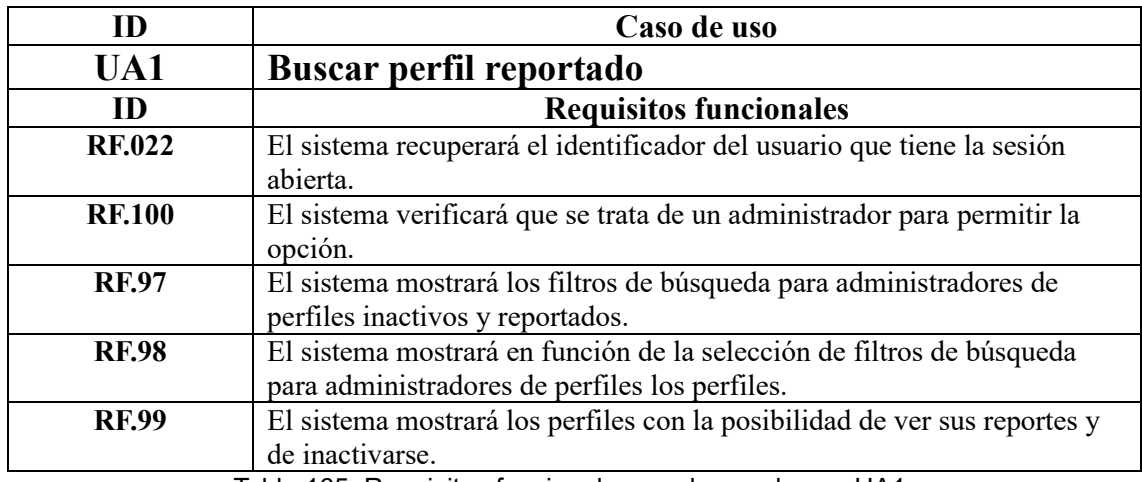

Tabla 165. Requisitos funcionales en el caso de uso UA1.

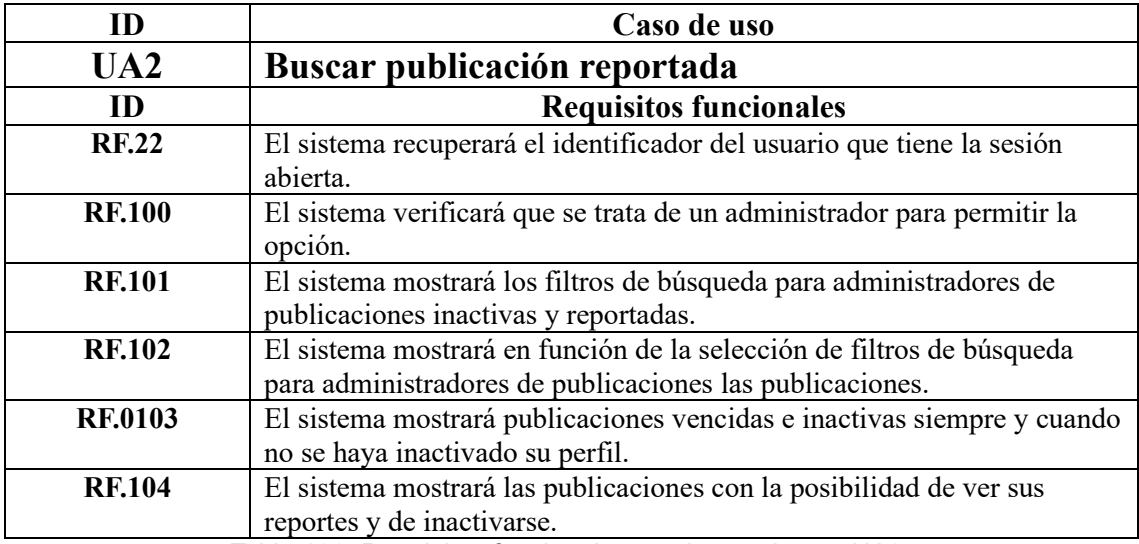

Tabla 166. Requisitos funcionales en el caso de uso UA2.

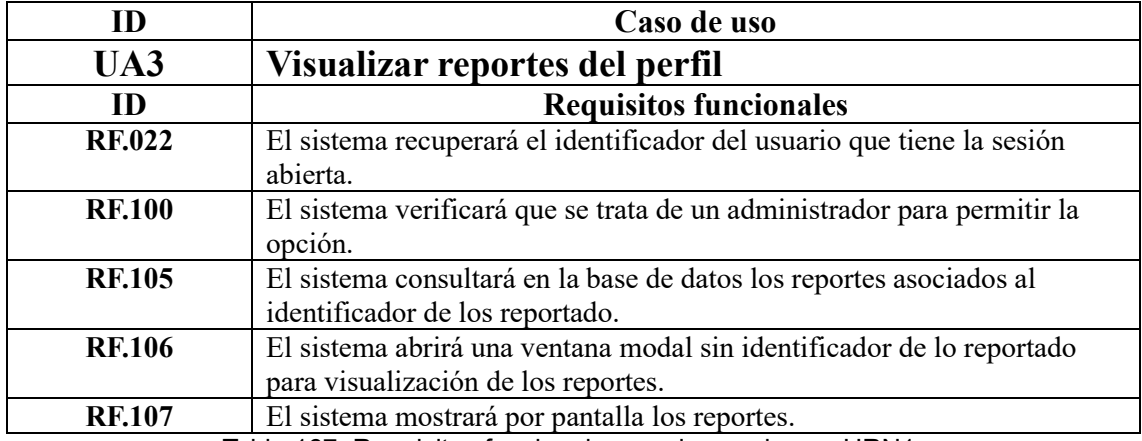

Tabla 167. Requisitos funcionales en el caso de uso URN1.

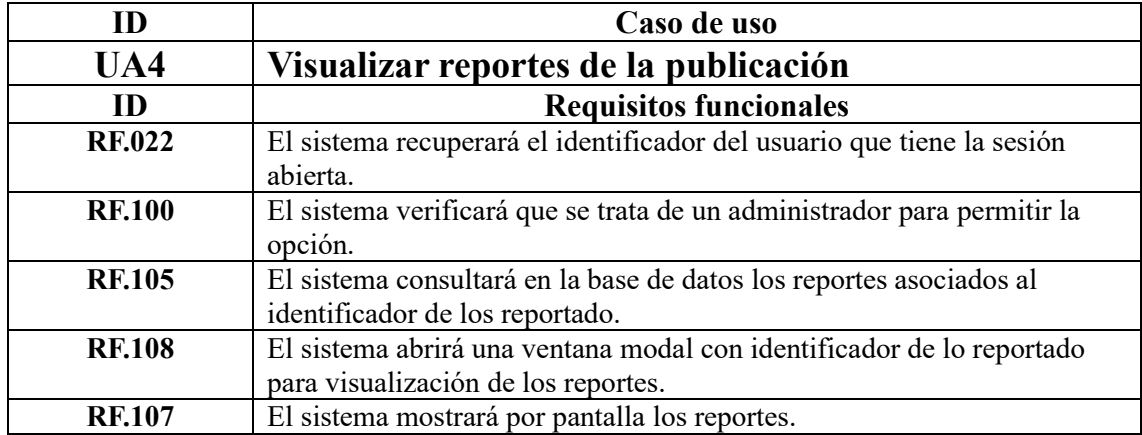

Tabla 168. Requisitos funcionales en el caso de uso UA4.

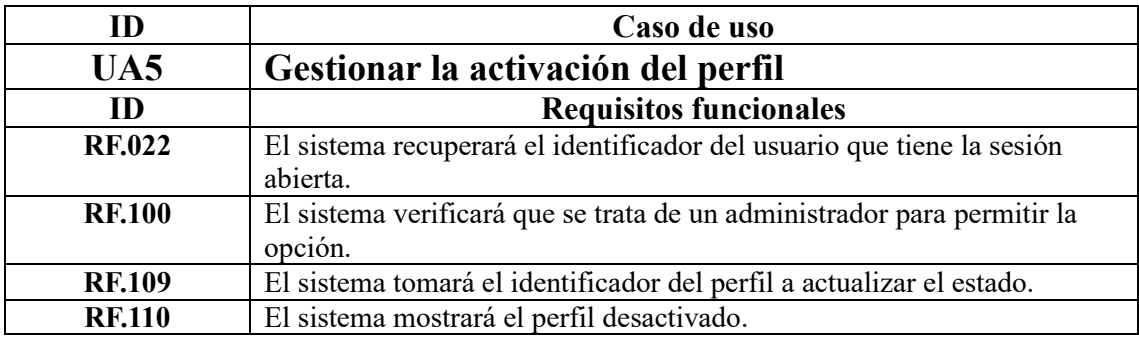

Tabla 169. Requisitos funcionales en el caso de uso UA5.

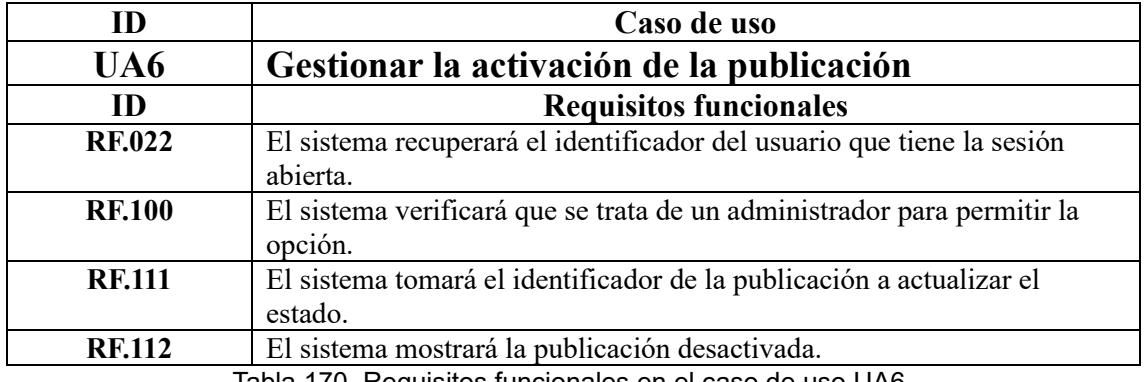

Tabla 170. Requisitos funcionales en el caso de uso UA6.

# **Anexo IV: Contenido del repositorio**

El contenido del repositorio está compuesto por los siguientes directorios organizando así el contenido tal y como refleja la siguiente tabla (ver tabla 171).

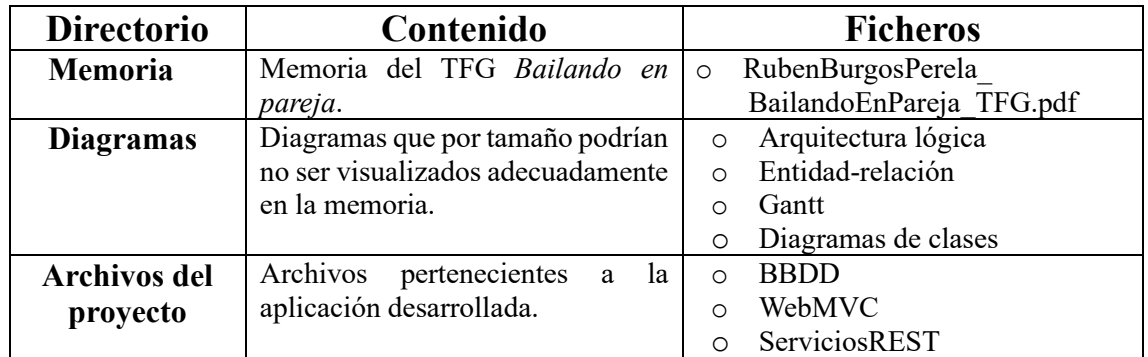

Tabla 171. Contenido del repositorio.